## $\begin{tabular}{c} \bf{a} & \bf{b} & \bf{c} \\ \bf{c} & \bf{d} & \bf{c} \\ \bf{c} & \bf{d} & \bf{c} \\ \bf{c} & \bf{d} & \bf{c} \\ \bf{c} & \bf{d} & \bf{c} \\ \bf{c} & \bf{d} & \bf{c} \\ \bf{c} & \bf{d} & \bf{c} \\ \bf{d} & \bf{c} & \bf{c} \\ \bf{e} & \bf{e} & \bf{e} \\ \bf{e} & \bf{e} & \bf{e} \\ \bf{e} & \bf{e} & \bf{e} \\ \bf{e} & \bf{e} & \bf$ **CISCO**

## Konfigurationsguide för Webex för Cisco BroadWorks

Version 44.6 Dokumentversion 1

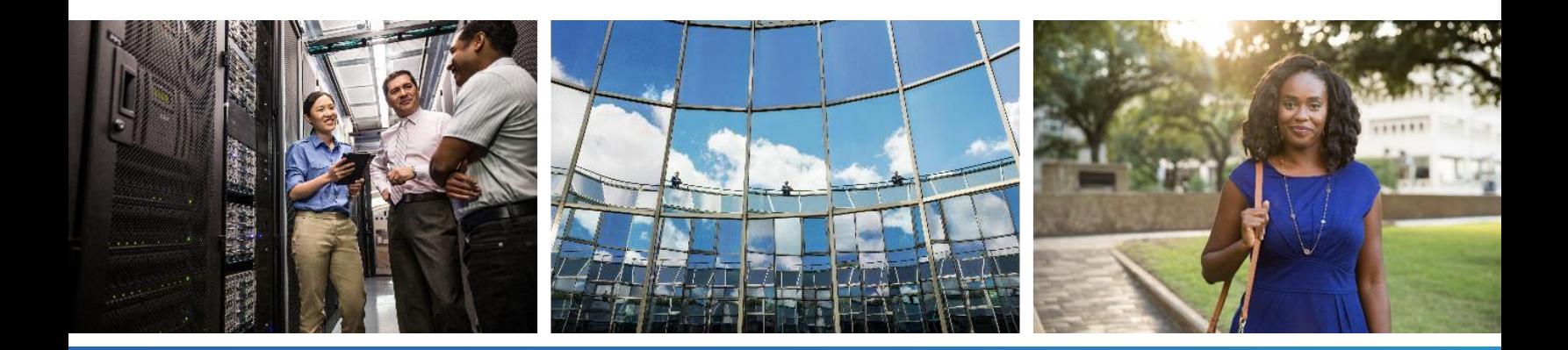

## **Innehållsförteckning**

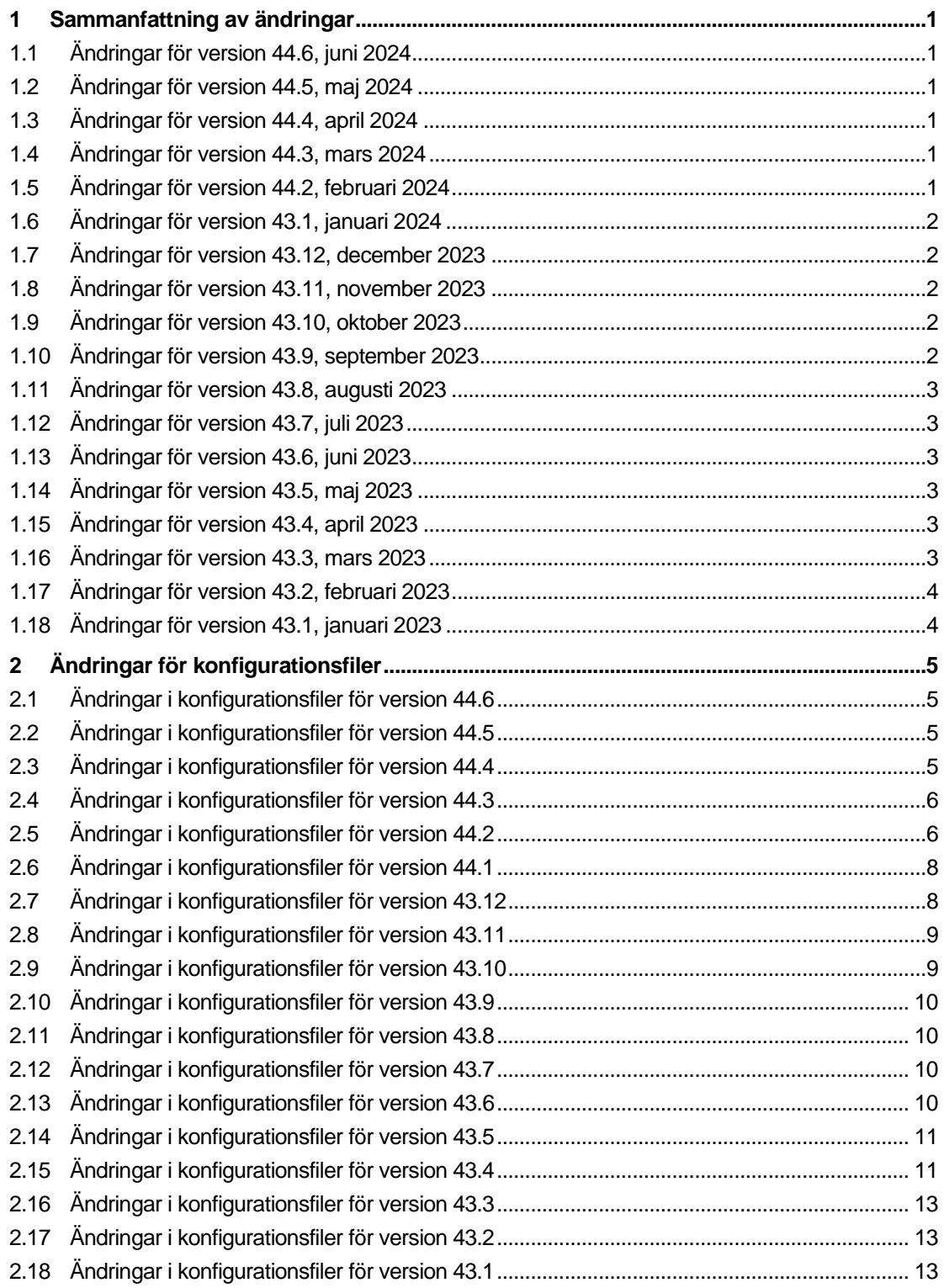

# $\frac{d\ln\ln}{d}$

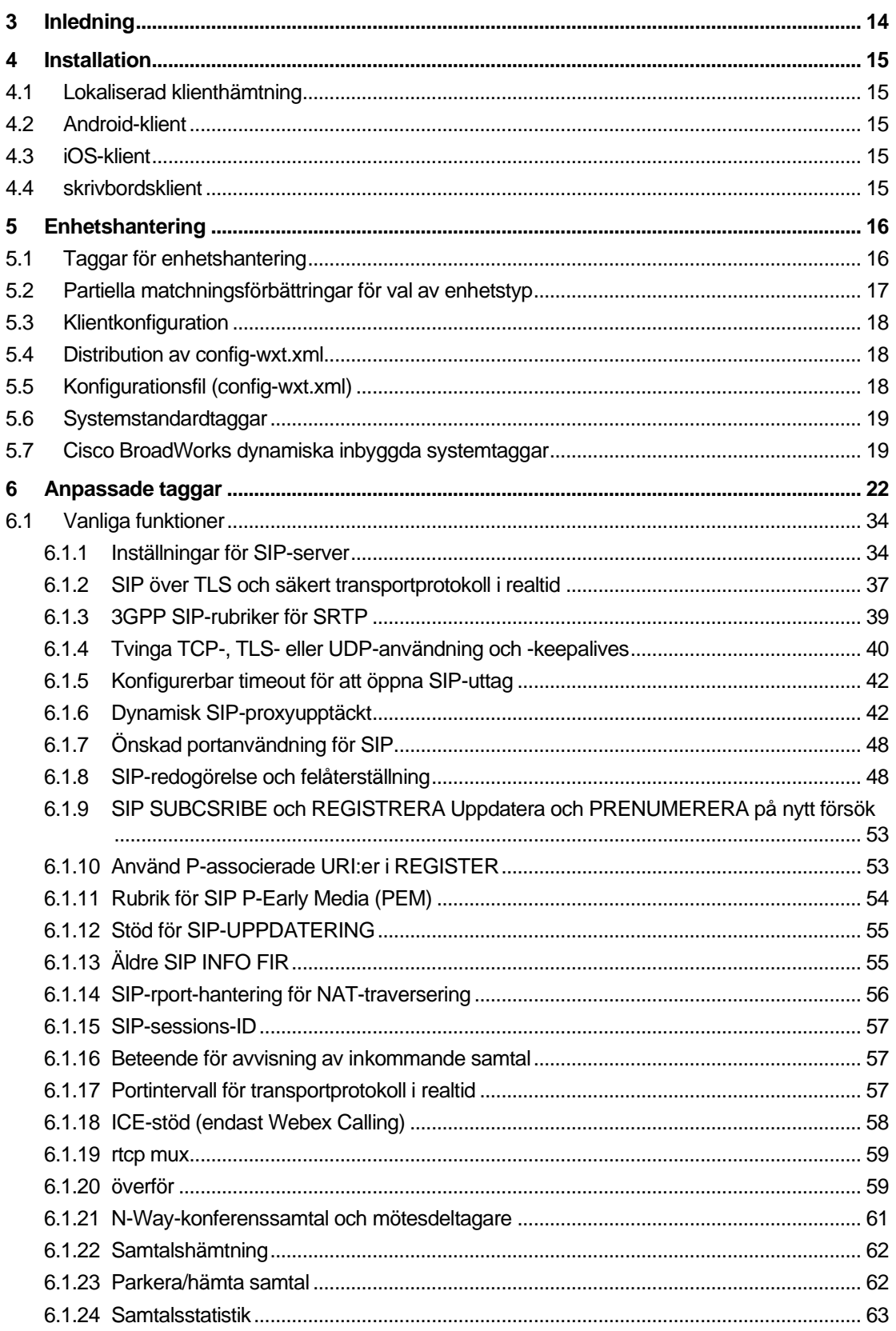

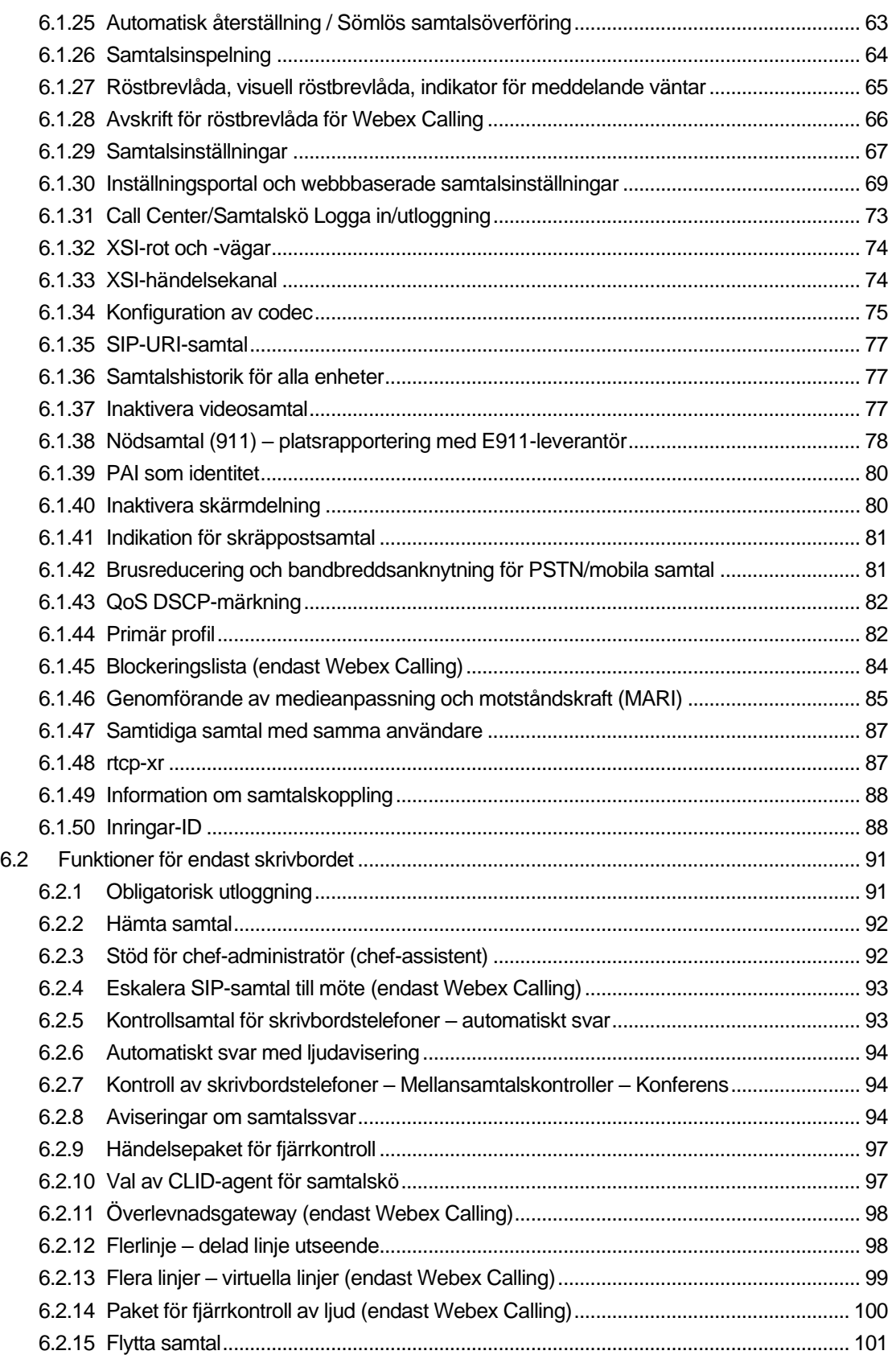

# $\frac{d\ln\ln}{d}$

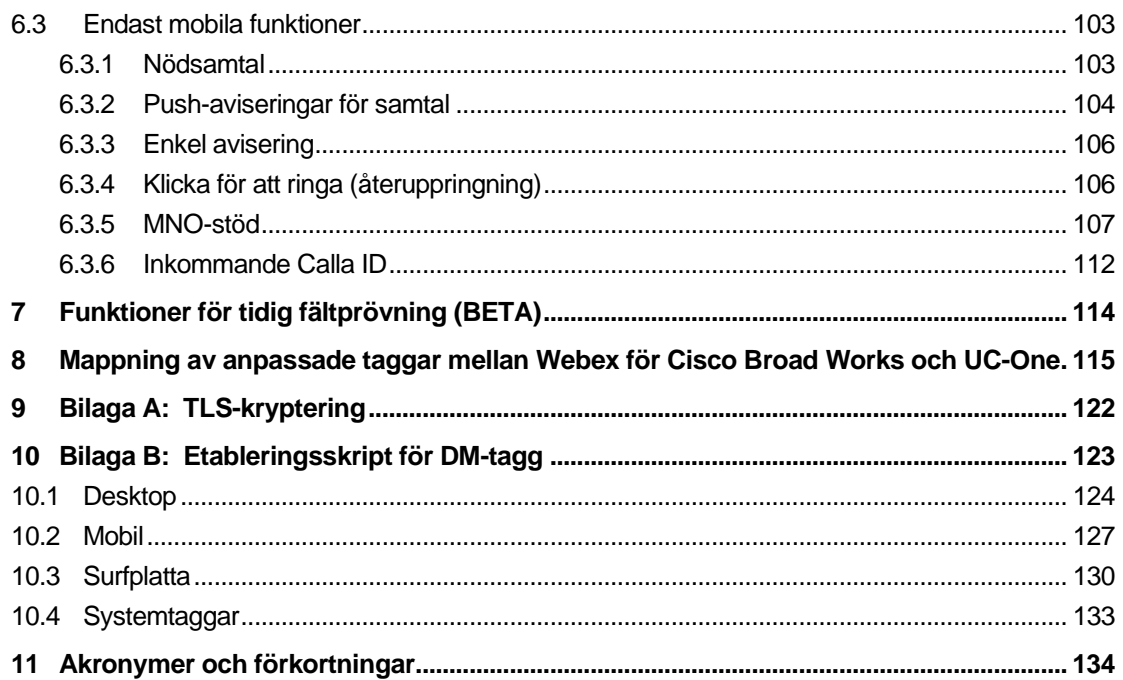

#### <span id="page-5-0"></span>**1 Sammanfattning av ändringar**

I det här avsnittet beskrivs ändringarna i det här dokumentet för varje version och dokumentversion.

#### <span id="page-5-1"></span>**1.1 Ändringar för version 44.6, juni 2024**

Den här versionen av dokumentet innehåller följande ändringar:

▪ Uppdaterat avsnitt *[6.3.6. Inkommande Calla ID](#page-116-0)* – lagt till mer information om den inbyggda upplevelsen och hur funktionen fungerar

#### <span id="page-5-2"></span>**1.2 Ändringar för version 44.5, maj 2024**

Den här versionen av dokumentet innehåller följande ändringar:

- Uppdaterat avsnitt*[6.1.18I](#page-62-0)CE-stöd [\(endast Webex Calling\)](#page-62-0)* lagt till stöd för IPv6 via NAT64.
- Uppdaterat avsnitt *[6.1.50Inringar-ID](#page-92-1)* lagt till underavsnitt *[6.1.50.2Namn på](#page-94-0)  [fjärrnummerpresentation](#page-94-0)*.

#### <span id="page-5-3"></span>**1.3 Ändringar för version 44.4, april 2024**

Den här versionen av dokumentet innehåller följande ändringar:

- Uppdaterat avsnitt *[6.1.50.1Utgående inringar-ID \(endast Webex Calling\)](#page-92-2)*.
- Uppdaterat avsnitt *[Ändringar i konfigurationsfiler för version 44.3](#page-10-0)* lagt till information om keepalive-uppdateringarna i 44.3.

#### <span id="page-5-4"></span>**1.4 Ändringar för version 44.3, mars 2024**

Den här versionen av dokumentet innehåller följande ändringar:

- Uppdaterat avsnitt *[6.3.6. Inkommande Calla ID](#page-116-0)* 
	- o Flyttat avsnittet *[6.1.50.1Utgående inringar-ID \(endast Webex Calling\)](#page-92-2)* som vanligt för skrivbord och mobil och uppdaterades med mer information.
- Uppdaterat avsnitt *[6.1.4T](#page-44-0)vinga TCP-, TLS- [eller UDP-användning och -keepalives](#page-44-0)* lagt till information om de konfigurerbara keepalives med anpassade taggar.

#### <span id="page-5-5"></span>**1.5 Ändringar för version 44.2, februari 2024**

- Lagt till avsnitt *[6.3.6Inkommande Calla ID](#page-116-0)* med underavsnitt:
	- o 6.3.6.1 Inkommande inringar-ID
	- o 6.3.6.2 Utgående inringar-ID (endast Webex Calling)
- Uppdaterat avsnitt *[6.2.8](#page-98-2) [Aviseringar om samtalssvar](#page-98-2)*
	- o Lade till underavsnitt *[6.2.8.1Upptaget Lampfält](#page-99-0)* flyttat BLF-specifikationer i den.

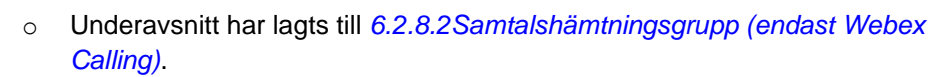

- Avsnitt har lagts till *[6.1.49Information om samtalskoppling](#page-92-0)*.
- Uppdaterat avsnitt *[6.1.8.3Tillämpa IP-version](#page-55-0)* lagt till detaljer för det nya *nat64*-läget.
- Uppdaterat avsnitt *[6.1.42Brusreducering och bandbreddsanknytning för PSTN/mobila](#page-85-1)  [samtal](#page-85-1)* – lagt till information om det nya stödet för bandbreddstillknytning och uppdateringarna för brusreducering. Avsnittet *Talförbättringar för PSTN-samtal* tas bort från BETA.

#### <span id="page-6-0"></span>**1.6 Ändringar för version 43.1, januari 2024**

atnaha **CISCO** 

Det fanns inga ändringar i det här dokumentet för den här versionen.

#### <span id="page-6-1"></span>**1.7 Ändringar för version 43.12, december 2023**

Den här versionen av dokumentet innehåller följande ändringar:

- Uppdaterat avsnitt *[6.1.1Inställningar för SIP-server](#page-38-1)* uppdaterade exemplet (lagt till domän och externt ID per linje).
- Avsnitt har lagts till*[6.2.15Flytta samtal](#page-105-0)*.
- Uppdaterat avsnitt *[6.3.5.1Samtal med inbyggd uppringare](#page-111-1)* lagt till information om det konfigurerbara prefixstödet för utgående mobilsamtal.
- Uppdaterat avsnitt *[6.1.20överför](#page-63-1)* lagt till information om det nya alternativet för automatisk parkering.
- Avsnitt har lagts till *[6.1.48rtcp-xr](#page-91-1)*.
- Lade till avsnitt *Talförbättringar för PSTN-samtal* i BETA.

#### <span id="page-6-2"></span>**1.8 Ändringar för version 43.11, november 2023**

Den här versionen av dokumentet innehåller följande ändringar:

▪ Uppdaterat avsnitt *[6.1.8.1SIP-redogörelse](#page-52-2)* – lagt till information om registreringsrensning och uppdateringar av q-value.

#### <span id="page-6-3"></span>**1.9 Ändringar för version 43.10, oktober 2023**

Den här versionen av dokumentet innehåller följande ändringar:

- Flyttat avsnittet *[6.1.29.2Samtalskoppling till röstbrevlåda](#page-71-1)*utanför BETA.
- Uppdaterat avsnitt *[6.3.5.2K](#page-112-0)ontroller i* [mitten av samtal–](#page-112-0) lagt till information om konsultativ överföring och överföring till ett annat pågående samtal.
- Uppdaterat avsnitt *[6.3.5.6MNO-mobility –](#page-115-0) widget i samtal* lagt till information om fullständig överföring.

#### <span id="page-6-4"></span>**1.10 Ändringar för version 43.9, september 2023**

- Flyttat avsnitt*[6.1.47Samtidiga samtal med samma användare](#page-91-0)*ut ur BETA.
- Uppdaterat avsnitt*[6.1.20överför](#page-63-1)* lagt till information om överföring till ett pågående samtal.
- Avsnitt har lagts till *[6.2.14](#page-104-0)*
- *[Paket för fjärrkontroll av ljud \(endast Webex](#page-104-1)* Calling).
- Lade till avsnitt *[Vidarebefordring av samtal till röstbrevlåda](#page-71-1)* i BETA.

#### <span id="page-7-0"></span>**1.11 Ändringar för version 43.8, augusti 2023**

Den här versionen av dokumentet innehåller följande ändringar:

▪ Lagt till avsnitt*[Samtidiga samtal med samma användare](#page-91-0)*i BETA.

#### <span id="page-7-1"></span>**1.12 Ändringar för version 43.7, juli 2023**

Den här versionen av dokumentet innehåller följande ändringar:

▪ Flyttat avsnittet *[6.3.5.6MNO-mobility –](#page-115-0) widget i samtal* från BETA*[.](#page-86-1)*

#### <span id="page-7-2"></span>**1.13 Ändringar för version 43.6, juni 2023**

Den här versionen av dokumentet innehåller följande ändringar:

- Flyttat avsnittet *[6.1.46Genomförande av medieanpassning och motståndskraft \(MARI\)](#page-89-0)* från BETA*[.](#page-86-1)*
- Lade till avsnitt *[MNO-mobility –](#page-115-0) widget i samtal* i BETA.
- Uppdaterat avsnitt *[5.4Distribution av config-wxt.xml](#page-22-1)* lagt till rekommendation för att hålla konfigurationsmallen uppdaterad med den senaste versionen av Webexprogrammet.

#### <span id="page-7-3"></span>**1.14 Ändringar för version 43.5, maj 2023**

Den här versionen av dokumentet innehåller följande ändringar:

- Avsnitt har lagts till *[6.1.45Blockeringslista \(endast Webex Calling\)](#page-88-0)*.
- Uppdaterad avsnitt *[6.1.44](#page-86-1) [Primär profil](#page-86-1)*.

#### <span id="page-7-4"></span>**1.15 Ändringar för version 43.4, april 2023**

Den här versionen av dokumentet innehåller följande ändringar:

- Uppdaterat avsnitt *[6.2.8](#page-98-2) [Aviseringar om samtalssvar](#page-98-2)*
- $\blacksquare$
- Avsnitt har lagts till *[6.2.13F](#page-103-0)lera linjer – virtuella linjer (*[endast Webex Calling\).](#page-103-0)
- Lagt till avsnitt *[Genomförande av medieanpassning och motståndskraft \(MARI\)](#page-89-0)* i BETA*[.](#page-86-1)*

#### <span id="page-7-5"></span>**1.16 Ändringar för version 43.3, mars 2023**

- Lagt till avsnitt *[6.1.44](#page-86-1) [Primär profil.](#page-86-1)*
- Uppdaterat avsnitt *[6.2.12](#page-102-1)*
- *Flerlinje – delad* [linje utseende.](#page-102-2)

#### <span id="page-8-0"></span>**1.17 Ändringar för version 43.2, februari 2023**

Den här versionen av dokumentet innehåller följande ändringar:

- Uppdaterat avsnitt *[6.2.12](#page-102-1)*
- *Flerlinje – delad* [linje utseende.](#page-102-2)
- Tillagd *[6.2.11Överlevnadsgateway \(endast Webex Calling\)](#page-102-0)*.
- Uppdaterat avsnitt *[6.1.4T](#page-44-0)vinga TCP-, TLS- [eller UDP-användning och -keepalives](#page-44-0)*.

#### <span id="page-8-1"></span>**1.18 Ändringar för version 43.1, januari 2023**

- Uppdaterat avsnitt *[6.2.12](#page-102-1)*
- *Flerlinje – delad* [linje utseende.](#page-102-2)

### atnaha **CISCO**

#### <span id="page-9-0"></span>**2 Ändringar för konfigurationsfiler**

#### <span id="page-9-1"></span>**2.1 Ändringar i konfigurationsfiler för version 44.6**

Det fanns inga uppdateringar i konfigurationsfilerna för den här versionen.

#### <span id="page-9-2"></span>**2.2 Ändringar i konfigurationsfiler för version 44.5**

[Endast Webex Calling] Lade till attributet Enable-ipv6-support till <protokoll><rtp><ice>-taggen.

```
<config>
<protocols><rtp> 
   <ice enabled="%ENABLE_RTP_ICE_WXT%"
       enable-ipv6-support="%ENABLE_RTP_ICE_IPV6_WXT%"
        mode="%RTP_ICE_MODE_WXT%"
       service-uri="%RTP_ICE_SERVICE_URI_WXT%"
        port="%RTP_ICE_PORT_WXT%"/>
```
▪ Taggen <remote-name> har lagts till i avsnittet <tjänster><samtal><inringar-id> med <maskin> som en undertagg.

```
<config>
<services><calls> 
    <caller-id>
       <remote-name>
          <machine mode="%CLID_REMOTE_NAME_MACHINE_MODE_WXT%"/>
```
Följande %TAG%s har lagts till:

- %ENABLE\_RTP\_ICE\_IPV6\_WXT%
- %CLID\_REMOTE\_NAME\_MACHINE\_MODE\_WXT%

#### <span id="page-9-3"></span>**2.3 Ändringar i konfigurationsfiler för version 44.4**

[Endast skrivbord] [Endast Webex Calling] Lade till taggar <extra-nummer>, <hunt-grupp> och <klid-leverans-blockering> under avsnittet <inringar-id><utgående samtal>.

```
<config>
```

```
<services><calls>
  <caller-id>
    <outgoing-calls enabled="%ENABLE_CLID_OUTGOING_CALLS_WXT%">
      <additional-numbers
enabled="%ENABLE_CLID_OUTGOING_CALLS_ADDITIONAL_NUMBERS_WXT%"/>
      <call-center
enabled="%ENABLE_CLID_OUTGOING_CALLS_CALL_CENTER_WXT%"/>
      <hunt-group enabled="%ENABLE_CLID_OUTGOING_CALLS_HUNT_GROUP_WXT%"/>
      <clid-delivery-blocking
enabled="%ENABLE_CLID_OUTGOING_CALLS_DELIVERY_BLOCKING_WXT%"/>
    </outgoing-calls>
```
#### <span id="page-10-0"></span>**2.4 Ändringar i konfigurationsfiler för version 44.3**

[Endast skrivbord] [Endast Webex Calling] Lade till <utgående samtal> under det nya avsnittet <inringar-id>, med <call-center> som en undertagg.

```
<config>
<services><calls>
  <caller-id>
    <outgoing-calls enabled="%ENABLE_CLID_OUTGOING_CALLS_WXT%">
      <call-center
enabled="%ENABLE_CLID_OUTGOING_CALLS_CALL_CENTER_WXT%"/>
   </outgoing-calls>
```
▪ Anpassade taggar (%UDP\_KEEPALIVE\_ENABLED\_WXT%, %TCP\_KEEPALIVE\_ENABLED\_WXT% och %TLS\_KEEPALIVE\_ENABLED\_WXT%) har lagts till för att ersätta det hårdkodade aktiverade värdet för att hålla vid liv för varje transport under <protokoll><sip><transports>.

```
<config>
<protocols><sip>
<transports>
  <udp>
     <keepalive enabled="%UDP_KEEPALIVE_ENABLED_WXT%">
 …
  </udp>
  <tcp>
     <keepalive enabled="%TCP_KEEPALIVE_ENABLED_WXT%">
 …
  \langle/tcp>
  <tls> <keepalive enabled="%TLS_KEEPALIVE_ENABLED_WXT%">
 …
  \langle/tls>
```
Följande %TAG%s har lagts till:

- %UDP\_KEEPALIVE\_ENABLED\_WXT%
- %TCP\_KEEPALIVE\_ENABLED\_WXT%
- **.** %TLS KEEPALIVE ENABLED WXT%

#### <span id="page-10-1"></span>**2.5 Ändringar i konfigurationsfiler för version 44.2**

■ [Endast mobil]

Lagt till avsnittet <inringar-id> under <tjänster><samtal>. Lade till undertaggar <inkommande samtal> och <missat-samtal>, med nytt undertagg <append-nummer> för båda.

```
<config>
<services><calls>
  <caller-id>
    <incoming-calls>
      <append-number
enabled="%ENABLE CLID INCOMING CALLS APPEND NUMBER WXT%"/>
    </incoming-calls>
     <missed-calls>
```
 <append-number enabled="%ENABLE\_CLID\_MISSED\_CALLS\_APPEND\_NUMBER\_WXT%"/> </missed-calls>

atnato **CISCO** 

> [Endast mobil] [Endast Webex Calling] Lade till <utgående samtal> under det nya avsnittet <inringar-id>.

```
<config>
<services><calls>
   <caller-id>
    <outgoing-calls enabled="%ENABLE CLID OUTGOING CALLS WXT%">
       <additional-numbers
enabled="%ENABLE_CLID_OUTGOING_CALLS_ADDITIONAL_NUMBERS_WXT%"/>
      <call-center
enabled="%ENABLE_CLID_OUTGOING_CALLS_CALL_CENTER_WXT%"/>
       <hunt-group enabled="%ENABLE_CLID_OUTGOING_CALLS_HUNT_GROUP_WXT%"/>
       <clid-delivery-blocking
enabled="%ENABLE_CLID_OUTGOING_CALLS_DELIVERY_BLOCKING_WXT%"/>
     </outgoing-calls>
```
Lade till tagg <samtalskoppling-info> i avsnittet <tjänster><samtal>.

```
<config>
<services><calls>
   <call-forwarding-info
enabled="%ENABLE_CALL_FORWARDING_INFO_CALLS_WXT%"/>
```
[Endast skrivbord] [Endast Webex Calling]

Lade till avsnittet <grupp-samtalssvar> under <tjänster><samtal>, med <displayuppringare> och <max-timeout> som undertaggar. Du har också lagt till taggen <group-call-pickup> under varje <line>-tagg i avsnittet <protokoll><sip><lines>.

```
<config>
<services><calls>
   <group-call-pickup-notifications
enabled="%ENABLE GCP NOTIFICATIONS WXT%">
     <display-caller enabled="%ENABLE_GCP_DISPLAY_CALLER_WXT%"/>
    <max-timeout value="%GCP_NOTIFICATION_MAX_TIMEOUT_VALUE_WXT%"/>
  </group-call-pickup-notifications>
 …
<protocols><sip>
  <lines>
     <line>
      <group-call-pickup>%BWGROUP-CALL-PICKUP-BOOL-1%</group-call-pickup>
       ...
     </line>
     <line>
       <group-call-pickup>%BWGROUP-CALL-PICKUP-BOOL-2%</group-call-pickup>
       ...
     </line>
 …
```
Följande %TAG%s har lagts till:

- %ENABLE\_CLID\_INCOMING\_CALLS\_APPEND\_NUMBER\_WXT%
- %ENABLE\_CLID\_MISSED\_CALLS\_APPEND\_NUMBER\_WXT%
- %ENABLE\_CLID\_OUTGOING\_CALLS\_WXT%
- %ENABLE\_CLID\_OUTGOING\_CALLS\_ADDITIONAL\_NUMBERS\_WXT%
- %ENABLE\_CLID\_OUTGOING\_CALLS\_CALL\_CENTER\_WXT%
- %ENABLE\_CLID\_OUTGOING\_CALLS\_HUNT\_GROUP\_WXT%
- %ENABLE\_CLID\_OUTGOING\_CALLS\_DELIVERY\_BLOCKING\_WXT%
- %ENABLE\_CALL\_FORWARDING\_INFO\_CALLS\_WXT%
- %ENABLE\_GCP\_NOTIFICATIONS\_WXT%
- %ENABLE\_GCP\_DISPLAY\_CALLER\_WXT%
- %GCP\_NOTIFICATION\_MAX\_TIMEOUT\_VALUE\_WXT%
- %BWGROUP-CALL-PICKUP-BOOL-n%

Följande %TAG% har avbrutits:

**.** %ENABLE\_NOISE\_REMOVAL\_WXT%

#### <span id="page-12-0"></span>**2.6 Ändringar i konfigurationsfiler för version 44.1**

Det fanns inga uppdateringar i konfigurationsfilerna för den här versionen.

#### <span id="page-12-1"></span>**2.7 Ändringar i konfigurationsfiler för version 43.12**

Lade till <domäntagg> för varje <line> avsnitt under <config><protokoll><sip><linjer>.

```
<config>
<protocols><sip>
     <lines>
          <line>
              <domain>%BWHOST-1%</domain>
               ...
          </line>
          <line>
              <domain>%BWHOST-2%</domain>
               ...
          </line>
          ...
```
#### [Endast skrivbord]

Lagt till avsnittet <call-move> med taggen <move-here> under avsnittet <config><tjänster><samtal>>".

```
<config>
<services><calls>
     <call-move>
          <move-here enabled="%ENABLE_CALL_MOVE_HERE_WXT%"/>
```
▪ Lade till taggen <tal-förbättringar> under avsnittet <config><tjänster><samtal>.

```
<config>
<services><calls>
   <speech-enhancements enabled="%ENABLE_SPEECH_ENHANCEMENTS_WXT%"/>
```
[Endast mobil]

Lagt till <fac-prefix>-tagg under avsnittet <config><tjänster><uppringning><native>.

```
<config>
<services>
  <dialing>
    <native enabled="%ENABLE_DIALING_NATIVE_WXT%" enable-bwks-mobility-
dependency="%DIALING_NATIVE_ENABLE_BWKS_MOBILITY_DEPENDENCY_WXT%">
      <fac-prefix value="%DIALING_NATIVE_FAC_PREFIX_WXT%"/>
```
Attribut för automatisk vänteläge har lagts till i taggen <config><tjänster><samtal><överföring-samtal>.

```
<config>
<services><calls>
   <transfer-call enabled="%ENABLE_TRANSFER_CALLS_WXT%" xsi-
enabled="%ENABLE_XSI_TRANSFER_CALLS_WXT%" type="%TRANSFER_CALL_TYPE_WXT%"
auto-hold="%ENABLE_TRANSFER_AUTO_HOLD_WXT%"/>
```
Lade till avsnittet <rtcp-xr> under <config><protokoll><sip>.

```
<config>
<protocols><sip>
     <rtcp-xr>
         <negotiation enabled="%ENABLE_RTCP_XR_NEGOTIATION_WXT%"/>
```
Följande %TAG%s har lagts till:

%BWHOST-n%

atnaha **CISCO** 

- %ENABLE\_CALL\_MOVE\_HERE\_WXT%
- %ENABLE\_SPEECH\_ENHANCEMENTS\_WXT%
- %DIALING\_NATIVE\_FAC\_PREFIX\_WXT%
- **. %ENABLE\_TRANSFER\_AUTO\_HOLD\_WXT%**
- **.** %ENABLE\_RTCP\_XR\_NEGOTIATION\_WXT%

#### <span id="page-13-0"></span>**2.8 Ändringar i konfigurationsfiler för version 43.11**

▪ Lagt till nytt avsnitt <register-redogörelse> med <registrering-rensning> som en undertagg under avsnittet <config><protokoll><sip>. <q-värde>-taggen har flyttats under <register-failover>-taggen.

```
<config>
<protocols><sip>
    <q-value>1.0</q-value> <!—DEPRECATED ->
    <register-failover>
        <registration-
cleanup>%SIP_REGISTER_FAILOVER_REGISTRATION_CLEANUP_WXT%</reqistration-
cleanup>
         <q-value>1.0</q-value>
```
Följande %TAG% har lagts till:

%SIP\_REGISTER\_FAILOVER\_REGISTRATION\_CLEANUP\_WXT%

#### <span id="page-13-1"></span>**2.9 Ändringar i konfigurationsfiler för version 43.10**

Det fanns inga uppdateringar i konfigurationsfilerna för den här versionen.

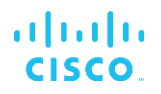

#### <span id="page-14-0"></span>**2.10 Ändringar i konfigurationsfiler för version 43.9**

▪ Taggen <multipla-calls-per-user> i avsnittet <config><tjänster><samtal>> har bytt namn till <samtidiga samtal-med samma användare>.

```
<config>
<services><calls>
<simultaneous-calls-with-same-user
enabled="%ENABLE_SIMULTANEOUS_CALLS_WITH_SAME_USER_WXT%"/>
```
Lade till en ny tagg <remote-silence-control> under avsnittet <config><tjänster><samtal>".

```
<config>
<services><calls>
<remote-mute-control enabled="%ENABLE_REMOTE_MUTE_CONTROL_WXT%"/>
```
Lade till en ny tagg <vidarebefordring> under avsnittet <config><tjänster><röstbrevlåda>.

```
<config>
<services><voice-mail>
<forwarding enabled="%ENABLE_VOICE_MAIL_FORWARDING_WXT%"/>
```
Följande %TAG% har uppdaterats:

%ENABLE\_MULTIPLE\_CALLS\_PER\_USER\_WXT% bytte namn till %ENABLE\_SIMULTANEOUS\_CALLS\_WITH\_SAME\_USER\_WXT%

Följande %TAG%s har lagts till:

- %ENABLE\_REMOTE\_MUTE\_CONTROL\_WXT%
- %ENABLE\_VOICE\_MAIL\_FORWARDING\_WXT%

#### <span id="page-14-1"></span>**2.11 Ändringar i konfigurationsfiler för version 43.8**

Lagt till ny tagg <multipla-calls-per-användare> i avsnittet <config><tiänster><calls>.

```
<config>
<services><calls>
<multiple-calls-per-user enabled="%ENABLE_MULTIPLE_CALLS_PER_USER_WXT%"/>
```
Följande %TAG% har lagts till:

▪ %ENABLE\_MULTIPLE\_CALLS\_PER\_USER\_WXT%

#### <span id="page-14-2"></span>**2.12 Ändringar i konfigurationsfiler för version 43.7**

Det fanns inga uppdateringar i konfigurationsfilerna för den här versionen.

#### <span id="page-14-3"></span>**2.13 Ändringar i konfigurationsfiler för version 43.6**

[Endast mobil]

Lade till nya attribut-widget-aktiverade i taggar <hold>, <överför-samtal> och <eskalera-till-webex-möte> under avsnittet <config><tjänster><samtal>>

<config>

```
<services><calls>
   <hold xsi-enabled="%ENABLE_XSI_HOLD_CALLS_WXT%" widget-
enabled="%ENABLE_WIDGET_HOLD_CALLS_WXT%"/>
   <transfer-call enabled="%ENABLE_TRANSFER_CALLS_WXT%" xsi-
enabled="%ENABLE_XSI_TRANSFER_CALLS_WXT%" widget-
enabled="%ENABLE_WIDGET_TRANSFER_CALLS_WXT%"
type="%TRANSFER_CALL_TYPE_WXT%"/>
   <escalate-to-webex-meeting
enabled="%ENABLE_CALLS_ESCALATE_TO_WEBEX_MEETING_WXT%" widget-
enabled="%ENABLE_WIDGET_CALLS_ESCALATE_TO_WEBEX_MEETING_WXT%"/>
```
Följande %TAG%s har lagts till:

- %ENABLE\_WIDGET\_HOLD\_CALLS\_WXT%
- %ENABLE\_WIDGET\_TRANSFER\_CALLS\_WXT%
- %ENABLE\_WIDGET\_CALLS\_ESCALATE\_TO\_WEBEX\_MEETING\_WXT%

#### <span id="page-15-0"></span>**2.14 Ändringar i konfigurationsfiler för version 43.5**

■ [Endast Webex Calling] Tillagd <samtalsblock>-tagg under avsnittet <config><tjänster><samtal>> <samtal>

```
<config>
<services><calls>
   <call-block enabled="%ENABLE_CALL_BLOCK_WXT%"/>
```
Följande %TAG% har lagts till:

**. %ENABLE\_CALL\_BLOCK\_WXT%** 

#### <span id="page-15-1"></span>**2.15 Ändringar i konfigurationsfiler för version 43.4**

▪ [Endast Webex Calling]

För varje <line>-tagg har tillagts *linjetyp* attribut. Har också lagt till <externt-id>-tagg under varje <line>-tagg.

```
<config><protocols>
<sip>
     <lines multi-line-enabled="%ENABLE_MULTI_LINE_WXT%">
 ...
            <line lineType="%BW-MEMBERTYPE-1%">
                  <external-id>%BWUSEREXTID-1%</external-id>
 ...
            </line>
            <line lineType="%BW-MEMBERTYPE-2%">
                  <external-id>%BWUSEREXTID-2%</external-id>
 ...
           \langleline\rangle ...
            <line lineType="%BW-MEMBERTYPE-10%">
                  <external-id>%BWUSEREXTID-10%</external-id>
 ...
           \langleline>
```
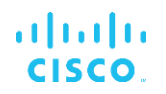

▪ Lagt till avsnittet <ljudkvalitetsförbättringar> under avsnittet <tjänster><samtal><ljud><ljud> och <video-kvalitetsförbättringar> under <tjänster><samtal><video>

```
<config>
<services><calls>
<calls>
       <audio> 
               <audio-quality-enhancements>
                       <mari>
                             <fec enabled="%ENABLE_AUDIO_MARI_FEC_WXT%">
                                     <x-ulpfecuc>8000</x-ulpfecuc>
                                      <payload>111</payload>
                                     <max_esel>1400</max_esel>
                                     \overline{\text{max}}n>255</max_n>
                                    <\!m>8 < /m> <multi_ssrc>1</multi_ssrc>
                                      <non_seq>1</non_seq>
                                      <feedback>0</feedback>
                                     <order>FEC_SRTP</order>
                                \langle/fec>
                             <rtx enabled="%ENABLE_AUDIO_MARI_RTX_WXT%">
                                     <mari-rtx>90000</mari-rtx>
                                     <payload>112</payload>
                                    <time>180</time>
                                    <data-flow>1</data-flow>
                                     <order>RTX_SRTP</order>
                            \langlertx>
                              </mari>
              </audio-quality-enhancements>
 ...
       <video>
               <video-quality-enhancements>
                     <mari> <fec enabled="%ENABLE_VIDEO_MARI_FEC_WXT%">
                                     <x-ulpfecuc>8000</x-ulpfecuc>
                                     <payload>111</payload>
                                    <max_esel>1400</max_esel>
                                    <max_n>255</max_n>
                                    \langle m>8\le/m>
                                    <multi_ssrc>1</multi_ssrc>
                                    <non_seq>1</non_seq>
                                    <feedback>0</feedback>
                                    <order>FEC_SRTP</order> 
                              </fec>
                             <rtx enabled="%ENABLE_VIDEO_MARI_RTX_WXT%">
                                     <mari-rtx>90000</mari-rtx>
                                     <payload>112</payload>
                                    <time>180</time>
                                    <data-flow>1</data-flow>
                                     <order>RTX_SRTP</order>
                            \langlertx>
                              </mari>
              </video-quality-enhancements>
```
▪ [Endast skrivbord]

Det hårdkodade värdet för första linjeetiketten har tagits bort under motsvarande <line>-avsnitt under <protokoll><sip>.

<config> <protocols><sip>

```
CISCO
```
atnaha

```
<lines multi-line-enabled="%ENABLE_MULTI_LINE_WXT%">
 …
   <line>
       <label>%BWAPPEARANCE-LABEL-1%</label>
       …
```
Följande %TAG%s har lagts till:

- %ENABLE\_AUDIO\_MARI\_FEC\_WXT%
- %ENABLE\_AUDIO\_MARI\_RTX\_WXT%
- **.** %ENABLE\_VIDEO\_MARI\_FEC\_WXT%
- %ENABLE\_VIDEO\_MARI\_RTX\_WXT%

Följande systemnivå %TAG%s har lagts till:

- %BW-MEMBERTYPE-n%
- %BWUSEREXTID-n%

#### <span id="page-17-0"></span>**2.16 Ändringar i konfigurationsfiler för version 43.3**

Det fanns inga uppdateringar i konfigurationsfilerna för den här versionen.

#### <span id="page-17-1"></span>**2.17 Ändringar i konfigurationsfiler för version 43.2**

Lade till tagg <enhetsägare-begränsning> under avsnittet <tjänster><samtal>.

```
<config>
<services><calls>
<device-owner-restriction
enabled="%ENABLE_DEVICE_OWNER_RESTRICTION_WXT%"/>
```
Följande %TAG% har lagts till:

▪ %ENABLE\_DEVICE\_OWNER\_RESTRICTION\_WXT%

#### <span id="page-17-2"></span>**2.18 Ändringar i konfigurationsfiler för version 43.1**

Det fanns inga uppdateringar i konfigurationsfilerna för den här versionen.

#### <span id="page-18-0"></span>**3 Inledning**

Syftet med det här dokumentet är att ge en beskrivning av konfigurationen av Webex för Cisco BroadWorks-klienten.

konfigurationsfil config-wxt.xml finns i två versioner – en för mobil (Android och iOS) och en för stationär (Windows och MacOS).

Klienterna konfigureras med en konfiguration som inte är synlig för slutanvändaren. *configwxt.xml* tillhandahåller serverspecifik information, till exempel serveradresser och portar och körtidsalternativ för klienten själv (till exempel alternativ som visas på skärmen *Inställningar*).

Konfigurationsfilerna läses av klienten när den startar, efter att ha hämtats från Enhetshantering. Informationen från konfigurationsfilerna lagras krypterad, vilket gör den osynlig och otillgänglig för slutanvändaren.

**OBS: XML-egenskaperna får inte innehålla utrymmen (till exempel <transfer-call** enabled="%ENABLE\_TRANSFER\_CALLS\_WXT%"/> i stället för <transfer-call enabled = "%ENABLE\_TRANSFER\_CALLS\_WXT%"/>).

#### <span id="page-19-0"></span>**4 Installation**

Webex för Cisco BroadWorks-klienter kan installeras från följande:

<https://www.webex.com/webexfromserviceproviders-downloads.html>

#### <span id="page-19-1"></span>**4.1 Lokaliserad klienthämtning**

Följande lokaliserade versioner av Webex för Cisco BroadWorks-klienter kan hämtas på följande sätt:

<https://www.webex.com/ko/webexfromserviceproviders-downloads.html> <https://www.webex.com/fr/webexfromserviceproviders-downloads.html> <https://www.webex.com/pt/webexfromserviceproviders-downloads.html> <https://www.webex.com/zh-tw/webexfromserviceproviders-downloads.html> <https://www.webex.com/zh-cn/webexfromserviceproviders-downloads.html> <https://www.webex.com/ja/webexfromserviceproviders-downloads.html> <https://www.webex.com/es/webexfromserviceproviders-downloads.html> <https://www.webex.com/de/webexfromserviceproviders-downloads.html> <https://www.webex.com/it/webexfromserviceproviders-downloads.html>

#### <span id="page-19-2"></span>**4.2 Android-klient**

Android-klienten är installerad som ett program (Android-programpaket [APK]), som lagrar inställningar- och konfigurationsrelaterade data inom sitt privata område.

Det finns versionskontroll baserat på Google Play-förfarandena. En standard Google Playmeddelande tillhandahålls (d.v.s., Android anger automatiskt att det finns en ny version av programvaran tillgänglig).

När den nya versionen hämtas skrivs den gamla programvaran över, men användardata sparas som standard.

Observera att användaren inte behöver välja några alternativ för installation eller avinstallation.

#### <span id="page-19-3"></span>**4.3 iOS-klient**

iOS-klienten installeras som ett program, som lagrar inställningsrelaterade data i sin "sandbox" och konfigurationsfildata lagras krypterade.

Det finns versionskontroll baserat på förfarandena i Apple App Store. App Store-ikonen markeras för att indikera att det finns en ny version av programvaran tillgänglig.

När den nya versionen hämtas skrivs den gamla programvaran över, men användardata sparas som standard.

Observera att användaren inte behöver välja några alternativ för installation eller avinstallation.

#### <span id="page-19-4"></span>**4.4 skrivbordsklient**

Information om installation och versionskontroll av skrivbordsklienten (Windows och MacOS) finns på följande: [https://help.webex.com/en-us/nw5p67g/Webex-Installation-and-Automatic-](https://help.webex.com/en-us/nw5p67g/Webex-Installation-and-Automatic-Upgrade)[Upgrade.](https://help.webex.com/en-us/nw5p67g/Webex-Installation-and-Automatic-Upgrade)

#### <span id="page-20-0"></span>**5 Enhetshantering**

#### <span id="page-20-1"></span>**5.1 Taggar för enhetshantering**

Webex för Cisco BroadWorks använder *Enhetshanteringstaggar* som visas i följande bild. *Systemstandard* och anpassade tagginställningar krävs för att tillhandahålla specifika inställningar för enhet/klient. Den här tagguppsättningen ger flexibilitet i hanteringen av klientens inställningar för nätverks-/tjänsteanslutning samt funktionsaktiveringskontroller.

Den här anpassade tagguppsättningen tillhandahålls av en systemadministratör via alternativet *System* → *Resurser* → *Enhetshanteringstaggar*. Administratören måste lägga till nya tagguppsättningar:

- Mobil: Connect\_taggar
- **Tablett: AnslutTablet\_taggar**
- **EXERGIOR SKRIV**<br> **EXECUTE:** BredaTouch\_Tags

Skapa varje enskild tagg och ange dess värde. Avsnittsreferenser ger detaljerade beskrivningar för varje tagg. De anpassade taggarna är separerade i grupper baserat på funktionerna och diskuteras senare i det här dokumentet.

| albaha<br>CISCO.<br>System   |                                   |                                                                                         | Welcome | Help<br>- Home<br>[Logout] |
|------------------------------|-----------------------------------|-----------------------------------------------------------------------------------------|---------|----------------------------|
| Options:                     | <b>Device Management Tag Sets</b> |                                                                                         |         |                            |
| Profile                      |                                   | Display all the device management tag sets in the system. Tag sets can also be deleted. |         |                            |
| Resources<br>Services        |                                   |                                                                                         |         |                            |
| <b>System Services</b>       | OK<br>Apply                       | Add<br>Cancel                                                                           |         |                            |
| Call Center                  | Delete                            | <b>Tag Set Name</b>                                                                     |         | Edit                       |
| <b>Communication Barring</b> |                                   | <b>System Default</b>                                                                   |         | Edit                       |
| Meet-Me Conferencing         | 回                                 | Aastra-Tags                                                                             |         | Edit                       |
| <b>Utilities</b>             | m                                 | Adtran-Tags                                                                             |         | Edit                       |
|                              | 同                                 | AudioCodes-Tags                                                                         |         | Edit                       |
|                              | 同                                 | BroadTouch Tags                                                                         |         | Edit                       |
|                              | 画                                 | Cisco-5xx-Tags                                                                          |         | Edit                       |
|                              | E                                 | Cisco-Tags                                                                              |         | Edit                       |
|                              | 同                                 | Counterpath-Tags                                                                        |         | Edit                       |
|                              | E                                 | Default-Tags                                                                            |         | Edit                       |
|                              | 画                                 | Grandstream GXP GXV Tags                                                                |         | Edit                       |
|                              | 同                                 | Linksys-Tags                                                                            |         | Edit                       |
|                              | 同                                 | Panasonic-KX-TGP-551-Tags                                                               |         | Edit                       |
|                              | F                                 | Panasonic-KX-TGP-5xx                                                                    |         | Edit                       |
|                              | F                                 | Panasonic-KX-UT-1xx                                                                     |         | Edit                       |
|                              | 同                                 | Panasonic-KX-UT-1xx-Tags                                                                |         | Edit                       |
|                              | 同                                 | Polycom-KWS-Tags                                                                        |         | Edit                       |
|                              | F                                 | Polycom-Tags                                                                            |         | Edit                       |
|                              | F                                 | Tandberg-Tags                                                                           |         | Edit                       |
|                              | 同                                 | Test-tags                                                                               |         | Edit                       |
|                              | 同                                 | Yealink TxP Tags                                                                        |         | Edit                       |
|                              |                                   | [Page 1 of 2]                                                                           | Next    | Last                       |
|                              | Tag Set Name                      | Starts With                                                                             |         | Find<br>Find All           |
|                              | OK<br>Apply                       | Cancel<br>Add                                                                           |         |                            |

Teckenuppsättningar 1 för hantering av skrivbordsenheter

| ahaha<br>CISCO.                              |                                                                                         |                                        | Help - Home                     |  |  |  |
|----------------------------------------------|-----------------------------------------------------------------------------------------|----------------------------------------|---------------------------------|--|--|--|
| <b>System</b>                                |                                                                                         |                                        | <b>Welcome TAC TAC [Logout]</b> |  |  |  |
|                                              |                                                                                         |                                        |                                 |  |  |  |
| <b>Options:</b>                              | <b>Device Management Tag Sets</b>                                                       |                                        |                                 |  |  |  |
| Profile                                      | Display all the device management tag sets in the system. Tag sets can also be deleted. |                                        |                                 |  |  |  |
| Resources                                    |                                                                                         |                                        |                                 |  |  |  |
| <b>Services</b>                              | OK<br>Apply                                                                             | Add<br>Cancel                          |                                 |  |  |  |
| <b>System Services</b><br><b>Call Center</b> | <b>Delete</b>                                                                           | <b>Tag Set Name</b>                    | <b>Edit</b>                     |  |  |  |
| <b>Communication Barring</b>                 |                                                                                         | <b>System Default</b>                  | Edit                            |  |  |  |
| Meet-Me Conferencing                         | о                                                                                       | Aastra-Tags                            | Edit                            |  |  |  |
| <b>Utilities</b>                             | n                                                                                       | Algo 8180 Tags                         | Edit                            |  |  |  |
|                                              | n                                                                                       | AudioCodes-4xxHD_Tags                  | Edit                            |  |  |  |
|                                              | ∩                                                                                       | AudioCodes-MP114                       | Edit                            |  |  |  |
|                                              | ∩                                                                                       | <b>Broadsoft</b>                       | Edit                            |  |  |  |
|                                              | n                                                                                       | BroadTouch_tags                        | Edit                            |  |  |  |
|                                              | n                                                                                       | Chrome-Phone-Tags                      | Edit                            |  |  |  |
|                                              | n                                                                                       | Cisco-3PCC-IP-Phones-Tags              | Edit                            |  |  |  |
|                                              | n                                                                                       |                                        |                                 |  |  |  |
|                                              |                                                                                         | Cisco-5xx-Tags                         | Edit                            |  |  |  |
|                                              | n                                                                                       | Cisco-CP8831_Tags                      | Edit                            |  |  |  |
|                                              | n                                                                                       | Cisco-Tags                             | Edit                            |  |  |  |
|                                              | n                                                                                       | Cisco-Unified_IP_Phones_Tags           | Edit                            |  |  |  |
|                                              | n                                                                                       | ConfRoom_Tags                          | Edit                            |  |  |  |
|                                              | n                                                                                       | Connect_Tags                           | Edit                            |  |  |  |
|                                              | n                                                                                       | Grandstream_Tag                        | Edit                            |  |  |  |
|                                              | n                                                                                       | <b>Grandstream GXP GXV Tags</b>        | Edit                            |  |  |  |
|                                              | n                                                                                       | IHS - AMS phones                       | Edit                            |  |  |  |
|                                              | n                                                                                       | Iris                                   | Edit                            |  |  |  |
|                                              | n                                                                                       | isphone_tags                           | Edit                            |  |  |  |
|                                              |                                                                                         | [Page 1 of 3]                          | <b>Next</b><br>Last             |  |  |  |
|                                              | $ \hat{\bm{z}} $<br>Tag Set Name                                                        | $ \hat{\bm{v}} $<br><b>Starts With</b> | Find<br><b>Find All</b>         |  |  |  |
|                                              | OK<br>Apply                                                                             | Add<br>Cancel                          |                                 |  |  |  |

Figur 2 Tagguppsättningar för hantering av mobila enheter

#### <span id="page-21-0"></span>**5.2 Partiella matchningsförbättringar för val av enhetstyp**

För att möjliggöra ökad flexibilitet vid val av funktionspaket för användargrupper eller enskilda användare väljs enhetsprofiltypen baserat på en (första) partiell matchning. Detta gör det möjligt för kunder att använda olika enhetstyper.

Den allmänna proceduren för enhetshantering anger att Cisco BroadWorks-programservern tillhandahåller en typ av enhetsprofil. Den heter "Business Communicator – PC" för skrivbord, "Connect – Mobile" för mobil och "Connect – Tablet" för surfplatta. En enhetsprofil kan skapas och tilldelas användaren. Programservern bygger sedan en konfigurationsfil och lagrar den på profilservern.

Vid inloggning frågar klienten listan över tilldelade enheter via Xsi och söker efter motsvarande enhetstyp profil. Klienten väljer den första profilen som börjar med motsvarande enhetstypnamn. Sedan används konfigurationsdata för enhetsprofil (konfigurationsfil) som är associerade med den här enhetsprofilen för att aktivera och inaktivera olika funktioner.

Detta gör att samma körbara klient kan användas med olika enhetsprofiltyper, så att tjänsteleverantören kan ändra funktionspaket för enskilda användare eller grupper av användare genom att bara ändra enhetsprofiltypen i DM för en användare eller en användargrupp.

Tjänsteleverantören kan till exempel ha valfritt antal enhetsprofiltyper baserat på användarroller, till exempel "Business Communicator – PC Basic", "Business Communicator – PC Executive" eller "Business Communicator – PC Assistant" och ändra den funktionalitet som är tillgänglig för enskilda användare genom att ändra typ av enhetsprofil för dem.

Observera att det inte förväntas ha flera matchande enhetsprofiltyper i den mottagna enhetslistan XML, men endast en.

#### <span id="page-22-0"></span>**5.3 Klientkonfiguration**

Webex för Cisco BroadWorks-versionen av klienten använder *config-wxt.xml*-filen för konfiguration av dess samtalsfunktion. Det finns ett separat konfigurationsförfarande för Webex som inte täcks i det här dokumentet.

#### <span id="page-22-1"></span>**5.4 Distribution av config-wxt.xml**

Lägg till motsvarande *config-wxt.xml*-fil i "Connect – Mobile", "Connect – Tablet" och "Business Communicator – PC". Webex för Cisco BroadWorks använder samma enhetsprofiler som UC-One så att det blir enklare att distribuera.

**ANMÄRKNING 1**: Det måste finnas en konfigurationsfil för varje enhetsprofil.

**ANMÄRKNING 2**: Det REKOMMENDERAS HÄRMED att mallar hålls uppdaterade med den senaste versionen av Webex-appen

#### <span id="page-22-2"></span>**5.5 Konfigurationsfil (config-wxt.xml)**

Nya anpassade taggar, med **\_WXT**-suffix, används för att skilja den nya distributionen av Webex för Cisco BroadWorks konfiguration från äldre klienter. Det finns dock fortfarande vissa (system) taggar som delas mellan UC-One och Webex.

Vissa av Cisco BroadWorks-systemets anpassade taggar används också i konfigurationsfilen *config-wxt.xml*. Mer information om var och en av följande taggar finns i avsnittet*[5.7Cisco](#page-23-1)  [BroadWorks dynamiska inbyggda](#page-23-1)* systemtaggar.

- %BWNETWORK-CONFERENCE-SIPURI-n%
- %BWVOICE-PORTAL-NUMBER-n%
- %BWLINEPORT-n%
- %BWAUTHUSER-n%
- %BWAUTHPASSWORD-n%
- %BWE164-n%
- %BWHOST-n%
- %BWNAME-n%
- %BWEXTENSION-n%
- %BWAPPEARANCE-LABEL-n%
- %BWDISPLAYNAMELINEPORT%
- %BWLINEPORT-PRIMARY%
- %BWE911-PRIMARY-HELDURL%
- %BWE911-CUSTOMERID%

### alnılı **CISCO**

- **BWE911-SECRETKEY%**
- %BWE911-EMERGENCY-NUMBER-LIST%
- %BW-MEMBERTYPE-n%
- %BWUSEREXTID-n%
- %BWGROUP-CALL-PICKUP-BOOL-n%" (endast Webex Calling)

#### <span id="page-23-0"></span>**5.6 Systemstandardtaggar**

Som systemadministratör kan du komma åt systemstandardtaggar via alternativet *System* → *Resurser* → *Enhetshanteringstaggar*. Följande systemstandardtaggar måste tillhandahållas när VoIP-samtalspaketet installeras.

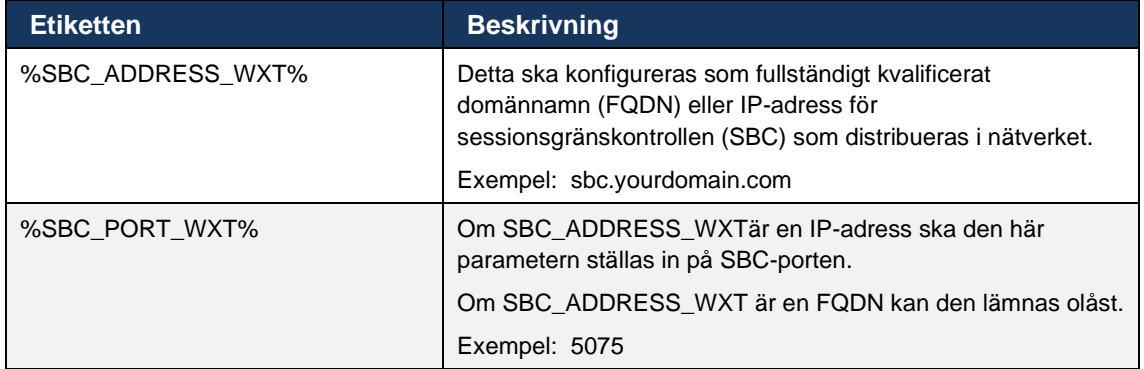

#### <span id="page-23-1"></span>**5.7 Cisco BroadWorks dynamiska inbyggda systemtaggar**

Förutom standardsystemtaggarna och de anpassade taggar som måste definieras finns det befintliga Cisco BroadWorks-systemtaggar som vanligen används och ingår i den rekommenderade arkivfilen för enhetstyp (DTAF). Dessa taggar listas i det här avsnittet. Beroende på det installerade lösningspaketet används inte alla systemtaggar.

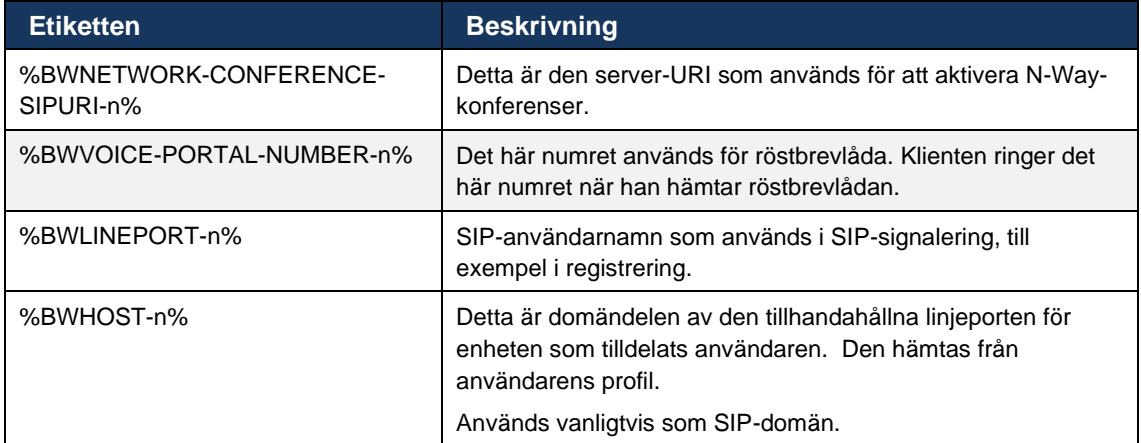

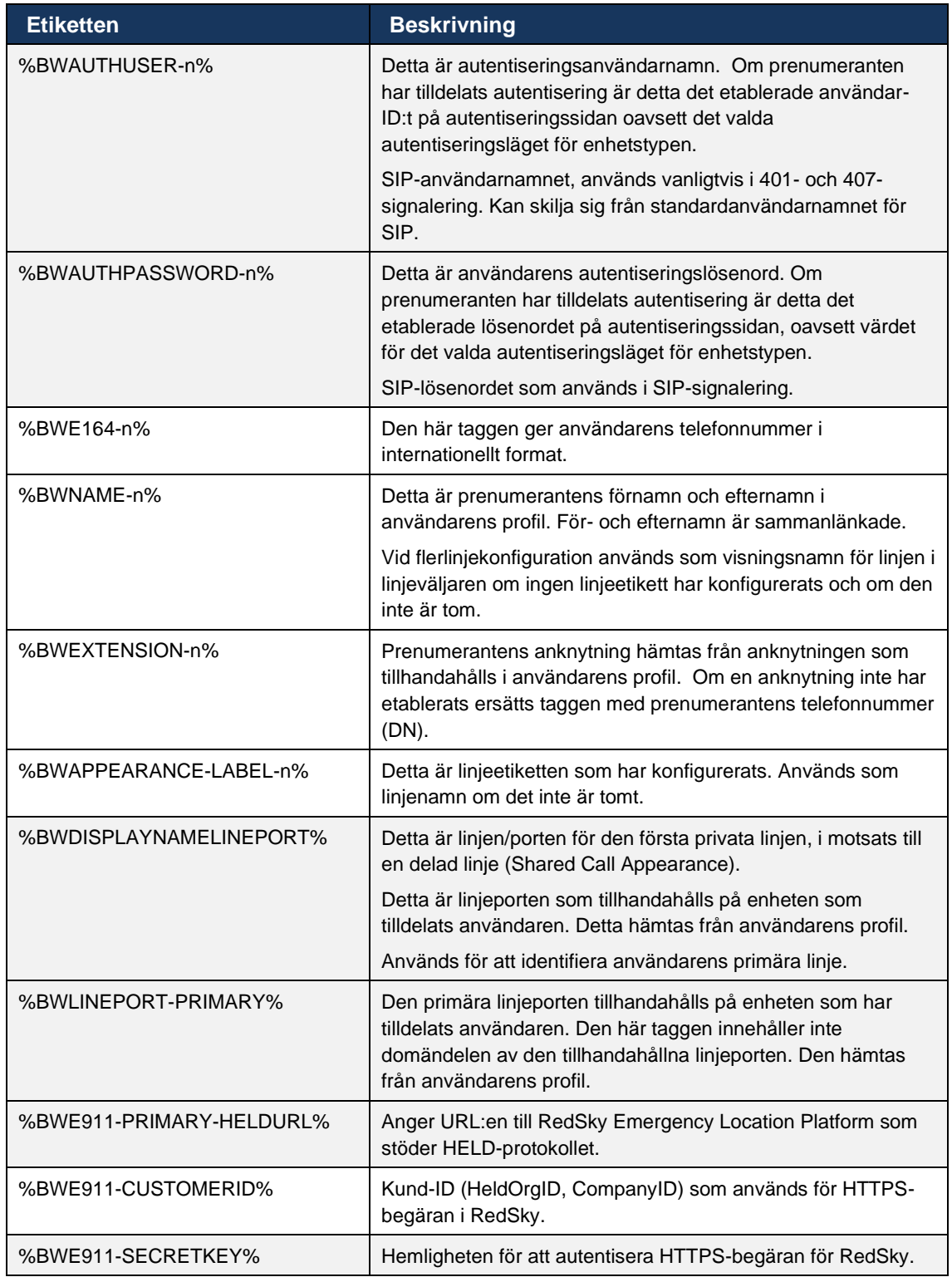

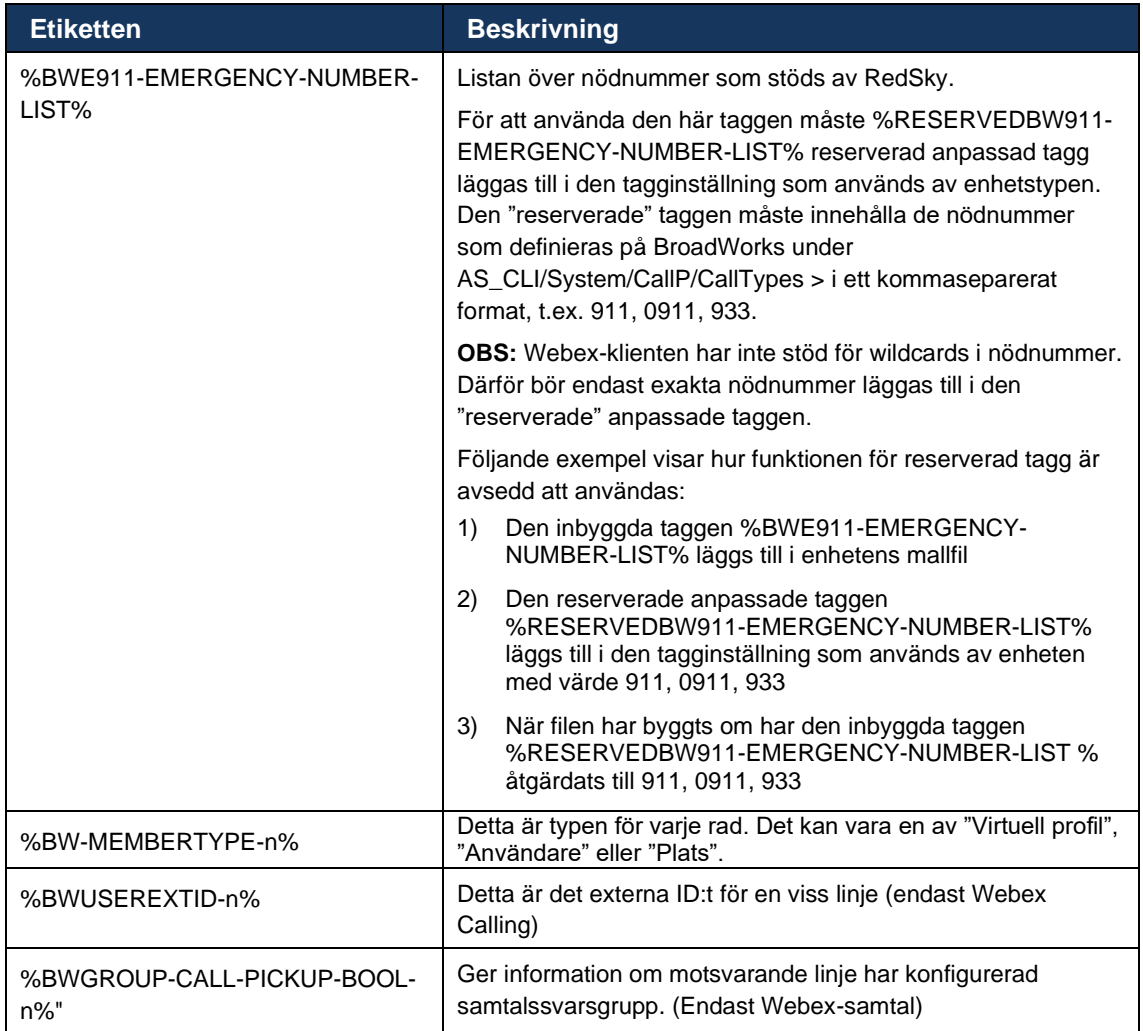

#### <span id="page-26-0"></span>**6 Anpassade taggar**

I det här avsnittet beskrivs de anpassade taggar som används i Webex för Cisco BroadWorks. Den listar alla anpassade taggar som används för både skrivbordsplattformar och mobila plattformar/surfplattor.

Observera dock att vissa inställningar som beskrivs i det här avsnittet endast stöds för den specifika versionen av klienten. Se lämplig versionsspecifik konfigurationsguide för att avgöra om en inställning inte gäller för en äldre klientversion.

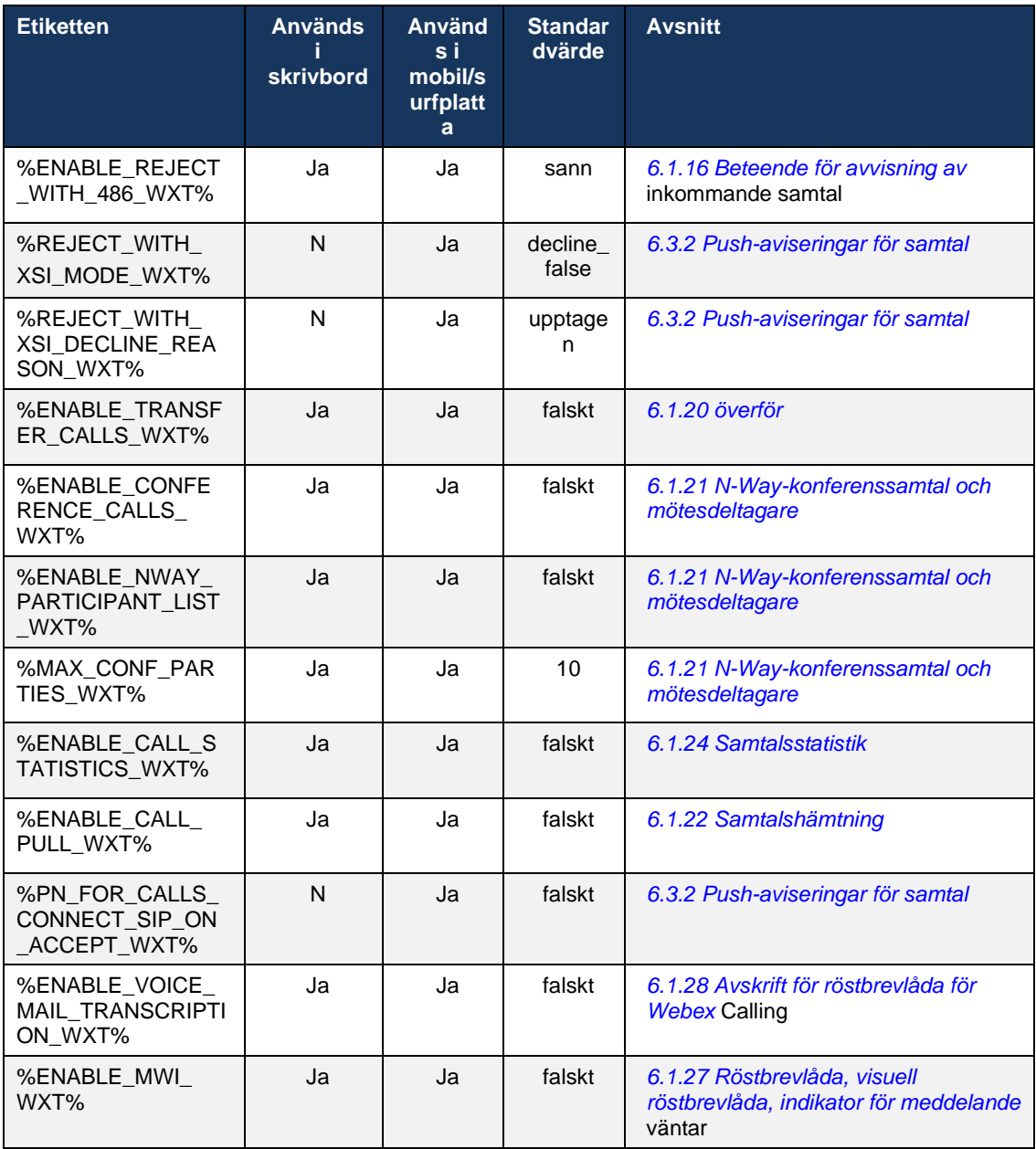

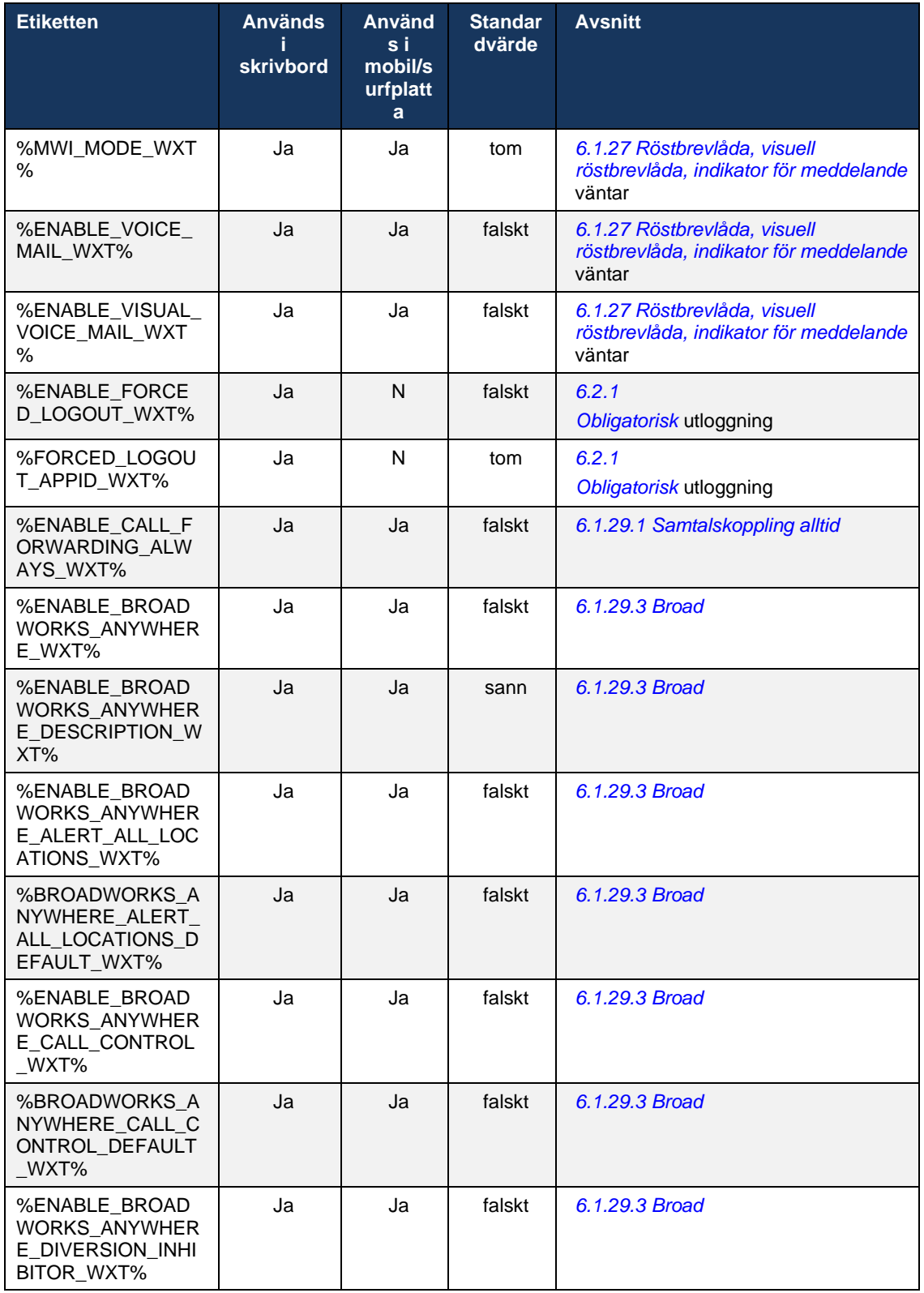

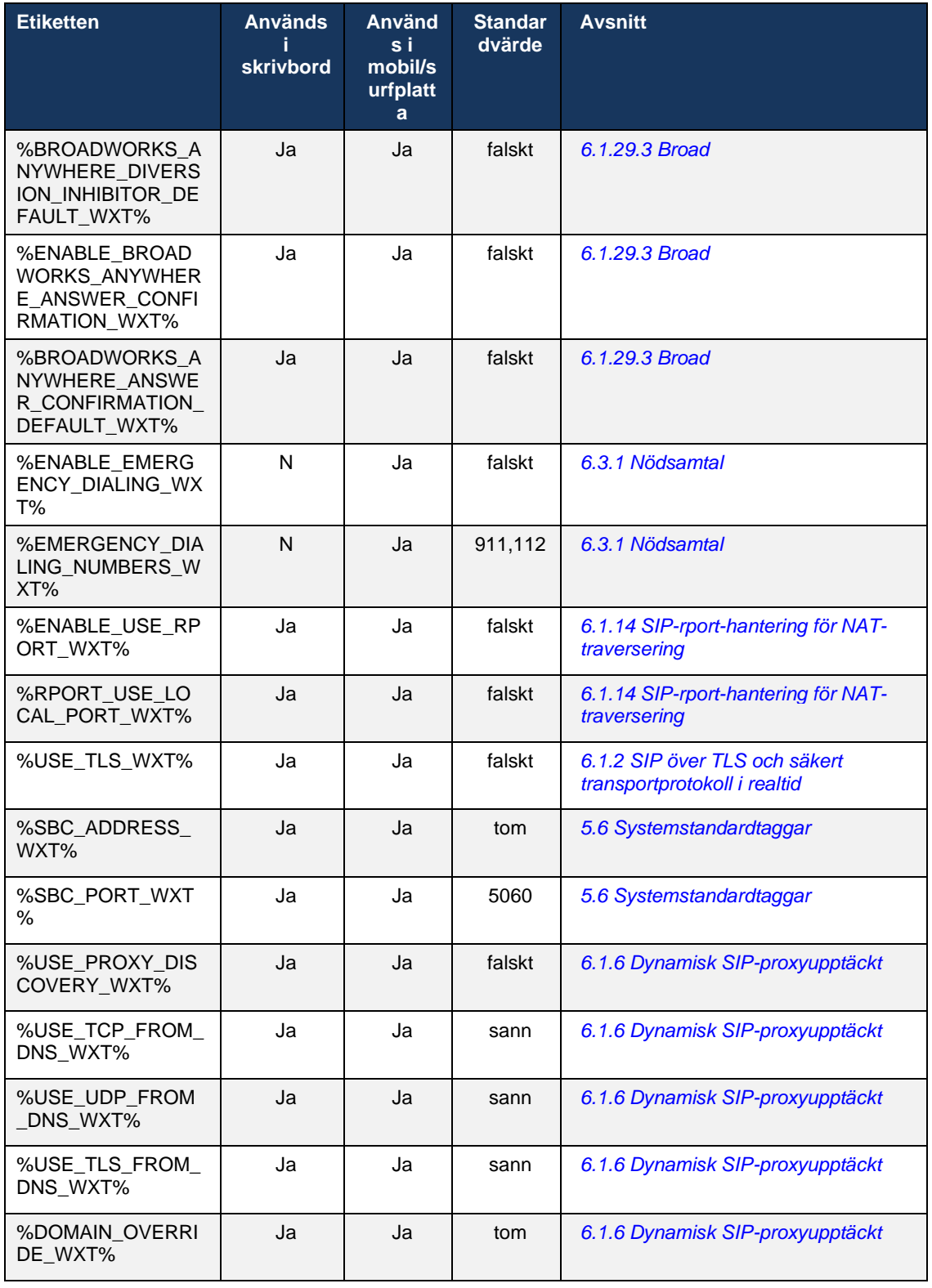

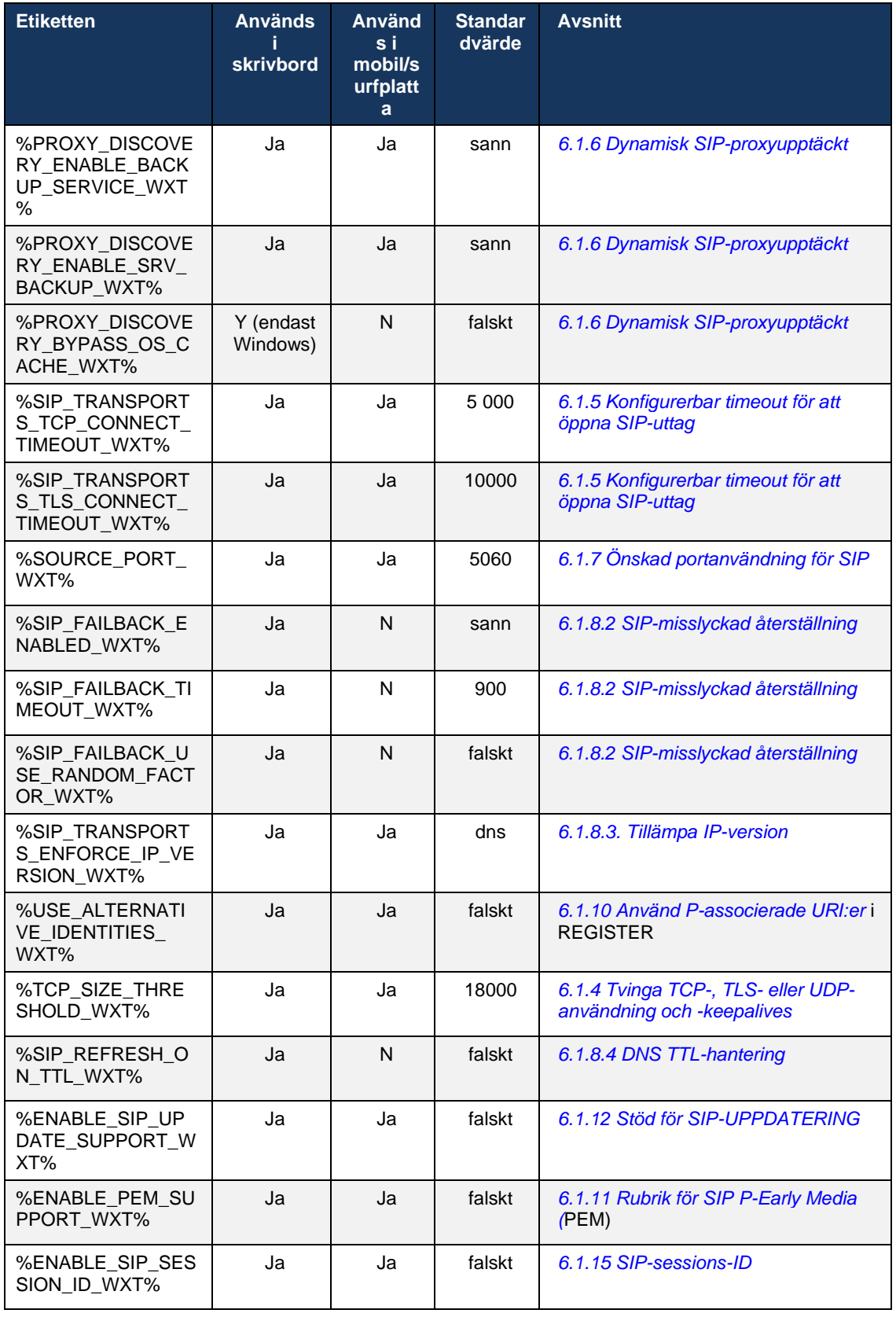

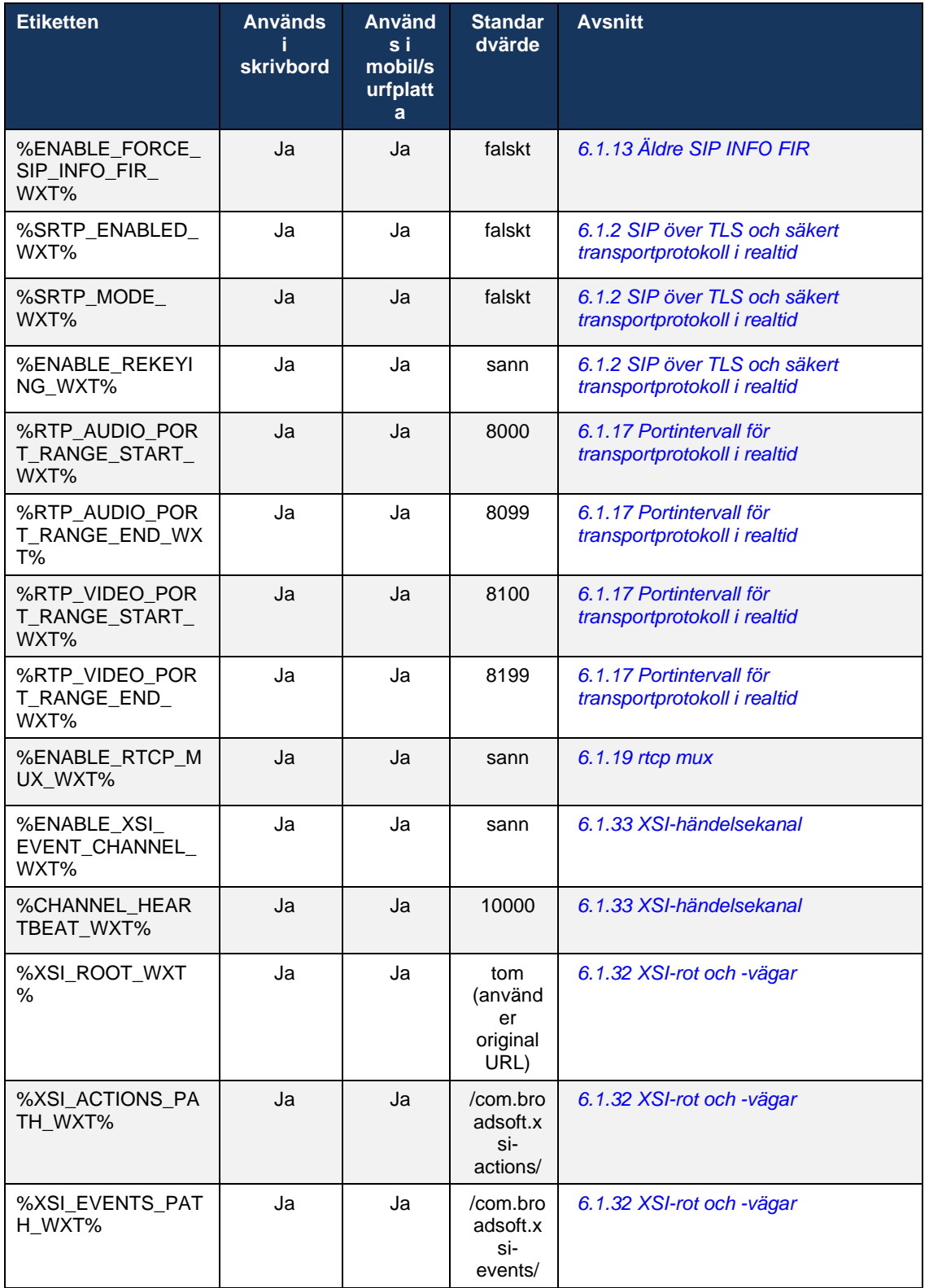

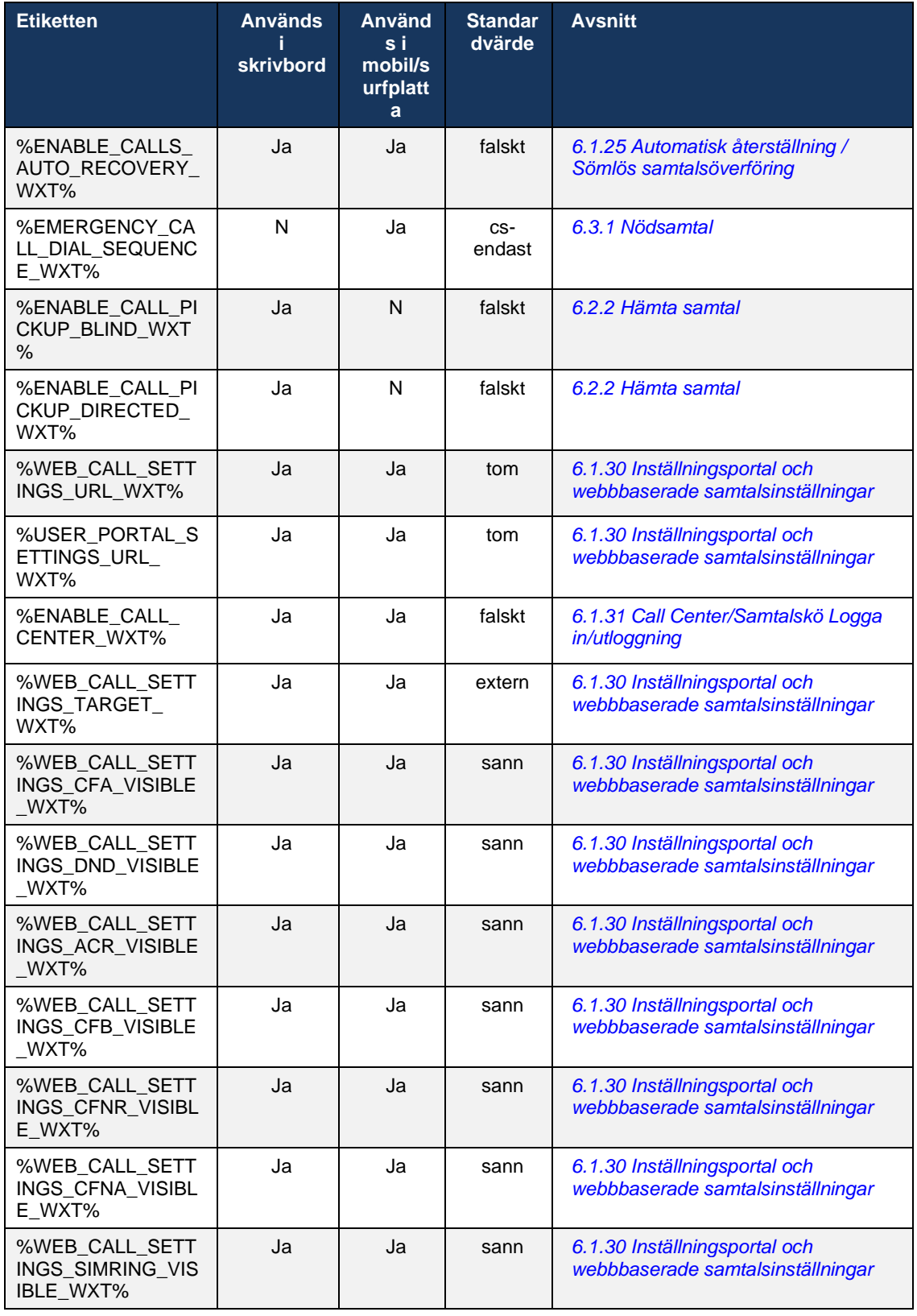

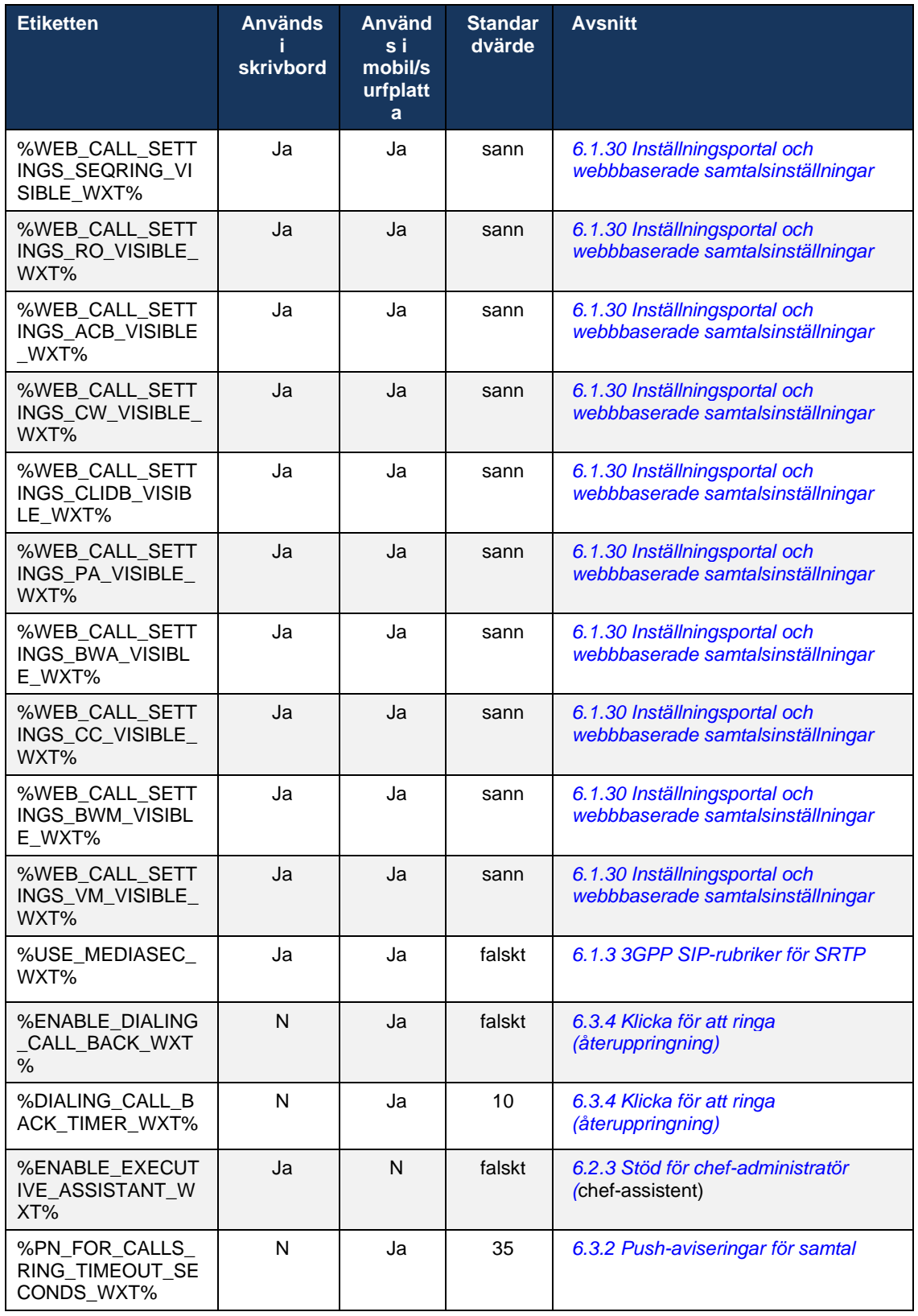

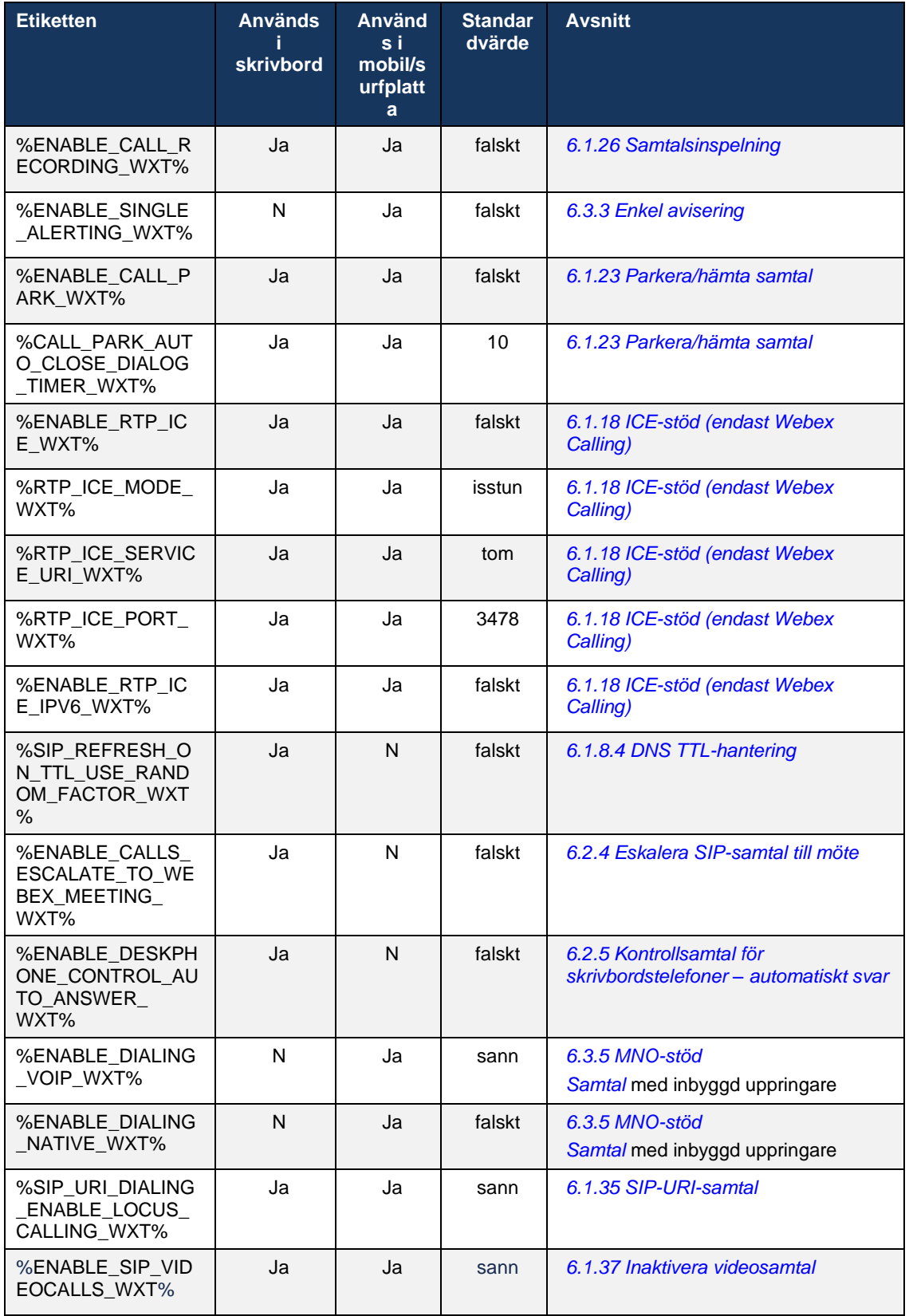

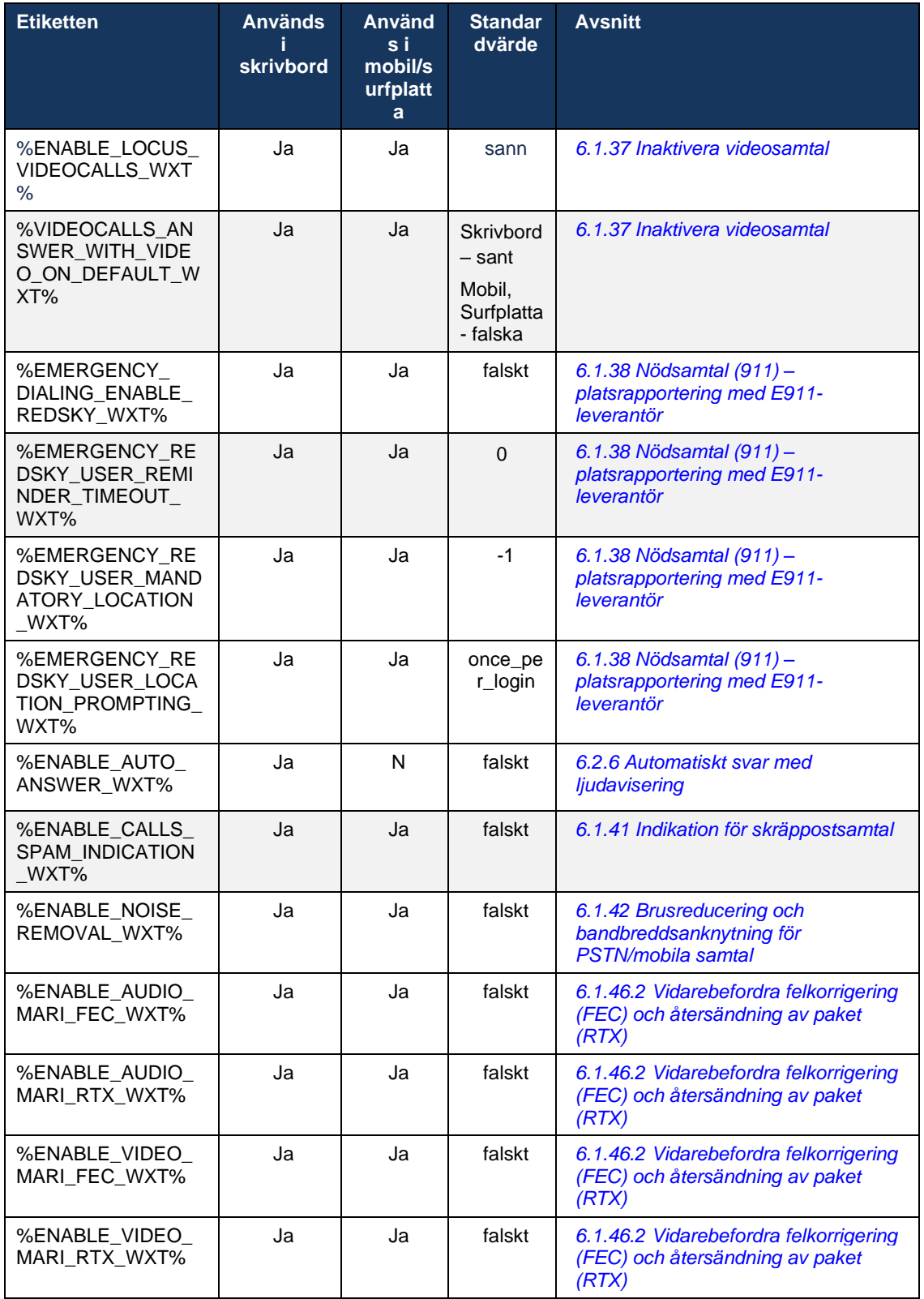

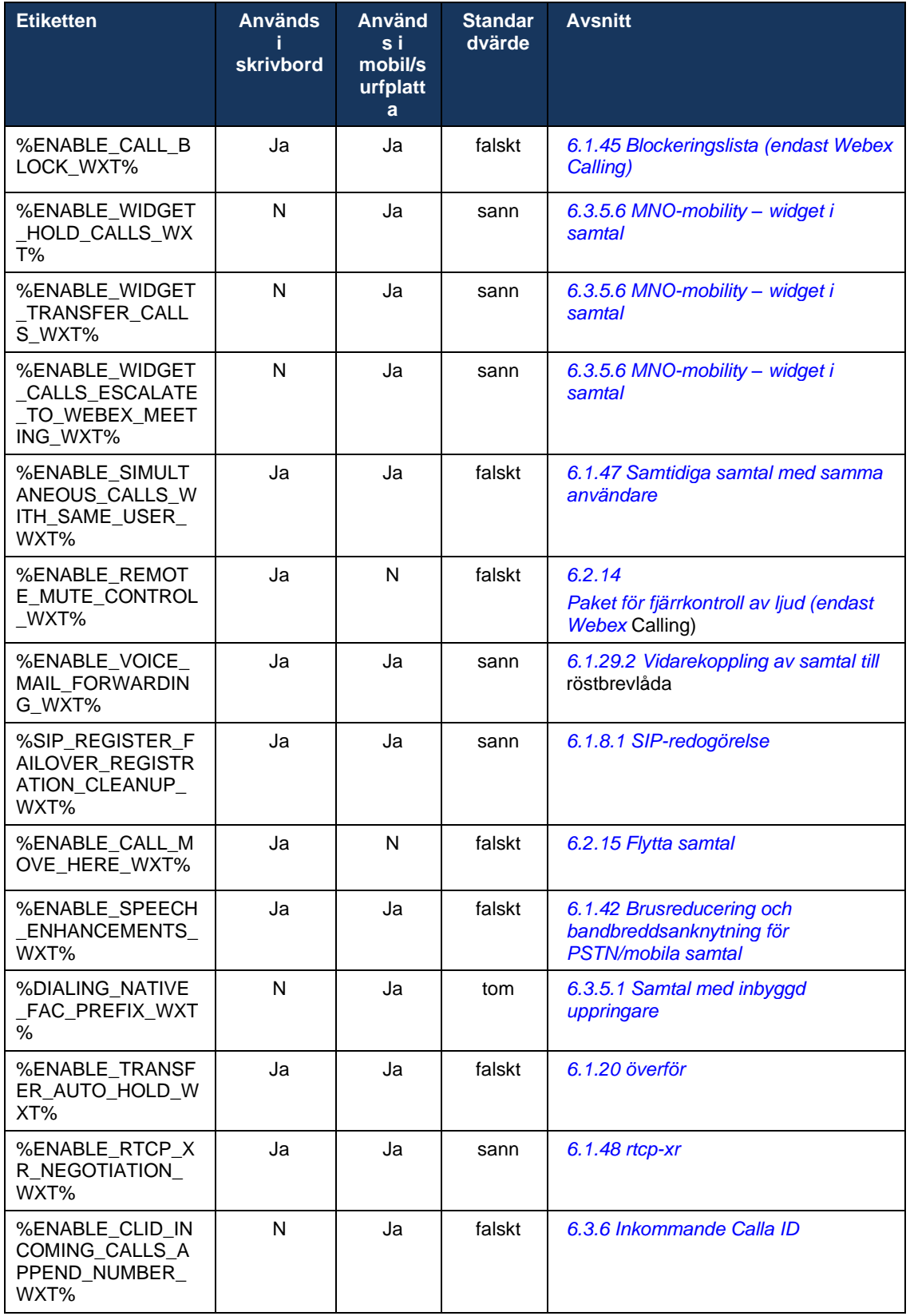
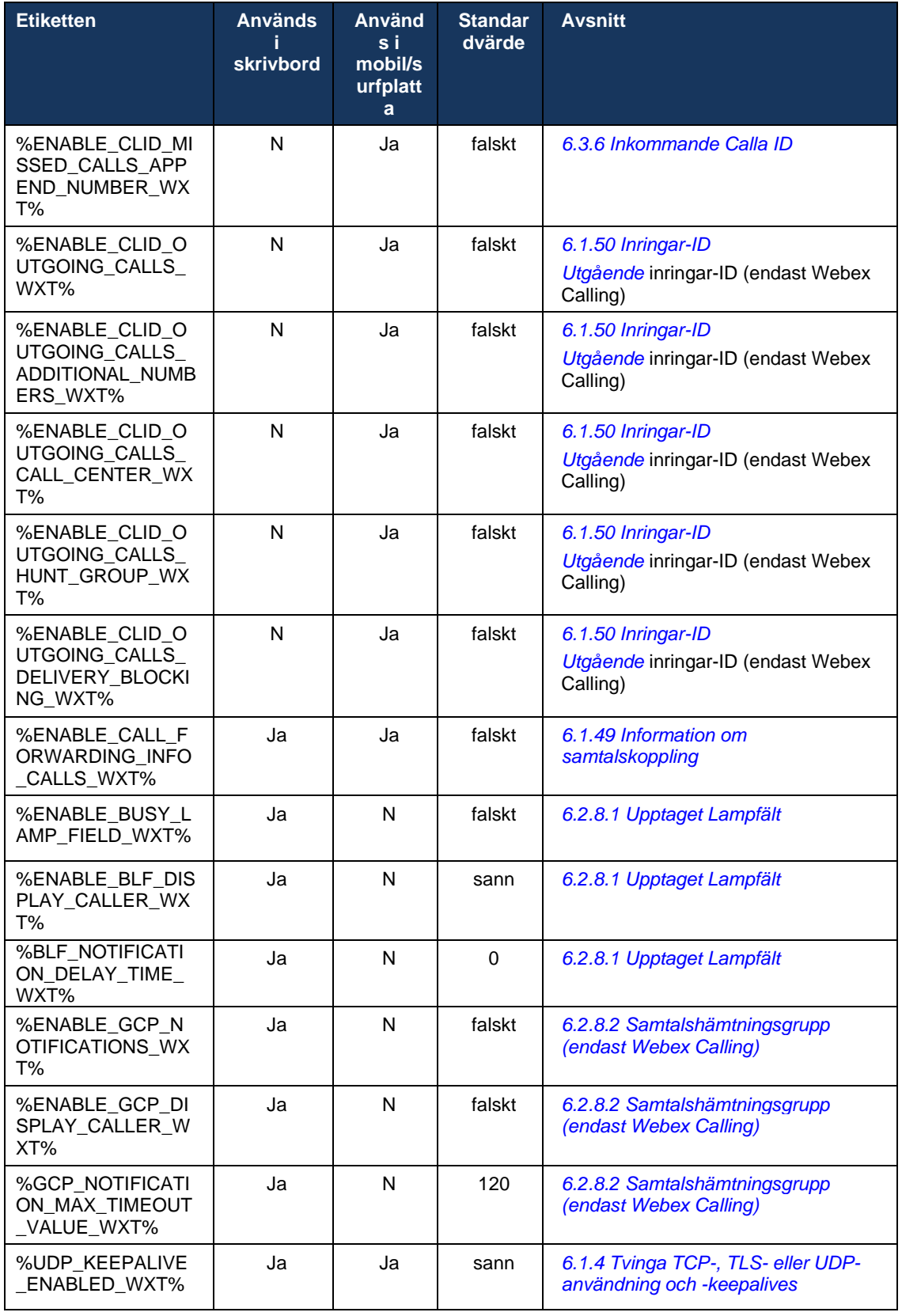

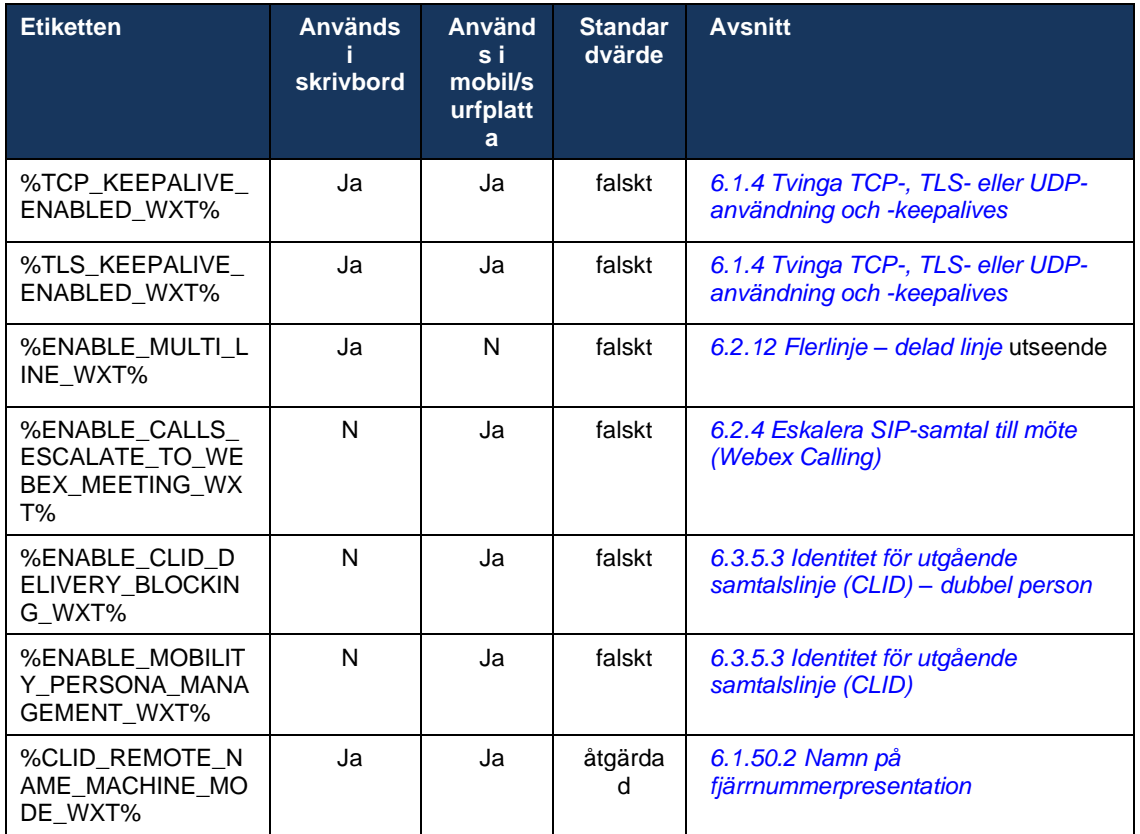

Mer information om hur du mappar anpassade taggar som används i Webex för Cisco BroadWorks till dem som används av UC-One finns i avsnittet *[8Mappning av anpassade taggar](#page-119-0)  [mellan Webex för Cisco Broad](#page-119-0) Works* och UC-One.

# **6.1 Vanliga funktioner**

### <span id="page-38-0"></span>**6.1.1 Inställningar för SIP-server**

Klienten konfigureras vanligen för att använda ett SIP-nätverk, vilket görs genom att ändra *configwxt.xml*-filen. Vanligtvis måste följande parametrar ändras:

- SIP-domän. Detta används som domänen del av egen SIP URI (egen SIP URI kallas ibland även linjeport) i allmänhet i SIP-rubriker och i fjärrsamtal (XSI). Användardelen av egen SIP-URI kommer från konfigurationen av SIP-inloggningsuppgifter (parameter <användarnamn> under <inloggningsuppgifter>).
- SIP-serverns URI eller IP-adress till SIP-proxyservern om DNS-lösning misslyckas. Observera att för att använda TLS kan IP-adresser inte användas i proxyparametern eftersom valideringen av TLS-certifikat misslyckas. Mer information om proxyporten finns i DM-taggen %SOURCE\_PORT\_WXT%. Observera att DNS TTL-hanteringsfunktionen inte kan användas när en IP-adress används i proxyadressparametern. I allmänhet rekommenderas det inte att använda en IP-adress i det här fältet av dessa skäl.

Andra parametrar kan också ändras för att aktivera olika funktioner för samtal. Tidigare inställningar aktiverar dock grundläggande funktioner för följande:

- Registrera dig på SIP-nätverket.
- **E** Ringa ljud- eller videosamtal.
- Utför DNS-baserad proxyupptäckt, vilket gör det möjligt att använda flera proxyservrar.

När SIP-registrering är aktiverad måste aktivering av SIP-PRENUMERATION för MWI göras via separata konfigurationsparametrar. Mer information om röstbrevlådan finns i avsnittet*[6.1.27Röstbrevlåda, visuell röstbrevlåda, indikator för meddelande](#page-69-0)* väntar.

Observera att grundläggande SIP-konfiguration alltid behövs för MWI även om SIP-samtal är inaktiverade. MWI är beroende av SIP NOTIFY:er.

Konfigurationen av SIP-servrar följer detta grundläggande schema:

- Proxyadressen innehåller SIP-serverns URI.
- Endast en proxy kan definieras.
- DNS-proxyupptäckt ger stöd för många proxyservrar, vilket kräver korrekt konfigurering av DNS.

Dessutom exponeras SIP-timer i konfigurationsfilen (det rekommenderas inte att ändra dem).

```
<config>
<protocols>
<sip>
   <timers>
      <T1>500</T1>
      <T2>4000</T2>
      <T4>5000</T4>
    </timers>
```
- T1 mängden tid, i millisekunder, för en nätverksrundtur fördröjning.
- T2 den maximala tiden, i millisekunder, innan icke-inbjudna begäranden och inbjudna svar återsänds.

▪ T4 – den maximala tiden, i millisekunder, för att ett meddelande ska finnas kvar i nätverket.

Varje linje har egna parametrar som röstbrevlådenummer, konferens-URI och domänen samt inloggningsuppgifterna för SIP-autentisering. Separata inloggningsuppgifter kan konfigureras för signalering 401 och 407 vid behov.

Följande exempel och tabell ger information om de mest typiska DM-taggar som används för SIPkonfiguration.

```
<config>
<protocols><sip>
<lines multi-line-enabled="%ENABLE_MULTI_LINE_WXT%">
      <line>
             <label>%BWAPPEARANCE-LABEL-1%</label>
             <name>%BWNAME-1%</name>
             <phone-number>%BWE164-1%</phone-number>
             <extension>%BWEXTENSION-1%</extension>
             <external-id>%BWUSEREXTID-1%</external-id>
             <voice-mail-number>%BWVOICE-PORTAL-NUMBER-1%</voice-mail-number>
             <conference-service-uri>sip:%BWNETWORK-CONFERENCE-SIPURI-
1%</conference-service-uri>
             <domain>%BWHOST-1%</domain>
             <credentials>
                    <username>%BWLINEPORT-1%</username>
                     <password>%BWAUTHPASSWORD-1%</password>
                     <auth>
                            <sub>auth401></sub></sub>
                                   <default>
                                          <username>%BWAUTHUSER-1%</username>
                                          <password>%BWAUTHPASSWORD-1%</password>
                                   </default>
                                   <realm id="%BWHOST-1%">
                                         <username>%BWAUTHUSER-1%</username>
                                          <password>%BWAUTHPASSWORD-1%</password>
                                   \langle/realm\rangle</auth401>
                            <auth407><default>
                                          <username>%BWAUTHUSER-1%</username>
                                          <password>%BWAUTHPASSWORD-1%</password>
                                   </default>
                                   <realm id="%BWHOST-1%">
                                          <username>%BWAUTHUSER-1%</username>
                                          <password>%BWAUTHPASSWORD-1%</password>
                                   \langle/realm>
                            </auth407>
                     \langle/auth>
             </credentials>
       </line>
       …
</lines>
<proxy address="%SBC_ADDRESS_WXT%" port="%SBC_PORT_WXT%" />
<preferred-port>%SOURCE_PORT_WXT%</preferred-port>
```
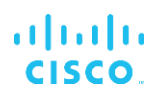

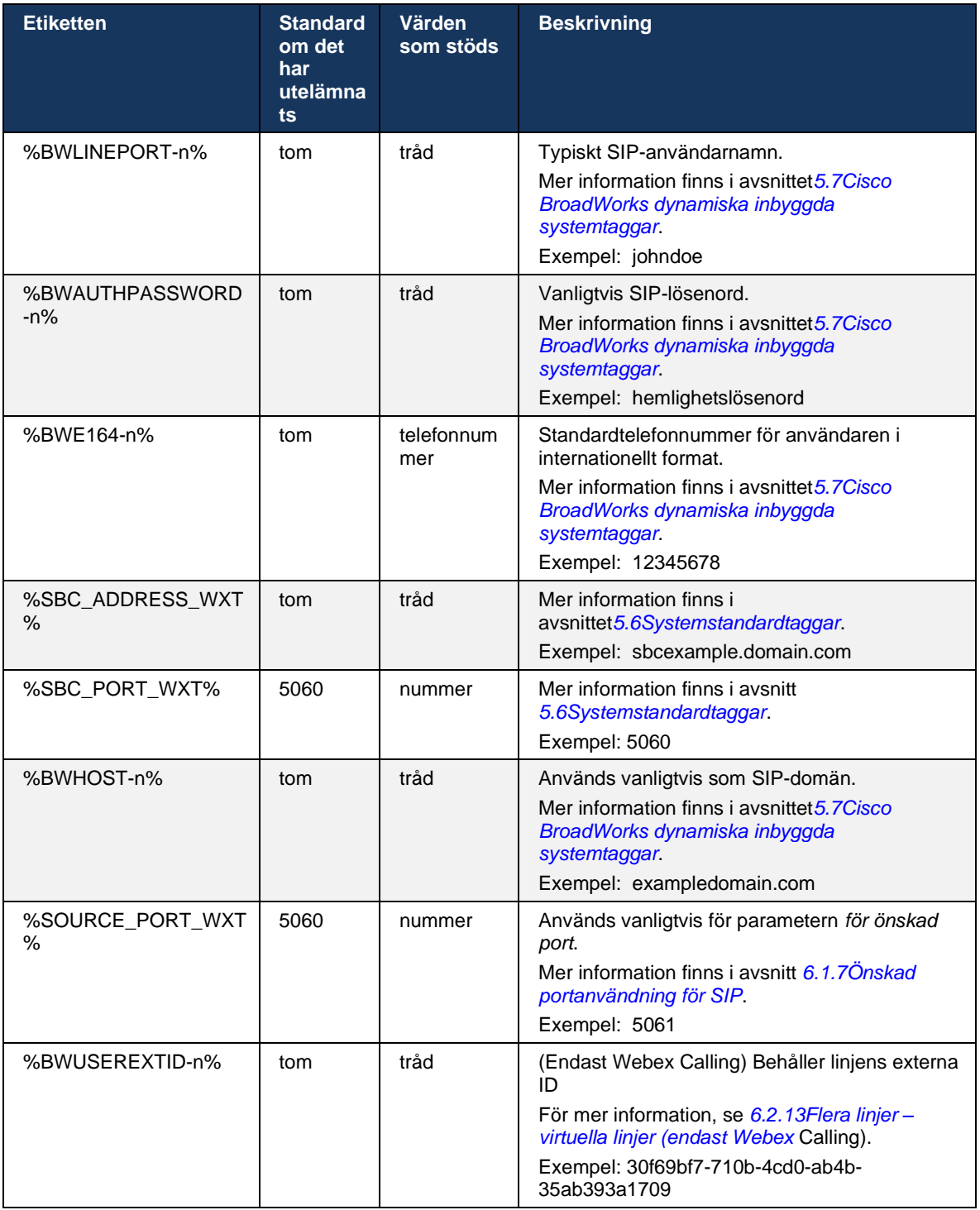

**OBS:** Det är starkt rekommenderat att SIP-porten skiljer sig från 5060 (till exempel 5075) på grund av kända problem med att använda standard SIP-porten (5060) med mobila enheter.

# <span id="page-41-0"></span>**6.1.2 SIP över TLS och säkert transportprotokoll i realtid**

Klienten kan konfigureras för att använda SIP-signalering via TLS och Secure Real-time Transport Protocol (SRTP) för mediekryptering. Dessa funktioner måste dock aktiveras i konfigurationen som visas i följande exempel. Observera också att när dynamisk SIPproxyidentifiering används åsidosätter DNS SRV-prioriteringar statiska parametrar som denna (%USE\_TLS\_WXT%) och icke-TLS-transport används om den har en högre prioritet i DNS SRV. Mer information om dynamisk SIP-proxyupptäckt finns i avsnittet*[6.1.6Dynamisk SIP](#page-46-0)[proxyupptäckt.](#page-46-0)*

När dynamisk proxyidentifiering inte används används funktionen för att aktivera TLS för SIP.

Mer information om rekommendationer för SIP-port och transportprotokoll när SIP ALG används i nätverket finns i *Webex för Cisco Broad* Works lösningsguide.

Observera att det certifikat som används måste vara giltigt. Dessutom måste certifikatkedjan vara intakt så att det mellanliggande certifikatet också är länkat. Det rekommenderas att ett allmänt använt certifikat används så att det redan finns på enheterna som standard. Det är också möjligt att lägga till certifikat lokalt på skrivbordsdatorn antingen manuellt eller genom att använda massetablering, även om detta vanligtvis inte görs.

Om du vill aktivera den relaterade SRTP för mediekryptering finns det en separat inställning.

Förutom RTP kan RTCP-trafik säkras med samma mekanismer som RTP med hjälp av föregående konfiguration.

För SIP/TLS-chiffer, se *[Bilaga A: TLS-kryptering.](#page-126-0)*

SRTP används för att tillhandahålla säkerhet för medieströmmen i tre olika aspekter:

- Sekretess (data är krypterad)
- Autentisering (försäkran om den andra partens eller parternas identitet)
- Integritet (åtgärder mot t.ex. upprepade attacker)

Den aktuella versionen av medieramverket har stöd för AES 128 Counter Mode för skydd och autentiseringskod för hash-meddelande (HMAC)-SHA-1 för autentisering. Huvudnyckelstorleken är 16 byte och huvudsalt är 14 byte.

Medierammen har stöd för både fullständig (80-bitars) och kort (32-bitars) autentiseringstagg. Klienten byter ut nycklarna i SDP som en del av SIP-signaleringen, båda sidorna av samtalet skickar nyckeln de använder till den andra sidan.

SRTP kan aktiveras med konfigurationen som visas i följande exempel. Den aktuella implementeringen använder endast den SDP-säkra RTP-profilen och stöder multilina SDP för ljudvisuell profil (AVP) och säker ljudvisuell profil (SAVP) poster. SRTP-implementeringen har testats framgångsrikt i sin vanliga distributionskonfiguration med olika SBC:er. Interoperabilitetstestning (IOT) med slutpunkter som endast stöder kryptering med AVP-profilen stöds inte.

Multilina SDP-förfaranden relaterade till SRTP implementeras, så att flera m-linjer alltid används. Separata m-linjer för AVP och SAVP används.

Observera dock att SBC-konfigurationen måste övervägas noggrant, särskilt för att se till att den inkommande "m="-linjen, som är associerad med RTP/SAVP i SDP, inte tas bort eftersom SRTPsamtal i vissa fall kan blockeras.

Flera olika nätverkskonfigurationer är dock möjliga, i vissa distributioner är SBC inte involverad i medietrafiken medan i andra distributioner varje klient RTP-medieben mot SBC krypteras separat och förhandlas via SBC. I vissa distributioner tillåter inte SBC flera SDP-linjer.

SBC kan också ändra ordningen på SDP-m-linjerna vid samtalsinställningen och sätta AVP-linjen (okrypterad) eller SAVP (krypterad) först. Därför görs klienter som väljer den första fungerande m-linjen för att föredra antingen krypterad eller okrypterad trafik. De olika SRTPkonfigurationsalternativen är följande:

- Obligatoriskt Vid samtalskonfiguration inkluderar den ursprungliga SDP endast SAVP mlinjen vid erbjudande och klienten accepterar endast SAVP m-linjen i SDP när de besvarar. Därför är endast SRTP-samtal möjliga.
- Föredragen Vid samtalsinställningen innehåller den initiala SDP både AVP- och SAVP-mlinjerna, men SAVP är först när det erbjuds, vilket anger prioriteringsordningen. Vid svar väljer klienten SAVP om tillgängligt även om det inte är den första m-linjen (enligt SIPspecifikationerna ändras inte ordningen på m-linjerna vid svar).
- Valfritt Vid samtalsinställningen innehåller den initiala SDP både SAVP- och AVP-m-linjerna vid erbjudandet, men AVP anger först förinställningsordningen. När kunden svarar väljer den första m-linjen, AVP eller SAVP.
- SRTP är inte aktiverat det finns ingen SAVP-m-linje i den ursprungliga SDP när du erbjuder. Vid svar accepteras inte SAVP och därför är endast RTP-samtal möjliga.
- Transport Välj automatiskt SRTP-läge baserat på transportprotokoll. Om TLS används är obligatoriskt SRTP-läge aktiverat. Om TCP eller UDP används används ingen SRTP.

SRTP mot RTP är symmetrisk i båda riktningarna av samtalet, det vill säga att skicka och ta emot profiler är desamma.

```
<config>
<protocols><sip> 
<secure>%USE_TLS_WXT%</secure>
```

```
<config>
<protocols><rtp> 
<secure enabled="%SRTP_ENABLED_WXT%" mode="%SRTP_MODE_WXT%" rekey-
always="%ENABLE_REKEYING_WXT%"/>
```
Secure Real-Time Control Protocol (SRTCP) används också om SRTP är aktiverat.

I vissa distributioner stöds inte omtankning för SRTP. Det finns därför en konfigurationsparameter för att aktivera/inaktivera SRTP-återtagning. Nya nycklar används dock alltid när de tas emot i en uppdaterad SDP enligt rfc3264. Konfigurationen gäller endast för att skicka nya nycklar.

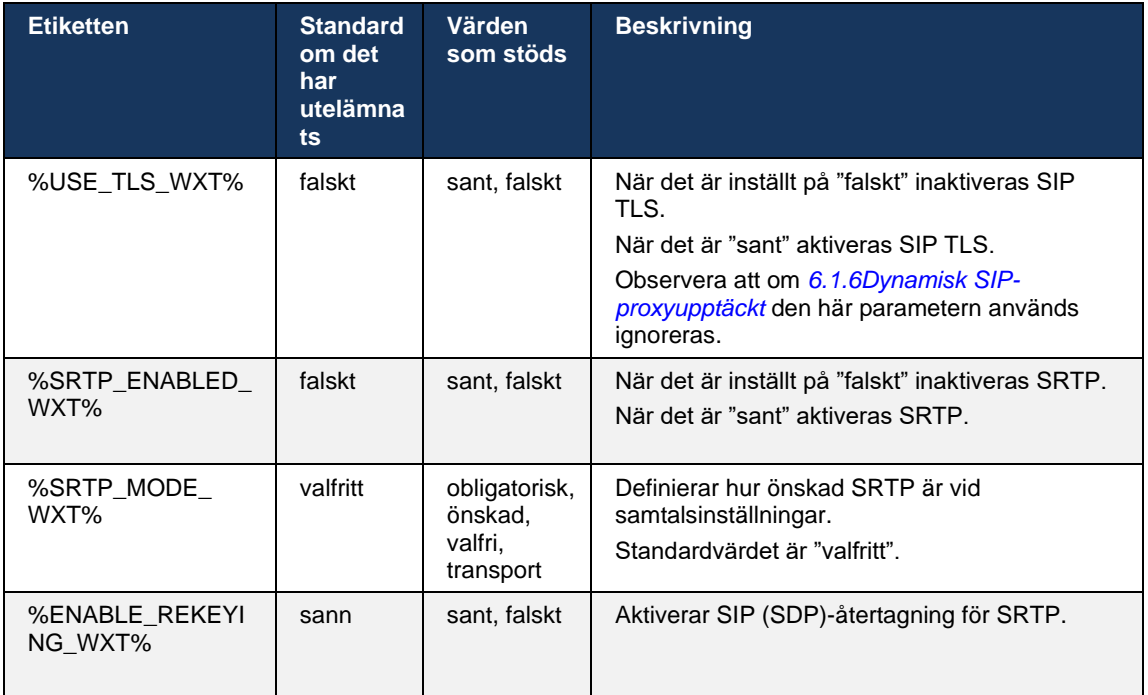

**OBS:** Om ICE-stöd är aktiverat (se *[6.1.18I](#page-62-0)CE-stöd [\(endast Webex Calling\)](#page-62-0)*) utförs alltid omtankning (%ENABLE\_REKEYING\_WXT%-värdet från konfigurationen ignoreras).

### **6.1.3 3GPP SIP-rubriker för SRTP**

Nyare 3GPP-specifikationer kräver ytterligare SIP-rubriker för att använda Secure Real-time Transport Protocol (SRTP). Mer information finns i *3GPP TS 24.229* samt följande:

<https://tools.ietf.org/html/draft-dawes-dispatch-mediasec-parameter-07>

Rubrikerna som krävs för den här specifikationen kan bryta SIP-samtal i distributioner där den här specifikationen inte används. Därför rekommenderas dessa rubriker endast att användas i miljöer där serversidan stöder dem.

Endast om du aktiverar användningen av rubrikerna kan du konfigurera. Det finns ingen ytterligare konfiguration för enskilda rubriker. Alla rubriker är antingen aktiverade eller inaktiverade.

```
<config>
<protocols><sip>
<use-mediasec enabled="%USE_MEDIASEC_WXT%"/>
```
Följande tagg styr den här funktionen.

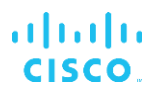

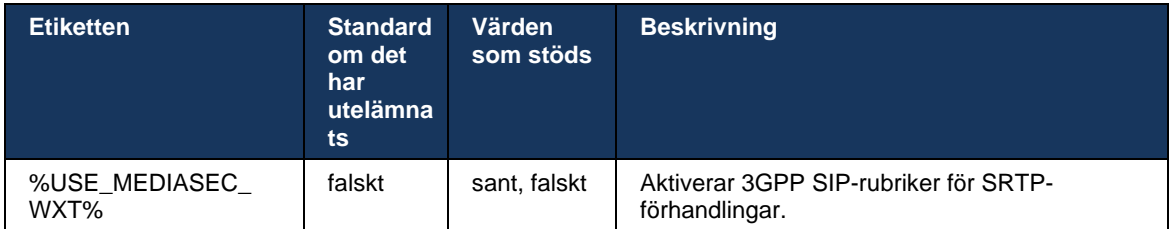

### <span id="page-44-0"></span>**6.1.4 Tvinga TCP-, TLS- eller UDP-användning och -keepalives**

Webex för Cisco BroadWorks-klienten kan konfigureras att använda antingen TCP, TLS eller UDP för både SIP-signalering och RTP-media. Observera att klienten är standard för TCP. Observera också att utan TCP keepalive stängs SIP TCP-anslutningar efter en period av inaktivitet.

Följande exempel visar den här konfigurationsnoden.

```
<config>
<protocols><sip>
<transports>
   <tcp-size-threshold>%TCP_SIZE_THRESHOLD_WXT%</tcp-size-threshold>
```
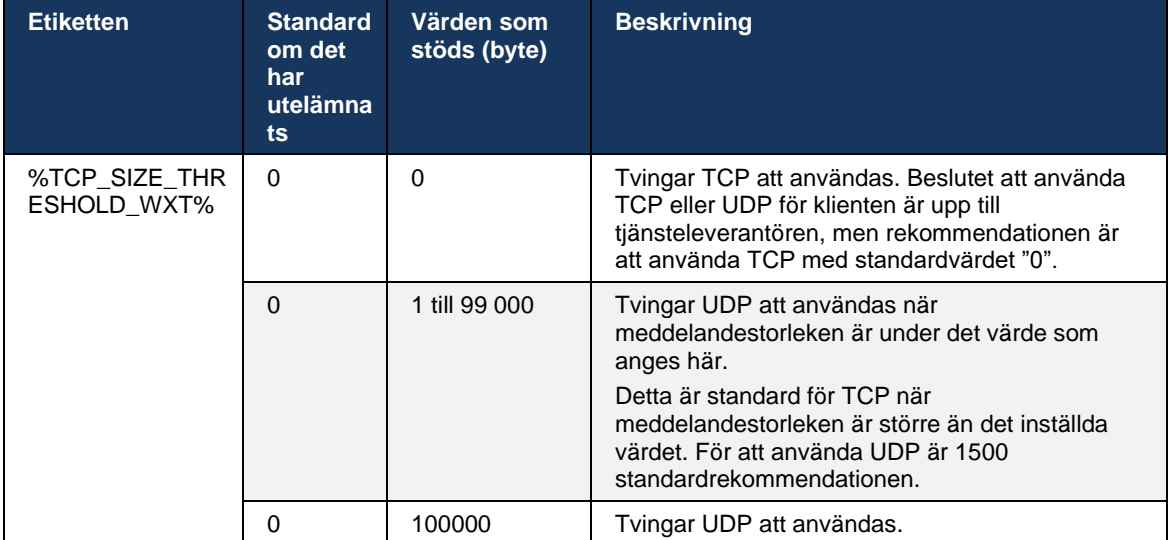

Följande tagg kontrollerar om klienten använder TCP eller UDP.

Samma konfigurationsnod har även parametrar för UDP, TCP och TLS keepalive, som visas i följande exempel.

```
<config>
<protocols><sip>
<transports>
      …
      <udp>
             <keepalive enabled="%UDP_KEEPALIVE_ENABLED_WXT%">
                   <timeout>20</timeout>
                   <payload>crlf</payload>
             </keepalive>
```
</udp> <tcp> <keepalive enabled="%TCP\_KEEPALIVE\_ENABLED\_WXT%"> <timeout>0</timeout> <payload></payload> </keepalive>  $\langle tcp \rangle$  $<$ tls $>$ <keepalive enabled="%TLS\_KEEPALIVE\_ENABLED\_WXT%"> <timeout>0</timeout> <payload></payload> </keepalive>  $\langle$ /tls> </transports>

Möjliga parametrar är:

atnaha **CISCO** 

- Aktivering av TCP eller TLS keepalive, möjliga värden sant/false, standardvärdet är "falsk" om noden saknas. Observera att när den här funktionen är aktiverad skickas TCP-keepalives även om UDP-transport används för SIP.
- Aktivering av UDP-keepalive, möjliga värden sant/falskt, standardvärdet är "sant" om noden saknas. Observera att när den här funktionen är aktiverad skickas UDP-keepalives även om TCP-transport används för SIP. Även om TCP används för SIP accepterar klienten dessutom trafik över UDP enligt *RFC 3261*.
- Timeout anger den maximala tiden för inaktivitet i sekunder efter vilken keepalivemeddelandet skickas. Inget värde innebär att keepalive är inaktiverat för protokollet.
- Nyttolast för keepalive-meddelanden, möjliga värden (inget värde betyder att keepalive är inaktiverat för protokollet):
	- Crlf
	- Noll (ska inte användas)
	- Anpassad sträng (**ska inte användas**)

Keepalives kan användas för NAT-traversering för att hålla NAT-bindningarna öppna med lite extra trafik.

Serverns IP-adress och port för keepalives bestäms med hjälp av de normala förfarandena för SIP-proxydetektering. Observera att SIP-portar och val av transportprotokoll som erhållits via SIP-dynamisk proxyupptäckt åsidosätter alla statiska portar- eller transportkonfigurationer. Mer information om dynamisk proxyupptäckt finns i avsnittet*[6.1.6Dynamisk SIP-proxyupptäckt.](#page-46-0)*

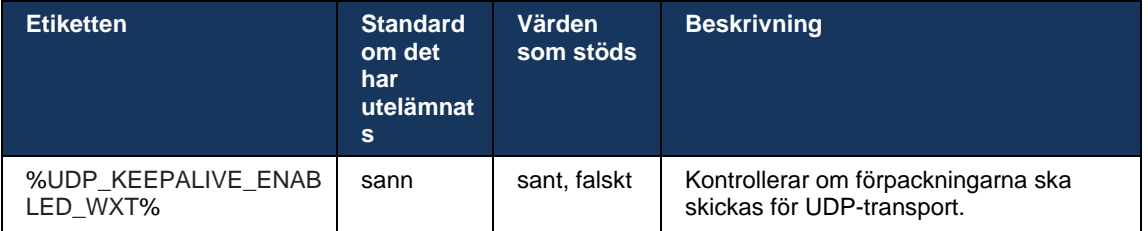

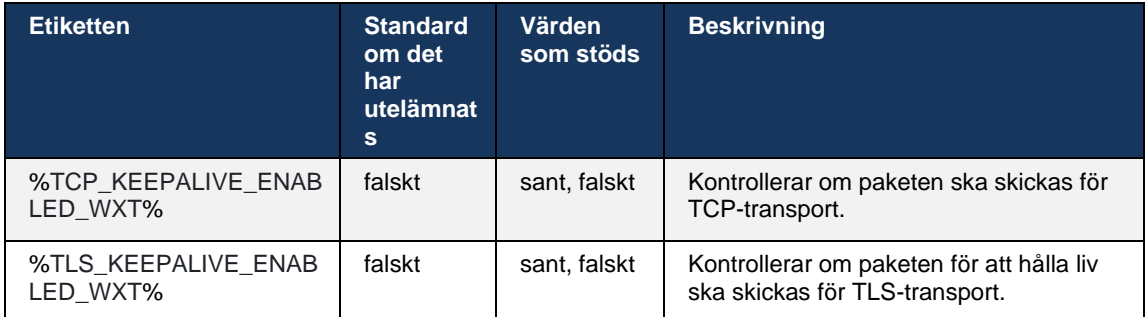

# **6.1.5 Konfigurerbar timeout för att öppna SIP-uttag**

Tidigare var timeout för att öppna en SIP-kontakt hårdkodad till 5 sekunder för TCP och 10 sekunder för TLS. Dessa timeouts kan nu konfigureras.

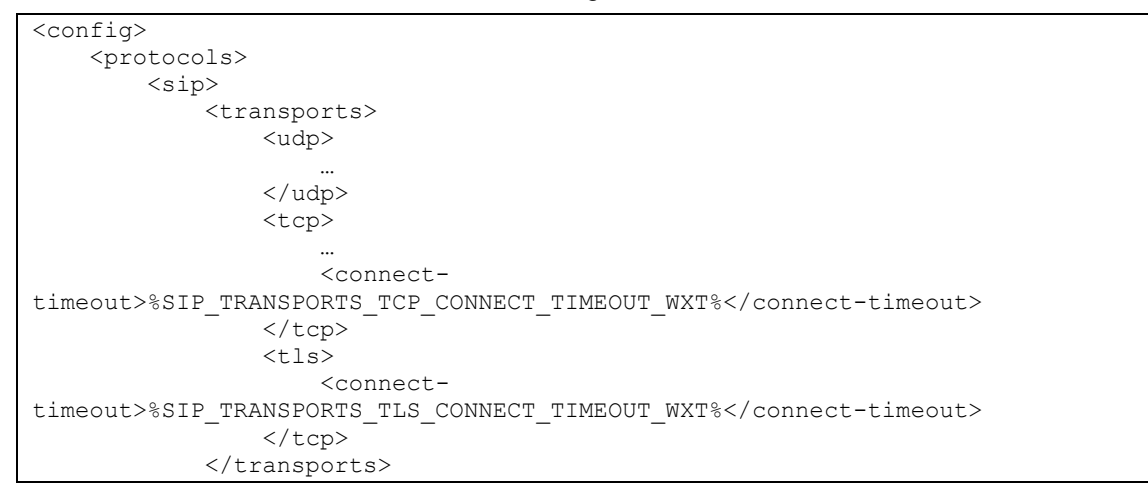

### Följande taggar styr timeout för anslutningen (i millisekunder).

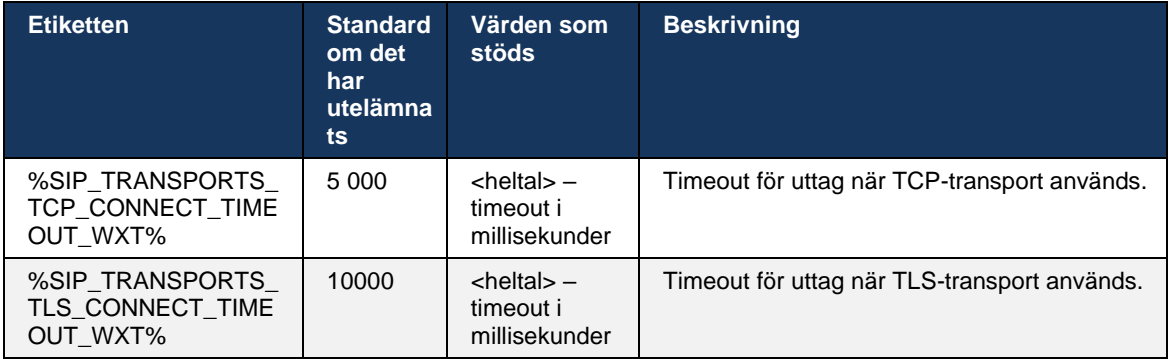

# <span id="page-46-0"></span>**6.1.6 Dynamisk SIP-proxyupptäckt**

För att aktivera funktionen för SIP-dynamisk proxyupptäckt, se följande exempel.

ahah CISCO.

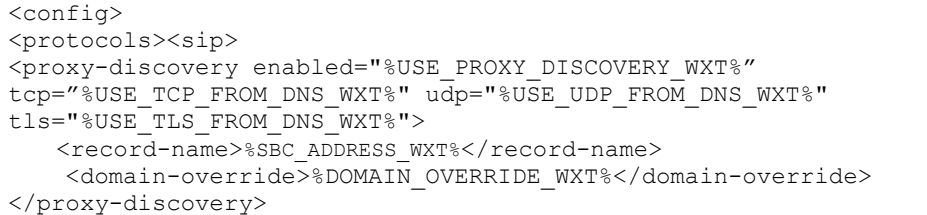

Det är möjligt att kontrollera vilka transportprotokollposter från DNS SRV som används när många är tillgängliga enligt förfarandena i detta avsnitt.

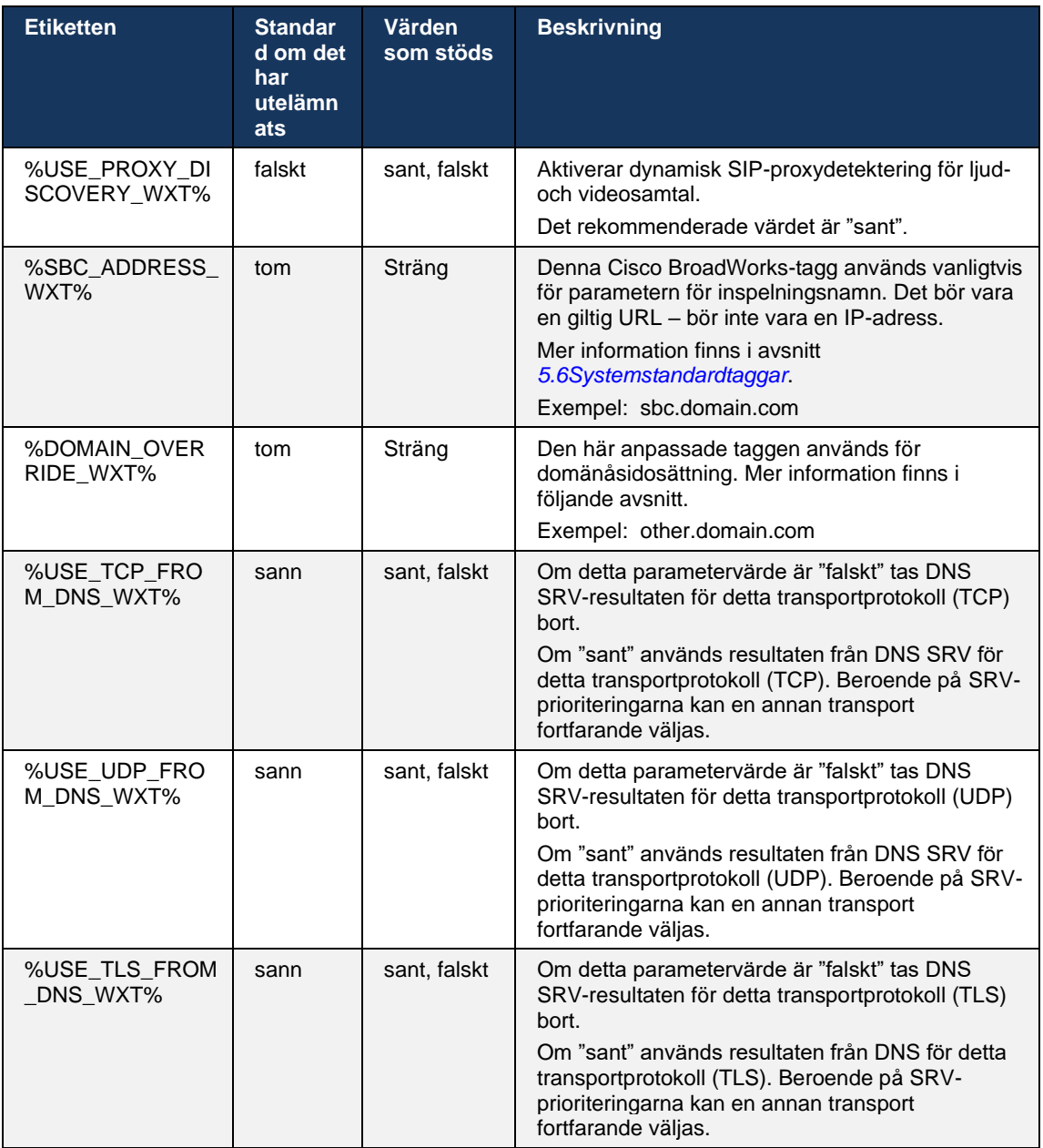

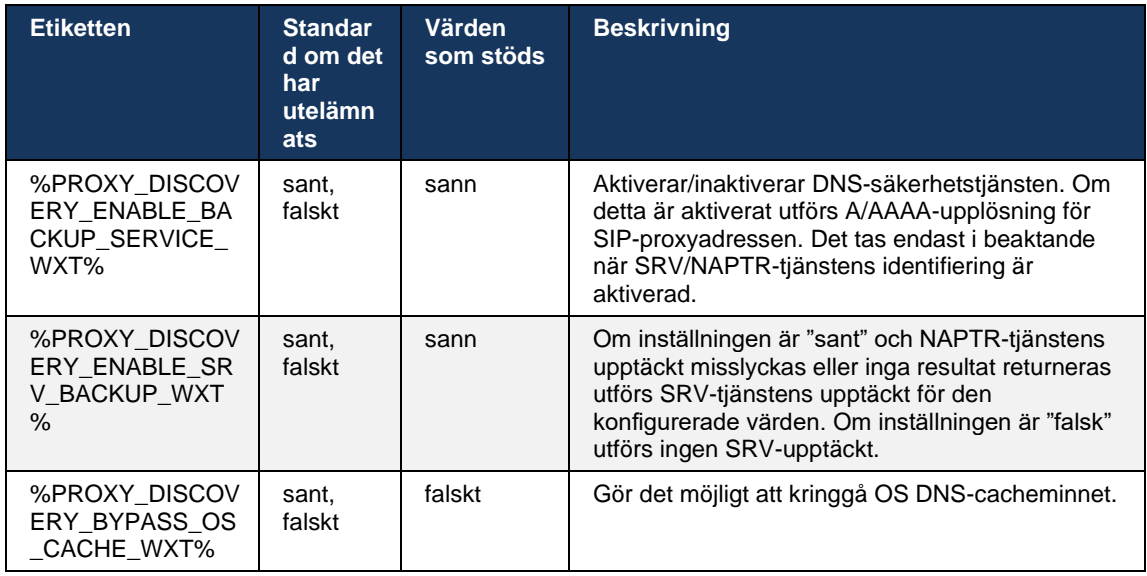

DNS gör det möjligt för klienten att hämta IP-adress, port och transportprotokoll för SIP-proxyn enligt RFC 3263.

DNS SRV, Naming Authority Pointer (NAPTR) och A-poster stöds. Vid inloggning är 3-stegs flödet följande:

- 1. Utför en NAPTR-fråga med *<record-name>* fältetovan för att erhålla server-URI:er med transportprotokollen om de finns. Värdet för parametern *<record-name>* bör vara den fullständiga domän som DNS ska lösa och inte vara en IP-adress.
- 2. Lös objekt som finns i NAPTR-frågan med hjälp av en SRV-fråga för att hämta den slutliga serverns URI och port. Domändelen som används i SRV-frågan tas från resultatet av NAPTR-frågan för att hitta den slutliga server-URI (och port). Porten som tas emot från DNS SRV-frågan används när DNS SRV-posterna är tillgängliga. Observera att porten, endast från konfigurationsfilen, gäller för den statiska proxyn i konfigurationsfilen och inte för URI:er som lösts med SRV. Se följande exempel för användning av de olika inspelningsnamnen.

Om ingen NAPTR hittas försöker klienten en SRV-fråga med inspelningsnamnet hämtat från *<domain>* parametern om det inte finns *<domain-override>* parameter där *<domain-override>* används och försöker automatiskt hitta separata poster för TCP, UDP och TLS (*\_sip\_protocol* [UDP, TCP eller TLS]). Observera att överföringsprotokollet (SCTP) inte stöds. Om SRVfrågor inte ger några resultat misslyckas proxydetektering och slutanvändaren visas med ett fel som anger att samtal inte är tillgängliga. I det här fallet finns ingen SIP-registrering. Men även om alla SRV-frågor misslyckas eller om de servrar som tas emot där inte fungerar som en fallback kontrollerar klienten fortfarande om den konfigurerade statiska proxyn fungerar, endast med A-frågor till URI som anges i <proxyadressen> för att se om den ger en IPadress som ger en fungerande SIP-registrering. Hamn och transport i detta sista utgångsfall kommer från *tcp-tröskel* och *<säkra>* parametrar.

3. Lösa hittade URI:er med A-post-frågan. De mottagna slutliga IP-adresserna prövas i den ordning de tas emot för att få en fungerande anslutning till SIP-proxyn. Den här beställningen kan definieras av tjänsteleverantören i DNS. Den första SIP-proxy-URI, med en lyckad Apost-sökning, är vald och används tills den inte längre fungerar eller klienten loggar ut. I Afrågesteget används endast en IP-adress åt gången, även om många tas emot. Alla SRVposter löses dock fram till utloggning eller förlust av nätverket.

#### **Viktigaanmärkningar**

**ANMÄRKNING 1**: Om DNS-proxydetektering resulterar i val av transportprotokoll i SRV-steget genom att ta emot en fungerande SIP-proxyURI för ett transportprotokoll överskrider den *tcp-tröskelparameter* som vanligtvis används för att välja UDP eller TCP i konfigurationsfilen. Detsamma gäller för konfiguration av SIP/TLS. TCP eller UDP används beroende på prioritet i DNS.

**ANMÄRKNING 2**: Objekt som tas emot via SRV prioriteras framför den statiska proxyn i konfigurationsfilen. NAPTR-ordningen granskas inte; endast SRV-prioritetsräkningen räknas. När SRV resulterar i flera objekt med lika transportprotokoll, prioritet och vikt väljs varje mottagen slumpmässigt. NAPTR-vikter stöds inte i den här versionen, men SRV-vikter stöds. SRV-prioritet granskas först, och för objekt med lika prioritet granskas vikten för att avgöra sannolikheten för att en viss server ska prövas nästa.

**ANMÄRKNING 3**: Den valfria *parametern för domänåsidosättning* gör att ett annat A-inspelningsnamn än det i SIP-domänkonfigurationsparametern kan lösas med SRV när NAPTR-resultat utelämnas. Se följande exempel för användning av parametern *åsidosättning* av domänen.

**ANMÄRKNING 4**: Klienten använder operativsystem primitiver för DNS-operationer och vanligtvis cachelagras DNS-svar för att hedra TTL för DNS-svaret.

**ANMÄRKNING 5**: DNS-typen (tjänst) för NAPTR-poster måste följa *RFC 3263* procedurer, annars kan DNS-upplösningen misslyckas. Det krävs till exempel att använda SIPS+D2T för SIP över TLS.

**ANMÄRKNING 6**: Klienten stöder endast vissa prefix för NAPTR-tjänster. Följande listar de prefix som stöds:

SIP+D2U -> sip. udp

SIP+D2T -> \_sip.\_tcp

SIPS+D2T-> sips. tcp

SIPS+D2T -> \_sips.\_tls

Om NAPTR-svaret innehåller en post med prefix som inte matchar tjänstetypen ignoreras denna post.

#### **Exempel 1: Använda DNS-proxyupptäckt utan konfigurationsparameter för domänåsidosättning**

Följande är ett exempel på en konfiguration med SIP-proxyupptäckt när endast SIP över TCP används och NAPTR-frågan i steg 1 returnerar resultat.

```
<config>
<protocols><sip>
<proxy address="domain.com" port="5060"/>
```
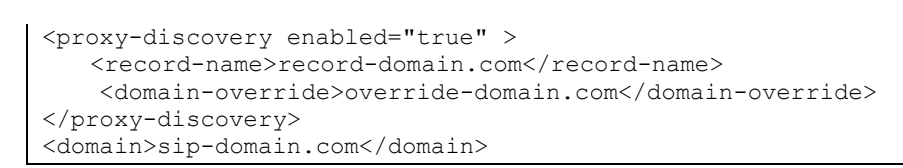

Detta resulterar i följande steg på protokollnivå.

atnato **CISCO** 

```
1. NAPTR-frågan för record-domain.com, svara:
record-domain.com.
28591 I NAPTR 100 10 "S" "SIP+D2T" "" _sip._tcp.test.sip.record-domain.com.
2. SRV-frågan för sip. tcp.test.sip.record-domain.com (tas emot i NAPTR-
frågan), svara
sip. tcp.test.sip.record-domain.com. 28635 I SRV
10 10 5061 test.sipgeo.record-domain.com.
3. A-post-fråga för test.sipgeo.record-domain.com, svara:
test.sipgeo.record-domain.com. 16 I A 1.2.3.4
```
Som ett resultat av detta sker SIP-registreringen via TCP med port 5061 (mottagen i SRV-steget) och mot IP-adressen 1.2.3.4.

#### **Exempel 2: Använda parametern för domänåsidosättning i konfigurationsfilen**

Följande är ett andra exempel på en konfiguration med SIP-proxyupptäckt där SIP-domänen skiljer sig från proxydomänen och endast SIP över UDP används och NAPTR-frågan inte returnerar resultat.

```
<config>
<protocols><sip
<proxy address="domain.com" port="5060"/>
<proxy-discovery enabled="true">
   <record-name>record-domain.com</record-name>
     <domain-override>override-domain.com</domain-override>
</proxy-discovery>
<domain>sip-domain.com</domain>
```
Detta resulterar i följande steg på protokollnivå.

```
1. NAPTR-frågan för record-domain.com, inget svar.
2. SRV-fråga för _sip._tcp.override-domain.com (från konfigurationsfil), svara
sip. tcp.override-domain.com. 28635 I SRV
10 10 5061 test.override-domain.com.
3. A-spela in fråga för test.override-domain.com, svara:
test.sipgeooverride-domain.com. 16 I A 4.3.2.1
```
Som ett resultat av detta sker SIP-registreringen över UDP med port 5061 (mottagen i SRVsteget) och mot IP-adressen 4.3.2.1.

#### **Exempel 3**: **Använda SRV-prioriteringar**

Följande är ett annat exempel på en konfiguration med SIP-proxyupptäckt när endast SIP över TCP används och NAPTR-frågan i steg 1 returnerar resultat, men flera NAPTR- och SRV-poster med olika prioriteringar tas emot. I det här fallet är det bara SRV-prioritetsfrågor i den här versionshändelsen, även om flera NAPTR-poster med varierande prioriteringar också tas emot.

```
<config>
<protocols><sip>
<proxy address="domain.com" port="5060"/>
```
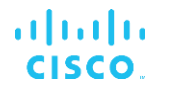

```
<proxy-discovery enabled="true">
   <record-name>record-domain.com</record-name>
    <domain-override>override-domain.com</domain-override>
</proxy-discovery>
<domain>sip-domain.com</domain>
```
Detta resulterar i följande steg på protokollnivå.

```
1. NAPTR-frågan för record-domain.com, svara:
record-domain.com.
28591 I NAPTR 100 10 "S" "SIPS+D2T" "" sip. tcp.test.sip.record-domain.com.
28591 I NAPTR 120 10 "S" "SIPS+D2U" "" sip. udp.test.sip.record-domain.com.
2. SRV-frågan för _sip._tcp.test.sip.record-domain.com (tas emot i NAPTR-
frågan), svara
sip. tcp.test.sip.record-domain.com. 28635 I SRV
10 10 5061 test.sipgeo.record-domain.com.
SRV-fråga för sip. udp.test.sip.record-domain.com (tas emot i NAPTR-frågan),
svara
sip. udp.test.sip.record-domain.com. 28635 I SRV
20 10 5062 test.sipgeo.record-domain.com.
3. A-post-fråga för test.sipgeo.record-domain.com, svara:
test.sipgeo.record-domain.com. 16 I A 1.2.3.4
```
Som ett resultat av detta sker SIP-registreringen via TCP med port 5061 (mottagen i SRV-steget) och mot IP-adressen 1.2.3.4 som skulle stödja både UDP och TCP.

#### **Exempel 4: Använda DNS-proxyupptäckt med NAPTR när tjänsten inte matchar tjänstetypen**

Följande är ett exempel på en konfiguration med SIP-proxyupptäckt när SIP över TCP och TLS används och NAPTR-frågan i steg 1 returnerar resultat.

```
<config>
<protocols><sip>
<proxy address="domain.com" port="5060"/>
<proxy-discovery enabled="true" tcp="true" udp="false" tls="true">
   <record-name>record-domain.com</record-name>
    <domain-override>override-domain.com</domain-override>
</proxy-discovery>
<domain>sip-domain.com</domain>
```
Detta resulterar i följande steg på protokollnivå.

```
1. NAPTR-frågan för record-domain.com, svara:
record-domain.com.
28591 I NAPTR 100 10 "S" "SIPS+D2T" "" sip. tls.test.sip.record-domain.com.
28591 I NAPTR 100 10 "S" "SIP+D2T" "" sip. tcp.test.sip.record-domain.com.
2. För den första inspelningen har vi tjänstetyp "SIPS+D2T" och prefixet är 
"sip._tls." Eftersom det här prefixet inte matchar tjänstetypen (se 
anmärkning 6 ovan) ignoreras den.
3. SRV-frågan för _sip._tcp.test.sip.record-domain.com (tas emot i NAPTR-
frågan), svara
sip. tcp.test.sip.record-domain.com. 28635 I SRV
10 10 5061 test.sipgeo.record-domain.com.
```

```
atrato
CISCO
```

```
3. A-post-fråga för test.sipgeo.record-domain.com, svara:
test.sipgeo.record-domain.com. 16 I A 1.2.3.4
```
Som ett resultat av detta sker SIP-registreringen via TCP med port 5061 (mottagen i SRV-steget) och mot IP-adressen 1.2.3.4.

# <span id="page-52-0"></span>**6.1.7 Önskad portanvändning för SIP**

Det har förekommit vissa fall när ett annat programvarupaket har kört på samma dator som klienten, vilket innefattar standardporten SIP. Om du vill konfigurera klienten för att använda en annan port för SIP kan parametern *för önskad port* användas. Klienten försöker använda det konfigurerade portvärdet som anges i parametern för *önskad port* men om det tas försöker klienten stegvis portvärden över det konfigurerade värdet. Om värdet för den *föredragna porten*  är "6000" och porten tas, försöker klienten 6001, 6002, 6003 och så vidare tills den hittar en oanvänd port. När en oanvänd port har hittats använder den den för sin egen SIPkommunikation.

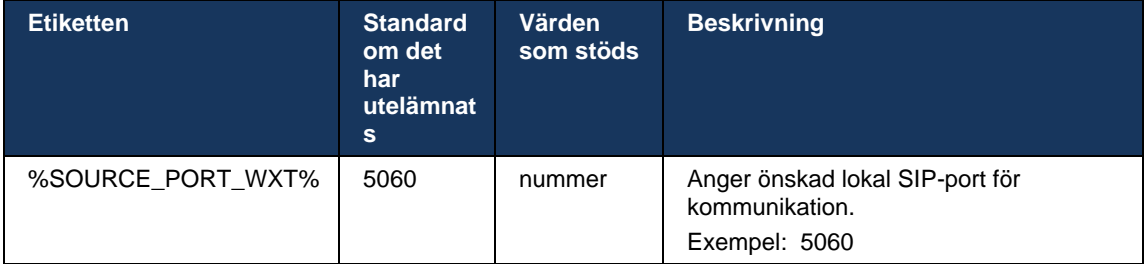

### **6.1.8 SIP-redogörelse och felåterställning**

SIP-redogörare och felåterställning följer Cisco BroadWorks-förfarandena. För detta måste fler än en proxy (vanligtvis SBC) konfigureras.

På klientsidan bör proxyn lösas till flera IP-adresser. Detta kan åstadkommas på ett av följande sätt:

- SIP-proxyupptäckt är aktiverad och DNS-servern har NAPTR- och/eller SRV-poster för SBC FQDN (se avsnitt*[6.1.6Dynamisk SIP-proxyupptäckt](#page-46-0)*), OR
- SIP-proxyadressen tillhandahålls som en FQDN och löses till flera IP-adresser (se avsnitt*[6.1.1Inställningar för SIP-server](#page-38-0)*).

Operativsystemets DNS-cache används för att undvika onödig DNS-trafik. Det finns ingen hård kodad gräns för det maximala antalet IP-adresser i listan.

Om flera IP-adresser löses vid inloggningen, sorteras de efter prioritet. Klienten börjar använda den första tillgängliga IP-adressen.

#### 6.1.8.1 SIP-redogörelse

SIP-felöpare kan utlösas av antingen ett utsticksfel, ett timeoutfel för begäran eller ett definitivt felsvar från servern enligt följande:

▪ Utsticksfel – om kontakten mellan klienten och servern bryts eller stängs, som vid förlust av nätverksanslutningen, reagerar klienten omedelbart och utlöser en felöpare.

# a | 151 | 15 **CISCO**

- Timeout (till exempel när SBC hänger) baserat på SIP T1:
	- SIP INVITE om INVITE-begäran tar slut registreras klienten till nästa tillgängliga SBC (IP) och försöker INVITE igen.
	- En annan SIP-begäran klienten försöker registrera sig till nästa tillgängliga SBC (IP).
- Definitivt felsvar som tagits emot från servern:
	- Följande SIP-felsvar från servern till ett SIP-REGISTER utlöser en redundans:
		- o 5xx
		- o 6xx
	- Följande SIP 4xx-svar på SIP REGISTER orsakar inte redogörelse:
		- o 401 Obehörig
		- o 403 Förbjudna
		- o 404 Hittades ej
		- o 407 proxyautentisering krävs
		- o 423 Intervall för kort
	- Dessutom *4xx* felsvar på SIP INVITE utlöser inte felöjtnant, men *5xx* och *6xx* gör det.

När en redogörelse utlöses tar klienten nästa tillgängliga IP-adress från listan. SIP T1-timer definierar hur länge en proxy i listan prövas innan den flyttas till nästa. Vanligtvis används 32 sekunders värde (64\*T1). Om alla IP-adresser misslyckas visar klienten ett användargränssnittsfel för SIP-anslutningen. Om ett VoIP-samtal pågår när redundans avslutas samtalet.

SIP-redogörelsens logik bygger på flera konfigurationsparametrar:

SIP Failover Timer – SIP-timer T1, T2 och T4 visas i konfigurationsfilen, men det rekommenderas inte att ändra dem.

```
<config><protocols><sip>
<timers>
   <T1>500</T1>
   <T2>4000</T2>
   <T4>5000</T4>
</timers>
```
- T1 mängden tid, i millisekunder, för en nätverksrundtur fördröjning.
- T2 den maximala tiden, i millisekunder, innan icke-inbjudna begäranden och inbjudna svar återsänds.
- T4 den maximala tiden, i millisekunder, för att ett meddelande ska finnas kvar i nätverket.
- SIP-proxyadress och SIP-proxyupptäckt
	- Se avsnitt *[6.1.1Inställningar för SIP-server](#page-38-0)*.
	- Se avsnitt *[6.1.6Dynamisk SIP-proxyupptäckt](#page-46-0)*.

Registrera felkonfiguration (se nedan)

Vid redogörelse skickar Webex-programmet SIP REGISTER med två kontaktrubriker – ett för den gamla sessionen och ett med den nya enhetsinformationen. Kontaktrubriken för den gamla sessionen medföljer för att meddela SBC att rensa upp data. Sidhuvudet innehåller expires=0 och q=0,5.

Kontaktrubriken med den nya enhetsinformationen har också q-värde, som läses från *<q-value>* taggen. *<q-värde>* taggvärdet används för att ange preferenser eller prioritet för en viss kontaktadress. Den sträcker sig från 0 till 1,0, med 1,0 som högsta prioritet och 0 som lägsta. Den här taggen har ingen anpassad tagg för att styra värdet – den är hårdkodad till 1.0. Värdet kan justeras manuellt om SBC som används i distributionen har omvänd logik och behandlar q=0.0 med högsta prioritet.

Från och med version 42.11 introduceras ett nytt avsnitt *<register-failover>* i konfigurationsmallen. En ny konfigurerbar parameter *<registrering-rensning>* har lagts till för att kontrollera om programmet skickar kontaktrubriken för att rensa upp den gamla enhetsinformationen eller inte. Vissa SBC:er rensar upp den gamla sessionen direkt vid anslutningen, så förekomsten av kontaktrubriken för den gamla sessionen behövs inte. Som standard är registreringsrensningslogiken aktiverad.

För enhetlighet flyttas *<q-värde>* taggen även under samma avsnitt *<register-failover>*.

Exempel:

```
<config>
<protocols><sip>
   <q-value>1.0</q-value> <!-- DEPRECATED -->
   <register-failover>
      <registration-
cleanup>%SIP_REGISTER_FAILOVER_REGISTRATION_CLEANUP_WXT%</registration-cleanup>
     <q-value>1.0</q-value>
```
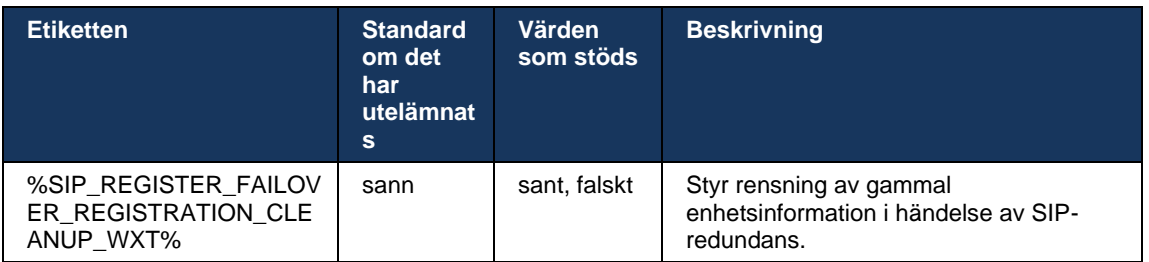

### 6.1.8.2 SIP-misslyckad återställning

Om klienten är ansluten till en proxy som inte är först efter prioritet försöker den återansluta till IPadressen med högsta prioritet. Tiden för återställning baseras på hanteringskonfigurationen för DNS TTL (se avsnitt *[6.1.8.4DNS TTL-hantering](#page-56-0)*). Om ett samtal pågår när återställningstimern har nåtts väntar klienten tills alla samtal har slutförts och utlöser återställningsproceduren. Observera att detta endast gäller skrivbordsklienter eftersom SIP-anslutningen endast är aktiv under ett samtal på en mobil.

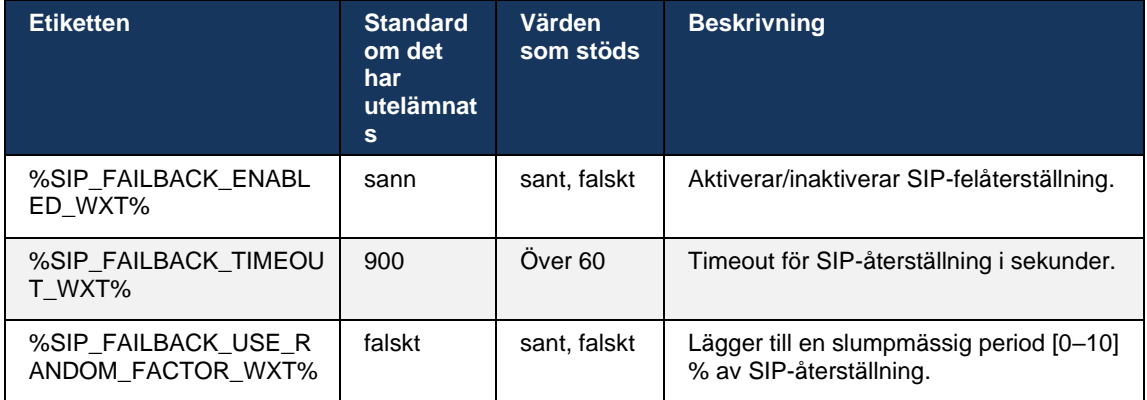

### 6.1.8.3 Tillämpa IP-version

Webex-klienten kan konfigureras hur du beställer listan över åtgärdade värdar via DNS och sedan iterar igenom dem i händelse av SIP-redundans. I alla lägen respekteras prioritet och vikt.

Konfigurationer som stöds är:

- dns använder alla adresser som returneras av DNS-frågor
- ipv4 filtrerar ut IPv6-adresserna
- ipv6 filtrerar ut IPv4-adresserna
- prefer-ipv4 beställer IPv4-adresserna före IPv6 (version 42.9)
- prefer-ipv6 beställer IPv6-adresserna före IPv4 (version 42.9)
- nat64 ignorerar IPv6-adresserna, beställer IP v4-adresserna (version 44.2)

Standardvärdet (dns) rekommenderas att användas, såvida inte miljö-/nätverkskonfigurationen kräver ett annat läge.

Med "dns"-konfiguration prioriteras IPv4-adresserna framför IPv6-adresserna, för given värd. Om det finns två värdar med både IPv4- och IPv6-adresser kommer beställningen att vara IPv4(host1), IPv6(host1), IPv4(host2) och IPv6(host2).

I "föredra-ipv4"-läget sorteras IPv4-adresserna före IPv6-adresserna (beställningen inom IPv4 och IPv6-grupperna kvarstår)

*Exempel:* IPv4(host1), IPv4(host2), IPv6(host1), IPv6(host2).

Med "föredra-ipv6"-läge är ordningen motsatt - IPv6-adresserna placeras före IPv4-adresserna

*Exempel:* IPv6(host1), IPv6(host2), IPv4(host1), IPv4(host2).

Med "nat64"-läge – IPv6-adresserna ignoreras respekteras IPv4-ordningen. IPv6-prefixet(er) har upptäckts. För varje IPv4-adress skapas en kombination med varje pref64-prefix och/eller suffix.

*Exempel:* Pref64(1)::IPv4(host1), Pref64(2)::IPv4(host1)::Suff64(2), IPv4(host1)::Suff64(3), Pref64(1)::IPv4(host2), Pref64(2)::IPv4(host2)::Suff64(2), IPv4(host2)::Suff64(3).

<config>

```
<protocols><sip><transports>
```

```
<enforce-ip-version>%SIP_TRANSPORTS_ENFORCE_IP_VERSION_WXT%</enforce-ip-
version>
```
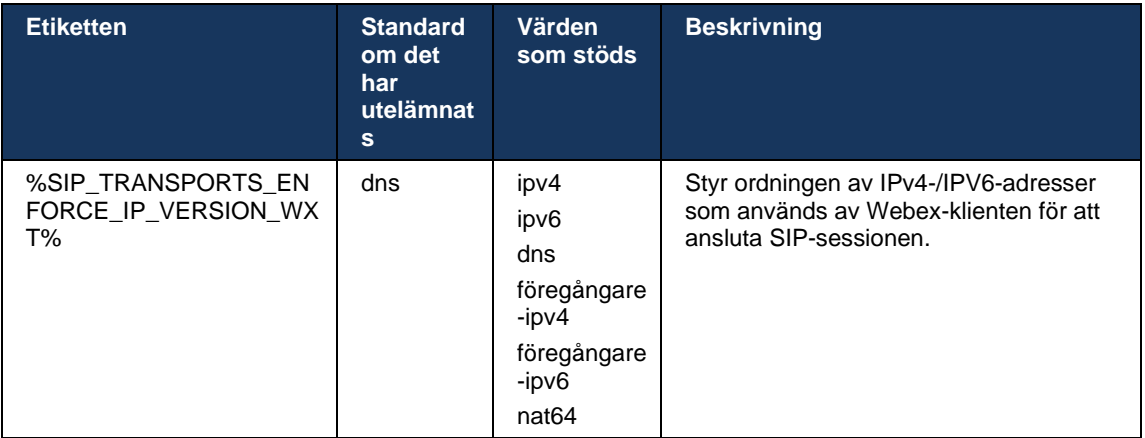

# <span id="page-56-0"></span>6.1.8.4 DNS TTL-hantering

En separat konfigurationsparameter har lagts till för att hantera hur DNS-upplösning blir rött när TTL för DNS-posten för den aktuella servern upphör att gälla. Parametern i följande tabell, när den är aktiverad, tvingar klienten att återställa DNS-operationer när TTL för DNS SRV- eller Aposten för den aktuella servern upphör att gälla.

När DNS-lösningen är röd tvingar den här parametern även klienten att återansluta till den mottagna högst prioriterade servern om den skiljer sig från den för närvarande använda servern, även om den aktuella anslutningen fungerar fullt ut. Återanslutningen görs dock endast efter att pågående samtal har avslutats.

Om TTL:erna för servrar A- och SRV-poster är olika väljs det mindre värdet.

När den här parametern är inaktiverad blir DNS-åtgärderna inte redundans när TTL upphör, utan snarare var 15:e minut.

Den här parametern fungerar endast för SIP.

Observera att DNS TTL-hanteringsfunktionen inte kan användas när en IP-adress används i proxyadressparametern.

**OBS:** Detta är en funktion med endast skrivbord, eftersom mobila klienter endast har SIP-anslutning under ett samtal.

```
<config>
<protocols><sip>
<refresh-on-ttl enabled="%SIP_REFRESH_ON_TTL_WXT%"
 use-random-factor="%SIP_REFRESH_ON_TTL_USE_RANDOM_FACTOR_WXT%"/>
```
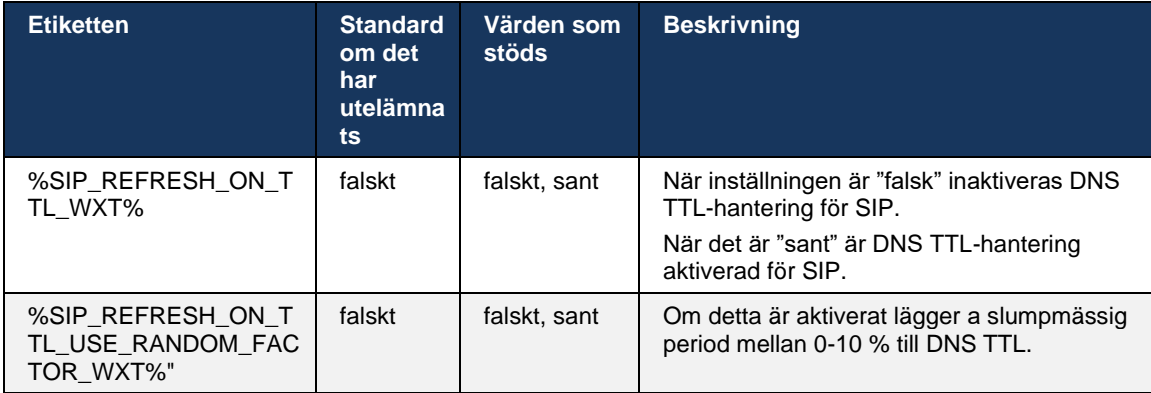

**OBS:** Det rekommenderas starkt att aktivera slumpmässig DNS TTL-faktor för att förhindra spikar av förfrågningar till DNS och potentiellt spikar av återanslutningsförsök till programservern.

### <span id="page-57-0"></span>**6.1.9 SIP SUBCSRIBE och REGISTRERA Uppdatera och PRENUMERERA på nytt försök**

Communicator stöder konfigurering av uppdateringsintervall för SIP-PRENUMERATION och REGISTER. För SIP-PRENUMERATION finns det en separat parameter för uppdateringsintervallet (i sekunder) och hur länge klienten väntar innan den försöker på nytt SIP-PRENUMERATION om det finns fel (i sekunder). Det rekommenderade maximala värdet för *prenumerations-återtry-intervallet* är 2000000 sekunder medan alla negativa, 0 eller tomma värden resulterar i 1800 sekunder som används. Varje negativt värde i för prenumerationsuppdatering lämnar rubriken *Utgår* och skapar därmed en engångsprenumeration.

Uppdateringstimern för SIP REGISTER som föreslås av klienten kan konfigureras i sekunder, men enligt SIP-specifikationerna kan servern åsidosätta värdet. För närvarande kommer klienten ihåg det värde som servern föreslår för efterföljande uppdateringar i stället för att alltid använda det konfigurerade värdet.

Slutligen kan utgångsvärdet för SIP-sessioner (för SIP INVITE och SUBSCRIBE) också konfigureras (i sekunder).

```
<config>
<protocols><sip>
<subscription-refresh-interval>10800</subscription-refresh-interval>
<subscription-retry-interval>60</subscription-retry-interval> 
<registration-refresh-interval>300</registration-refresh-interval>
<session>
      <expires-value>3600</expires-value>
</session>
```
### **6.1.10 Använd P-associerade URI:er i REGISTER**

Följande parameter används vid registrering och hantering av det relaterade *200 OK*-svaret.

Om parametern är inställd på "falsk" använder inte klienten *P-Associated-URI* och använder istället identiteten från sin egen SIP-URI.

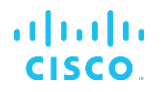

```
<config>
<protocols><sip>
<use-alternative-identities>%USE_ALTERNATIVE_IDENTITIES_WXT%</use-alternative-
identities>
```
Om parametern är inställd på "sant" tar klienten sin egen identitet från det senaste *P-Associated-URI*-rubriken för alla utgående SIP-förfrågningar (BJUD IN, PRENUMERERA, AVBRYT, INFO och REFER) från *200 OK-svaret* i REGISTER. Dessutom visas inte dessa URI:er som kontakter i kontaktlistan.

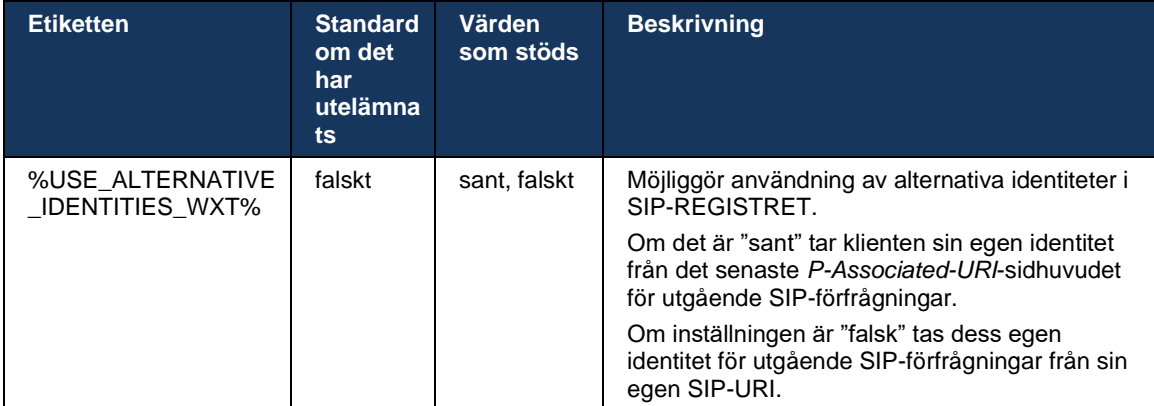

### **6.1.11 Rubrik för SIP P-Early Media (PEM)**

SIP *P-Early Media* (PEM) kan till exempel användas i IMS-miljöer inom en förtroendedomän för att låta nätverket auktorisera flera SIP-tidiga mediedialoger, till exempel i fall där ett annat nätverk tillåter alla tidiga medier.

Konfigurationsparametern aktiverar PEM-stöd för reklam i SIP-signalering. Den faktiska tidiga mediehanteringslogiken är densamma för både PEM- och icke-PEM-fall, med stöd för PEMrubrikvärden.

```
<config>
<protocols><sip>
<support-p-early-media>%ENABLE_PEM_SUPPORT_WXT%</support-p-early-media>
```
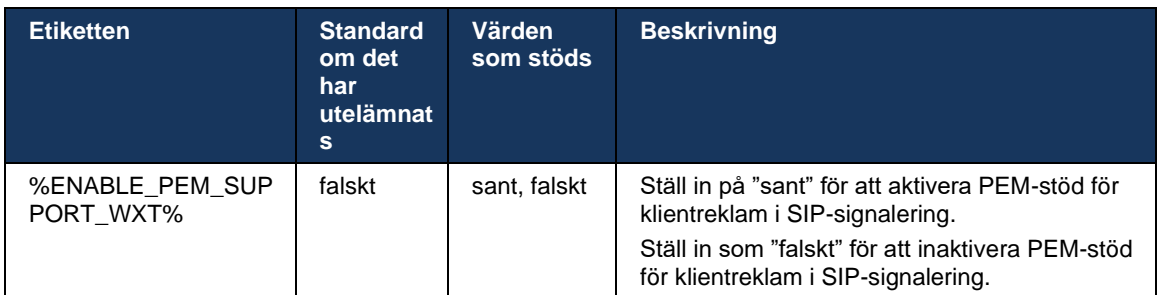

### **6.1.12 Stöd för SIP-UPPDATERING**

SIP-UPPDATERING behövs till exempel i vissa IMS-distributioner, i stället för den alternativa re-INVITE. Det gör det möjligt för en klient att uppdatera parametrar för en session, t.ex. uppsättningen medieströmmar och deras koder, men påverkar inte statusen för en SIP-dialog.

Typiska användningsfall är relaterade till tidiga medier, till exempel när man använder återuppringningston och förhandsvarning samtidigt.

SIP-UPPDATERING stöds för närvarande endast när den tas emot i fall med användning före dialog (tidiga medier) och inte under aktiv dialog, till exempel för parkerat samtal/återuppta där re-INVITE fortfarande används.

Det går inte att lägga till video i ljud med SIP UPDATE (medieändring) i den här versionen. Dessutom stöder inte klienten fullt IMS-flöde med resursreservation.

```
<config>
<protocols><sip>
<support-update enabled="%ENABLE_SIP_UPDATE_SUPPORT_WXT%"/>
```
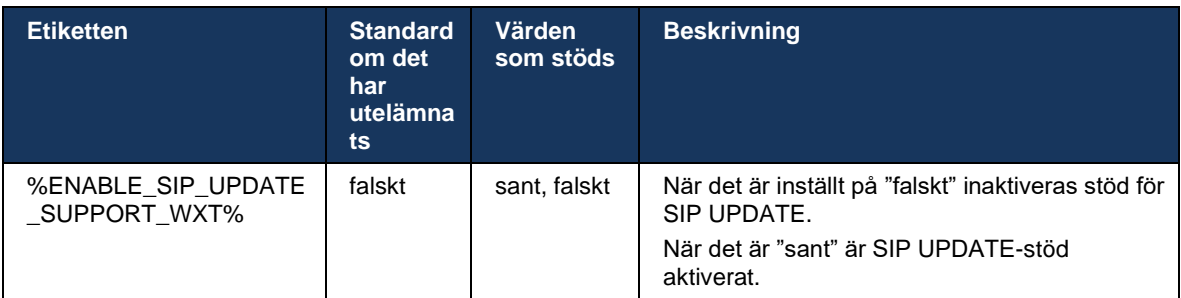

### **6.1.13 Äldre SIP INFO FIR**

Den här klienten stöder det äldre sättet att begära videoknappramar via SIP INFO-mediekontroll. Det behövs eftersom vissa av enheterna har problem som svarar på RTCP-FB FIR och ibland får RTCP inte thru till fjärrslutpunkten, vilket kan leda till no-video eller envägsvideo. Mer information finns i *RFC 5168*.

```
<config>
<protocols><sip>
```

```
<force-sip-info-fir enabled="%ENABLE_FORCE_SIP_INFO_FIR_WXT%"/>
```
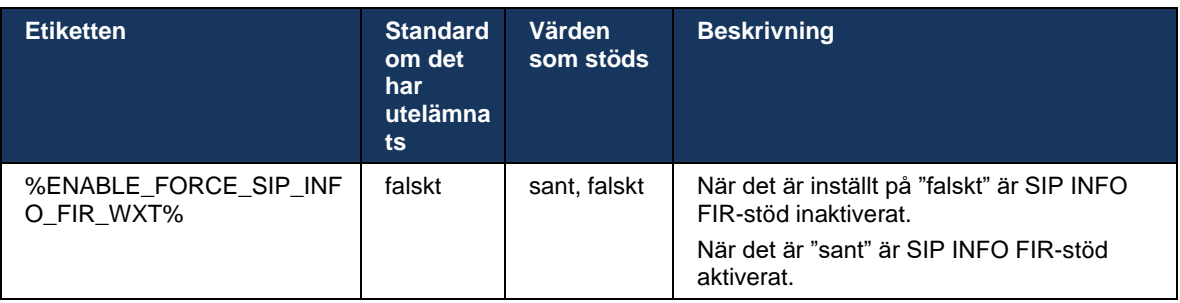

# **6.1.14 SIP-rport-hantering för NAT-traversering**

Klienten kan konfigureras för att använda SIP-rport-mekanismen för NAT-traversering. Observera att det vanligtvis inte kan vara den enda lösningen för NAT-traversering och SBC används främst för detta ändamål. För en beskrivning av rport-specifikationen, se *RFC 3581*.

Mer information om SIP-port- och transportprotokollrekommendationer när SIP Application Layer Gateways (ALG) används i nätverket finns i *Webex för Cisco Broad* Works lösningsguide.

Observera att "rport"-strängen alltid finns i utgående SIP-förfrågningar oavsett konfiguration. Parametern påverkar endast användningen av IP-adress och port som tas emot från servern i SIP-rubrikerna "mottagna" och "rport". När funktionen är aktiverad används värdena från rubrikerna "mottagna" och "rport" i rubriken SIP Contact för SIP-förfrågningar (även när rubriken "mottagna" saknas i REGISTER-svaret).

Parametern *Prioriterad port* är relaterad eftersom den på annat sätt definierar den port som används i rubriken SIP Contact. Mer information om tilldelning av SIP-portar finns i avsnittet *[6.1.7Önskad portanvändning för SIP](#page-52-0)*.

Det finns en separat konfigurationsparameter för *användning-lokal-port* som tvingar den lokala porten till klientuttaget att ställas in i *kontaktrubriken*. Detta används för vissa SBC:er som upptäcker att klienten har en riktig IP (från *kontaktrubriken*) och SBC försöker upprätta en separat kontakt till klienten för sina förfrågningar. I de flesta fall sitter en brandvägg mellan SBC och klienten och förnekar inkommande anslutningar till klienten.

> **OBS:** I IPv6-miljöer är alla adresser verkliga och SBC försöker upprätta en anslutning till den lyssnande klientadressen (från *kontaktrubriken*).

```
<config>
<protocols><sip>
<use-rport enabled="%ENABLE_USE_RPORT_WXT%" use-local-
port="%RPORT_USE_LOCAL_PORT_WXT%"/>
```
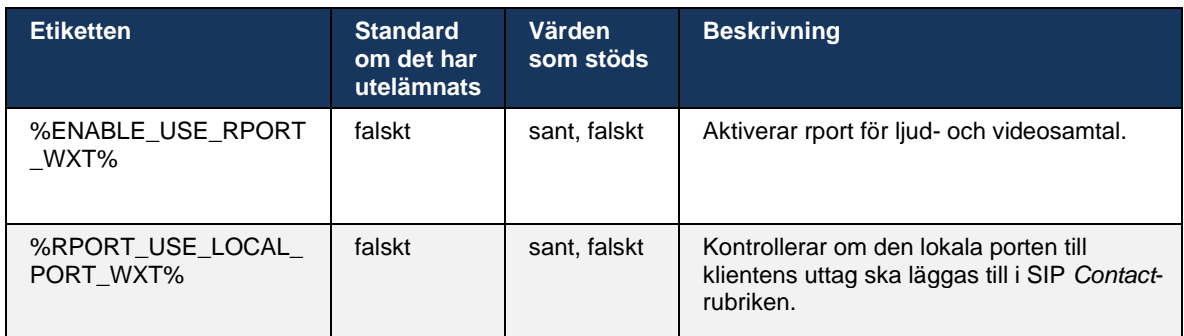

# **6.1.15 SIP-sessions-ID**

När detta är aktiverat genereras ett lokalt sessions-ID vid den första registreringen. Sessions-ID används under hela anslutningens/sessionens livstid för den enheten, för alla dialoger utanför samtal, REGISTRERA, PRENUMERERA, MEDDELA och så vidare. Samma session-ID används tills bindningen är förlorad. När registreringsbindningen förloras (DNS-sökning, återställning av anslutning, telefonåterställning osv.) genereras ett nytt lokalt sessions-ID.

Värdet för sessions-ID kan användas för att hitta hela uppsättningen dialoger som är kopplade till den enheten.

```
<config>
<protocols><sip>
<sip-sessionid enabled="%ENABLE_SIP_SESSION_ID_WXT%"/>
```
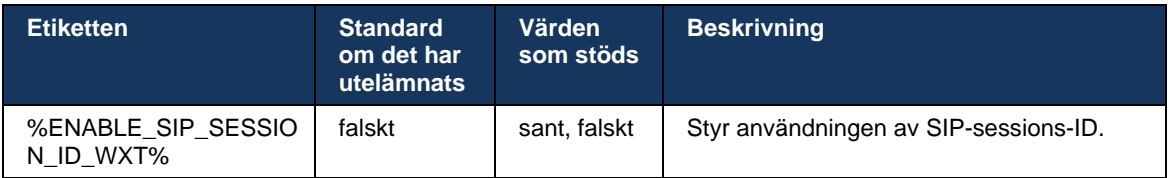

### **6.1.16 Beteende för avvisning av inkommande samtal**

Kunden erbjuder flexibilitet att avvisa ett samtal med *486* eller *603*.

Observera att om klienten har konfigurerats för att avvisa ett samtal med *603 Avvisa*, kanske tjänsterna för vidarekoppling av upptaget och vidarekoppling av inget svar inte fungerar som förväntat.

```
<config>
<services><calls>
<reject-with-486 enabled="%ENABLE_REJECT_WITH_486_WXT%"/>
```
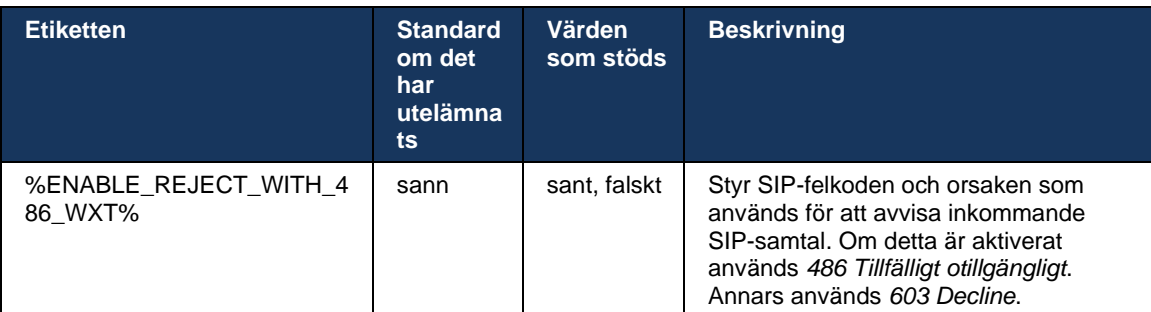

# **6.1.17 Portintervall för transportprotokoll i realtid**

Klienten kan konfigureras för att använda ett definierat portintervall för RTP-strömmar (Real-Time Transport Protocol), vilket också gäller för SRTP. Den här konfigurationen görs genom att ställa in gränsvärden för portintervallet för både ljud- och videoströmmar med taggarna som visas i följande exempel.

```
<config>
<protocols><rtp>
```
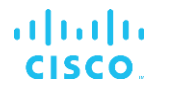

<preferred-audio-port-start>%RTP\_AUDIO\_PORT\_RANGE\_START\_WXT%</preferred-audioport-start>

<preferred-audio-port-end>%RTP\_AUDIO\_PORT\_RANGE\_END\_WXT%</preferred-audio-portend> <preferred-video-port-start>%RTP\_VIDEO\_PORT\_RANGE\_START\_WXT%</preferred-video-

port-start> <preferred-video-port-end>%RTP\_VIDEO\_PORT\_RANGE\_END\_WXT%</preferred-video-port-

end>

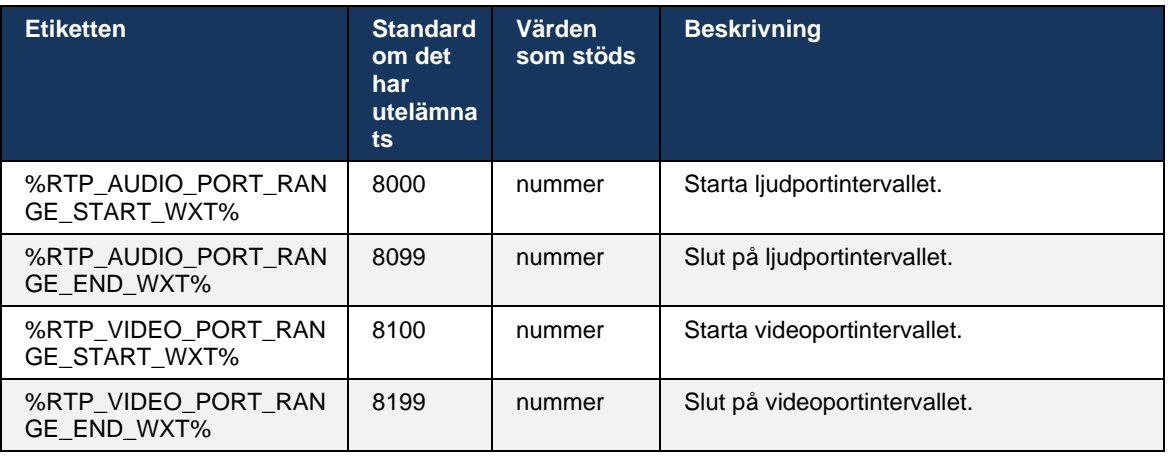

**OBS:** Portintervall bör ställas in så att de aldrig överlappar varandra.

### <span id="page-62-0"></span>**6.1.18 ICE-stöd (endast Webex Calling)**

Klienten har stöd för Interactive Connectivity Establishment (ICE)-förhandling som möjliggör optimering av mediesökvägen mellan slutpunkter (på ett peer-to-peer-sätt). Detta görs för att minska datalatens, minska paketförlusten och minska driftskostnaderna för att distribuera programmet.

Observera att den aktuella implementeringen stöder STUN-servern medan TURN inte stöds.

När ICE-stöd är aktiverat utförs alltid en ny knappning för SRTP (se avsnitt *[6.1.2SIP över TLS](#page-41-0)  [och säkert transportprotokoll i realtid](#page-41-0)*).

Från och med version 44.5 lägger Webex-appen till stöd för ICE över IPv6 med NAT64.

```
<config>
<protocols><rtp> 
    <ice enabled="%ENABLE_RTP_ICE_WXT%" 
       enable-ipv6-support="%ENABLE_RTP_ICE_IPV6_WXT%"
        mode="%RTP_ICE_MODE_WXT%" 
       service-uri="%RTP_ICE_SERVICE_URI_WXT%"
       port="%RTP_ICE_PORT_WXT%"/>
```
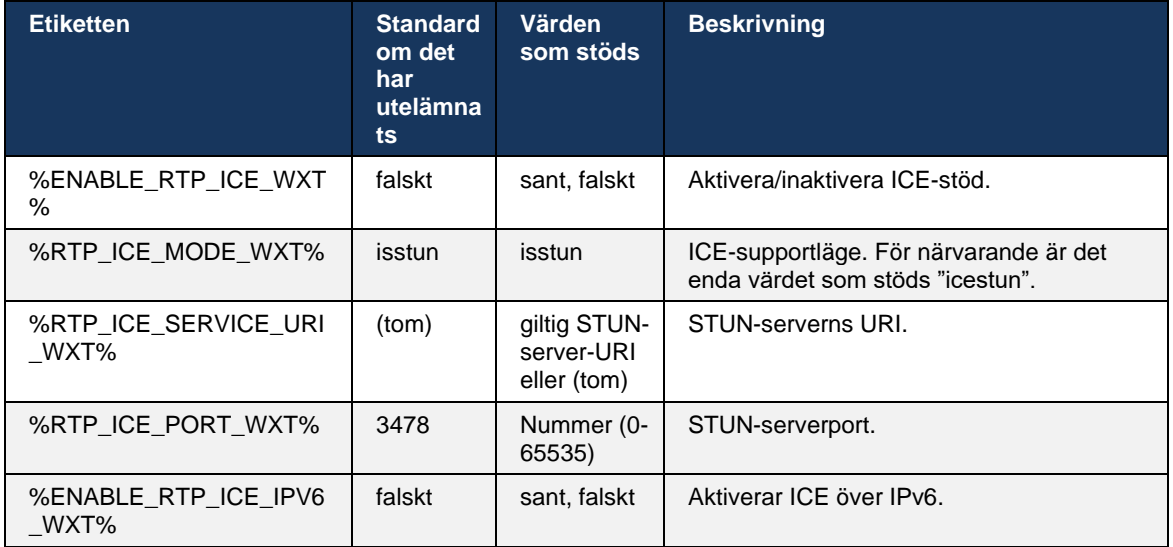

### **6.1.19 rtcp mux**

RTCP MUX kan konfigureras. Den här funktionen gör att klienten använder samma port för RTP och RTCP. I SIP/SDP-signaleringsnivå läggs linjen a=rtcp-mux till i SDP. Dessutom är det möjligt att använda olika lägen:

- Bakåtkompatibilitetsläge (dvs. linjen a=rtcp-mux visas inte i SDP)
- Multiplexingläge (a=rtcp-mux-linjen visas två gånger i SDP: en gång i avsnittet m=ljud och en andra gång i avsnittet m=video)

Video och ljud använder inte samma port.

```
<config>
<protocols><rtp>
<mux enabled="%ENABLE_RTCP_MUX_WXT%"/>
```
#### Observera att RTCP MUX inte kan användas med SRTP-samtal.

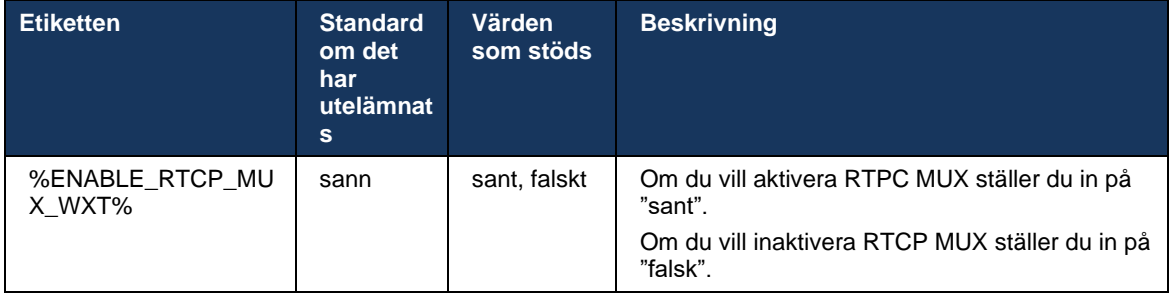

#### **6.1.20 överför**

Webex för Cisco BroadWorks-klienten har stöd för deltagare (rådgivande), halvrådgivande och direkt (blind) samtalsöverföring.

Med halvkonsultativ samtalsöverföring kan uppringaren slutföra överföringen innan samtalet hämtas av fjärruppringaren. Den halvrådgivande slutningsknappen aktiveras endast för uppringaren efter att ringningen har startats på uppringningssidan och motsvarande SIPmeddelande (*180 ringningar*) har tagits emot på uppringningssidan. Blind överföring kallas "Överför nu" i användargränssnittet.

**OBS:** SIP *180-ringning* kanske inte utlöses i vissa miljöer, för vissa nummer eller i vissa kommunikationsscenarier över servern.

Version 43.9 av Webex-appen introducerar överföring till ett annat fristående pågående samtal av samma typ. Samtal som avslutas i Webex-appen kan överföras till andra samtal som avslutas i den lokala slutpunkten. Och samtal som avslutas på en fjärrenhet kan överföras till samtal som avslutas på en fjärrslutpunkt. Den här funktionen har inga konfigurerbara alternativ.

Från och med version 43.12 lägger Webex-appen till konfigurationsalternativet för att kontrollera om det aktuella samtalet ska ställas i vänteläge automatiskt när menyalternativet Överför har valts. Det här beteendet styrs av det nya attributet *automatiskt* . Automatisk vänteläge är inaktiverat som standard.

```
<config>
<services><calls>
    <transfer-call enabled="%ENABLE_TRANSFER_CALLS_WXT%" 
                   xsi-enabled="%ENABLE_XSI_TRANSFER_CALLS_WXT%"
                  type="%TRANSFER_CALL_TYPE_WXT%" 
                  auto-hold="%ENABLE_TRANSFER_AUTO_HOLD_WXT%"/>
```
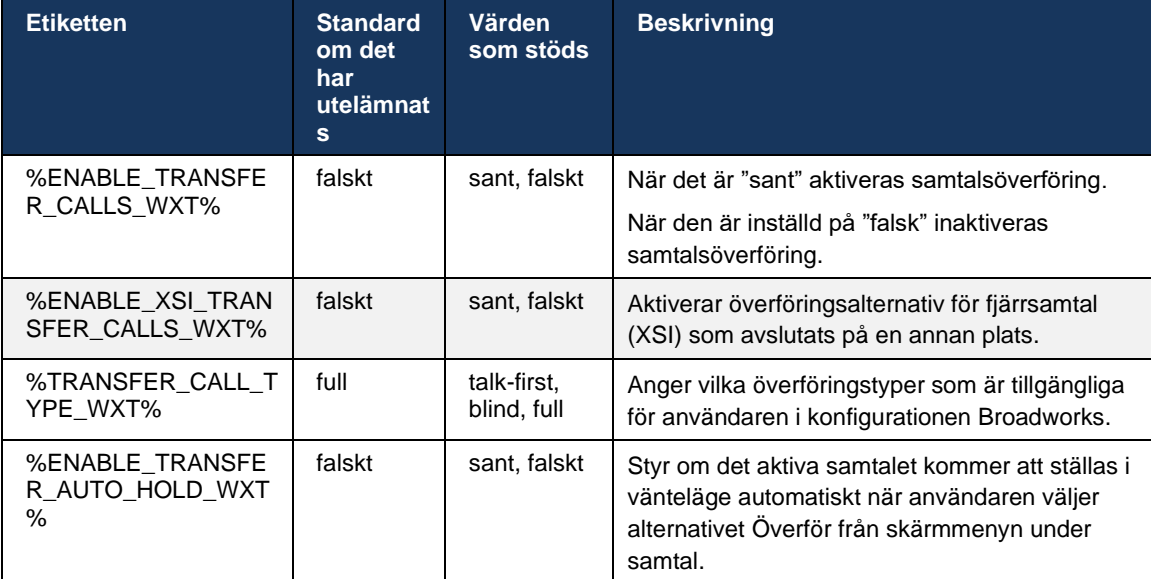

# **6.1.21 N-Way-konferenssamtal och mötesdeltagare**

Följande anpassade tagg kan användas för att styra tillgängligheten av ad hoc-konferenssamtalet (N-Way) via SIP i Webex för Cisco BroadWorks-klienten. Dessutom kan N-vägsägaren se hela listan med mötesdeltagare via SIP SUBSCRIBE/NOTIFY och konferenshändelsespaketet. Ägarens klient lär sig URI för att skicka SIP-PRENUMERATIONEN till via föregående SIP *Contact*-rubrik i *200 OK*-meddelandet som skickas som svar på INVITE till konferens-URI medan samma information för mötesdeltagare finns i en tidigare samtalsinfo NOTIFY.

Inställningen för Cisco BroadWorks-systemet (*maxkonferenspartier)* används för att ställa in maximalt antal konferenspartier. För ett visst samtal anger den antalet aktiva samtidiga parter en användare kan ha eller lägga till via alternativet "Lägg till mötesdeltagare" för mellansamtalskontroll eller via funktionen Cisco BroadWorks N-way Calling.

Den här informationen hämtas från programservern (AS) med följande kommandoradsgränssnitt (CLI).

```
AS_CLI/SubscriberMgmt/Policy/CallProcessing/Conferencing> get 
Example output:
maxConferenceParties = 6
conferenceURI =
```
När värdet för *max* konferensparterna har uppnåtts (som har ett intervall på 4 till 15) ska %MAX\_CONF\_PARTIES\_WXT% ställas in i enlighet med detta.

```
<config>
<services><calls>
<conference enabled="%ENABLE_CONFERENCE_CALLS_WXT%">
  <service-uri>sip:%BWNETWORK-CONFERENCE-SIPURI-1%</service-uri>
   <subscribe-conference-info enabled="%ENABLE_NWAY_PARTICIPANT_LIST_WXT%"/>
      <max-nway-participants>%MAX_CONF_PARTIES_WXT%</max-nway-participants>
</conference>
```
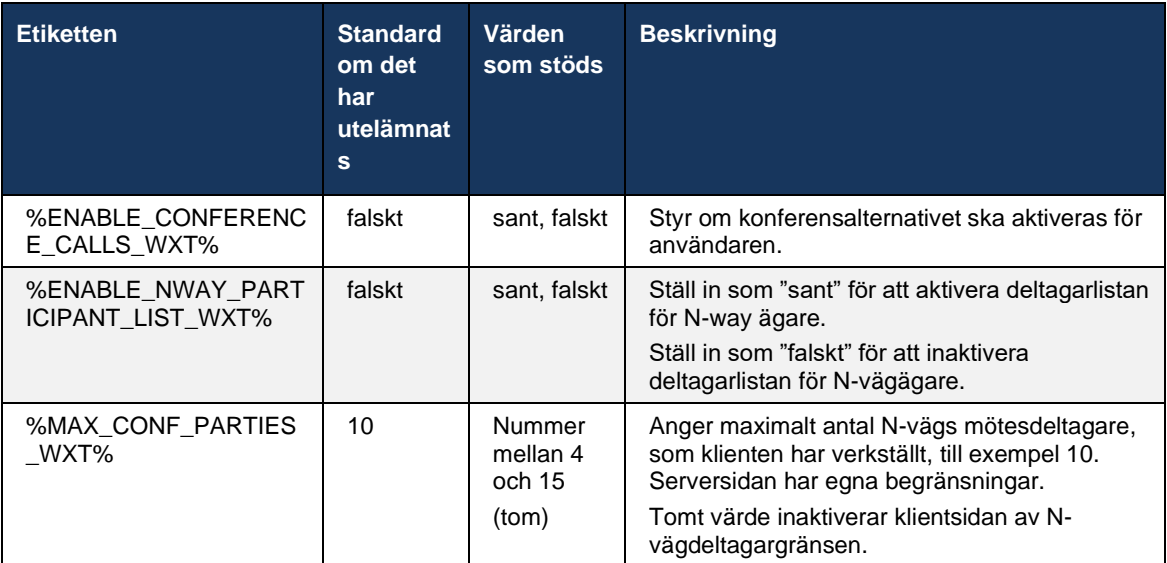

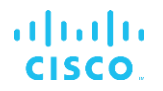

### **6.1.22 Samtalshämtning**

Funktionen Samtalsuttag kan aktiveras med en enda konfigurationsparameter, som visas i följande exempel.

```
<config>
<services><calls>
<call-pull enabled="%ENABLE_CALL_PULL_WXT%"/>
```
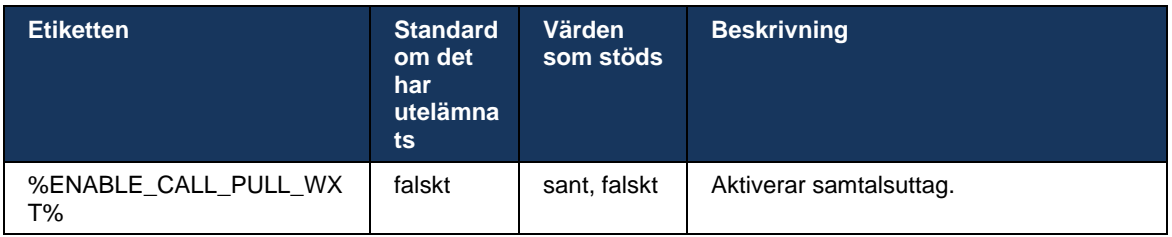

### **6.1.23 Parkera/hämta samtal**

Funktionen Gruppsamtalsparkering gör att pågående VoIP-samtal kan överföras till en samtalsparkeringsserver, vilket gör att uppringaren kan göra något annat och hämtas av samma användare eller en annan användare. Ett pågående samtal kommer att parkeras mot den första tillgängliga anknytningen i samtalsparkeringsgruppen.

Samtalshämtning kan utföras av användaren parkerar samtalet i dialogrutan under ett konfigurerbart antal sekunder direkt efter parkeringen av samtalet. Eller så kan det parkerade samtalet hämtas av användaren eller en annan användare genom att välja alternativet för samtalshämtning och ange numret eller anknytningen.

```
<config>
<services><calls>
<call-park enabled="%ENABLE_CALL_PARK_WXT%" 
timer="%CALL_PARK_AUTO_CLOSE_DIALOG_TIMER_WXT%"/>
```
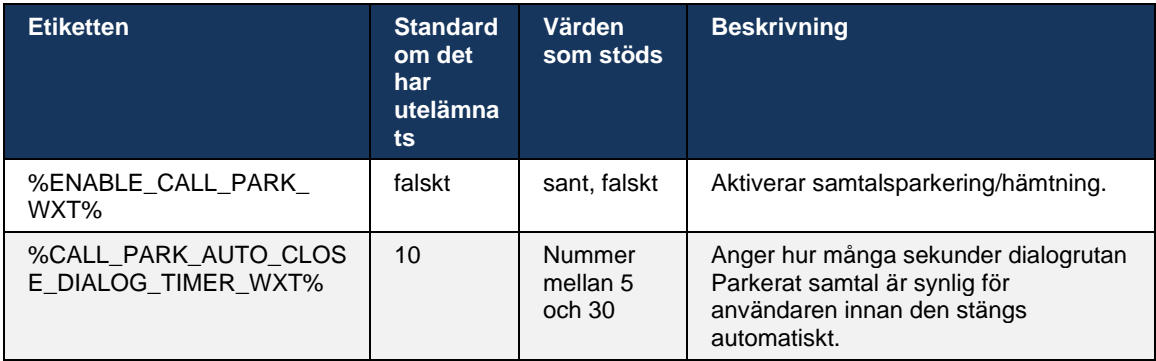

# **6.1.24 Samtalsstatistik**

Genom att rapportera statistik om slutsamtal i sessionsinitieringsprotokollet (SIP) BYEmeddelande kan samtalsstatistik skickas till en fjärranslutning när ett samtal avslutas. Samtalsstatistiken skickas som en ny rubrik i SIP BYE-meddelandet eller i motsvarande *200 OKsvar* på BYE-meddelandet. Statistiken inkluderar RTP-paket (Real Time Transport Protocol) som skickats eller tagits emot, totalt antal byte som skickats eller tagits emot, totalt antal paket som går förlorade, fördröjningsjitter, fördröjning av rundresa och samtalslängd.

```
<config>
<services><calls>
<call-statistics enabled="%ENABLE_CALL_STATISTICS_WXT%"/>
```
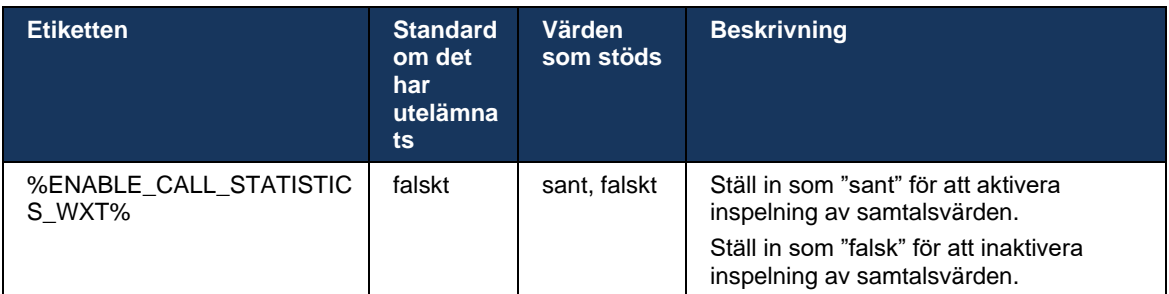

# **6.1.25 Automatisk återställning / Sömlös samtalsöverföring**

Klienten har stöd för automatisk återställning av samtal vid växling av nätverk medan användaren har ett pågående VoIP-samtal. Automatisk återställning av samtal fungerar i båda riktningarna – Cellular Data-to-WiFi och Wi-Fi-till-Cellular Data, samt när du växlar mellan Wi-Fi-nätverk. Samtalet försöker återställas inom en minut och stoppas sedan. Om det finns fler än ett pågående VoIP-samtal återställs bara det aktiva.

I övergången Cellular data-till-WiFi behåller klienten de pågående Vo-IP-samtalen på mobildata tills upphört eller mobildatanätverket går förlorat.

```
<config>
<services><calls>
<auto-recovery enabled="%ENABLE_CALLS_AUTO_RECOVERY_WXT%"/>
```
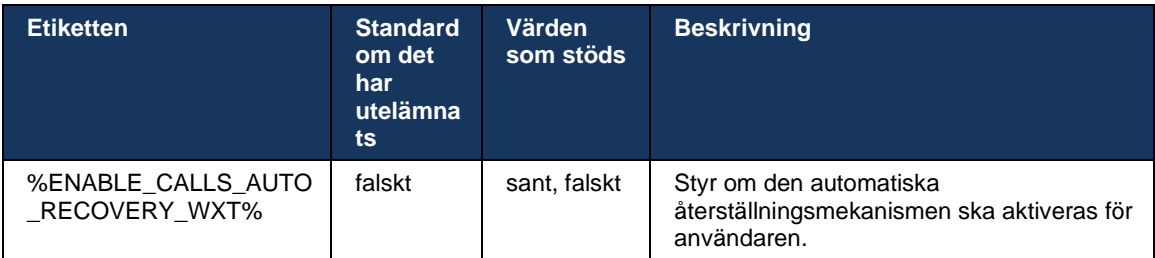

### **6.1.26 Samtalsinspelning**

Funktionen samtalsinspelning stöds av klienten och beror på funktionens serversida samt konfigurationsalternativ. Funktionen beror på aktiverad XSI-händelsekanal (se avsnittet *[6.1.33XSI-händelsekanal](#page-78-0)*) och programservern (AS) som har konfigurerats för att skicka SIPrubriken för *X-Broad* Works-Correlation-Info (se *Webex för Cisco Broad* Works-lösningsguide).

Om funktionen är inaktiverad finns det inga inspelningsknappar och alternativ för användaren. Observera att samtalsinspelning fungerar per användare, inte per samtal – det innebär att om en av deltagarna i ett samtal har stöd för samtalsinspelning kan samtalet spelas in.

Om funktionen för samtalsinspelning är aktiverad finns det alltid en visuell indikation när samtalet spelas in. Följande samtalsinspelningslägen stöds av Cisco BroadWorks:

### **Alltid**

- Samtalsinspelning startas automatiskt vid samtalsanläggningen.
- Användaren kan **INTE** stoppa/pausa samtalsinspelningen.

### **Alltid med stöd för paus/återuppta**

- Samtalsinspelning startas automatiskt vid samtalsetableringen, men användaren kan pausa och återuppta samtalet.
- Möjliga användarinteraktioner:
	- Inspelning pågår **Pausa** inspelningsåtgärd.
	- Inspelningen är pausad **Återuppta** inspelningsåtgärden.

#### **På begäran**

- När samtalet har etablerats startar samtalsinspelningen på servern.
- Om användaren trycker på alternativet Starta inspelning under samtalet kommer samtalsinspelningen att lagras och samtalet kommer att hållas från start. Annars kommer samtalsinspelningen att tas bort på servern om ingen startinspelning initieras från användaren.
- Möjliga användarinteraktioner:
	- Ingen inspelning har startat än **Starta** inspelningsåtgärd.
	- Inspelning pågår **Pausa** inspelningsåtgärd.
	- Inspelningen är pausad **Återuppta** inspelningsåtgärden.

#### **På begäran med användarinitierad start**

- Användaren kan starta, stoppa, pausa och återuppta samtalsinspelningen när som helst, flera gånger under ett samtal.
- Det kommer att finnas separata samtalsinspelningar för varje start av samtalsinspelning.
- Möjliga användarinteraktioner:
	- Ingen inspelning har startat än **Starta** inspelningsåtgärd.
	- Inspelning pågår **Stoppa** och **Pausa** inspelningsåtgärd.

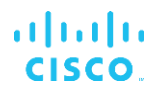

- Inspelningen är på paus – **Stoppa** och **Återuppta** inspelningsåtgärden.

Samtalsinspelningsläget som tilldelats användaren kan väljas från Control Hub.

```
<config>
<services><calls>
<record enabled="%ENABLE_CALL_RECORDING_WXT%"/>
```
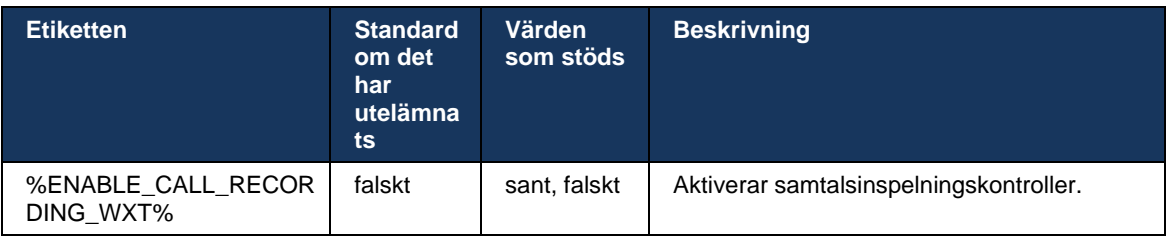

### <span id="page-69-0"></span>**6.1.27 Röstbrevlåda, visuell röstbrevlåda, indikator för meddelande väntar**

Följande anpassade taggar kan användas för att kontrollera tillgängligheten för Cisco Broad Works-röstbrevlåda och visuell röstbrevlåda i Webex för Cisco BroadWorks-klienten. Observera att en Cisco BroadWorks-systemtagg (%BWVOICE-PORTAL-NUMBER-1%) används med röstbrevlåda.

Visuell röstbrevlåda (VVM) stöds endast för ljud. Format som stöds är wav, ulaw och mov som innehåller H264-video (spelas endast upp som ljud). Det gör det möjligt för användare att visa inkommande röstmeddelanden i en listvy och enskilda objekt kan spelas upp. Den här funktionen är baserad på Xsi, men aviseringar om ny röstbrevlåda tillhandahålls via SIP. Därför måste SIP aktiveras för att aviseringarna ska fungera. Dessutom krävs SIP-SUBSCRIBE för MWI (Message Waiting Indicator)-konfiguration för aviseringar som ska komma och MWI måste vara aktiverat för att visuell röstbrevlåda ska fungera. Mer information om SIP-konfiguration finns i avsnittet*[6.1.1Inställningar för SIP-server](#page-38-0)*.

#### Se lösningsguiden för

*Webex för Cisco Broad* för Cisco Broad Works-versioner och korrigeringskrav för visuell röstbrevlåda.

Visuell röstbrevlåda måste aktiveras separat i konfigurationen.

Följande inställningar behövs på CommPilot-portalen för att ha visuell röstbrevlåda:

- Röstmeddelanden aktiverade
- "Använd enhetliga meddelanden när meddelandet kommer" är aktiverat
- Alternativet "Använd vänteindikator för telefonmeddelande" aktiverat

Om tjänsten för visuell röstbrevlåda inte har tilldelats på sidan Cisco BroadWorks för användaren inaktiveras automatiskt konfigurationen för tjänsten.

Observera att inaktivering av SIP-registrering också inaktiverar MWI för nya röstmeddelanden. Se tabellen nedan för mer information om att aktivera MWI.

För att visa information om röstmeddelanden i användargränssnittet måste klienten ta emot SIP MWI-aviseringar från servern (det vill säga händelsepaketet för röstbrevlåda). Se tabellen nedan för prenumerationsalternativ. Observera också att MWI behövs för att visuella röstmeddelanden ska fungera.

Observera att om SIP-prenumerationen på röstbrevlådehändelsepaketet misslyckas fortsätter klienten att försöka igen när den har konfigurerats för att göra det. Mer information om SIP-SUBSCRIBE-konfiguration finns i avsnittet*[6.1.9SIP SUBCSRIBE och REGISTRERA Uppdatera](#page-57-0)  [och PRENUMERERA på](#page-57-0)* nytt försök*.*

```
<config>
<services><calls>
<mwi enabled="%ENABLE_MWI_WXT%" type="%MWI_MODE_WXT%"/>
<voice-mail enabled="%ENABLE_VOICE_MAIL_WXT%" visual-
voicemail="%ENABLE_VISUAL_VOICE_MAIL_WXT%">
   <center-number>%BWVOICE-PORTAL-NUMBER-1%</center-number>
</voice-mail>
```
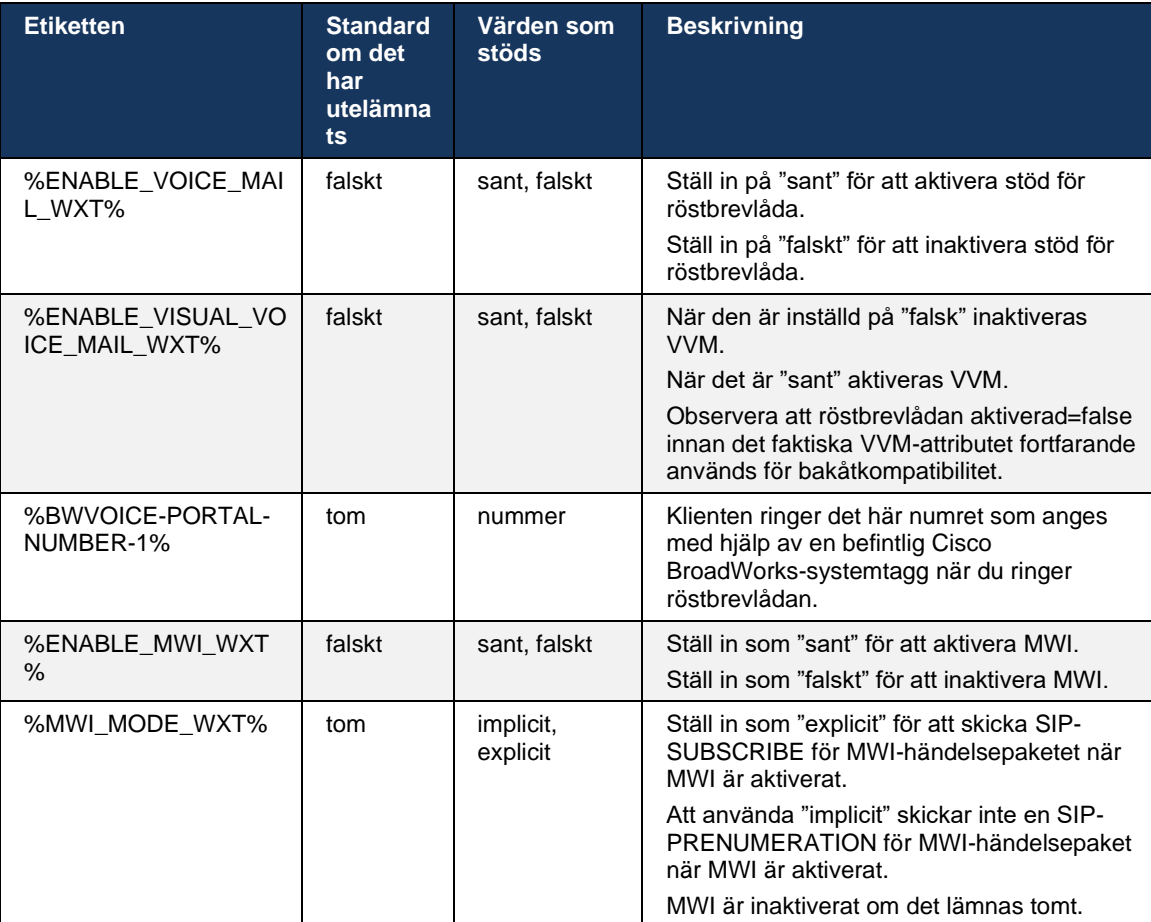

### **6.1.28 Avskrift för röstbrevlåda för Webex Calling**

Med den här funktionen konverteras röstbrevlådemeddelanden till text och visas i den visuella röstmeddelandevyn i Webex Calling-skrivbords- och mobilappen.

Funktionen ska endast aktiveras för en användare om:

- 1. Appen körs i Webex Calling-distribution.
- 2. Funktionen Visuell röstbrevlåda är aktiverad för användaren.
- 3. Funktionen är aktiverad i konfigurationen (det aktiverade attributet i taggen <tjänster><röstbrevlåda><transkription> ska vara "sant").

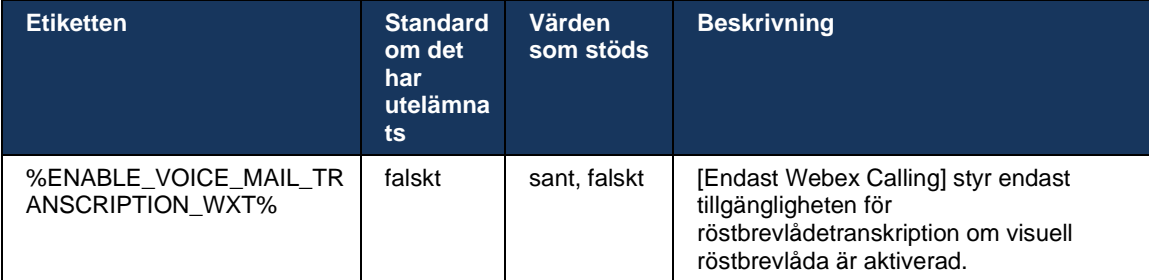

### **6.1.29 Samtalsinställningar**

### 6.1.29.1 Samtalskoppling alltid

Följande anpassade tagg kan användas för att styra tillgängligheten för tjänsten Cisco BroadWorks samtalskoppling i Webex för Cisco BroadWorks-klienten.

```
<config>
```

```
<services><supplementary-services>
<call-forwarding-always enabled="%ENABLE_CALL_FORWARDING_ALWAYS_WXT%"/>
```
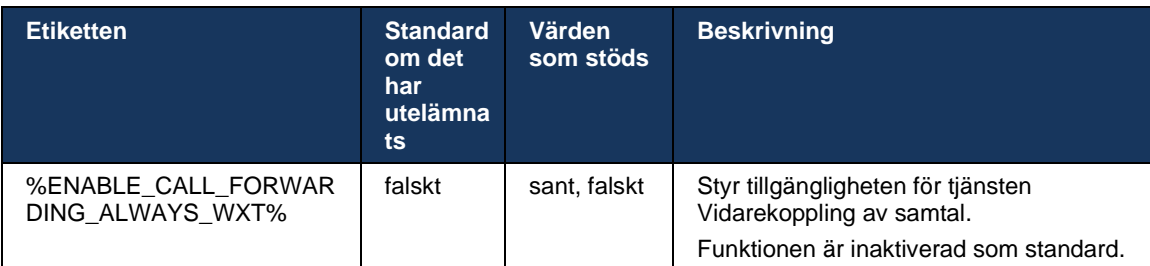

**OBS:** Samtalskoppling och samtalskoppling till röstbrevlåda (*[6.1.29.2Vidarekoppling av samtal till](#page-71-0)* [röstbrevlåda](#page-71-0)) kan användas tillsammans för att visa eller dölja inställningen "Vidarebefordra samtal" i Webex-appar. När båda taggarna är inaktiverade döljs inställningen "Vidarebefordra samtal" i Webexappar.

### <span id="page-71-0"></span>6.1.29.2 Vidarekoppling av samtal till röstbrevlåda

Från och med version 43.9 erbjuder Webex-appen ett alternativ för att kontrollera tillgängligheten för vidarebefordran till röstbrevlåda. Som standard är funktionen aktiverad och följande konfigurationsalternativ kan användas för att inaktivera den.

```
<config>
<services>
```
```
 <voice-mail>
```
<forwarding enabled="%ENABLE\_VOICE\_MAIL\_FORWARDING\_WXT%"/>

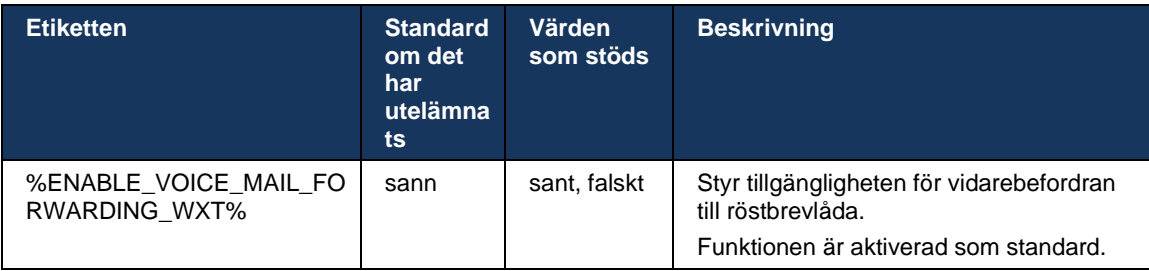

**ANMÄRKNING 1:** Den här funktionen beror på en av tjänsterna "Röstmeddelandeanvändare" eller "Support för röstbrevlåda från tredje part" som ska tilldelas användaren.

**ANMÄRKNING 2:** Samtalskoppling till röstbrevlåda och alltid samtalskoppling (*[6.1.29.1Samtalskoppling alltid](#page-71-0)*) kan användas tillsammans för att visa eller dölja inställningen "Vidarebefordra samtal" i Webex-appar. När båda taggarna är inaktiverade döljs inställningen "Vidarebefordra samtal" i Webex-appar.

### <span id="page-72-0"></span>6.1.29.3 Broad Works Anywhere (Single Number Reach)

Följande anpassade taggar styr tillgängligheten för BroadWorks Anywhere och tillgängligheten för dess inställningar i Webex för Cisco BroadWorks-klienten. Observera att namnet på den här funktionen i klienten är *Hantera mina nummer*.

```
<config>
<services><supplementary-services>
<broadworks-anywhere enabled="%ENABLE_BROADWORKS_ANYWHERE_WXT%">
      <description enabled="%ENABLE_BROADWORKS_ANYWHERE_DESCRIPTION_WXT%"/> 
      <alert-all-locations 
enabled="%ENABLE_BROADWORKS_ANYWHERE_ALERT_ALL_LOCATIONS_WXT%"
default="%BROADWORKS_ANYWHERE_ALERT_ALL_LOCATIONS_DEFAULT_WXT%"/> 
      <call-control enabled="%ENABLE_BROADWORKS_ANYWHERE_CALL_CONTROL_WXT%" 
default="%BROADWORKS_ANYWHERE_CALL_CONTROL_DEFAULT_WXT%"/>
      <diversion-inhibitor 
enabled="%ENABLE_BROADWORKS_ANYWHERE_DIVERSION_INHIBITOR_WXT%" 
default="%BROADWORKS_ANYWHERE_DIVERSION_INHIBITOR_DEFAULT_WXT%"/> 
      <answer-confirmation 
enabled="%ENABLE_BROADWORKS_ANYWHERE_ANSWER_CONFIRMATION_WXT%"
default="%BROADWORKS_ANYWHERE_ANSWER_CONFIRMATION_DEFAULT_WXT%"/>
</broadworks-anywhere>
```
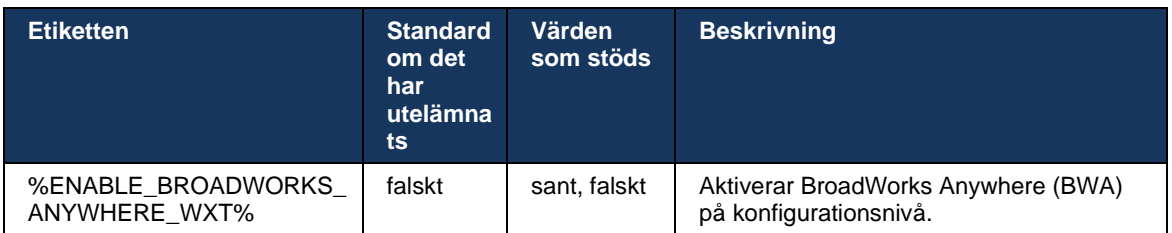

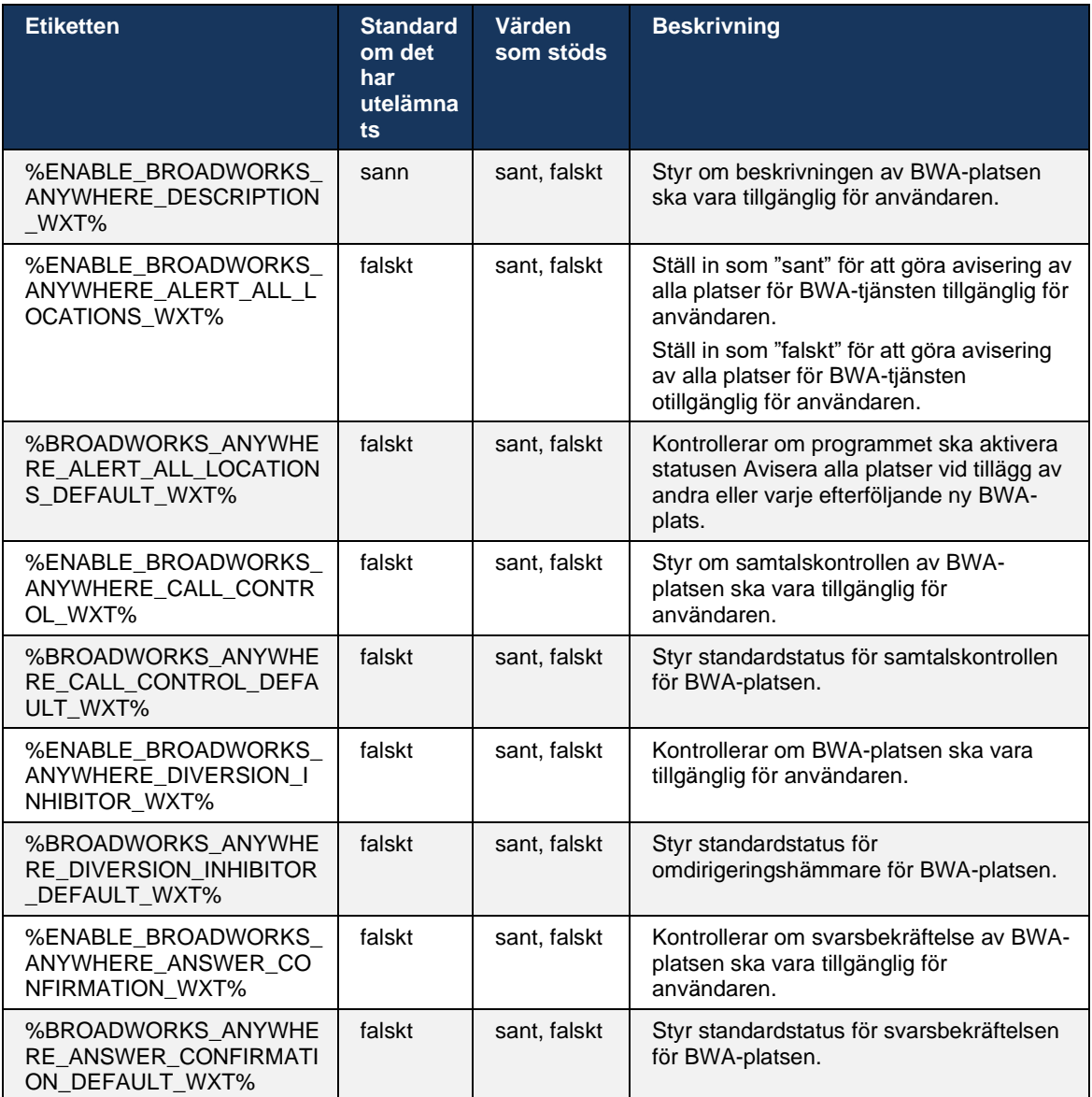

## <span id="page-73-0"></span>**6.1.30 Inställningsportal och webbbaserade samtalsinställningar**

Webex för Cisco BroadWorks-klienten ger åtkomst till en inställningar (självbetjäningsportal) där användaren kan konfigurera vissa av program- och tjänsteinställningarna.

Dessutom ger klienten alternativet att använda webbvyn för samtalsinställningar (CSWV) istället. Detta gör det möjligt för användaren att kontrollera fler av de serverbaserade samtalsinställningarna. Separata taggar kan användas för att kontrollera om specifika tjänster ska vara synliga i de webbbaserade samtalsinställningarna.

**OBS:** Du bör dölja de inställningar som redan visas i programmet, till exempel Call Center (se avsnitt *[6.1.31Call Center/Samtalskö Logga in/utloggning](#page-77-0)*) och Broad*[6.1.29.3Broad](#page-72-0)*). Remote Office-tjänsten bör också döljas eftersom den har efterföljts av tjänsten BroadWorks Anywhere.

Följande anpassade tagg kan användas för att konfigurera URL:en för inställningarna (självbetjäningsportalen eller CSWV). Om taggen är tom syns inte länken till inställningsportalen för användaren i programmet.

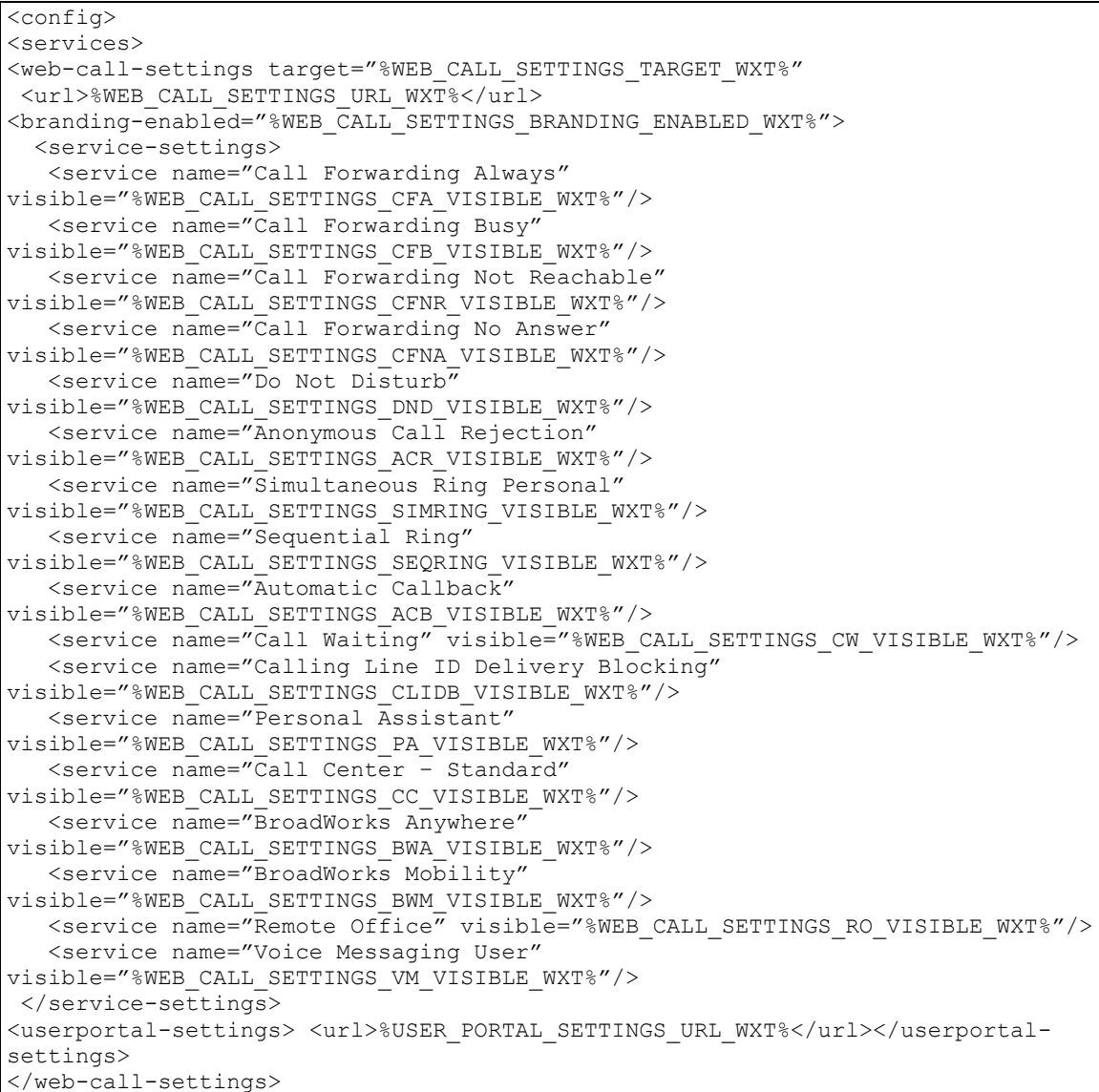

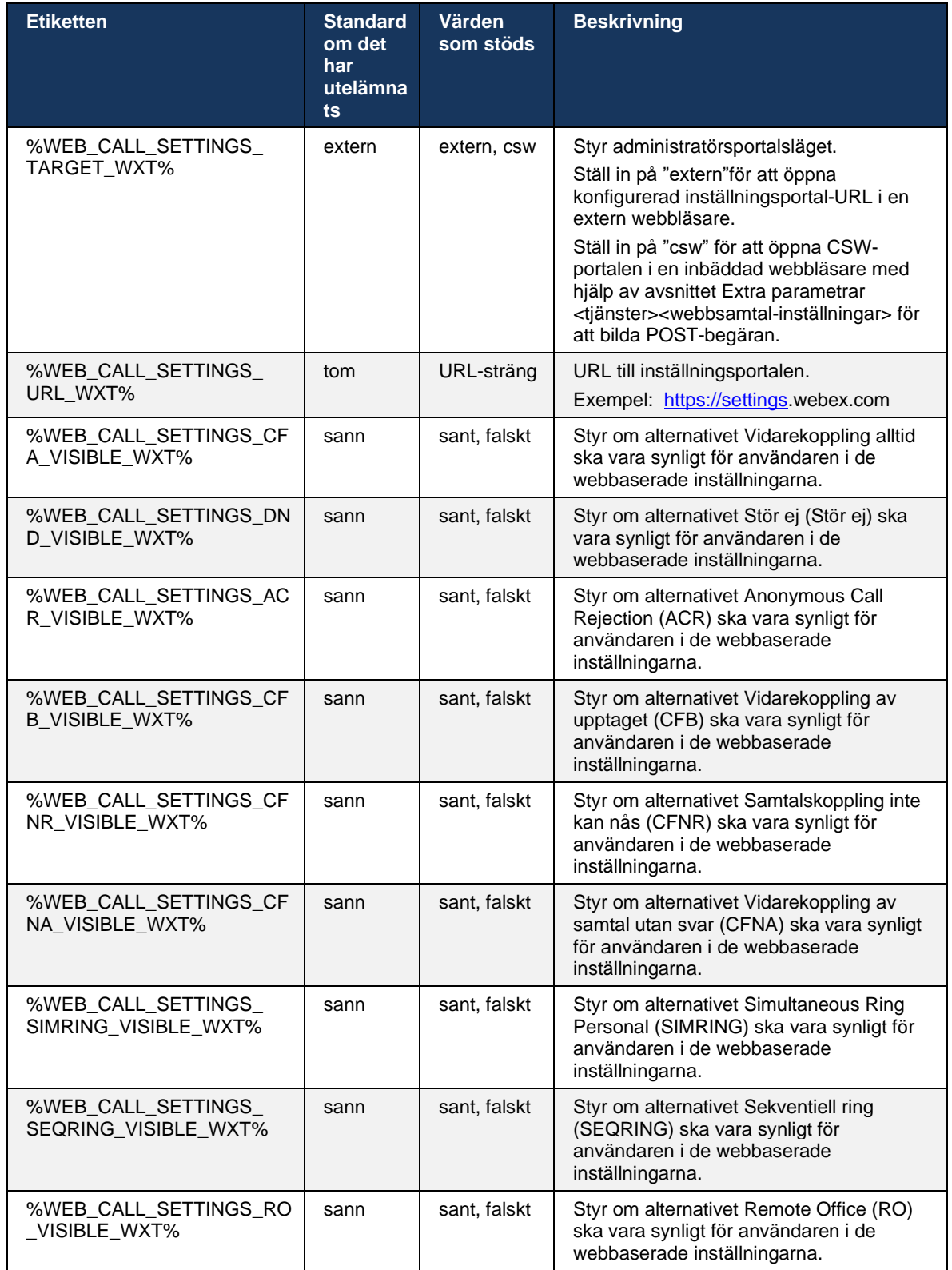

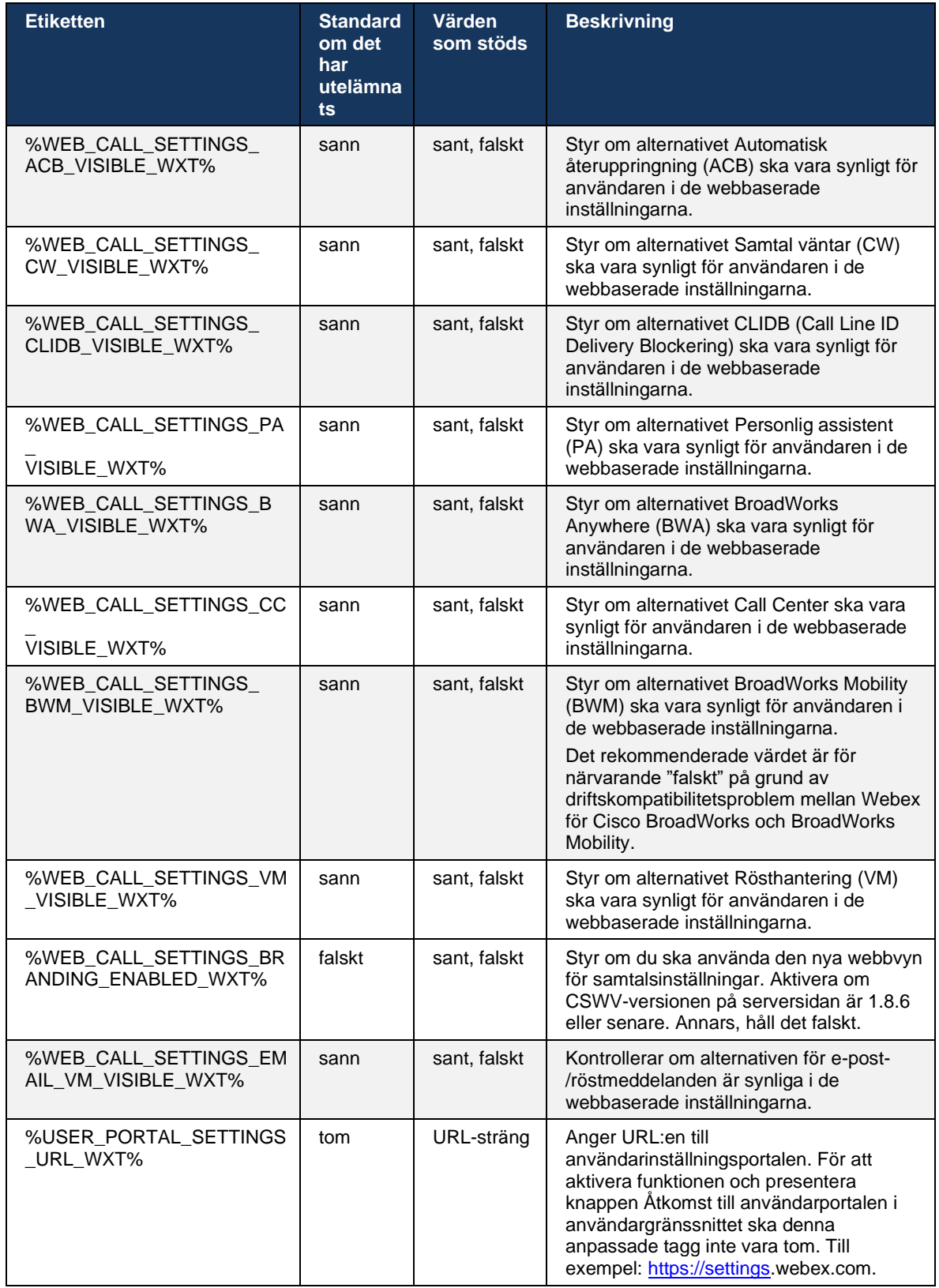

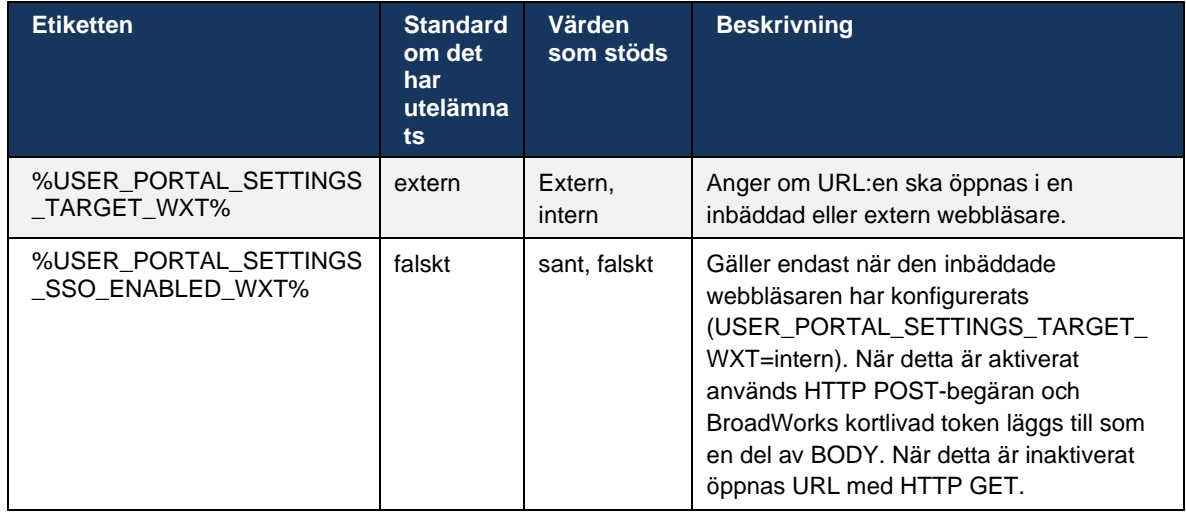

**ANMÄRKNING 1**: URL:en för webbvisning av samtalsinställningar ska alltid ha en spårning "/" konfigurerad. Till exempel: http(s)://<XSP-FQDN>/<CSW-Context-Path>/

**ANMÄRKNING 2**: Den lägsta versionen av programmet för samtalsinställningar webbvy som stöds är 1.7.5.

För installation på Cisco BroadWorks version 21.0, se de ytterligare stegen som beskrivs i *Webex för CiscoBroadLösningsguide*.

## <span id="page-77-0"></span>**6.1.31 Call Center/Samtalskö Logga in/utloggning**

Webex-appen ger åtkomst till agentinställningarna för Call Center (samtalskö). Om en användare är etablerad för Call Center kan användaren logga in på ett samtalscenter och visa tillgängliga samtalsköer samt delta i/ta bort köer och ställa in status för automatisk samtalsdistribution (ACD).

Från och med skrivbordsversion 42.8 och mobilversion 42.12 baseras inte Call Center-agenten (samtalsköen) längre på webbvyn för samtalsinställningar (se avsnitt *[6.1.30Inställningsportal](#page-73-0) och [webbbaserade samtalsinställningar](#page-73-0)*). Agentkonfigurationen för Call Center (samtalskö) är tillgänglig via sidfoten av skrivbordet och inställningarna i mobilappen Webex.

```
<config>
<services>
<call-center-agent enabled="%ENABLE_CALL_CENTER_WXT%"/>
```
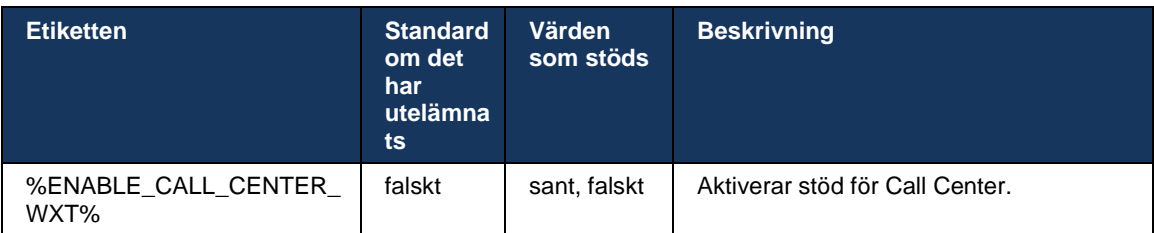

## **6.1.32 XSI-rot och -vägar**

Webex för Cisco BroadWorks-klienten använder följande taggar för att styra sökvägen för XSI-rot, åtgärder och händelser om de måste konfigureras så att de skiljer sig från dem som används för inloggning.

Huvudskälet till att ändra XSI-root är att implementera belastningsutjämning på konfigurationsnivån, även om det rekommenderas att använda belastningsutjämning på HTTPlagret istället.

Sökvägarna för händelser och åtgärder ändras vanligtvis på grund av varumärkeskrav för att ta bort *com.broadsoft* domänreferensen från URL-sökvägarna för XSI HTTP-förfrågningar som utförs av klienten.

```
<config>
<protocols><xsi>
      <paths>
             <root>%XSI_ROOT_WXT%</root>
             <actions>%XSI_ACTIONS_PATH_WXT%</actions>
             <events>%XSI_EVENTS_PATH_WXT%</events>
      </paths>
```
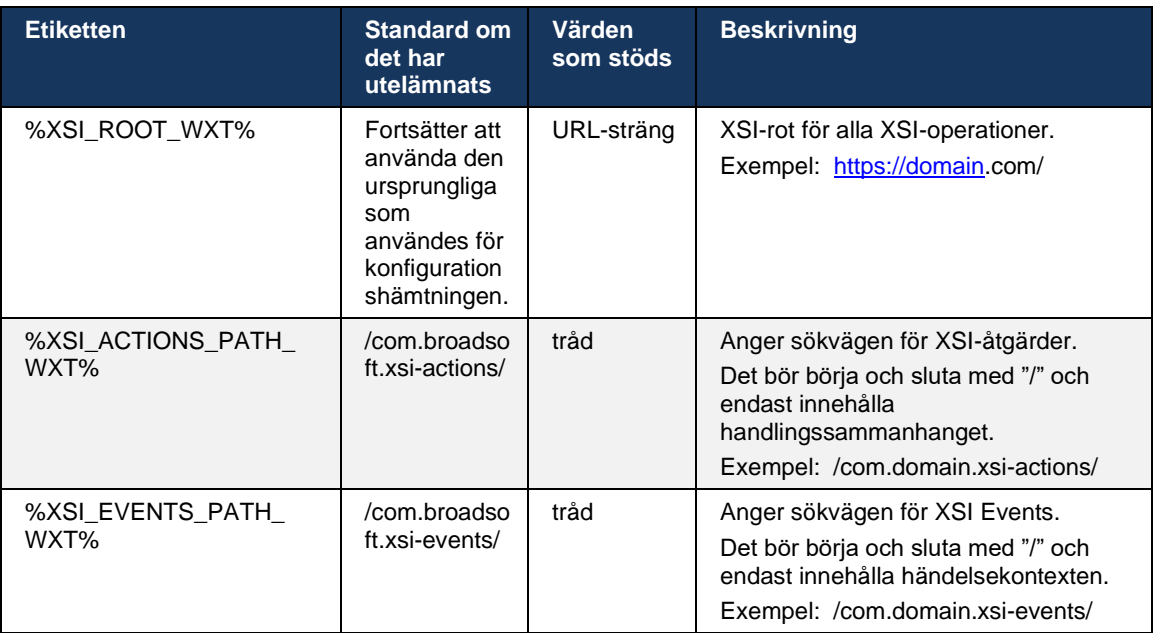

## **6.1.33 XSI-händelsekanal**

XSI-händelsekanalen används för olika tjänster som:

- XSI-mellansamtalskontroller
- Statusaviseringar för samtalsinställningar
- Samtalsinspelning

XSI Events-hjärtslag används för att hålla XSI-händelsekanalen öppen och intervallet för hjärtslag kan anges med hjälp av följande parameter.

# <config>

<protocols><xsi>

<event-channel enabled="%ENABLE\_XSI\_EVENT\_CHANNEL\_WXT%"> <heartbeatInterval> %CHANNEL\_HEARTBEAT\_WXT%</heartbeatInterval>

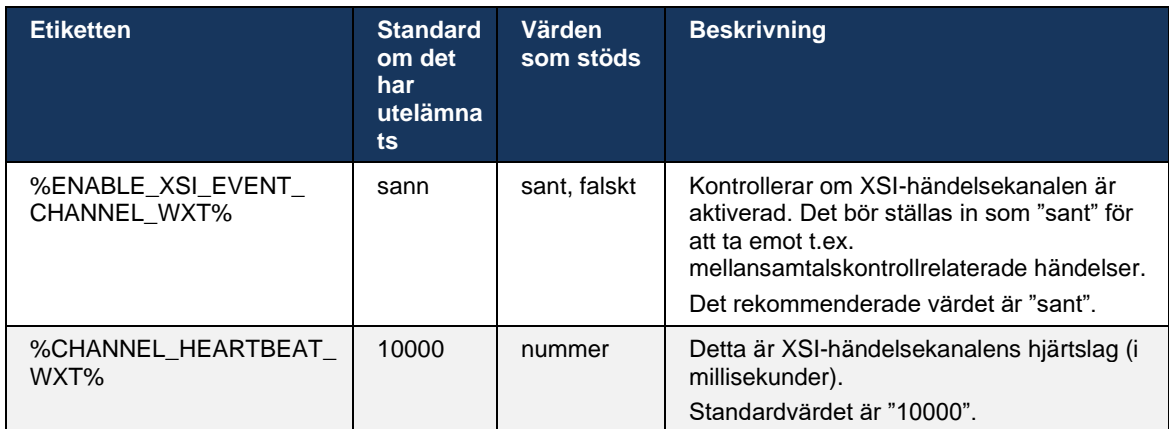

### **6.1.34 Konfiguration av codec**

Webex för Cisco BroadWorks erbjuder en mängd ljud- och videocodec. Respektive lista över codec finns under *konfiguration/tjänster/samtal/* i avsnitten *ljud/codec* och *video/codec*. Prioriteten för varje kodek kan ändras via prioriteringen *XML-attributet*,som är ett värde mellan 0,0 (lägsta) och 1,0 (högsta).

```
<video><codecs>
      <codec name="H264" payload="109" resolution="CIF" framerate="25" 
bitrate="768000" priority="1.0">
             <packet-mode>0</packet-mode>
</codec>
```
Klienten har stöd för H.264 som videocodec. Videoupplösningsattribut kan användas för att ställa in ett av följande tillgängliga värden: SUBQCIF, QCIF, CIF, 4CIF, VGA och HD.

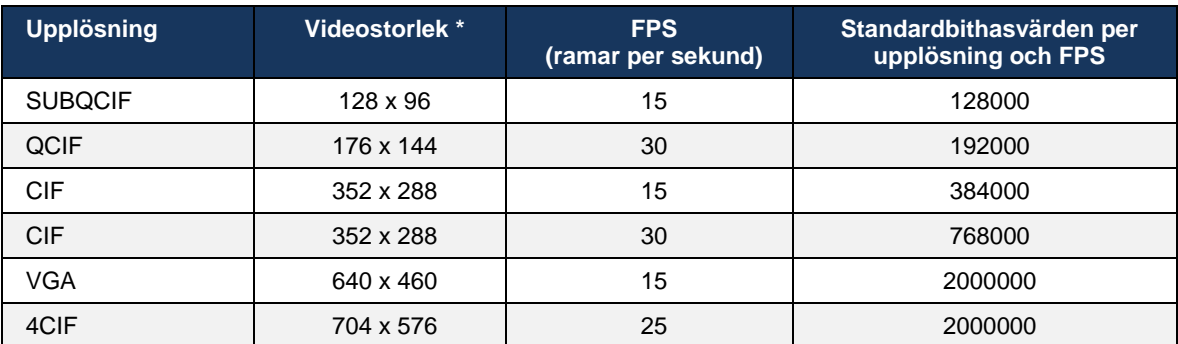

Om bithastigheten inte anges i konfigurationen används standardbithastigheten. Standardbitarsvärden per upplösning och bildfrekvens visas i följande tabell.

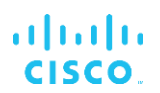

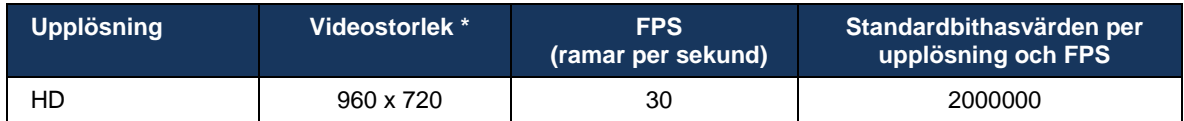

**\*** Maximal annonserad videoupplösning. Den faktiska videoupplösningen under ett samtal mellan två Webex för Cisco BroadWorks-klienter beror på funktionerna hos båda klienterna – det kommer att vara den lägre av de två och samma för båda klienterna.

Videoupplösning för ett videosamtal förhandlas under sessionsinställningen och baseras på funktionerna för de två slutpunkterna. Upplösningen av videosamtal är densamma för båda slutpunkterna. Det vill säga, om Webex för Cisco BroadWorks-slutpunkterna har olika funktioner (och därför stöder olika upplösningar) förhandlas den lägre upplösningen för samtalet. Videoupplösningen kan ändras under ett samtal om nätverksförhållandena försämras. I detta fall kan de två mobila slutpunkterna använda olika videoupplösningar.

Förpackningsläget kan konfigureras att vara SingleNAL (0) eller Non-interleared (1). Mallen använder SingleNAL som standard (<packet-läge>0</packet-läge>).

Konfiguration av flera telefonhändelser stöds också. Under codec-förhandlingen skickar klienten alla konfigurerade codec, inklusive flera telefonhändelser. När ljudkodeken har valts söker den efter telefonhändelser i erbjudandet. Om erbjudandet har telefonhändelsen med exempelfrekvensen för den förhandlade ljudkodeken väljs den här telefonhändelsen. Annars används den första telefonhändelsen i listan. Om det inte finns några telefonhändelser i erbjudandet, används multifrekvenser med dubbel ton (DTMF) i bandet.

Exempel på konfigurerade codec:

```
<codec name="telephone-event" payload="100" in-band="false" />
<codec name="telephone-event" payload="101" clockrate="48000" in-band="false" 
/>
```
Om en ljudcodec med exempelhastighet på 48 kbps förhandlas används telefonhändelsen med nyttolast 101.

Webex för Cisco BroadWorks har officiellt stöd för följande codec:

- **Ljud** 
	- OPUS
	- G.722
	- $-$  G.729
	- PCMU (G.711U)
	- PCMA (G.711A)
	- iLBC
- **Video** 
	- H.264

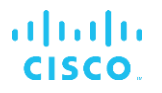

## **6.1.35 SIP-URI-samtal**

För närvarande är SIP-URI-uppringning via BroadWorks inte tillgängligt och alla SIP-URI-samtal dirigeras som standard genom Locus, även kallat "Gratis samtal". I vissa miljöer är detta inte önskvärt och sådana samtal bör blockeras.

**OBS:** Detta gäller endast om Locus-samtal är inaktiverat. Endast i det här fallet fungerar blockering av SIP URI-uppringning.

Följande konfiguration ger detta alternativ.

```
<config>
    <services>
       <calls>
            <sip-uri-dialing enable-locus-
calling="%SIP_URI_DIALING_ENABLE_LOCUS_CALLING_WXT%"/>
```
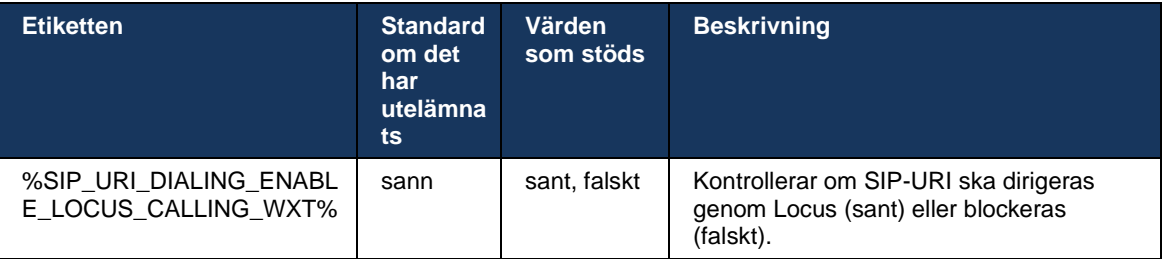

## **6.1.36 Samtalshistorik för alla enheter**

Klienten ger möjlighet att lagra och hämta samtalshistoriken från servern i stället för att lagra den lokalt. På det här sättet är samtalshistoriken enhetlig på alla enheter.

**OBS:** Enhetlig samtalshistorik ska aktiveras samtidigt på klient- och serversidan för att undvika att samtalshistorik saknas eller duplicerade poster.

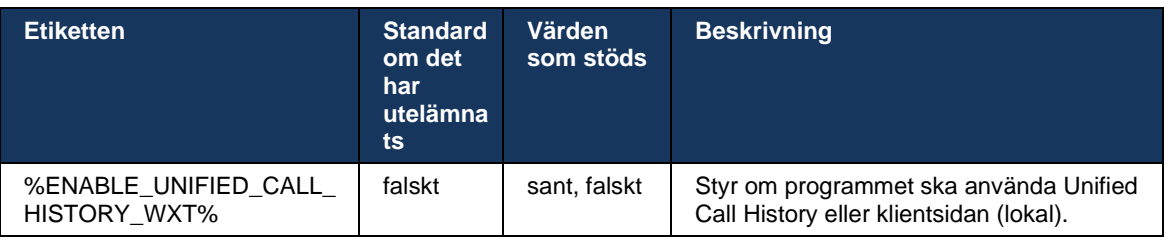

### **6.1.37 Inaktivera videosamtal**

Version 41.9 lade till möjligheten att inaktivera videosamtal. Det finns separata konfigurationsalternativ för att styra den här funktionen för BroadWorks-backade och Locus (gratis) VoIP-samtal.

När funktionen är aktiverad och funktionstagg är inställd på "falsk":

- användaren ser inte inställningen "Acceptera inkommande samtal med min video på"
- alla inkommande videosamtal om de accepteras kommer att vara ljudsamtal
- användaren kommer inte att kunna eskalera ett samtal till video och videoeskaleringar kommer automatiskt att avvisas

När videosamtal är aktiverade läggs en ny konfigurationsegendom till för att styra standardvärdet för inställningen "Acceptera inkommande samtal med min video på". Som standard är den här funktionen aktiverad PÅ skrivbordet och AV för mobil och surfplatta.

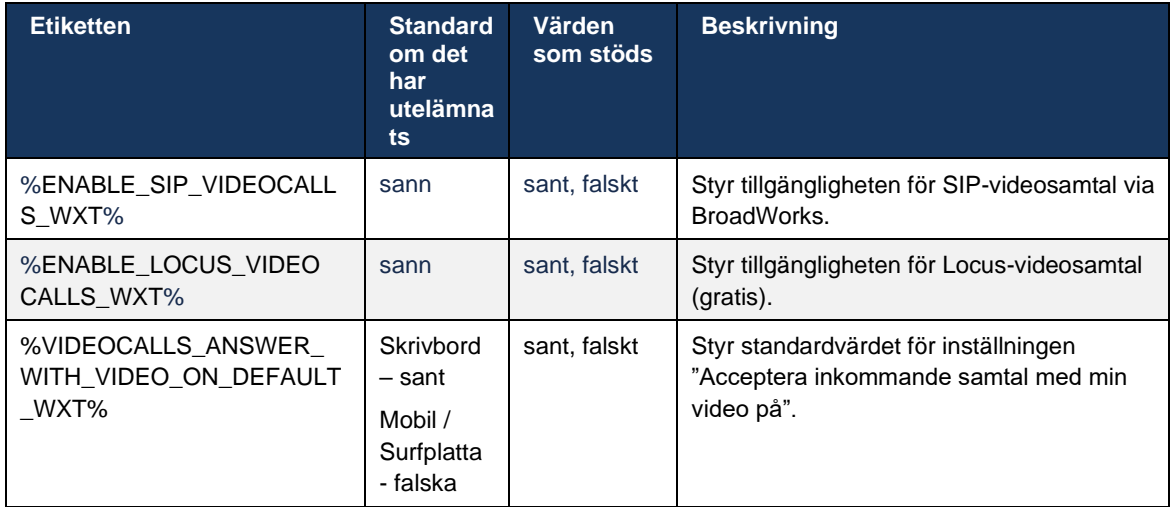

## **6.1.38 Nödsamtal (911) – platsrapportering med E911-leverantör**

Webex-klienten för skrivbord och surfplatta har stöd för platsrapportering i E911 med RedSky, Intrado eller Bandbredd som E911-nödsamtalsleverantör för Webex för BroadWorks-distribution. E911-leverantören tillhandahåller platsstöd per enhet (för Webex-skrivbords- och surfplattor och HELD-kompatibla MPP-enheter) och ett nätverk som dirigerar nödsamtal till PSAP:er (Public Safety Answering Points) runt USA, dess territorier (Guam, Puerto Rico och Jungfruöarna) och endast Kanada. Tjänsten aktiveras per plats.

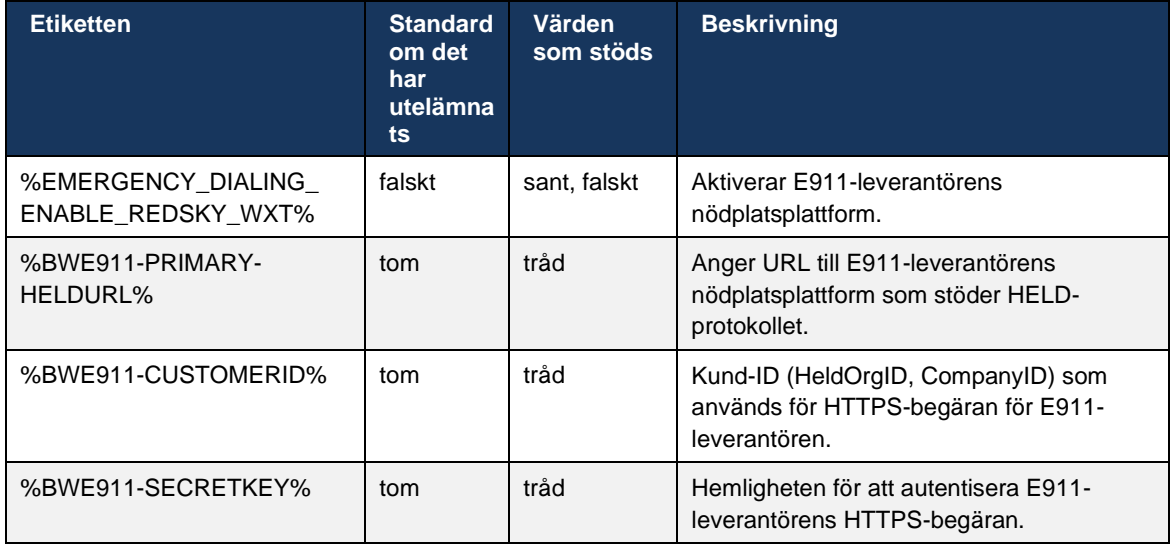

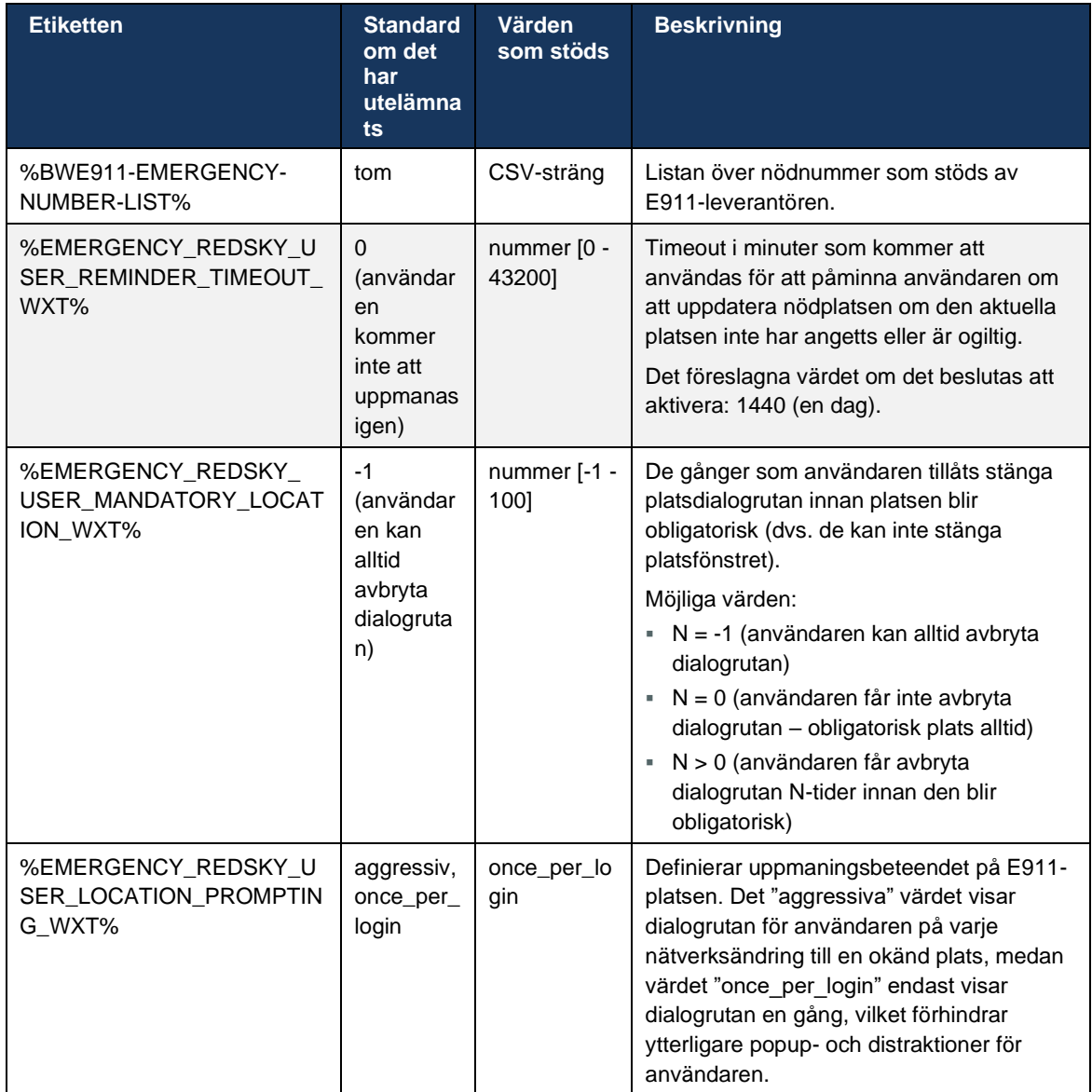

**ANMÄRKNING 1**: BWE911-\*\*\* taggar är "dynamiska inbyggda systemtaggar". Mer information finns i avsnitt *[5.7Cisco BroadWorks dynamiska inbyggda systemtaggar](#page-23-0)*.

**ANMÄRKNING 2**: Om VOIP-samtal är inaktiverat är det enda betydelsefulla värdet för nödsamtalssekvens (%EMERGENCY\_CALL\_DIAL\_SEQUENCE\_WXT%) endast cs.

## **6.1.39 PAI som identitet**

För **inkommande samtal** styr den här nya parametern prioriteringen av rubriker SIP från och P-Asserted-Identity (PAI) och vad som ska användas som en samtalslinjeidentitet. Om det finns ett X-BroadWorks-Remote-Party-Info-sidhuvud i den inkommande SIP-INBJUDAN används det med prioritet framför rubrikerna SIP Från och PAI. Om det inte finns någon rubrik X-BroadWorks-Remote-Party-Info i den inkommande SIP-INBJUDAN avgör den här nya parametern om SIP From-rubriken prioriteras framför PAI-rubriken eller vice versa.

Om aktiverat attribut för taggen <use-pai-as-calling-identity> är inställt på "sant" används PAIrubriken med prioritet framför rubriken Från. Den här uppringande partens identitet används för att lösa kontakten och presentera den för användaren.

För **utgående samtal** tillämpas inte denna logik. I svaren 18X, 200 OK tas den anslutna linjeidentiteten emot, så Webex-programmet använder alltid SIP PAI-rubriken med prioritet.

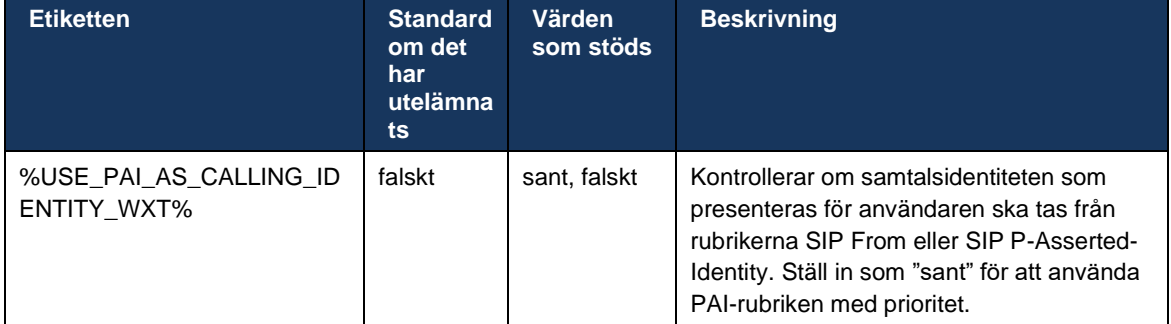

## **6.1.40 Inaktivera skärmdelning**

Version 42.5 lägger till möjligheten att kontrollera tillgängligheten för skärmdelning. När skärmdelningen är inaktiverad:

- användaren ser inte alternativet att starta skärmdelning i 1-1 samtal
- begäran om inkommande skärmdelning avvisas och användaren kommer att se ett informativt meddelande

Som standard är den här funktionen aktiverad.

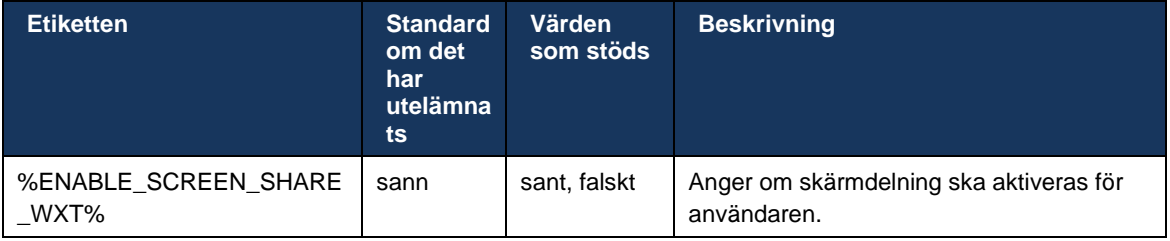

## **6.1.41 Indikation för skräppostsamtal**

När funktionsväxlingen (per distributionstyp) är aktiverad och funktionen är aktiverad i konfigurationsfilen bearbetar Webex-appen den nya parametern som anger verifieringsstatus för skräppostsamtal, om de tas emot som en del av NewCall Push-avisering eller samtalshistorik poster.

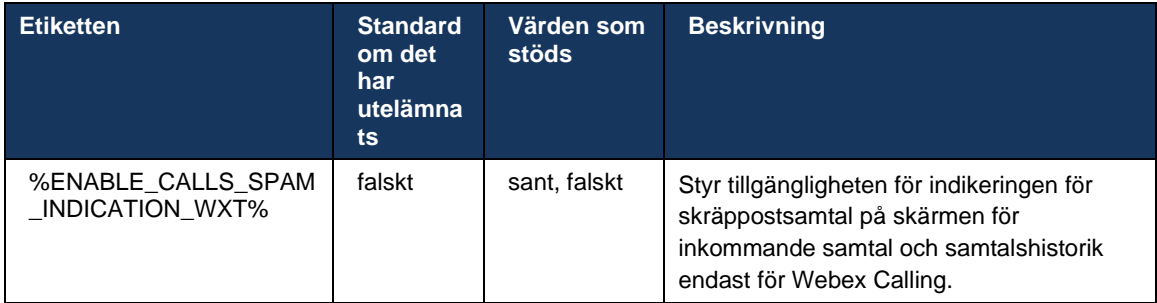

## **6.1.42 Brusreducering och bandbreddsanknytning för PSTN/mobila samtal**

Brusreducering ger en bättre samtalsupplevelse för samtalsanvändare när de talar med användare som inte är Webex på PSTN eller mobila enheter. Med version 43.12 är brusreducering aktiverat som standard.

Version 44.2 av Webex-appen introducerar nya förbättringar av inkommande ljud AI-tal för smalband PSTN-samtal.

- En ny algoritm för bandbreddsanknytning läggs till för att förbättra ljudkvaliteten genom att utöka bandbredden i PSTN-spektrumet för smalband och ta bort bruset. Den utökade bandbredden ökar förståelsen och minskar lyssningströttheten.
- Den redan befintliga algoritmen för brusreducering har förbättrats och begränsningarna för parkerad musik och andra ljudtoner (t.ex. ljudsignaler) tas bort.
- När den här funktionen är aktiverad ser användare indikatorn "Smart audio externt" och kan styra AI-förbättringarna för inkommande ljudmedia.

Som standard är dessa talförbättringar aktiverade och aktiverade. Användaren kan styra det ursprungliga tillståndet via smarta ljudinställningar i ljudinställningarna.

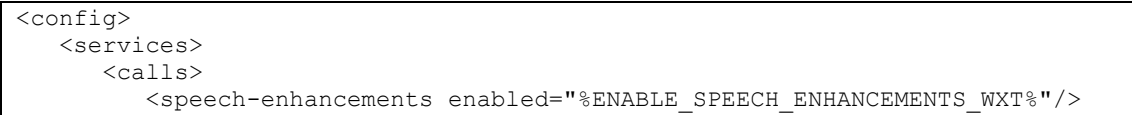

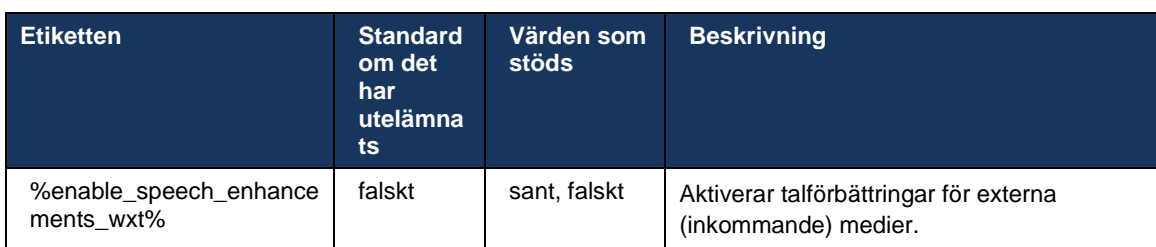

**OBS:** Brusreducering är nu en del av de ytterligare talförbättringarna, och taggen <br/>brusreducering> har degraderats av den nya taggen < för talförbättringar. Den anpassade taggen för brusreducering %ENABLE\_NOISE\_REMOVAL\_WXT% är också avbruten.

### **6.1.43 QoS DSCP-märkning**

QoS DSCP-märkning stöds med Webex-appen som ringer media RTP-paket (ljud och video). DSCP avgör trafikklassificering för nätverksdata. Detta kan användas för att avgöra vilken nätverkstrafik som kräver högre bandbredd, har högre prioritet och är mer benägen att släppa paket.

**OBS!** De senaste versionerna av Microsoft Windows-operativsystemet tillåter inte program att ställa in DSCP eller UP direkt på utgående paket, utan kräver istället distribution av grupppolicyobjekt (GPO) för att definiera DSCP-märkningspolicyer baserat på UDP-portintervall.

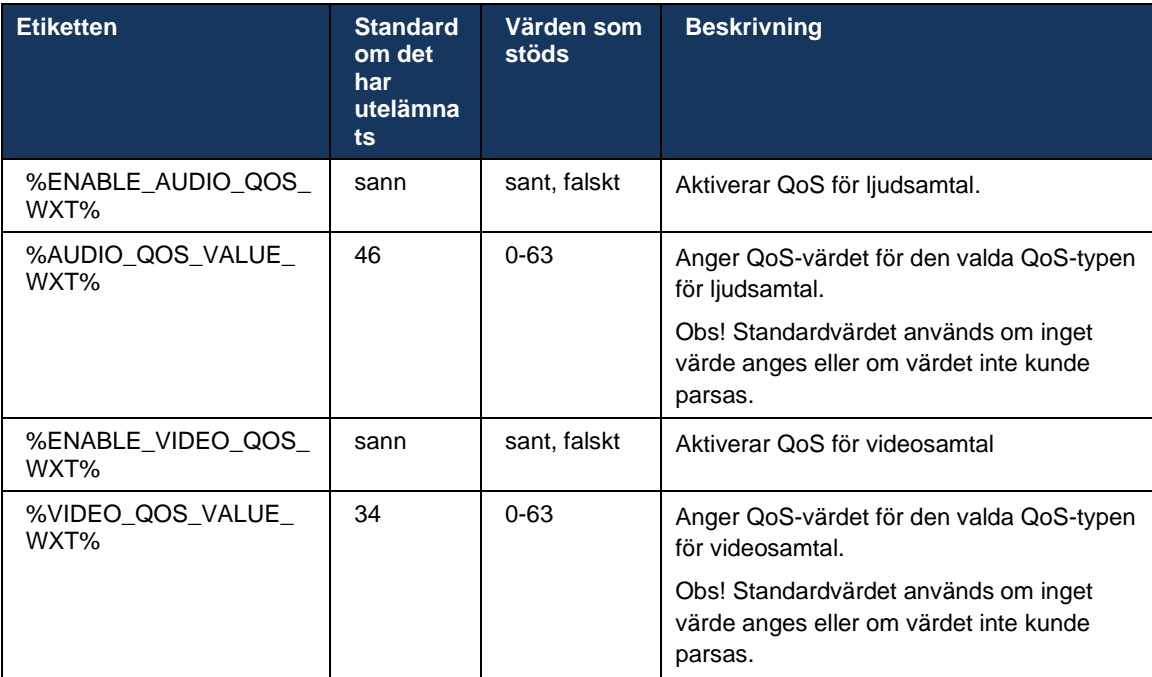

## **6.1.44 Primär profil**

Med integreringen av de delade linjerna (*[6.2.12F](#page-102-0)lerlinje – delad linje* [utseende](#page-102-0)) kan det finnas flera profiler av samma typ som konfigurerats för användaren om användarens linje delas med en annan användare. För att välja rätt profil för att logga in på telefontjänsterna har Cisco BroadWorks förbättrats för att indikera om en användare äger en enhet, d.v.s. den har tilldelats den primära linjen/porten för en enhet. För mer information om uppdateringen av Cisco BroadWorks, se [Owners flagga i enhetslistan för att stödja delade linjer i Webex-klienten.](https://www.cisco.com/c/dam/en/us/td/docs/voice_ip_comm/broadworks/FD/AS/OwnerFlagInDeviceListToSupportWebexClientSharedLinesFD-R250.pdf)

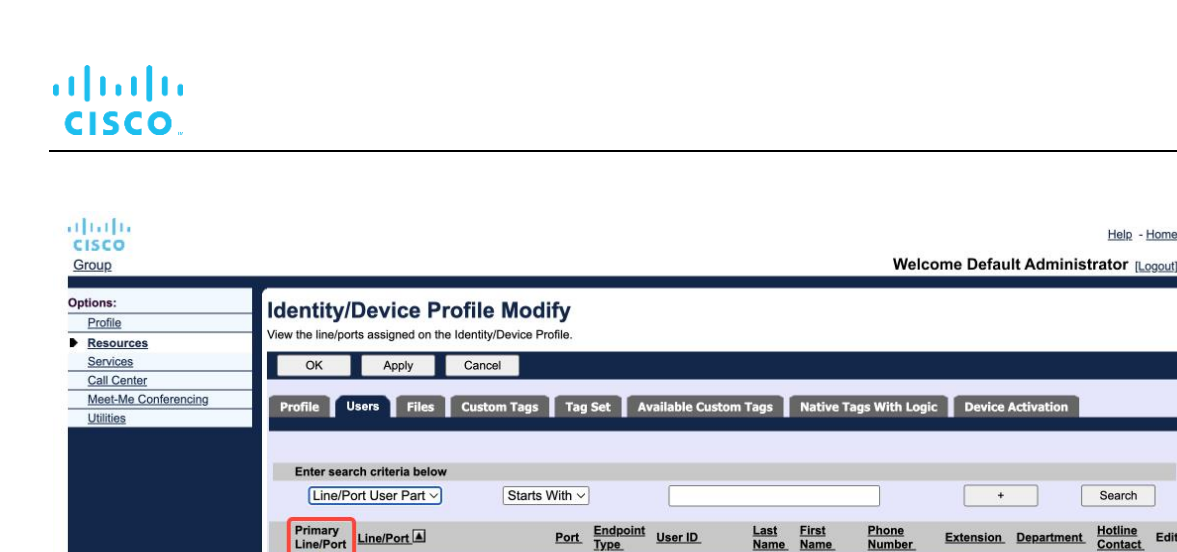

alicebaker-1@broadcloudpbx.com 1

bobsmith-2@broadcloudpbx.com 2

Cancel

Apply

ø

 $OK$ 

Konfiguration av primär linje/port för identitets-/enhetsprofil i administratörsportalen

Shared Call<br>Appear...

alicebaker

[Page 1 of 1]

Baker Alice

Smith Bob

Primary

Vid inloggningen kontrollerar Webex-programmet hur många enheter som är tillgängliga för den angivna typen. Om det bara finns en enskild profil konfigurerad (användarens linje delas inte med en annan användare) kommer telefontjänsterna inte att kontrollera efter den primära flaggan och logga in med hjälp av den sångprofil som är tillgänglig. Om det finns flera profiler som har konfigurerats för den givna plattformen (skrivbord, mobil eller surfplatta) kommer enheten som användaren äger att användas.

Från och med version 43.2 läggs ett nytt konfigurationsalternativ (*enhetsägarbegränsning*) till för att kontrollera om den primära profilbegränsningen ska tillämpas. Den kan användas för att tillåta att Webex-programmet använder en icke-primär linje-/portprofil för att logga in på telefontjänsterna. Det här konfigurationsalternativet tillämpas för alla konfigurationer, oavsett antalet profiler som konfigurerats för användaren (**Om enhetsägarrestriktionen är aktiverad och det inte finns någon enhet med primär linje/port för motsvarande plattform kommer telefontjänsterna inte att anslutas**).

Samma begränsning gäller för de enheter som användaren kan parkoppla med i Webexskrivbordsappen. Användaren kan endast se och parkoppla med enheter som han äger. Detta förhindrar parkoppling med enheter från en annan användare som har delad eller virtuell linje tilldelad. Värdet för samma konfigurationsparameter gäller även för denna begränsning.

```
<config>
<services><calls>
```

```
<device-owner-restriction enabled="%ENABLE_DEVICE_OWNER_RESTRICTION_WXT%"/>
```
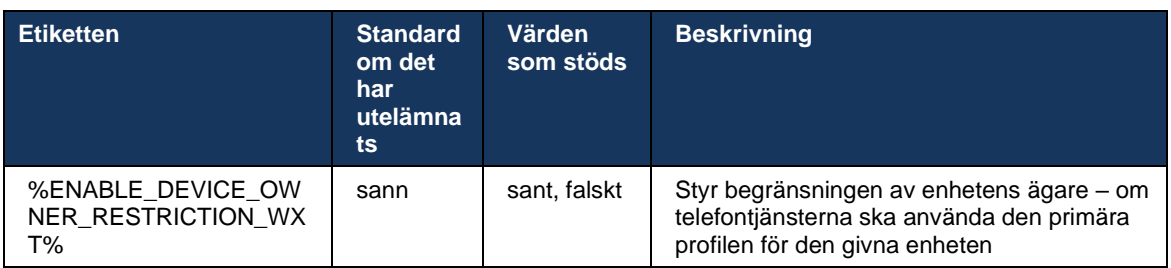

Help - Home

Search

Edit

Edit

Edit

**Department** 

7045

7005

**OBS:** Det rekommenderas att ägarens begränsning aktiveras. Om detta är inaktiverat kommer telefontjänsterna att använda den första profilen som hittades för att logga in och vissa problem kan uppstå om det finns flera profiler som konfigurerats för användaren av samma typ.

### **6.1.45 Blockeringslista (endast Webex Calling)**

Från och med 43.5 introducerar Webex-appen användardefinierad blockeringslista med telefonnummer. Om funktionen är aktiverad kan användaren ange inkommande samtal från specifika nummer som ska blockeras på serversidan och inte levereras på någon av användarens enheter. Användaren kan se dessa blockerade samtal i samtalshistoriken.

Användaren kan konfigurera blockeringslistan från två platser – samtalsinställningar och samtalshistorik. I Inställningar kan användaren se listan över blockerade nummer och redigera den. I samtalshistorik kan användaren se samtalshistorik för samtal som blockeras av den användardefinierade blockeringslistan. Dessa poster har blockerad indikation om numret finns i den användardefinierade blockeringslistan och användaren har möjlighet att avblockera numret direkt för en viss post. Blockeringsalternativ är också tillgängligt.

Regler för de nummer som lagts till i den användardefinierade blockeringslistan:

- **Nummerformat** 
	- Blockering från samtalsinställningarna gäller E.164-format lokalt i Webex-appen
	- Blockering från samtalshistoriken är tillåten för alla Webex Calling-poster
	- Cisco Broad Works kan tillåta eller avvisa förfrågningar om nya nummer som lagts till i blocklistan baserat på nummerformatet
- ◼ Interna nummer inkommande samtal från interna nummer kommer att levereras till användaren, även om de ingår i den användardefinierade blockeringslistan

Den användardefinierade blockeringslistan konfigureras i Cisco Broad Works och tillämpas på alla WxC-enheter för användaren. Den här funktionen fungerar tillsammans med den administratörsdefinierade blockeringslistan, som inte kan konfigureras av användaren och endast kan styras av administratörer via Control Hub. Det finns INGA samtalshistorik för inkommande samtal som blockeras av den blockeringslista som administratören har definierat.

Den användardefinierade blockeringslistan tillämpas efter STIR/SHAKEN, administratörsdefinierad blockeringslista och policyer för avvisning av anonyma samtal.

```
<config>
<services><calls>
<call-block enabled="%ENABLE_CALL_BLOCK_WXT%"/>
```
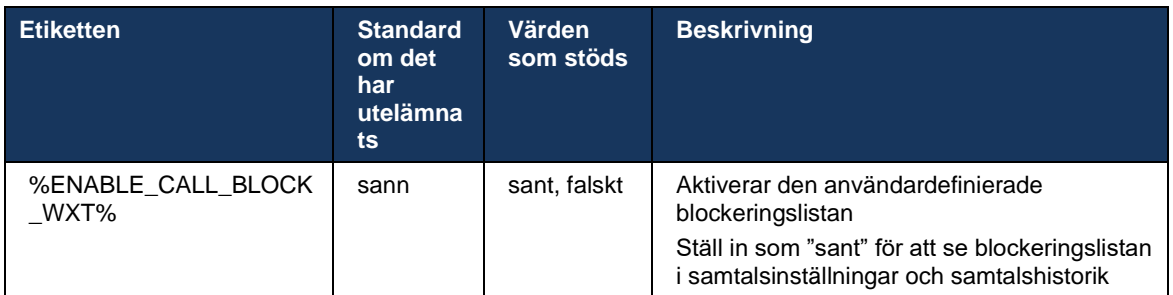

**OBS:** Den här funktionen beror på att tjänsten Cisco BroadWorks Call Block tilldelas användaren.

## **6.1.46 Genomförande av medieanpassning och motståndskraft (MARI)**

### 6.1.46.1 Hastighetsjustering

Webex-programmet har redan integrerat anpassningsbara mediekvalitetstekniker för att säkerställa att ljudet inte påverkas av förlust av videopaket och för att se till att video kan dra nytta av anpassning av videohastighet för att hantera mängden bandbredd som används vid överbelastning.

Hastighetsjustering eller dynamiska bithastighetsjusteringar anpassar samtalsfrekvensen till den variabel bandbredd som är tillgänglig, nedåt eller uppåt snabbar videobithastigheten baserat på paketförlusttillståndet. En slutpunkt sänker bithastigheten när den tar emot meddelanden från mottagaren som indikerar att paketförlusten har skett, och när paketförlusten har minskat kommer bithastigheten att öka.

Det finns inga konfigurerbara inställningar för att styra användningen av hastighetsanpassningsmekanismen.

## 6.1.46.2 Vidarebefordra felkorrigering (FEC) och återsändning av paket (RTX)

Från och med version 43.4 lägger Webex-appen till medieanpassningsmekanismen till stöd för vidarekoppling av felkorrigering (FEC) och återsändning av paket (RTX) för både ljud- och videomedia.

FEC ger redundans till den överförda informationen med hjälp av en fördefinierad algoritm. Redundans gör att mottagaren kan upptäcka och korrigera ett begränsat antal fel, utan att behöva be avsändaren om ytterligare data. FEC ger mottagaren möjlighet att korrigera fel utan att behöva en omvänd kanal (t.ex. RTCP) för att begära återöverföring av data, men denna fördel sker på bekostnad av en fast högre bandbredd framåt kanal (fler paket skickas).

Slutpunkterna använder inte FEC på bandbredder som är lägre än 768 kbps. Dessutom måste det också finnas minst 1,5% paketförlust innan FEC introduceras. Effektmått övervakar vanligtvis effekten av FEC och om FEC inte är effektiv används den inte.

FEC förbrukar mer bandbredd än återsändning men har mindre fördröjning. RTX används när liten fördröjning är tillåten och det finns bandbreddsbegränsningar. Vid stor fördröjning och tillräcklig bandbredd är FEC att föredra.

Webex-appen väljer dynamiskt RTX eller FEC beroende på förhandlad bandbredd och fördröjningstolerans för en viss medieström. FEC resulterar i högre bandbreddsanvändning på grund av överflödiga videodata, men det medför inte ytterligare förseningar för att återställa förlorade paket. Medan RTX inte bidrar till högre bandbreddsanvändning, eftersom RTP-paketen återsänds endast när mottagaren anger paketförlust i RTCP-feedbackkanalen. RTX introducerar paketåterställningsfördröjning på grund av den tid det tar för RTCP-paketet att nå mottagaren från avsändaren och för det omöverförda paketet att nå mottagaren från avsändaren.

FEC måste vara aktiverat för att RTX ska vara aktiverat.

```
<config><services><calls>
<audio> 
        <audio-quality-enhancements>
                 <mari>
                         <fec enabled="%ENABLE_AUDIO_MARI_FEC_WXT%">
                                 <x-ulpfecuc>8000</x-ulpfecuc>
                                  <payload>111</payload>
                                  <max_esel>1400</max_esel>
                                 \overline{\text{max}}n>255</max_n>
                                 \langle m > 8 \times m \rangle <multi_ssrc>1</multi_ssrc>
                                  \frac{1}{\sqrt{2}} <feedback>0</feedback>
                                  <order>FEC_SRTP</order>
                        \langle fec\rangle <rtx enabled="%ENABLE_AUDIO_MARI_RTX_WXT%">
                                \langle \text{mari-rtx} \rangle 900000 \langle \text{mari-rtx} \rangle <payload>112</payload>
                                  <time>180</time>
                                  <data-flow>1</data-flow>
                                 <order>RTX_SRTP</order>
                         \langlertx>
                 </mari>
...
<video>
        <video-quality-enhancements>
                 <mari>
                         <fec enabled="%ENABLE_VIDEO_MARI_FEC_WXT%">
                                 <x-ulpfecuc>8000</x-ulpfecuc>
                                   <payload>111</payload>
                                  <max_esel>1400</max_esel>
                                  \sqrt{max_n} > 255 </max_n>
                                  \langle m\rangle 8\leq /m<multi_ssrc>1</multi_ssrc>
                                  <non_seq>1</non_seq>
                                  <feedback>0</feedback>
                                  <order>FEC_SRTP</order> 
                        \langle/fec> <rtx enabled="%ENABLE_VIDEO_MARI_RTX_WXT%">
                                \langle \text{mari-rtx} \rangle 900000 \langle \text{mari-rtx} \rangle <payload>112</payload>
                                  <time>180</time>
                                  <data-flow>1</data-flow>
                                   <order>RTX_SRTP</order>
                         \langlertx>
                 </mari>
```
atnato **CISCO** 

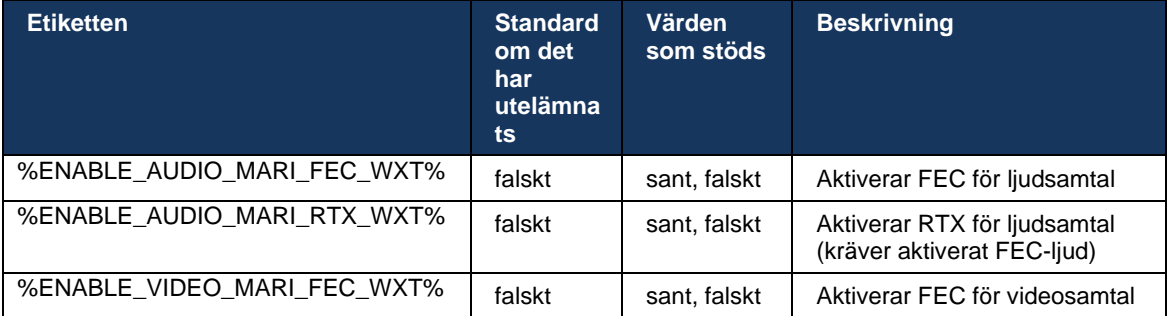

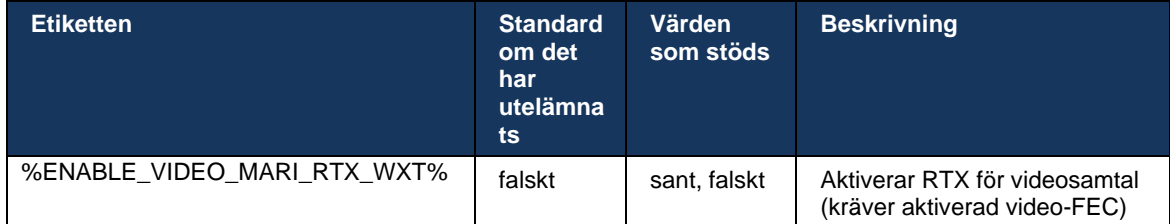

### **6.1.47 Samtidiga samtal med samma användare**

Lägga till stöd för samtidiga samtal med samma användare på en enhet.

Den här funktionen är användbar för vissa distributioner där samtalens presenterade identitet inte är samma som den anslutna identiteten. Detta leder till oförmåga att initiera en deltagare överföring tillbaka till den ursprungliga parten. Genom att aktivera den här funktionen kan användaren hantera flera samtidiga samtal med samma fjärrpart.

```
<config>
    <services>
       <calls>
          <simultaneous-calls-with-same-user
enabled="%ENABLE_SIMULTANEOUS_CALLS_WITH_SAME_USER_WXT%"/>
```
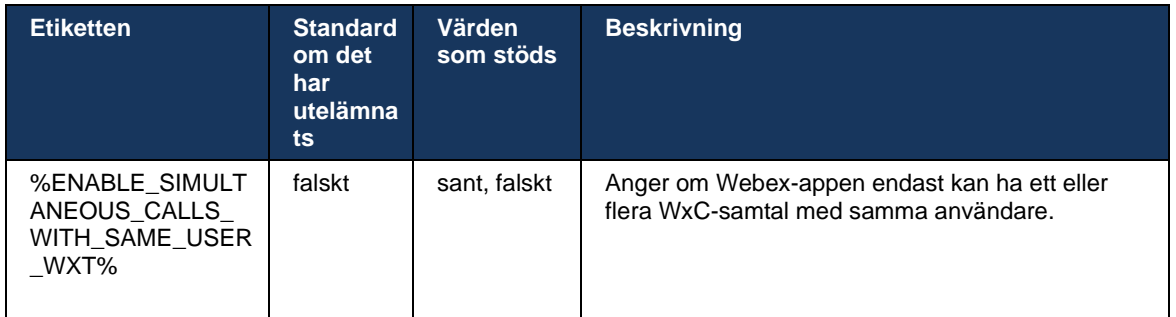

### **6.1.48 rtcp-xr**

Från och med version 43.8 lägger Webex-appen till förhandling för utbyte av RTCP-XR-paket under ett samtal. Förhandling sker under etableringen av SIP INVITE-sessionen. Om båda slutpunkterna har stöd för RTCP-XR-paket kommer Webex Media Engine att börja byta ut dessa paket och hjälpa till med den adaptiva samtalskvalitetsmekanismen. Denna funktion är aktiverad som standard.

Dessutom kommer dessa ytterligare värden endast för Webex Calling att skickas via SIP BYE och på detta sätt exponeras i Control Hub.

```
<config>
<protocols><sip>
   <rtcp-xr>
       <negotiation enabled="%ENABLE_RTCP_XR_NEGOTIATION_WXT%"/>
```
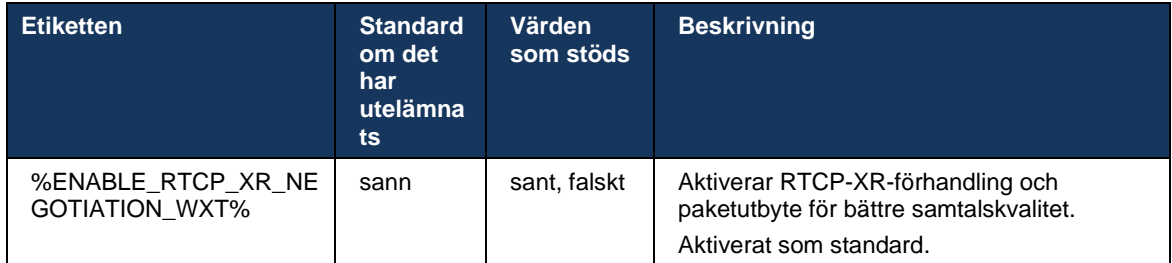

### **6.1.49 Information om samtalskoppling**

Version 44.2 av Webex-appen introducerar konfigurerbart alternativ för att styra synligheten för vidarebefordran och dirigeringsinformation i samtalsrelaterade skärmar och samtalshistorik.

```
<config>
<services><calls>
<call-forwarding-info enabled="%ENABLE_CALL_FORWARDING_INFO_CALLS_WXT%"/>
```
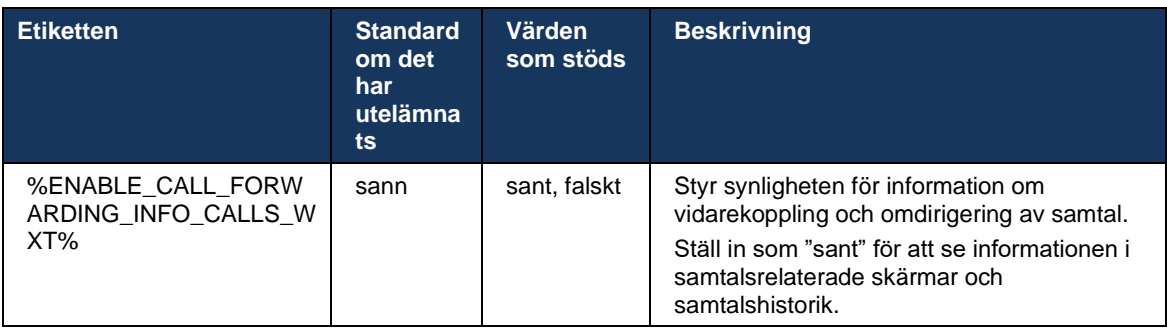

**OBS:** Den här funktionen kräver att omdirigeringsinformationen (omdirigering eller historik-info) aktiveras på sidan Cisco BroadWorks.

### **6.1.50 Inringar-ID**

### 6.1.50.1 Utgående inringar-ID (endast Webex Calling)

Webex Mobile-appar (version 44.2) och Desktop (version 44.3) introducerar en ny möjlighet för användaren att välja önskat externt inringar-ID för utgående samtal. Listan över tillgängliga alternativ inkluderar:

- Direktlinje (standard)
- Platsnummer
- Anpassat nummer från samma organisation
- Samtalsköer användaren ingår i, vilket gör det möjligt för agenter att använda sitt inringar-ID-nummer
- Sökgrupper användaren är en del av, vilket gör det möjligt för agenter att använda sitt inringar-ID-nummer

# atnato **CISCO**

▪ Dölj uppringar-ID

Anteckningar:

- Endast Webex Calling
- Listan över alternativ beror på linjen:
	- o Primär linje fullständig uppsättning alternativ
	- o Delade linjer inte tillgängliga
	- o Virtuella linjer endast alternativ för samtalskö
- Om den redan valda identiteten inte längre är tillgänglig används användarens standardinringar-ID
- Nödsamtal använder alltid användarens nödnummer för återuppringning
- Försämrar taggen <utgående samtal> under avsnittet <tjänster><call-center-agent>

Listan över tillgängliga alternativ kan konfigureras via administratörsportalen. Det finns även separata DMS-anpassade taggar för att kontrollera tillgängligheten för dessa förbättringar i Webex-appen.

```
<config>
<services><calls>
   <caller-id>
      <outgoing-calls enabled="%ENABLE_CLID_OUTGOING_CALLS_WXT%">
        <additional-numbers enabled="*ENABLE_CLID_OUTGOING_CALLS_ADDITIONAL_NUMBERS_WXT%"/>
         <call-center enabled="%ENABLE_CLID_OUTGOING_CALLS_CALL_CENTER_WXT%"/>
          <hunt-group enabled="%ENABLE_CLID_OUTGOING_CALLS_HUNT_GROUP_WXT%"/>
          <clid-delivery-blocking enabled="%ENABLE_CLID_OUTGOING_CALLS_DELIVERY_BLOCKING_WXT%"/>
       </outgoing-calls>
```
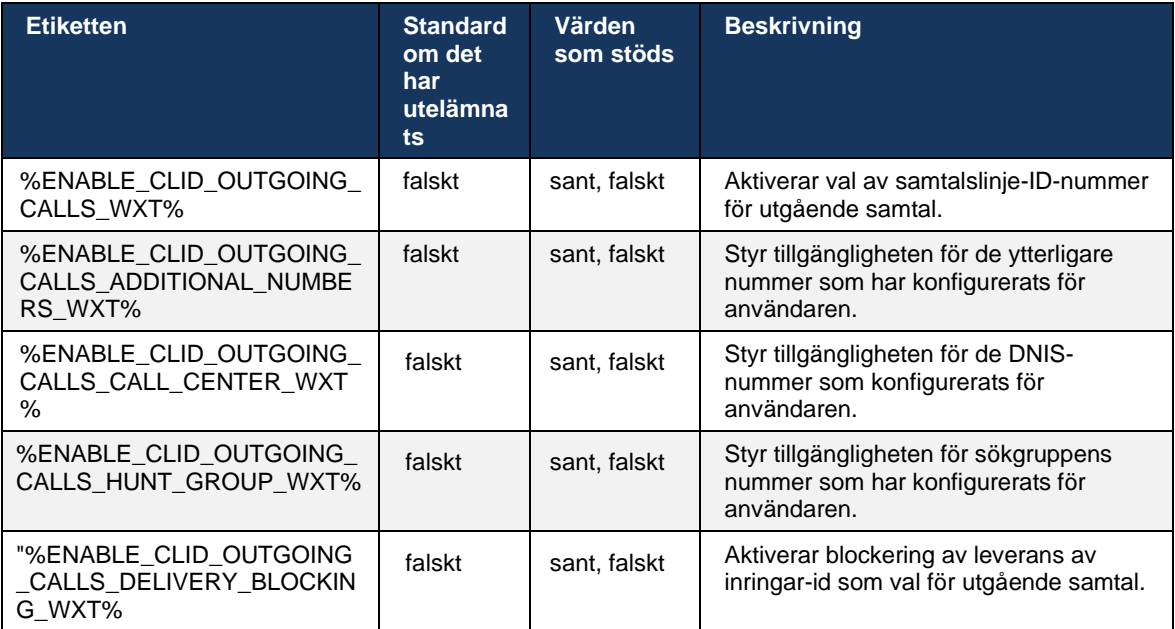

**OBS:** Skrivbordsappen version 44.3 har endast stöd för Call Center CLID och 44.4 lägger till stöd för resten av alternativen.

### 6.1.50.2 Namn på fjärrnummerpresentation

När du tar emot/initierar ett samtal skickar Cisco BroadWorks visningsnamnet på fjärrparten i SIP-INBJUDAN. Den används som standard av Webex-appen. Samtidigt startar Webex-appen kontaktupplösning mot flera källor med följande prioritet:

- Common Identity (CI)
- Kontakttjänst (anpassade kontakter)
- Outlook-kontakter (skrivbord)
- Lokal adressbok (mobil)

Vid lyckad kontaktlösning mot någon av sökkällorna uppdateras fjärrpartens visningsnamn. Om kontakten finns i CI är samtalssessionen också kopplad till samma användares Webexmolntjänster, vilket ger alternativet att se avatar och närvaro av fjärrparten, ha en chatt, skärmdelning, alternativet att eskalera till ett Webex-molnmöte osv.

Version 44.5 av Webex-appen lägger till ett konfigurerbart alternativ för att ignorera kontaktupplösningen och alltid behålla visningsnamnet för Cisco BroadWorks för samtal med arbetsytor eller rumsenheter som används för 1:1 Cisco BroadWorks-samtal.

```
<config>
<services><calls> 
   <caller-id>
       <remote-name>
          <machine mode="%CLID_REMOTE_NAME_MACHINE_MODE_WXT%"/>
```
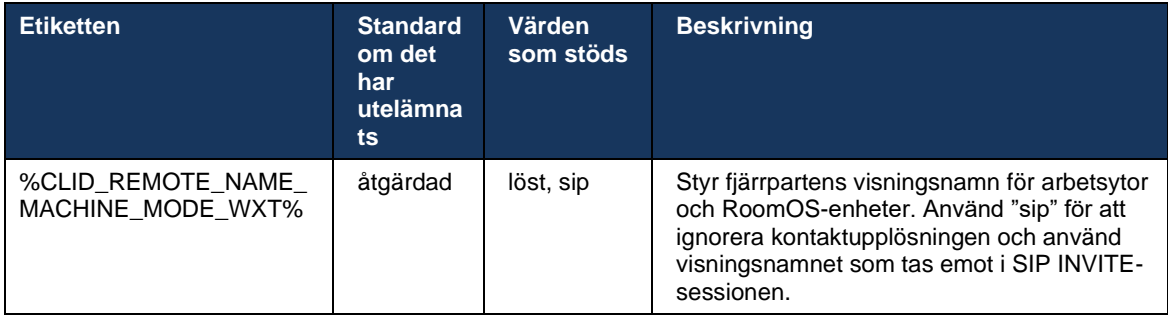

# **6.2 Funktioner för endast skrivbordet**

## **6.2.1 Obligatorisk utloggning**

Med den här funktionen kan Cisco BroadWorks spåra online-klientinstanser med samma enhetstyp och endast tillåta en av dem att vara online när som helst. När Cisco BroadWorks meddelar klienten att logga ut avslutas SIP-anslutningen och klienten anger att samtalet inte är anslutet.

Denna funktion behövs i vissa distributioner där liknande kunder annars kan vara online samtidigt, vilket orsakar biverkningar. Ett exempel är en användare med en skrivbordsdator på jobbet och hemma, där inkommande samtal bara tas emot av en av klienterna, beroende på vilken SIP-registrering är aktiv.

Obligatorisk utloggning baseras på SIP. Klienten skickar en SIP-PRENUMERANT till *samtalsinfo*händelsepaketet med ett speciellt *appid-värde* i *From*-rubriken, oavsett parametervärdet *bsoftcall-info* . När Cisco BroadWorks upptäcker flera klientinstanser online med samma *appid* skickar den en särskild SIP NOTIFY till den äldre klientinstansen, vilket gör att den loggar ut. Till exempel skulle skrivbordsklienter ha ett identiskt *appid-värde* även om det inte finns några begränsningar för användningen av denna identifierare på klientsidan. *appid-värdet* konfigureras av tjänsteleverantören.

Observera att SIP-prenumerationen *Call-Info* måste vara aktiverad för att använda obligatorisk utloggning.

Mer information om de Cisco BroadWorks-korrigeringar och versioner som behövs för den här funktionen finns i avsnittet Cisco BroadWorks-programvarukrav i *Webex för Cisco Broad* Workslösningsguide.

Se följande exempel för konfigurationsinformation (SIP är det enda kontrollprotokollet som stöds i denna version).

```
<config>
<services>
<forced-logout enabled="%ENABLE_FORCED_LOGOUT_WXT%" control-protocol="SIP" 
appid="%FORCED_LOGOUT_APPID_WXT%"/>
```
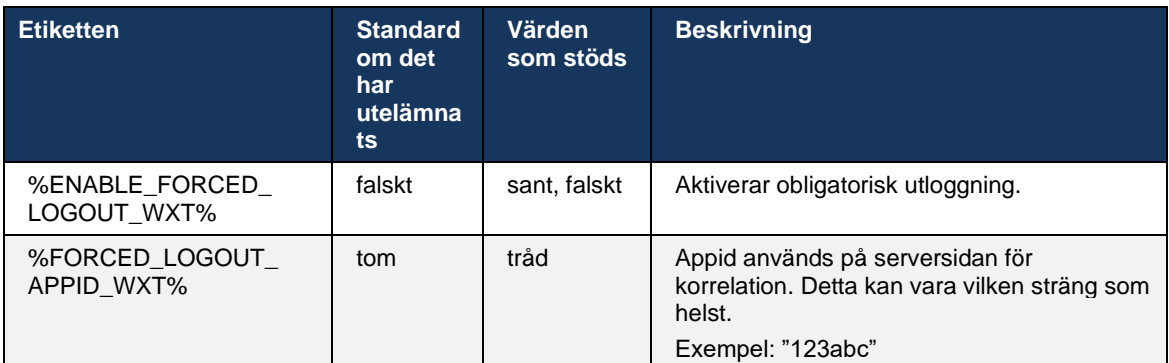

# almlu **CISCO**

## **6.2.2 Hämta samtal**

Samtalshämtning är en tjänst för flera användare som gör det möjligt för valda användare att svara på alla ringsignaler inom sin samtalshämtningsgrupp. En samtalshämtningsgrupp definieras av administratören och är en undergrupp av användare i gruppen som kan svara på varandras samtal.

Följande hämtningsfall stöds:

- Hämta blint samtal
- Dirigerat samtalssvar (vilket gör det möjligt för en användare att besvara ett samtal dirigerat till en annan telefon i sin grupp genom att ringa respektive funktionsåtkomstkod följt av anknytningen till den ringande telefonen).

```
<config>
<services><calls>
<call-pickup blind="%ENABLE_CALL_PICKUP_BLIND_WXT%" 
directed="%ENABLE CALL PICKUP DIRECTED WXT%"/>
```
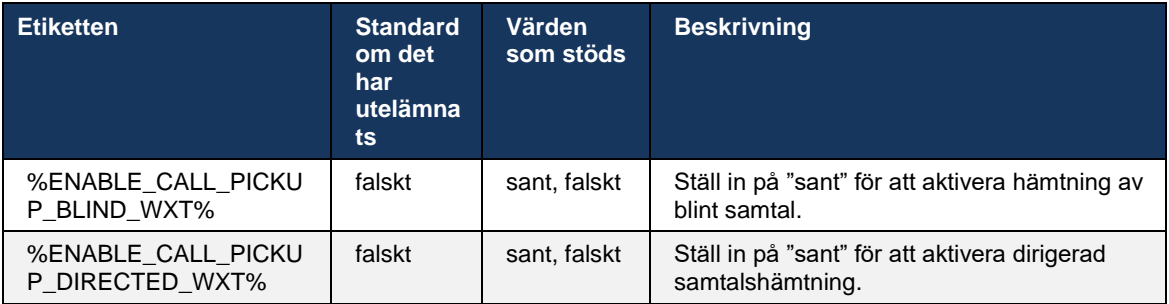

## <span id="page-96-0"></span>**6.2.3 Stöd för chef-administratör (chef-assistent)**

Chefen-administratören, som kallas Executive-Assistant-funktionen i Cisco Broad Works, gör det möjligt för enassistent att arbeta på en chefs vägnar för att visa, svara på och ringa samtal som "chef" . En assistent kan ha många chefer och det är möjligt att:

- Välj önskad roll när du ringer ett samtal.
- Svara på ett inkommande samtal åt en chef och tryck sedan på samtalet till chefen. Dessutom är alla vanliga alternativ för samtalshantering tillgängliga.
- Se att ett inkommande samtal faktiskt är till chefen.

Chef och chef-assistent är två sammanhängande Cisco BroadWorks-tjänster som tillsammans ger följande funktioner:

- En användare med Executive-tjänsten kan definiera en pool av assistenter som hanterar sina samtal. Assistenterna måste väljas bland de användare i samma grupp eller företag som har tilldelad tjänsten Executive-Assistant.
- En användare med tjänsten Chef/Assistant kan besvara och initiera samtal åt sina chefer.
- Både chefen och deras assistenter kan ange vilka samtal som ska vidarebefordras till assistenterna, hur assistenter ska aviseras om inkommande samtal och vilka av de samtal som vidarebefordras till assistenterna ska presenteras för chefen för granskning.

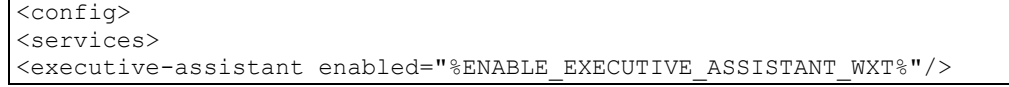

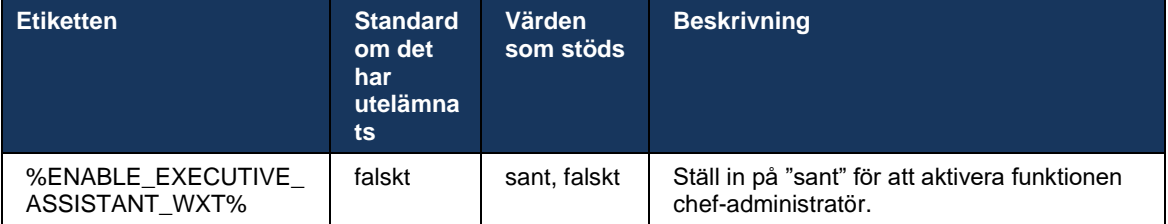

**OBS!** Funktionen Stöd för chef-administratör (chef-assistent)är inte tillgängligt i kombination med delade linjer.

### **6.2.4 Eskalera SIP-samtal till möte (endast Webex Calling)**

Klienten tillhandahåller funktionen för att eskalera ett pågående SIP-samtal till ett möte via Webex Calling. Genom att använda den här funktionen i stället för en standard ad hoc-konferens kan användaren använda video och skärmdelning under mötet.

```
<config>
<services><calls>
      <escalate-to-webex-meeting 
enabled="%ENABLE_CALLS_ESCALATE_TO_WEBEX_MEETING_WXT%"/>
```
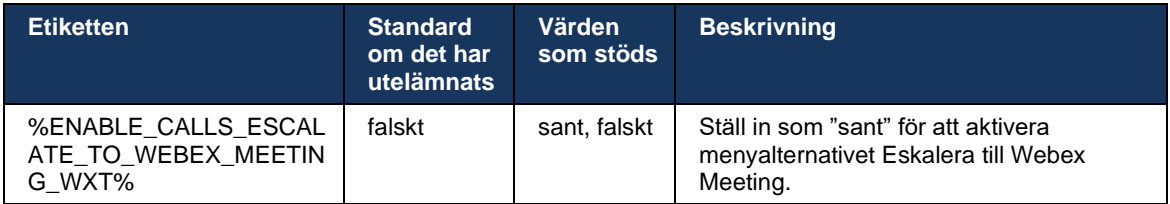

### **6.2.5 Kontrollsamtal för skrivbordstelefoner – automatiskt svar**

Med autosvar kan användaren använda skrivbordstelefonkontroll (DPC) för utgående samtal på klienten för att hantera MPP-telefoner med noll touch-svar.

Den valda MPP-telefonen kommer att bära ljud/video för utgående DPC-samtal.

Autosvar kan fungera på de primära och icke-primära etablerade enheterna. Om användaren har fler än en registrerad skrivbordstelefon som kan parkopplas med ska endast den valda/parkopplade enheten svara automatiskt.

```
<config>
<services><calls>
<deskphone-control auto-answer="%ENABLE_DESKPHONE_CONTROL_AUTO_ANSWER_WXT%"/>
```
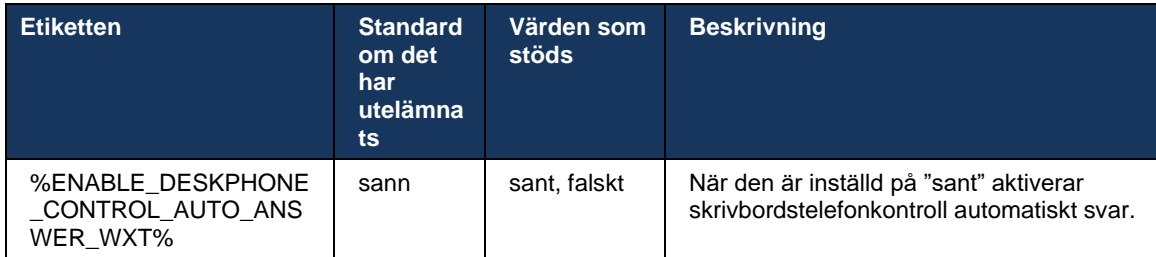

**OBS!** Autosvar påverkar inte inkommande samtal i DPC-läge, så skrivbordstelefonen ringer för inkommande samtal.

## **6.2.6 Automatiskt svar med ljudavisering**

Den här funktionen möjliggör automatiskt stöd för inkommande samtal för lokala enheter, om detta anges i begäran om inkommande samtal.

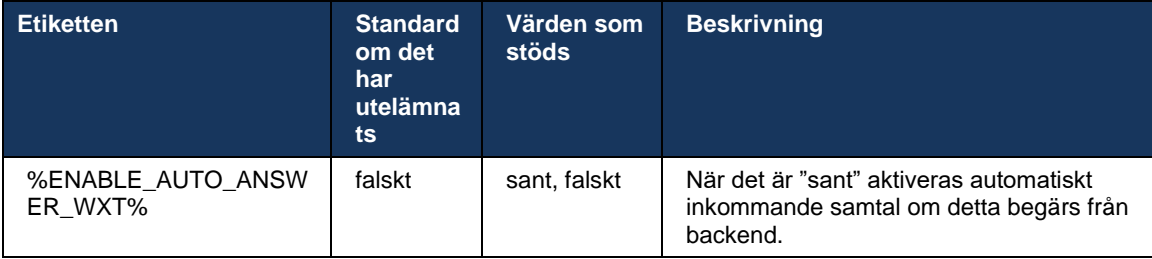

### **6.2.7 Kontroll av skrivbordstelefoner – Mellansamtalskontroller – Konferens**

Den här funktionen aktiverar alternativ för konferens och sammanslagning för fjärrsamtal (XSI) som avslutas på en annan plats.

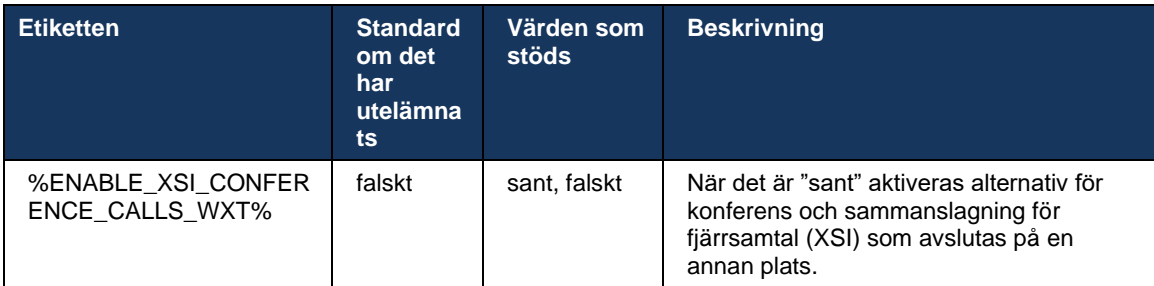

### **6.2.8 Aviseringar om samtalssvar**

Aviseringar om samtalssvar ger användaren möjlighet att veta när det finns ett inkommande samtal till en användare som han har konfigurerats för att övervaka.

Samtalshämtningsaviseringar kan tas emot för övervakningslistor som konfigurerats via tjänsten Samtalshämtningsgrupp och Fältet för upptagetlampa.

Samtalshämtningsaviseringar är användbara när de övervakade användarna inte är fysiskt nära varandra och inte kan höra ringningen på sin kollegas telefon.

# 6.2.8.1 Upptaget Lampfält

Webex-skrivbordsprogrammet visar en avisering om en medlem i sin övervakningslista för upptagetlampa (BLF) har ett varningstillstånd för inkommande samtal. Meddelandet innehåller information om uppringaren och användaren som fick det inkommande samtalet, med alternativen för att hämta samtalet, tysta eller ignorera meddelandet. Om användaren besvarar det inkommande samtalet initieras dirigerad samtalshämtning.

Från och med version 43.4 är listan över BLF-övervakade användare tillgänglig i fönstret Multi Call (MCW) för samtal (endast tillgängligt för Windows). Integreringen av BLF-listan i MCW inkluderar:

- Overvaka inkommande samtal med möjlighet att hämta samtalet eller ignorera aviseringen.
- Se hela listan över BLF-användare.
- ◼ Övervaka användarnas närvaro rik närvaro är endast tillgänglig för användare med Webex Cloud-behörighet. Grundläggande (telefoni) närvaro är endast tillgänglig för användare som endast använder BroadWorks.
- Starta ett samtal med en BLF-användare.
- ◼ Starta en chatt med en BLF-användare endast tillgänglig för användare med Webex Cloud-behörighet.
- Lägg till en BLF-användare som kontakt.

```
<config>
  <services>
    <calls>
       <busy-lamp-field enabled="%ENABLE_BUSY_LAMP_FIELD_WXT%">
         <display-caller enabled="%ENABLE_BLF_DISPLAY_CALLER_WXT%"/>
         <notification-delay time="%BLF_NOTIFICATION_DELAY_TIME_WXT%"/>
```
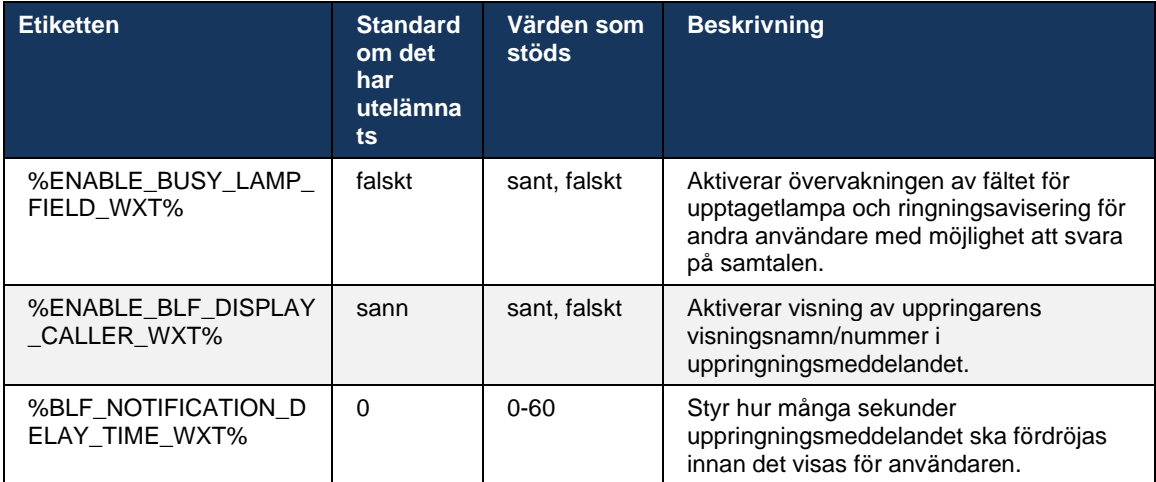

**OBS:** Den här funktionen är beroende av tjänsten för dirigerat samtalshämtning.

### 6.2.8.2 Samtalshämtningsgrupp (endast Webex Calling)

Från och med version 44.2 lägger Webex-programmet till stöd för GCP-aviseringar för Webex Calling-distributionen. Det gör det möjligt för användare att bli aviserade för inkommande samtal för någon av användarna som övervakas via gruppen Samtalshämtning.

I händelse av ett inkommande samtal för en användardel i en samtalshämtningsgrupp ges uppringaren en chans att besvara samtalet. Det finns en GCP-aviseringsfördröjning som kan konfigureras via Control Hub. Om uppringaren inte behandlar samtalet inom den konfigurerade tiden skickas ett GCP-meddelande till gruppen.

I händelse av flera samtal inom samma samtalshämtningsgrupp behandlas de sekventiellt baserat på den tid de tas emot. Meddelandet om det äldsta samtalet levereras först till gruppen och när det har bearbetats levereras nästa meddelande i rad till gruppen.

Aviseringar kan vara endast ljud, endast visuella eller ljud och visuella beroende på konfigurationen i administrationsportalen för Control Hub. Om det finns en visuell GCP-avisering kan användaren hämta samtalet med hjälp av funktionen Samtalshämtning. Om endast ljud har konfigurerats kommer användaren inte att se en visuell avisering för det inkommande samtalet, hör en specifik ringsignal och kan hämta samtalet från menyn Samtalshämtning som finns tillgänglig i Webex-appen eller genom att ringa FAC-koden (\*98) och anknytningen manuellt.

Användaren kan stänga av ljudet för GCP-aviseringen via programinställningarna. Den här inställningen gäller för alla aviseringar om samtalssvar (BLF och GCP) och som standard är ljudet avstängda.

Funktionen fungerar för de primära linjerna och för delade eller virtuella linjer som tilldelats användaren.

```
<config>
<services><calls>
     <group-call-pickup-notifications enabled="%ENABLE_GCP_NOTIFICATIONS_WXT%">
         <display-caller enabled="%ENABLE_GCP_DISPLAY_CALLER_WXT%"/>
         <max-timeout value="%GCP_NOTIFICATION_MAX_TIMEOUT_VALUE_WXT%"/>
     </group-call-pickup-notifications>
...
<protocols><sip>
     <lines>
        \langleline>
             <group-call-pickup>%BWGROUP-CALL-PICKUP-BOOL-1%</group-call-pickup>
             ...
        \langleline>
         <line>
             <group-call-pickup>%BWGROUP-CALL-PICKUP-BOOL-2%</group-call-pickup>
             ...
         </line>
         ...
```
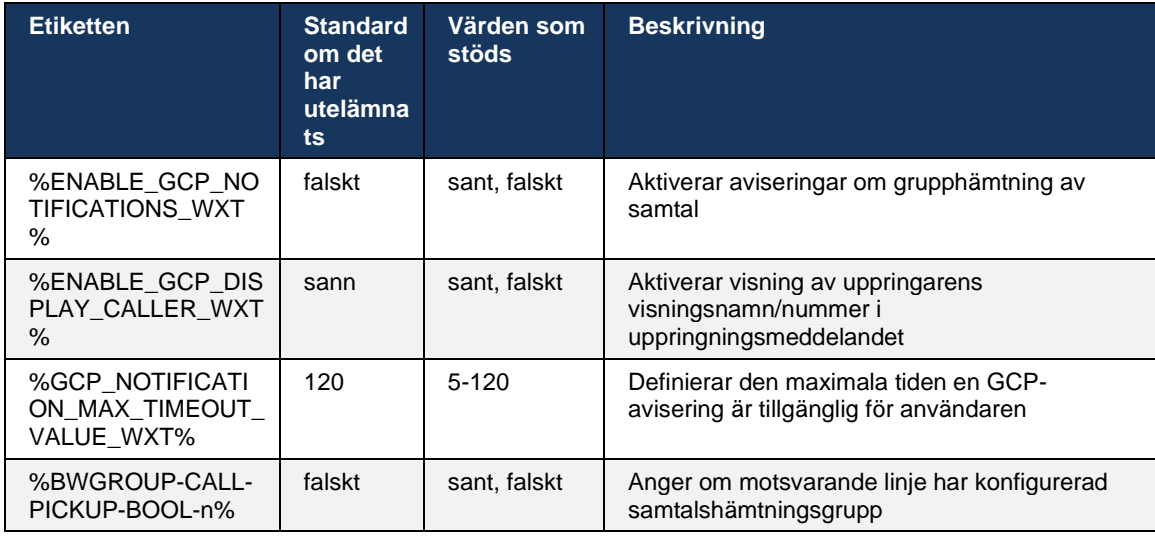

**ANMÄRKNING 1:** Detta är en endast Webex Calling-funktion.

**ANMÄRKNING 2:** Den här funktionen beror på vilken grupp samtalssvar som konfigureras för användaren.

## **6.2.9 Händelsepaket för fjärrkontroll**

För att klicka för att ringa klienter som BroadWorks-receptionist tunn klient och Go-integrator där Webex-appen är samtalsenheten, hedrar Webex-appen nu fjärranslutningspaketet när du tar emot ett samtal eller hanterar parkera/återuppta.

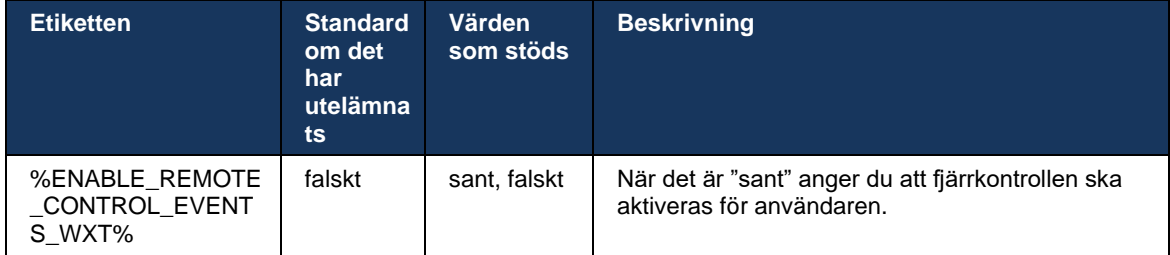

## **6.2.10 Val av CLID-agent för samtalskö**

När agenter ringer sina kunder vill de att kunderna ska se rätt samtalslinje-ID (CLID) i stället för deras personliga/företags-CLID. Om till exempel agent Mary Smith deltar i samtalskön för teknisk support vill Mary att kunderna ska se sin CLID som teknisk support, inte Mary Smith.

Administratörer i Control Hub eller CommPilot kan ange ett eller flera DNIS-nummer för en samtalskö som ska användas för utgående CLID. Agenter har sedan möjlighet att välja ett av de DNIS-nummer som ska användas som deras CLID när de ringer utgående samtal. Webex-appen ger agenter möjlighet att välja vilken DNIS som ska användas som sin CLID.

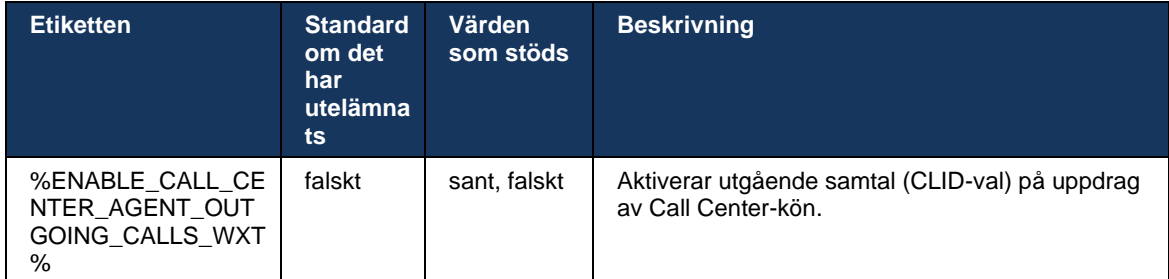

## **6.2.11 Överlevnadsgateway (endast Webex Calling)**

Från och med version 43.2 lägger Webex-programmet till stöd för överlevnadsläge. Om funktionen är aktiverad och det inte finns någon Webex Cloud-anslutning kan Webex-programmet köras i överlevnadsläge. I det här läget finns begränsad samtalsfunktion tillgänglig för användaren.

Lokal överlevnadsgateway distribueras av kunden.

```
<config>
<protocols>
<sip>
<survivability-gateway enabled="%ENABLE_SURVIVABILITY_GATEWAY_WXT%" fallback-
time="%SURVIVABILITY_FALLBACK_TIME_WXT%">%BWSURVIVABILITYGATEWAY%</survivabilit
y-gateway>
```
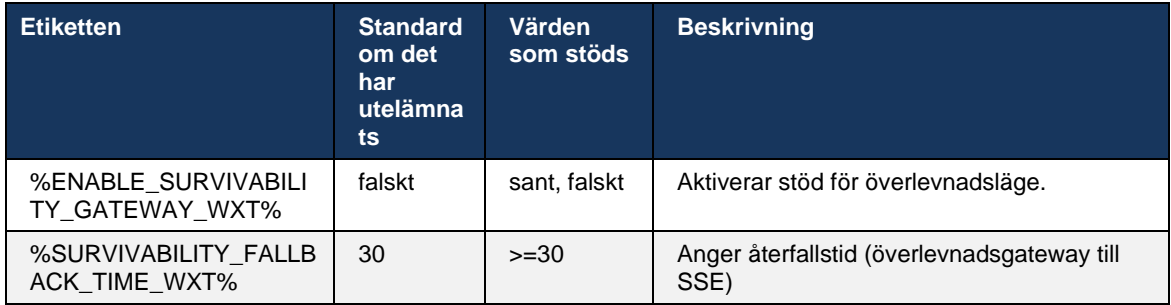

**OBS:** Den här funktionen ger förtroende för migrering från lokala till molnsamtalslösningar.

### <span id="page-102-0"></span>**6.2.12 Flerlinje – delad linje utseende**

Från och med version 42.12 lägger Webex-programmet till stöd för flera linjer. En Webexanvändare kan ha en primär linje och upp till 9 delningslinjer med andra användare.

Administratören bör konfigurera de delade samtalsvisningarna för varje delad linje.

Webex-klienten upptäcker uppdateringar av linjekonfiguration inom 12 timmar och ber användaren att starta om programmet. Om användaren loggar in på nytt kommer linjeuppdateringarna att tillämpas omedelbart.

Från och med version 43.12 har Webex-appen förbättrats så att det går att flytta (återuppta lokalt) ett parkerat samtal på en delad linje som hanteras av en annan användare eller av samma användare på en annan enhet. För mer information, se *[6.2.15Flytta samtal](#page-105-0)*.

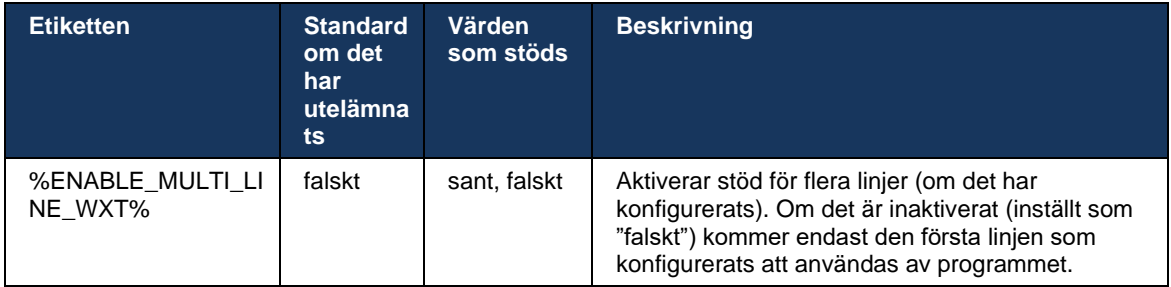

**ANMÄRKNING 1**: Funktione[n Stöd för chef-administratör \(chef-assistent\)ä](#page-96-0)r inte tillgängligt i kombination med delade linjer.

**ANMÄRKNING 2**: Se "Delad linjeutseende" i Webex-för-Cisco-BroadWorks-Solution-Guide för ytterligare krav på BroadWorks.

### **6.2.13 Flera linjer – virtuella linjer (endast Webex Calling)**

Endast för distribution av Webex Calling har Webex-appen stöd för flerlinjekonfiguration med virtuella linjer. Funktionellt matchar konfigurationen med virtuella linjer flerlinjekonfigurationen med delade linjer – med möjlighet att se de virtuella linjerna som konfigurerats för användaren och att använda dem för inkommande och utgående samtal. Högst 10 kombinerade virtuella linjer och delade linjer kan konfigureras.

Version 43.4 utökar stödet för virtuella linjer och lägger till samtalsparkeringen och samtalsparkeringen.

Från och med version 43.12 har Webex-appen förbättrats så att det går att flytta (återuppta lokalt) ett parkerat samtal på en virtuell linje som hanteras av en annan användare eller av samma användare på en annan enhet. För mer information, se *[6.2.15Flytta samtal](#page-105-0)*.

Följande visar ändringarna av konfigurationsmallen relaterade till stöd för virtuella linjer.

```
<config>
<protocols>
   <sip>
      <lines multi-line-enabled="%ENABLE_MULTI_LINE_WXT%">
           ...
          <line lineType="%BW-MEMBERTYPE-1%">
             <external-id>%BWUSEREXTID-1%</external-id>
              ...
          </line>
          <line lineType="%BW-MEMBERTYPE-2%">
             <external-id>%BWUSEREXTID-2%</external-id>
        ...
          </line>
        ...
          <line lineType="%BW-MEMBERTYPE-10%">
             <external-id>%BWUSEREXTID-10%</external-id>
              ...
          </line>
<protocols>
```
atnaha **CISCO** 

### **6.2.14 Paket för fjärrkontroll av ljud (endast Webex Calling)**

Från och med version 43.9 lägger Webex-appen till stöd för fjärrkontroll av ljudmedieströmmen. Detta gör det möjligt att stänga av/slå på ljudet för ett pågående samtal från en annan plats som BroadWorks Receptionist-klient, där Webex-appen är samtalsenheten.

Funktionen är beroende av det nya informationspaketet för SIP *x-cisco-ljud-status* . Om rubriken *Recv-Info:x-cisco-ljud-status* tas emot under etableringen av SIP INVITE-sessionen, skickar Webex-appen tillbaka SIP INFO med *Info-Package:x-cisco-ljud-status;muted=true* (eller *muted=false*), där den avstängda parametern representerar det uppdaterade läget för ljudmedieströmmen.

Stäng av eller slå på ljudet kan utlösas lokalt eller från en fjärrplats. Fjärruppdatering utlöser ett SIP NOTIFY med *Händelse: tysta* (eller *slå på ljudet*) som skickas till Webex-appen från programservern. Webex-appen uppfyller fjärrbegäran och skickar tillbaka ett SIP NOTIFY med *Info-Package:x-cisco-mute-status;muted=true* (eller *muted=false*) efter uppdateringen av ljudmedieströmstillståndet.

```
<config>
<services>
   <calls>
       <remote-mute-control enabled="%ENABLE_REMOTE_MUTE_CONTROL_WXT%"/>
```
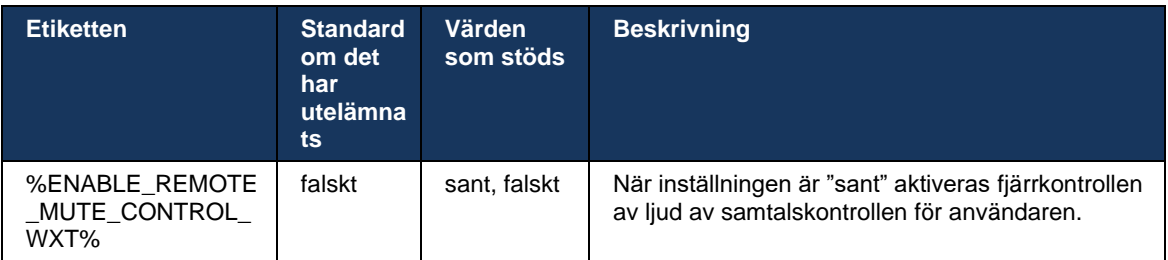

## <span id="page-105-0"></span>**6.2.15 Flytta samtal**

Webex-appen tillhandahåller samtalsövervakning och samtalskontroll av VoIP-samtal som avslutats på en annan plats. Detta är för närvarande endast tillgängligt för användarens primära linje.

Från och med version 43.12 har Webex-appen förbättrats för att visa samtal som avslutats på en annan plats även för delade och virtuella linjer. Sådana samtal syns i det pågående samtalsområdetför informationssyfte och utan möjlighet att kontrollera dem. Endast om ett sådant samtal är parkerat kan användaren flytta det till den lokala enheten genom att välja det och återuppta det från samtalsskärmen. Den här mekanismen är användbar om samtalet hanterades av samma användare på en annan plats eller av en annan användare som använder samma linje.

Observera att det inte går att flytta ett parkerat samtal till en parkopplad enhet i Webex-appen. Om användaren är parkopplad med en enhet måste han först koppla från och sedan kan han återuppta det parkerade samtalet lokalt.

Samtalsövervakning för delad och virtuell linje beror på händelsepaketet för SIP-samtalsinfo.

Övervakningen av samtalen för användarens primära linje beror på XSI-händelser (Advanced Call Event Package) och att flytta ett samtal till den lokala enheten är inte tillgängligt för dessa samtal. För den här typen av samtal kan användaren använda funktionen Call Pull (*[6.1.22Samtalshämtning](#page-66-0)*). Samtalskoppling fungerar endast för användarens sista aktiva samtal, medan mekanismen för delade och virtuella linjer fungerar för alla samtal från användaren som är parkerade.

- 1. Använd fall 1:
	- a. Alice har tilldelats Bobs linje för skrivbordstelefonprofiler.
	- b. Alice har ett samtal med Charlie via skrivbordstelefonen Alice kan se det pågående samtalet i skrivbordsappen.
	- c. Alice placerar samtalet i vänteläge på skrivbordstelefonen samtalet kan återupptas av Alice från skrivbordsappen.
- 2. Använd fall 2:
	- a. Alice har tilldelats Bobs linje för skrivbordstelefonprofiler.
	- b. Bob har ett samtal med Charlie Alice kan se det pågående samtalet i skrivbordsappen.
	- c. Bob parkerar samtalet med Charlie Alice kan återuppta samtalet med Charlie från skrivbordsappen.
- 3. Använd fall 3:
	- a. Alice har tilldelats Bobs linje för skrivbordstelefonprofiler.
	- b. Alice är parkopplad med sin skrivbordstelefon från skrivbordsappen.
	- c. Bob har ett samtal med Charlie Alice kan se det pågående samtalet i skrivbordsappen.
	- d. Bob parkerar samtalet med Charlie Alice kan inte återuppta samtalet med Charlie från skrivbordsappen.
	- e. Alice kopplar bort skrivbordsprogrammet från skrivbordstelefonen Alice kan återuppta samtalet med Charlie från skrivbordsappen.

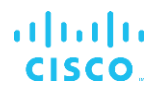

<config> <services><calls>

<call-move>

<move-here enabled="%ENABLE\_CALL\_MOVE\_HERE\_WXT%"/>

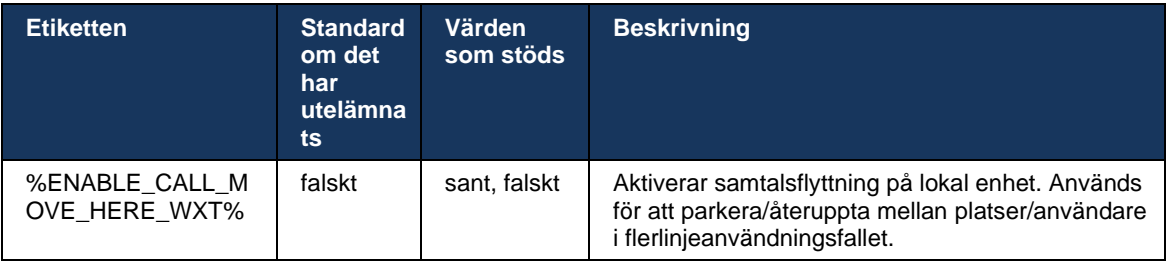

# **6.3 Endast mobila funktioner**

### **6.3.1 Nödsamtal**

Webex för Cisco BroadWorks har stöd för inhemska nödsamtal.

När funktionen är aktiverad analyserar programmet det uppringda numret och jämför det mot listan över konfigurerade nödnummer när ett utgående VoIP-samtal startar. Om numret identifieras som ett nödläge kör programmet det konfigurerade uppringningsbeteendet. Den kan konfigureras med hjälp av *uppringningssekvens* taggen.

De lägen som stöds är:

- *cs-only* Klienten ringer endast nödsamtal via det mobila nätverket om nätverket är tillgängligt.
- *cs-first* När du startar ett nödsamtal kontrollerar klienten nätverkstypen som den aktuella enheten är ansluten till. Om det cellulära nätverket är tillgängligt placerar klienten som ringer över det cellulära nätverket. Om det cellulära nätverket inte är tillgängligt men ett mobilt data- /Wi-Fi-nätverk är tillgängligt placerar klienten samtalet över det cellulära data-/Wi-Fi-nätverket som ett VoIP-samtal. Om nödsamtalet är placerat via det mobila nätverket föreslår klienten att användaren försöker nödsamtalet igen som VoIP.
- *Endast voip* Klienten ringer endast nödsamtal som VoIP om det cellulära data-/Wi-Finätverket är tillgängligt.
- *cs-voip* Klienten analyserar om enheten kan initiera den som ett inhemskt kretsväxlat (CS) samtal (utan att ta hänsyn till om CS-nätverket är tillgängligt eller inte). Om enheten kan starta ett inhemskt samtal ringer nödnumret som ett nödsamtal med CS. Annars ringer samtalet som VoIP.

**OBS:** Om VOIP-samtal är inaktiverat är det enda betydelsefulla värdet för nödsamtalssekvens (%EMERGENCY\_CALL\_DIAL\_SEQUENCE\_WXT%) endast cs.

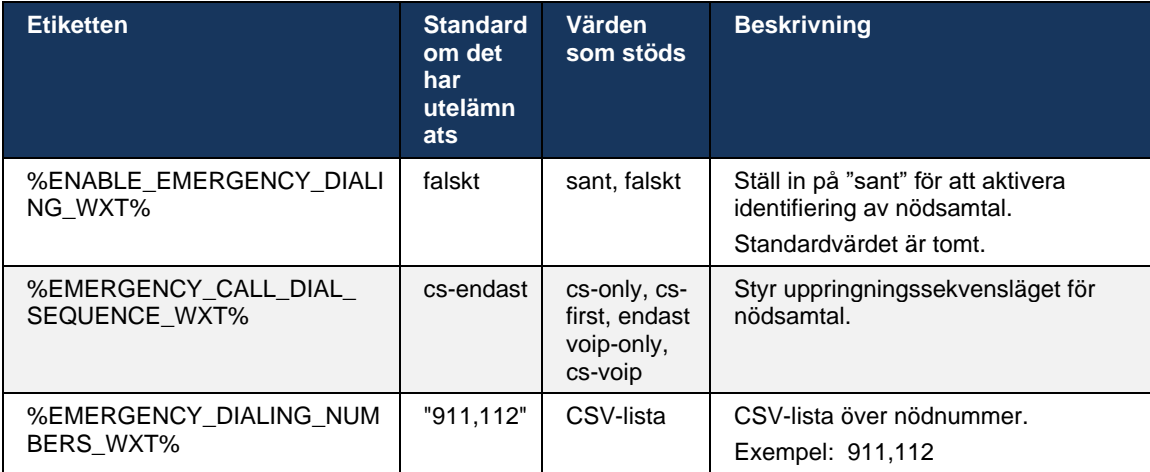

Ett meddelande om ansvarsfriskrivning för nödsamtal visas för användaren vid inloggning. Den styrs inte via konfigurationsalternativen.
#### **6.3.2 Push-aviseringar för samtal**

När ett inkommande samtal tas emot får mobilklienten först ett push-meddelande (PN). Det finns en konfigurationsparameter som kan användas för att styra när SIP REGISTER-sessionen ska upprättas:

- 1. När push-meddelandet tas emot ELLER
- 2. När samtalet accepteras av användaren.

Det andra tillvägagångssättet rekommenderas. Jämfört med det första fallet innebär det dock en viss fördröjning innan samtalet etableras.

Enligt kraven i iOS 13 ska Vo-IP PN endast användas för inkommande samtal. Övriga samtalsrelaterade händelser bör använda regelbundna PN:er.

För att uppfylla detta krav införs ett nytt PN-registrerings-API och motsvarande programfix måste tillämpas på programservern. Om backend inte har konfigurerats för att stödja iOS 13 PN:er kan konfigurationsparametern användas för att genomdriva användningen av de äldre pushaviseringarna, där alla samtalsrelaterade händelser levereras via VoIP PN:er.

Det finns ett push-meddelande som skickas av programservern (AS) när ett ringande samtal accepteras av uppringaren på en annan plats, stängs av uppringaren eller till exempel omdirigeras till röstbrevlådan. Med iOS 13 är denna typ av push-avisering nu en vanlig och den har vissa begränsningar. Den kan försenas av Apple Push Notification Service (APNS) eller ens levereras överhuvudtaget. För att hantera saknade eller försenade PN:er för samtalsuppdatering läggs en konfigurerbar ringningstidsgräns till för att styra den maximala ringtiden. Om den maximala ringtiden uppnås stoppas ringningen för uppringaren och samtalet behandlas som missat. På uppringarens sida kan samtalet förbli i ringningsstatus tills policyn för ingen ring som konfigurerats på programservern (AS) körs.

För att hålla programbeteendet konsekvent gäller den konfigurerbara ringstimern för både Android och iOS.

Ett separat konfigurationsalternativ läggs till för att ange beteendet för avslag av samtal när ett inkommande samtal tas emot som en push-avisering. Klienten kan konfigureras för att ignorera samtalet eller svara på servern via Xsi med avslag inställt som "sant" eller "falskt", i vilket fall kommer de tilldelade Cisco BroadWorks-samtalsbehandlingstjänster att tillämpas. Om "decline\_false" har konfigurerats fortsätter samtalet att ringa tills originatorn överger eller timern för inget svar upphör och tillhörande samtalsbehandlingstjänster startar. Om "decline\_true" har konfigurerats anger avvisningsorsaken samtalsbehandlingen. Om avvisningsorsaken är inställd på "upptagen" tvingar servern omedelbart tjänsten för upptagen behandling. Om "temp\_unavailable" har konfigurerats tillämpas den tillfälliga otillgängliga behandlingstjänsten.

```
<config> 
<services>
   <push-notifications-for-calls enabled="true" 
   connect-sip-on-accept="%PN_FOR_CALLS_CONNECT_SIP_ON_ACCEPT_WXT%" 
   ring-timeout-seconds="%PN_FOR_CALLS_RING_TIMEOUT_SECONDS_WXT%"/>
   <calls>
       <reject-with-xsi mode="%REJECT_WITH_XSI_MODE_WXT%" 
      declineReason="%REJECT_WITH_XSI_DECLINE_REASON_WXT%"/>
```
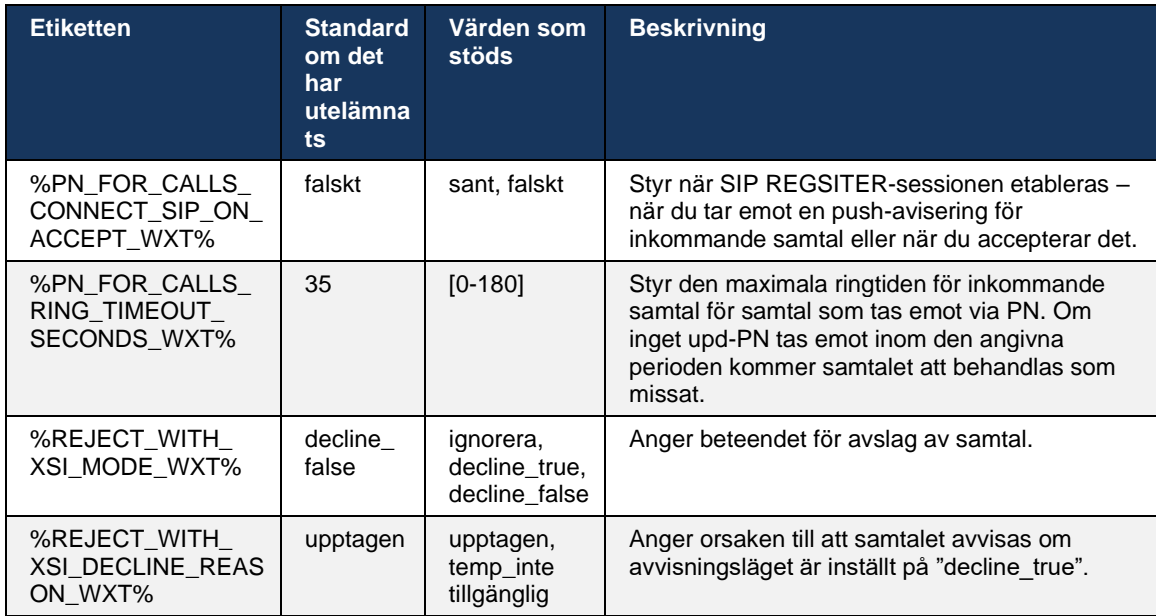

#### 6.3.2.1 mwi

Med MWI-funktionen aktiverad prenumererar den mobila Webex-klienten på MWI-pushaviseringen för att få uppdateringar med användarens röstbrevlåda och meddela honom.

För att minska antalet aviseringar och undvika onödig distraktion avvisas MWI-push-aviseringar i vissa fall. Till exempel när användaren lyssnar på röstbrevlådemeddelanden eller markerar dem som läst inifrån den mobila Webex-klienten (oläst nummer minskar). Det finns inget konfigurerbart alternativ för att kontrollera detta.

Mer information om MWI finns i avsnittet *[6.1.27Röstbrevlåda, visuell röstbrevlåda, indikator för](#page-69-0)  [meddelande](#page-69-0)* väntar.

#### 6.3.2.2 Ring Splash

BroadWorks-tjänster (t.ex. Stör ej) kan skicka ringpåminnelser när inkommande omdirigeras. Webex Mobile-klienten kan konfigureras för att aktivera aviseringar om ringsplash-push och presentera dem för användaren när de utlöses av BroadWorks.

```
config> 
<services>
<ring-splash enabled="%ENABLE_RING_SPLASH_WXT%"/>
```
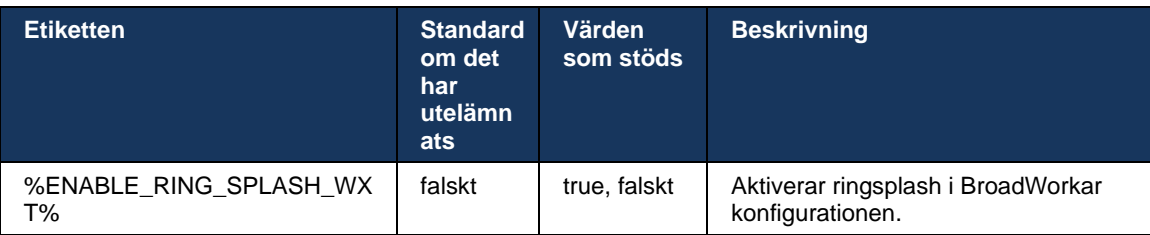

### **6.3.3 Enkel avisering**

Funktionen Mobile Single Alert är avsedd för installation av fast-mobile konvergens (FMC) / Mobile Network Operator (MNO) som utnyttjar tjänsten BroadWorks Mobility. Utan det kommer användaren att ta emot två samtal samtidigt när de är inloggad på Webex-klienten och tar emot ett inkommande samtal – ett inhemskt samtal och ett push-meddelande (VoIP). När funktionen är aktiverad inaktiverar programmet Mobility-avisering på användarens BroadWorks Mobility-plats vid inloggning och aktiverar aviseringen vid utloggning. En viktig förutsättning för att använda den här funktionen är att användaren får tjänsten BroadWorks Mobility tilldelad och exakt en plats konfigurerad.

```
<config> 
<services><calls>
<single-alerting enabled="%ENABLE_SINGLE_ALERTING_WXT%"/>
```
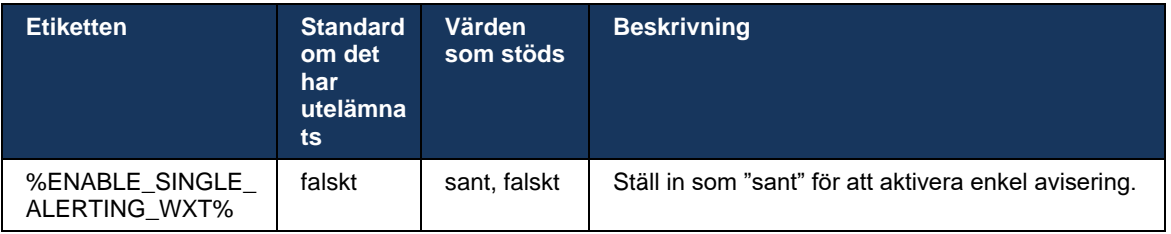

## **6.3.4 Klicka för att ringa (återuppringning)**

Utgående Klicka för att ringa säkerställer att slutanvändaren kan ha ett samtal på sin personliga kretsväxlade mobiltelefon och leverera sitt företags-DN som samtalslinje-ID.

Den mobila Webex-klienten har stöd för Klicka för att ringa (återuppringning) samtal med tjänsten BroadWorks Anywhere. De BroadWorks Anywhere-platser i Webex-programmet kallas Single Number Reach-platser (SNR).

När funktionen är aktiverad kan användare välja SNR-platsen i menyn för enhetens parkoppling. När de är parkopplade med SNR-platsen initieras alla utgående samtal med Klicka för att ringa (återuppringning) samtal. För att förhindra dubbel avisering inaktiveras push-aviseringar för inkommande samtal.

När en användare initierar ett Klicka för att ringa samtal visas skärmen för utgående samtal med information för att förvänta sig inkommande samtal på den valda SNR-platsen. Den här skärmen stängs automatiskt baserat på konfigurerbar timer.

När du kopplar från en SNR-plats registreras programmet igen för push-aviseringar för inkommande samtal.

```
<config> 
<services>
  <dialing>
    <call-back enabled="%ENABLE_DIALING_CALL_BACK_WXT%" 
timer="%DIALING_CALL_BACK_TIMER_WXT%"/>
```
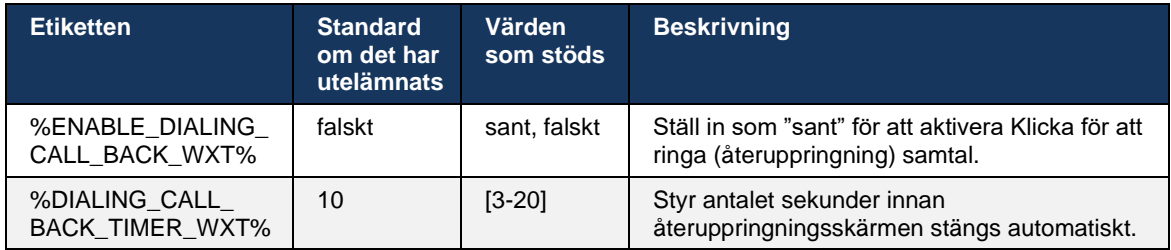

#### **6.3.5 MNO-stöd**

#### <span id="page-111-0"></span>6.3.5.1 Samtal med inbyggd uppringare

Den här funktionen lägger till stöd för distributioner av Mobile Network Operator (MNO) som utnyttjar tjänsten BroadWorks Mobility (BWM). Det antas att användaren har tjänsten BroadWorks Mobility tilldelad dem och har minst en plats konfigurerad.

Användarens förmåga att initiera samtal via den inbyggda uppringaren styrs av den **inbyggda** konfigurationstagg. Om detta är aktiverat startar programmet den inbyggda uppringaren och ringer samtalet. Dessutom styrs tillgängligheten för VoIP-samtal av **VoIP-taggen** – baserat på distributionskraven kan VoIP-samtal aktiveras eller inaktiveras.

Om VoIP- och inhemska samtal är aktiverade kan användaren välja vilket alternativ som ska användas.

Taggen <uppringningsläge> styr om användare kan välja hur inkommande och utgående samtal ska startas/tas emot. Kräver att både inhemska och VoIP-samtal aktiveras.

Från och med version 43.12 utökas den inbyggda uppringningskonfigurationen, vilket gör det möjligt för ett anpassat prefix att förhandsgranskas till det utgående samtalsnumret. Detta gäller för de mobila samtal som initieras från Webex-appen, endast om det uppringda numret börjar med en FAC-kod.

Den här funktionen är användbar för kunder som använder MNO-distributioner, där samtal i stället för att omdirigeras till den integrerade Cisco BroadWorks-programservern kan hanteras av telecoms backend. En ny <fac-prefix>-tagg läggs till under avsnittet <uppringning><native> och telekomtjänsterna kan använda den för att lösa det här problemet.

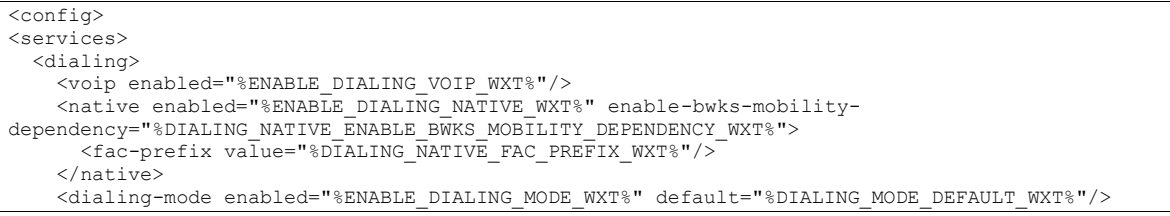

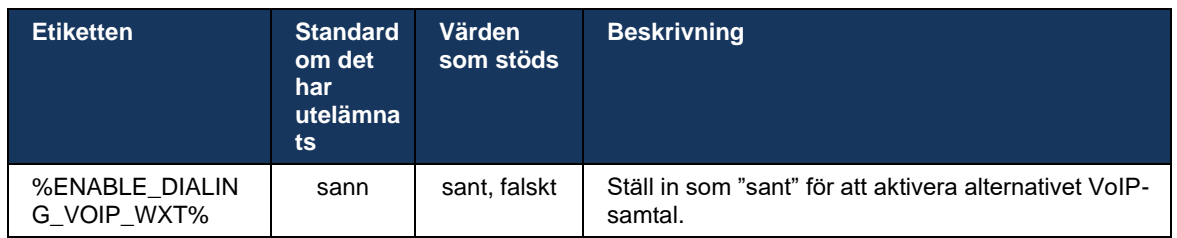

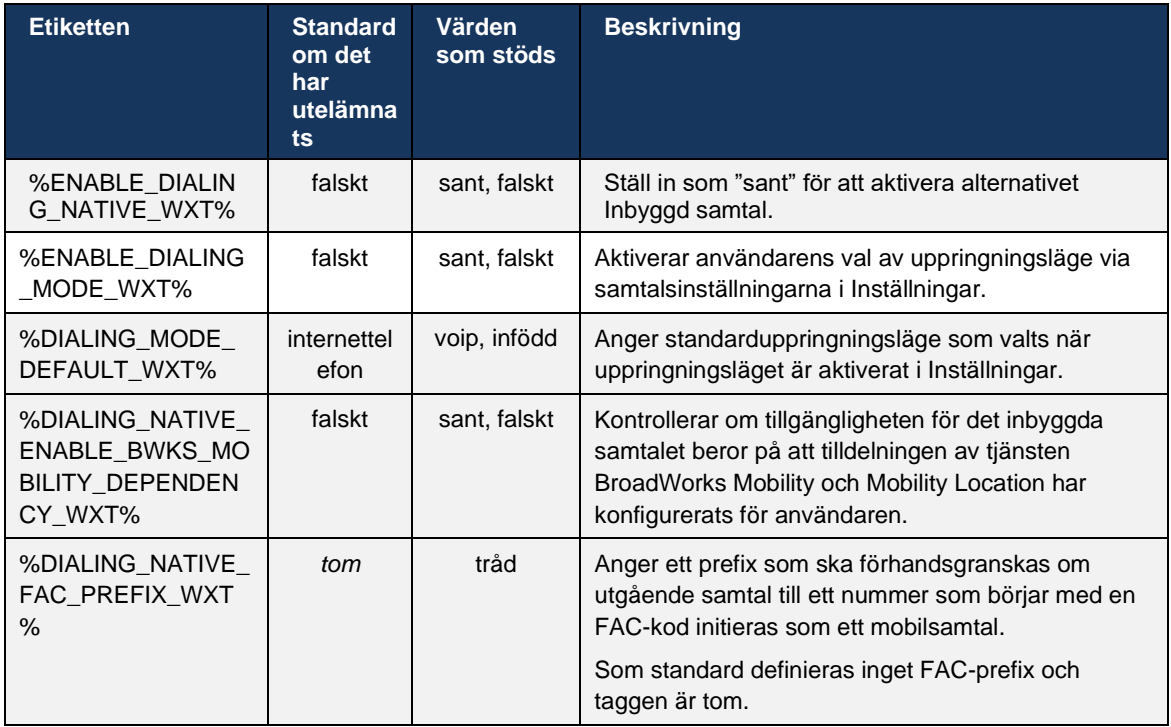

**ANMÄRKNING 1**: Minst ett av **internettelefoni** och **inhemska** samtal ska aktiveras.

**ANMÄRKNING 2**: Om bara det **inhemska** samtalet är aktiverat, rekommenderas det att du inaktiverar den enskilda aviseringen i MNO-distributioner för att förhindra att klienten inaktiverar BWM-aviseringen.

**ANMÄRKNING 3**: Om både **inhemska** och **Voip**-samtal är aktiverade rekommenderas det i MNOdistributioner att aktivera enkel avisering för att förhindra dubbel avisering.

#### 6.3.5.2 Kontroller i mitten av samtal

Med den här funktionen kan Webex-klienten styra via inbyggda XSI-samtal på den mobila enheten som är förankrad i Cisco BroadWorks. XSI-samtalskontrollerna är endast tillgängliga om:

- BroadWorks Mobility (BWM)-tjänsten tilldelas användaren,
- Det finns bara en enda BMW Mobile Identity konfigurerad,
- Ursprungligt uppringningsläge väljs av användaren (se avsnittet för mer information *[6.3.5.1Samtal med inbyggd uppringare\)](#page-111-0),*
- Det finns ett samtal förankrat på Broad Works, som går genom BMW-tjänsten,
- Det pågår ett mobilt samtal på den mobila enheten.

Version 43.10 ger bättre hantering av den rådgivande överföringen, vilket skapar en koppling mellan de två mobilsamtal som presenteras i Webex-appen och ger användaren möjlighet att slutföra överföringen. Om användaren har två oberoende mobilsamtal på samma enhet förbättras överföringsmenyn för att möjliggöra överföring av ett till en annan även om det inte finns någon koppling mellan dem.

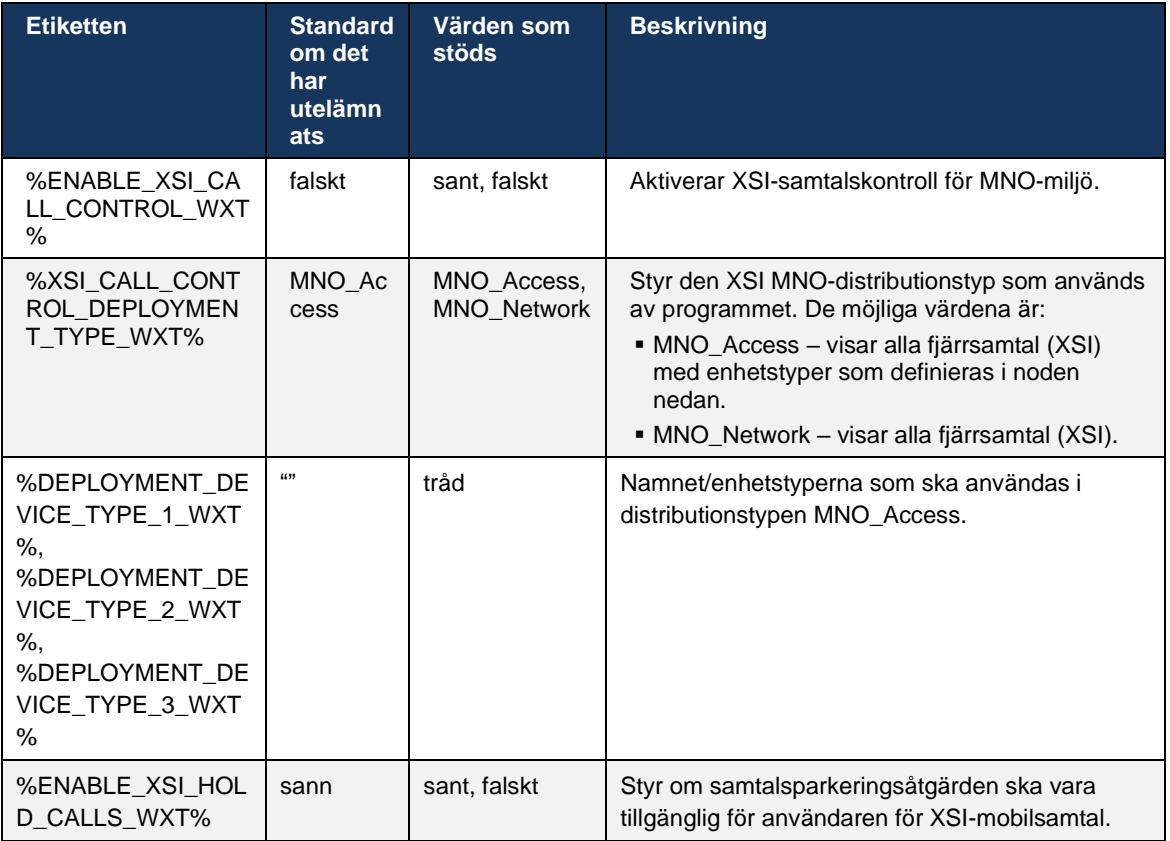

#### 6.3.5.3 Identitet för utgående samtalslinje (CLID) – dubbel person

Med mobilversion 42.12 kan Webex-appen användare välja sin samtalslinjeidentitet (CLID) som presenteras för fjärrparten när de initierar ett utgående samtal.

Om användaren är konfigurerad med Cisco BroadWorks Mobility, typisk konfiguration för MNOdistributioner (Mobile Network Operator) och inhemska samtal är aktiverat, kan användaren välja vilken identitet som ska presenteras för de personer som de ringer. Användare kan välja sin affärs- eller personliga identitet. Det finns också ett alternativ för att dölja egen identitet och samtalet som ska presenteras som Anonymt.

För VoIP-samtal har användaren också möjlighet att styra sin CLID. Det tillgängliga alternativet i detta fall är bara att kontrollera om han ska dölja sin identitet eller inte.

Personhantering och CLID-blockering styrs via separata konfigurationsalternativ.

```
<config>
<services>
<dialing>
```

```
 <calling-line-id-delivery-blocking
enabled="%ENABLE_CLID_DELIVERY_BLOCKING_WXT%"/>
   <mobility-persona-management
enabled="%ENABLE_MOBILITY_PERSONA_MANAGEMENT_WXT%"/>
```
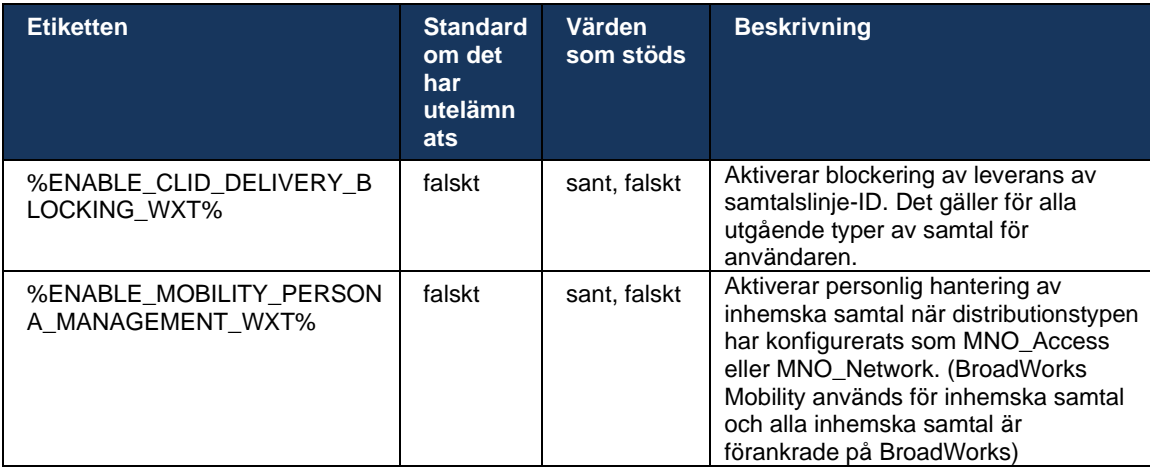

#### 6.3.5.4 Avisering för inhemska samtal

För användare som distribueras med MNO lägger den här funktionen till en aviseringsbanner för inhemska samtal, som kan styras via Webex-appen. Denna avisering är beroende av pushavisering som skickas av programservern när samtalet har etablerats.

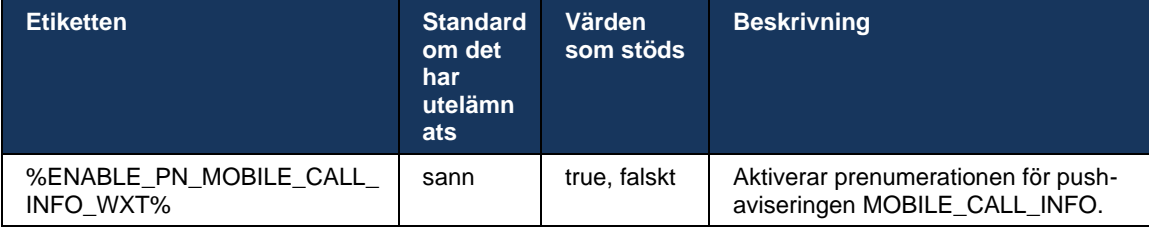

#### 6.3.5.5 Flytta inhemskt samtal till konvergerat möte

För användare som distribueras med MNO tillåter den här funktionen att ett inhemskt röstsamtal eskaleras till ett möte för båda parterna i ett 1:1-samtal (även om den andra parten inte är en Webex-användare). Om fjärranvändaren är en Webex-användare kommer parterna att ha möjlighet att:

- Initiera Webex i mötessats
- Lägg till video (observera att ljudet kommer att fortsätta i det inbyggda samtalet)
- Dela skärm/innehåll
- Utlöser mötesinspelning

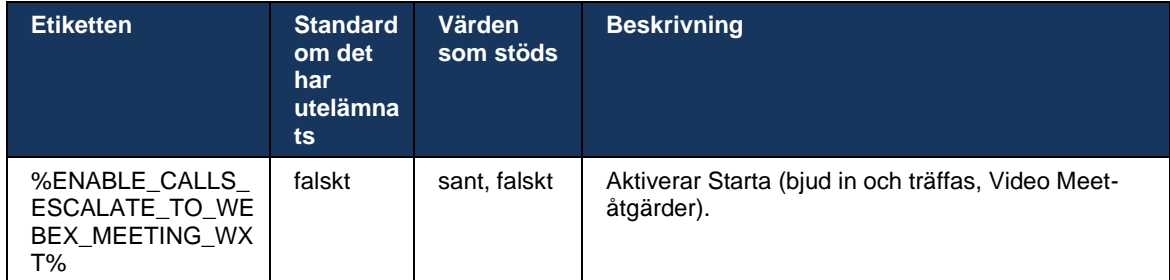

#### 6.3.5.6 MNO-mobility – widget i samtal

Version 43.7 av Android Webex-appen (mobil och surfplatta) introducerar officiellt en ny widget för samtalskontroll (bubbla) som ger ytterligare samtalskontroll för inhemska samtal som är förankrade i Cisco BroadWorks med hjälp av Mobility-tjänsten. Widgeten visas överst på det inbyggda användargränssnittet och tillåter användaren följande åtgärder:

- Behåll/återuppta
- Blind/konsultativ överföring placerar användaren i överföringsdialogrutan i Webexappen.
- Fullständig överföring ger möjlighet att slutföra samrådsöverföringen (version 43.10)
- Videomöte flyttar parterna till ett Webex-möte.
- Avsluta samtal

```
<config>
<services><calls>
      <hold xsi-enabled="%ENABLE_XSI_HOLD_CALLS_WXT%" widget-
enabled="%ENABLE_WIDGET_HOLD_CALLS_WXT%"/>
      <transfer-call enabled="%ENABLE_TRANSFER_CALLS_WXT%" xsi-
enabled="%ENABLE_XSI_TRANSFER_CALLS_WXT%" widget-
enabled="%ENABLE_WIDGET_TRANSFER_CALLS_WXT%" type="%TRANSFER_CALL_TYPE_WXT%"/>
      <escalate-to-webex-meeting
enabled="%ENABLE_CALLS_ESCALATE_TO_WEBEX_MEETING_WXT%" widget-
enabled="%ENABLE<sup>-</sup>WIDGET CALLS_ESCALATE_TO_WEBEX_MEETING_WXT%"/>
```
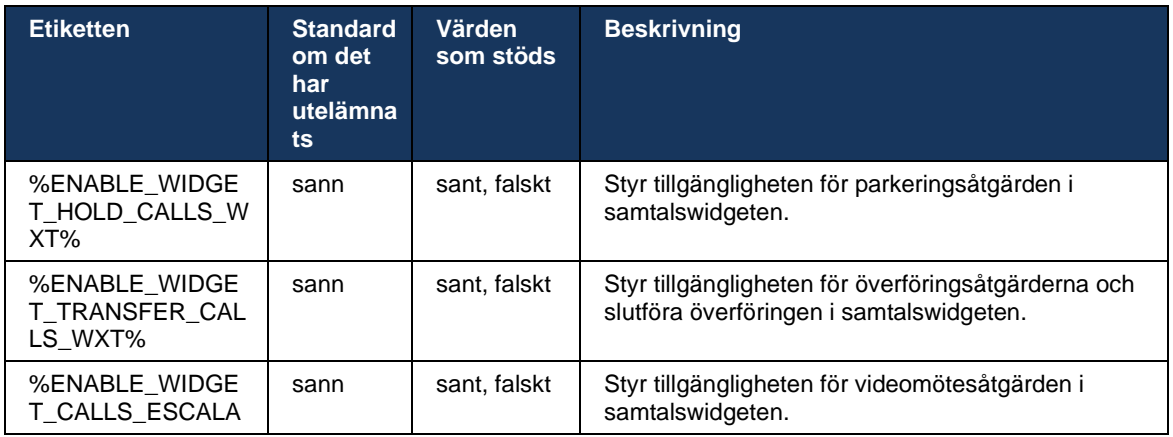

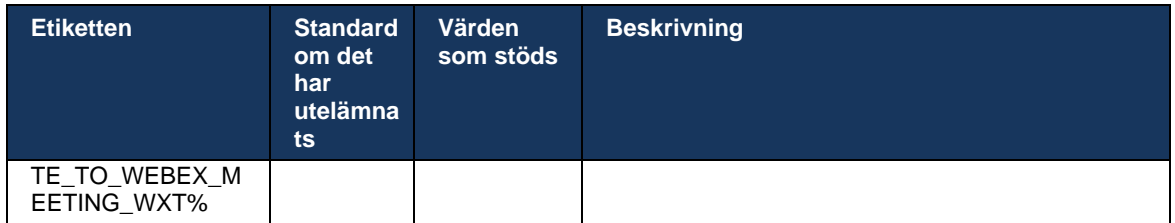

#### **6.3.6 Inkommande Calla ID**

Version 44.2 lägger till möjligheten att styra kontaktinformationen som visas för användaren baserat på namn och nummer. Två konfigurationsalternativ har lagts till för att styra informationen som visas för användaren på skärmen för inkommande samtal och avisering om inkommande samtal samt de aviseringar om missade samtal.

#### 6.3.6.1 Skärm för inkommande samtal

Det finns plattformsoberoende skillnader mellan Android och iOS när det gäller att visa data på skärmen för inkommande samtal. Inbyggd upplevelse som visar information om inkommande samtal är följande:

- Android det finns två separata fält på skärmen för inkommande samtal för att visa både namn och nummer
- iOS det finns bara ett fält för att visa antingen namn eller nummer om båda är tillgängliga prioriteras namnet

Det nya konfigurationsalternativet för inkommande samtal kan användas för att se till att iOS Webex-appen visar numret på samtalsskärmen bredvid namnet (format: *Namn (nummer)*). Beteendet för Android Webex-appen påverkas inte.

#### 6.3.6.2 Meddelande om inkommande samtal

I vissa fall presenteras det inkommande samtalet för användaren som en avisering. På grund av det begränsade utrymmet visas inte alltid numret där.

Det nya konfigurationsalternativet för inkommande samtal styr även informationen som visas i aviseringarna om inkommande samtal. Om detta är aktiverat och både namn och nummer är tillgängliga kommer Webex-appen att lägga till numret bredvid namnet (format: *Namn (nummer)*). Detta är beteendet för Webex-appen som gäller för både Android och iOS.

#### 6.3.6.3 Meddelande om missat samtal

En ytterligare konfigurationsparameter har lagts till för aviseringar om missade samtal. Den kan användas för att styra fjärrpartens information, liknande aviseringar om inkommande samtal, så att numret kan bifogas fjärranvändarens visningsnamn och presenteras i aviseringen om missade samtal. Detta är beteendet för Webex-appen som gäller för både Android och iOS.

```
<config>
<services><calls>
    <caller-id>
       <incoming-calls>
```

```
ahah
CISCO
```

```
 <append-number
enabled="%ENABLE_CLID_INCOMING_CALLS_APPEND_NUMBER_WXT%"/>
      </incoming-calls>
      <missed-calls>
         <append-number
enabled="%ENABLE_CLID_MISSED_CALLS_APPEND_NUMBER_WXT%"/>
     </missed-calls>
```
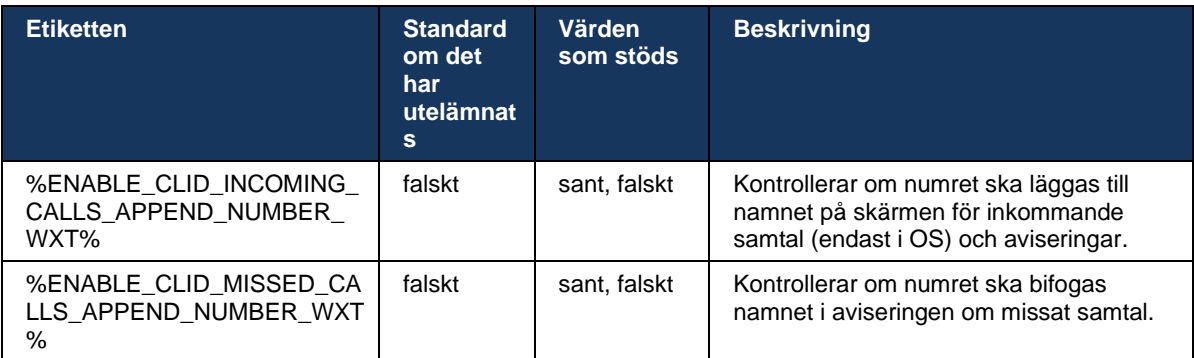

**OBS:** Om numret levereras som ett visningsnamn eller visningsnamnet slutar med numret undviker Webex-appen dubblering och visar numret bara en gång.

# **7 Funktioner för tidig fältprövning (BETA)**

Det finns inga funktioner i BETA med den senaste versionen.

## **8 Mappning av anpassade taggar mellan Webex för Cisco Broad Works och UC-One**

Följande tabell visar anpassade taggar för Webex för Cisco BroadWorks som matchar deras äldre anpassade taggar för UC-One.

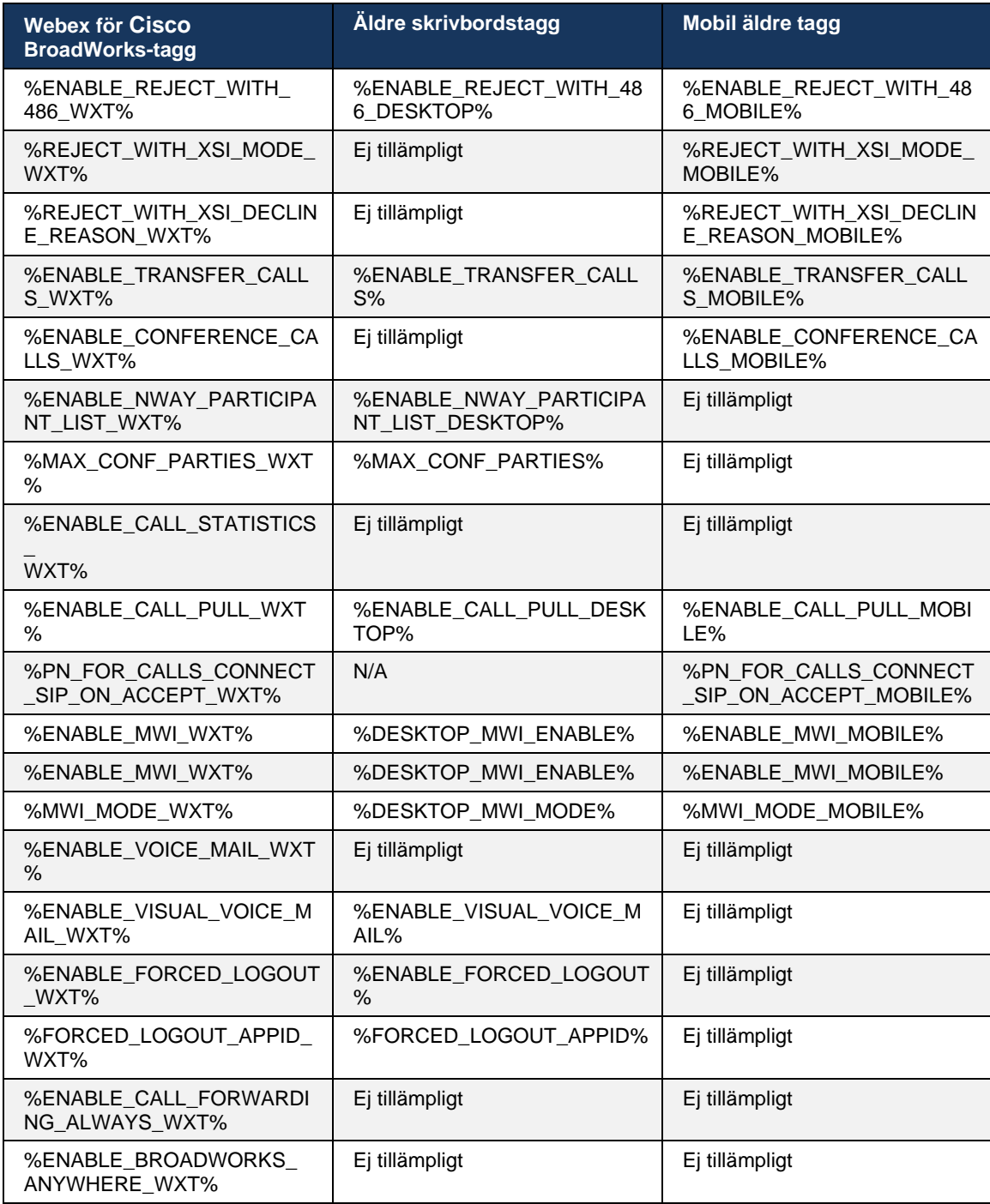

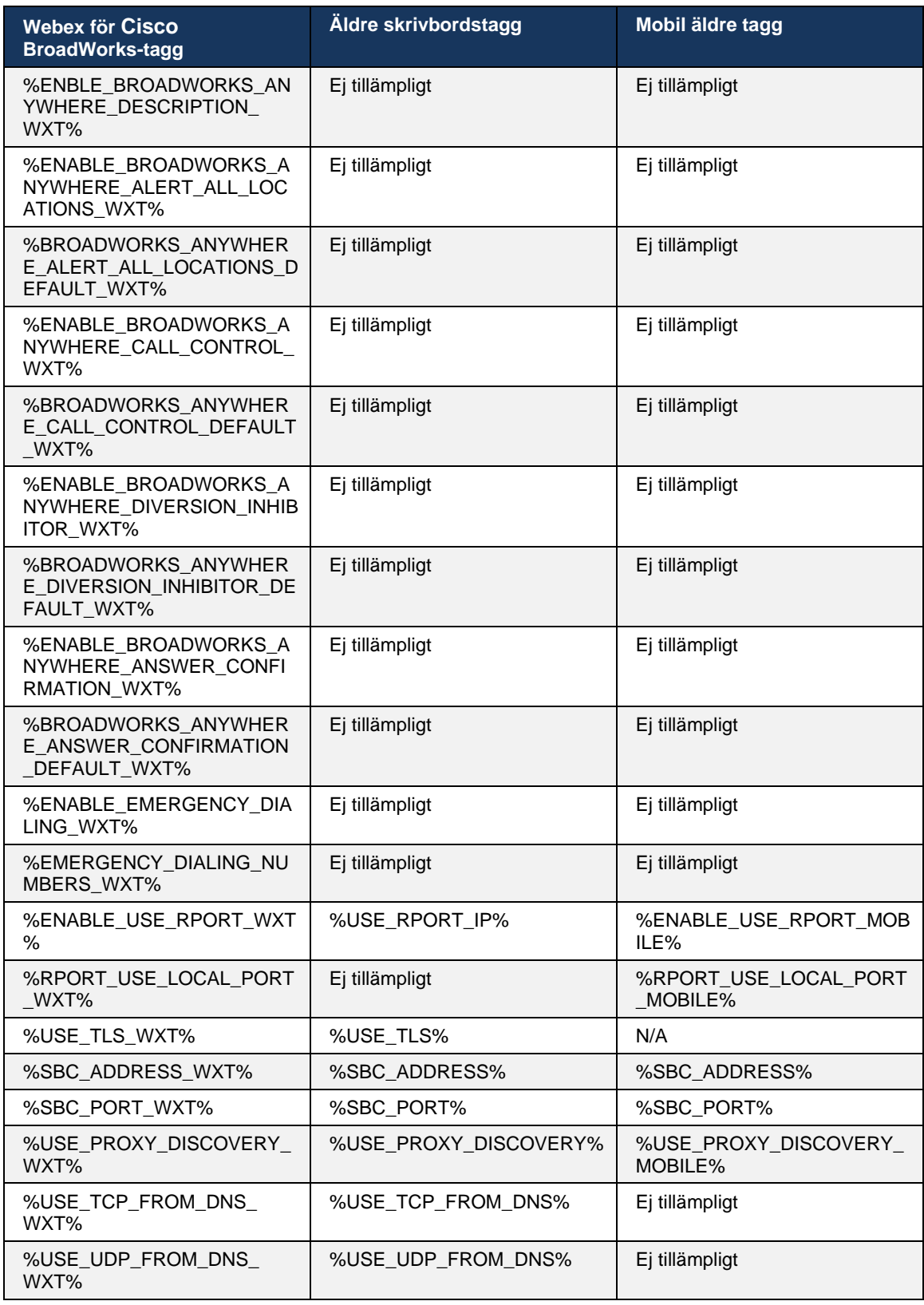

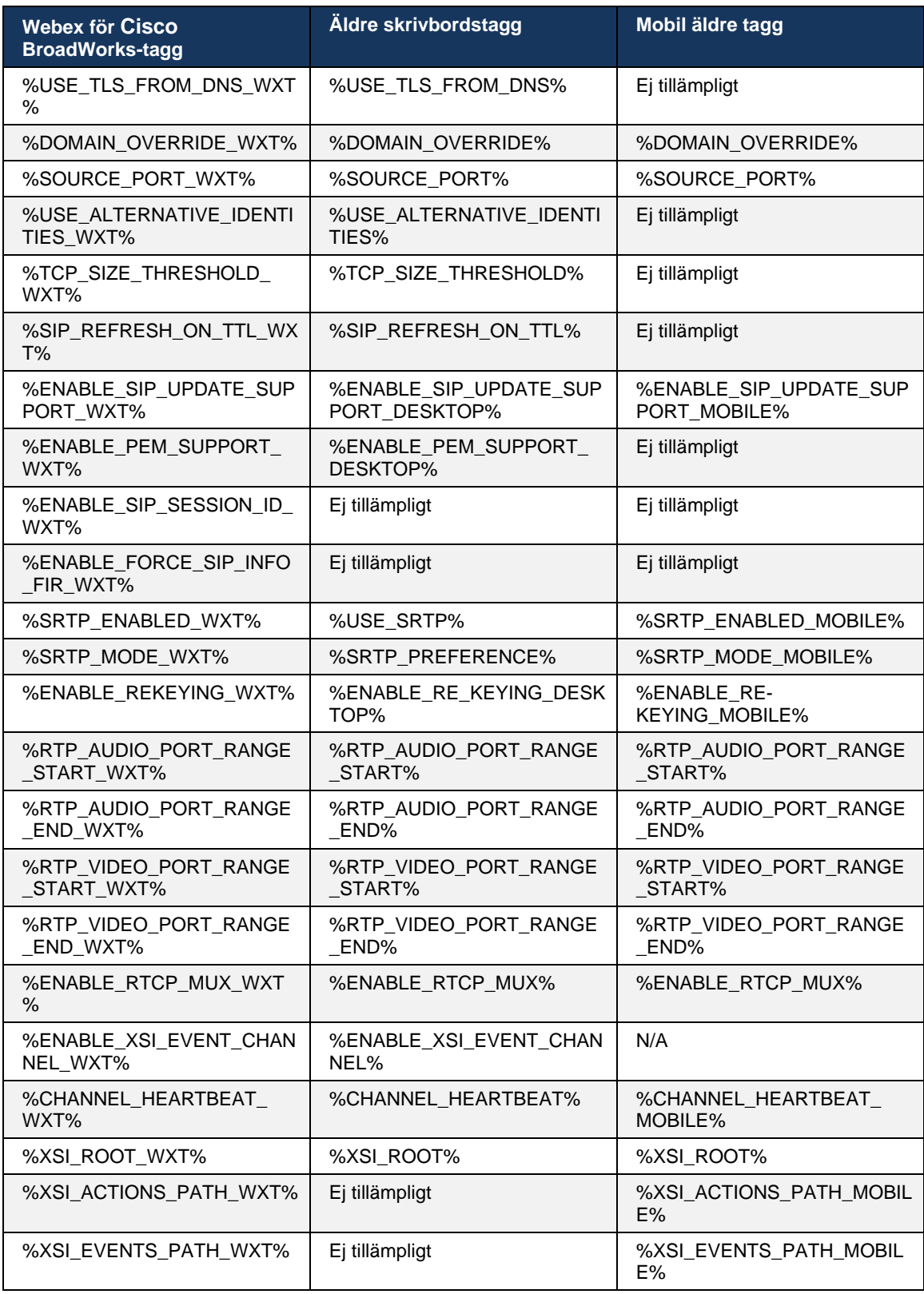

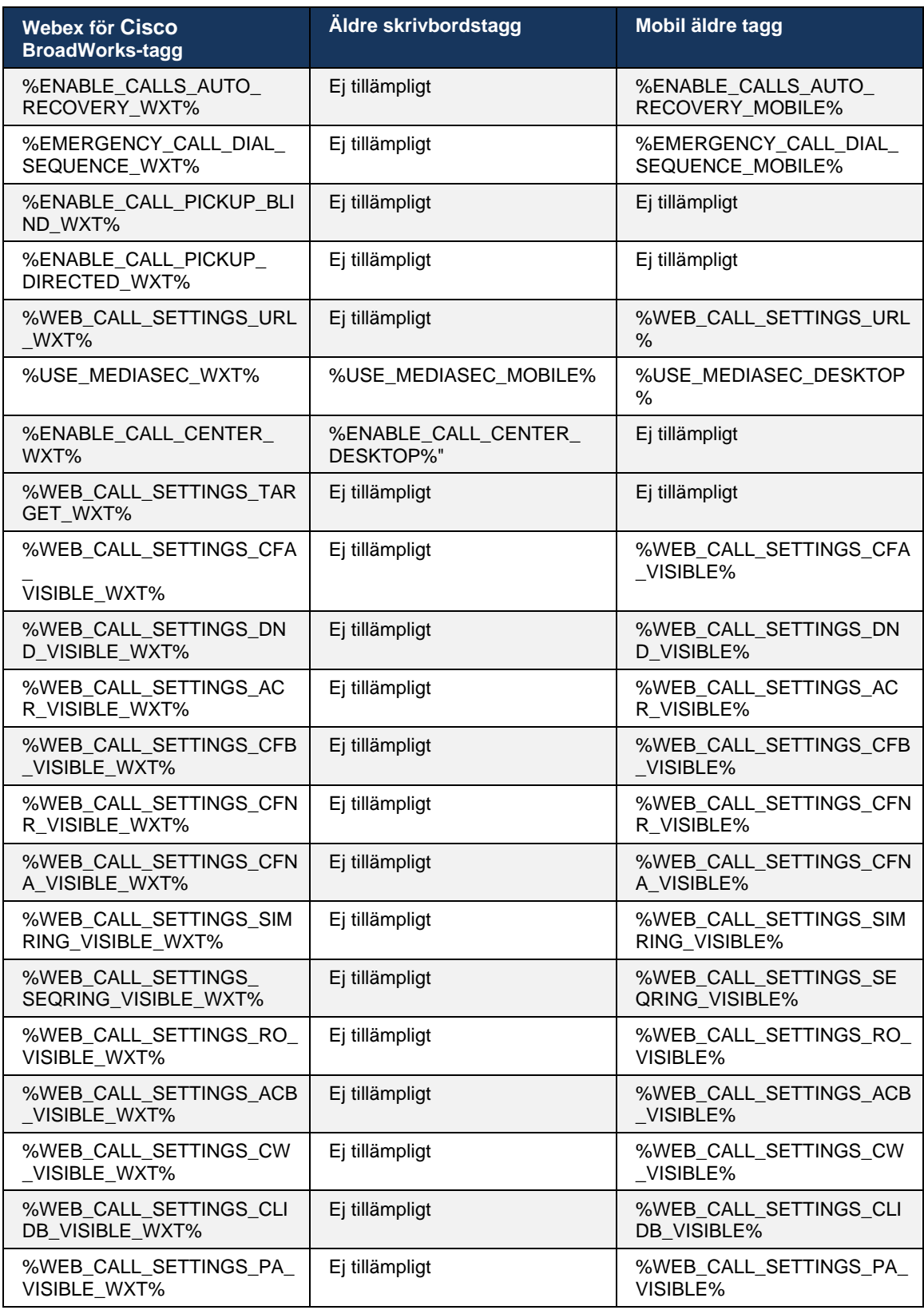

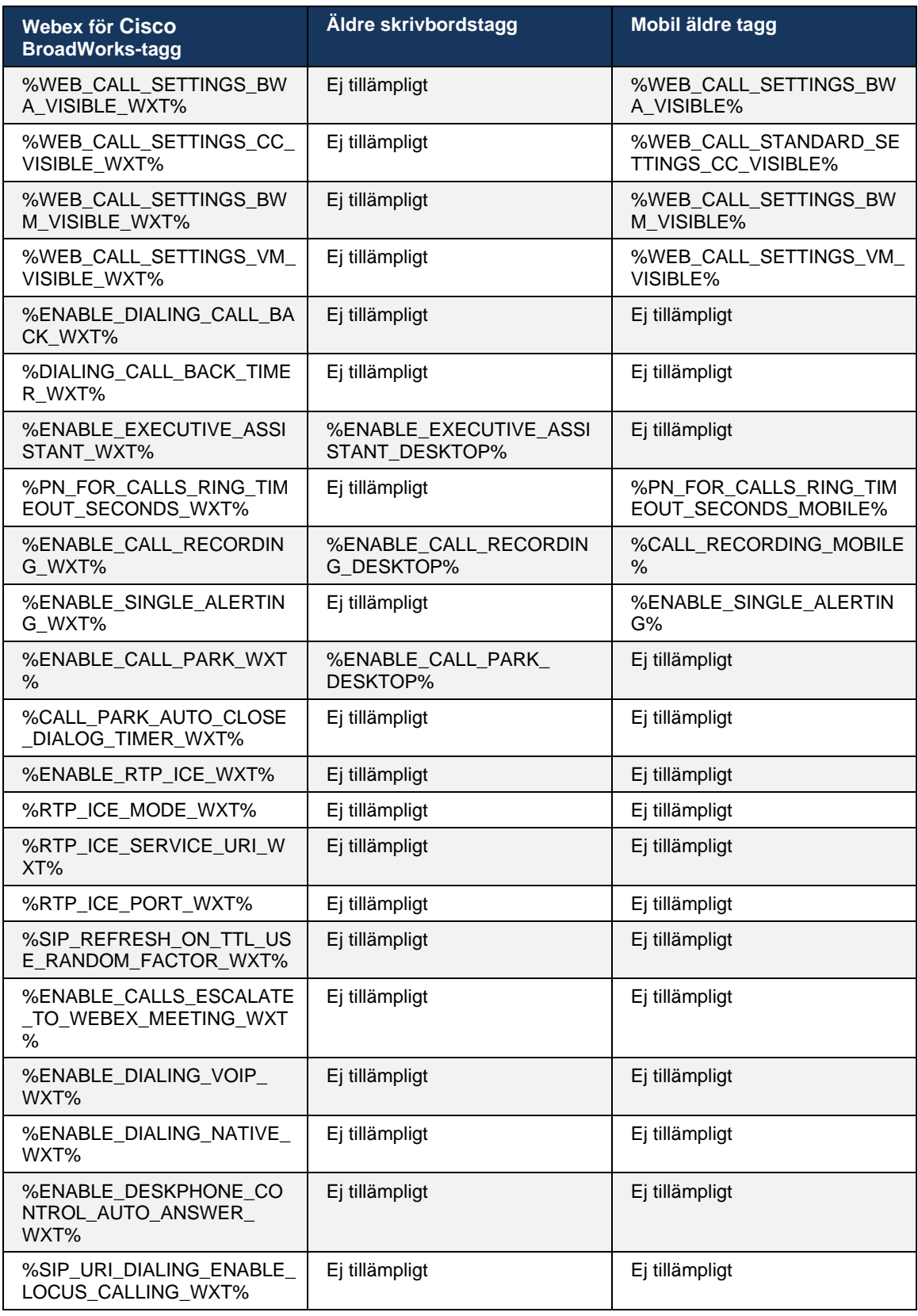

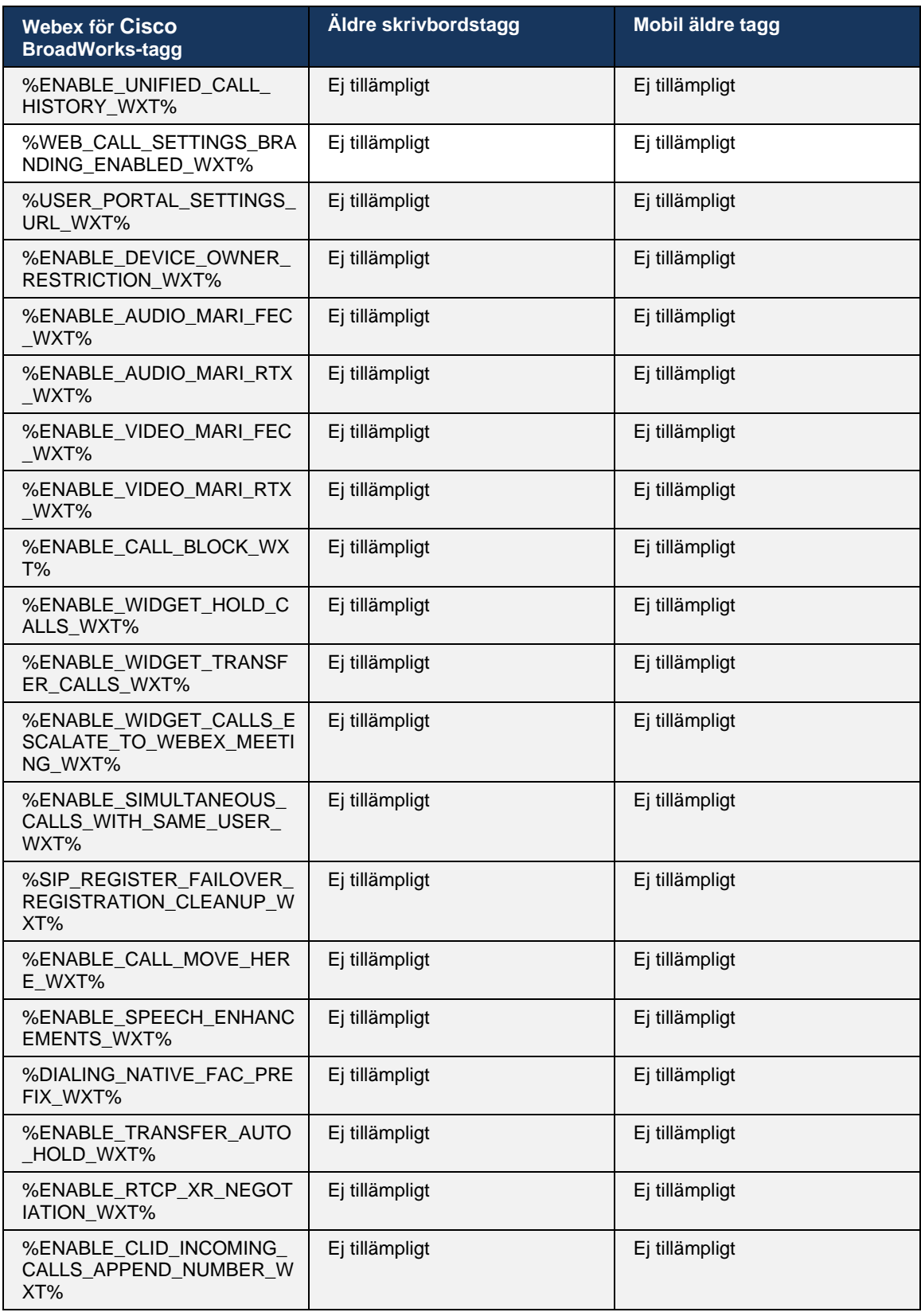

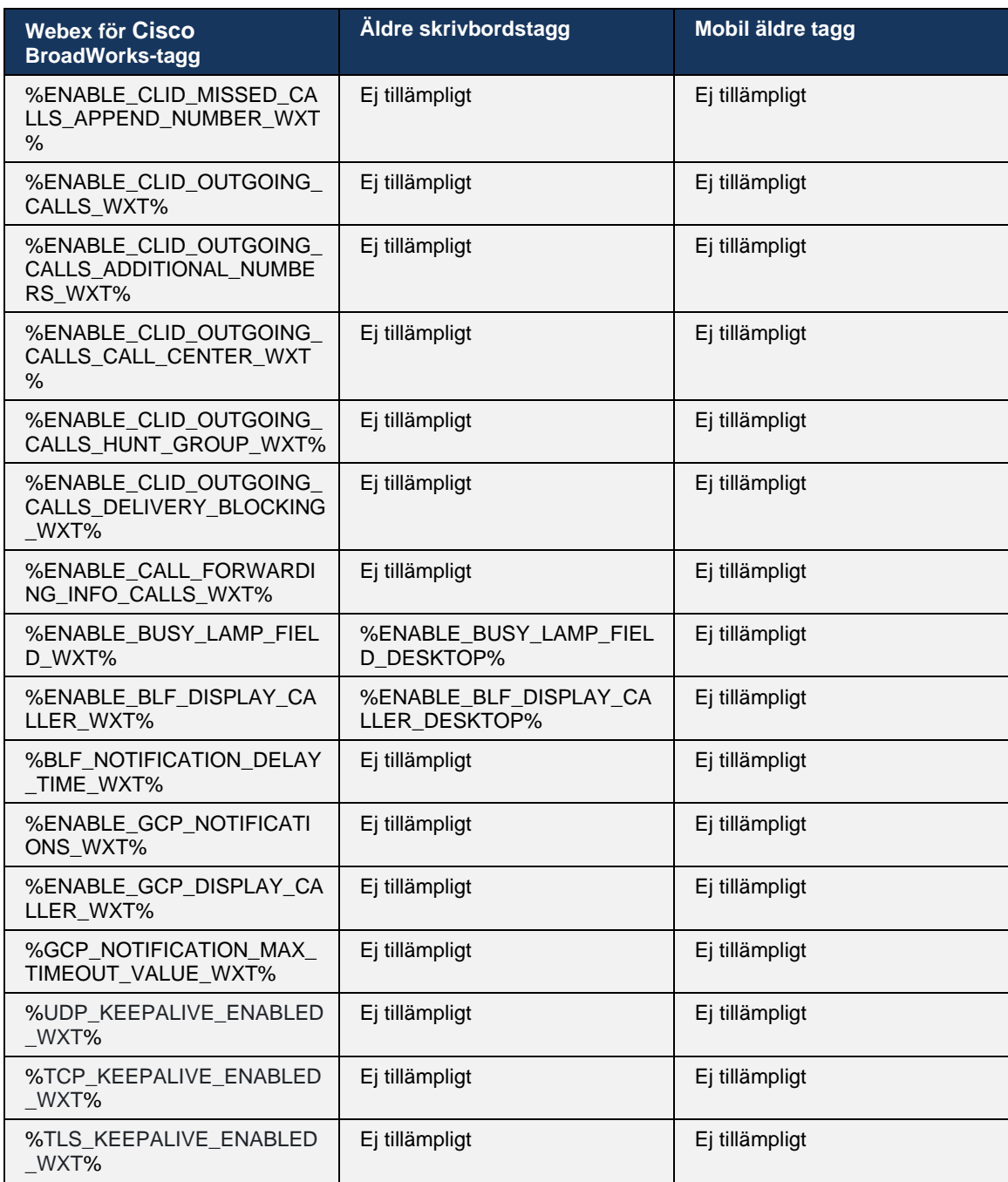

**OBS:** N/A anger att det inte fanns någon motsvarande anpassad tagg som styr funktionen i UC-One. Att ha N/A för både Desktop- och Mobile Legacy-taggar indikerar att Webex för Cisco BroadWorks-taggen är ny och styr antingen ny funktionalitet eller en befintlig funktion, som inte styrdes via en anpassad tagg i UC-One.

# **9 Bilaga A: TLS-kryptering**

Webex för BroadWorks-klienten använder CiscoSSL, som baseras på OpenSSL med ytterligare säkerhetshärdning.

# **10 Bilaga B: Etableringsskript för DM-tagg**

Antalet anpassade DM-taggar har ökat med varje version, eftersom många kunder föredrar taggar för de nya konfigurationsparametrarna. För att erbjuda mekanismer för att etablera dessa anpassade DM-taggar enklare innehåller det här avsnittet ett skript som kan köras på programservern (AS) för att tilldela värden till de anpassade DM-taggarna. Detta skript är särskilt avsett för nya distributioner där de flesta av de anpassade DM-taggarna är avsedda att användas.

Observera att detta skript endast gäller för nya distributioner där anpassade DM-taggar skapas. För att ändra befintliga anpassade DM-taggar måste kommandot i följande skript ändras från "lägg till" till "ange".

Skriptmall med endast några anpassade taggar (i en verklig distribution behöver du fylla i en större lista över anpassade taggar). Observera att följande exempel är för mobil. För skrivbordet använder du BroadTouch\_tags-taggen istället för Connect\_Tags. För surfplattor använder du ConnectTablet\_Tags-taggen istället för Connect\_Tags.

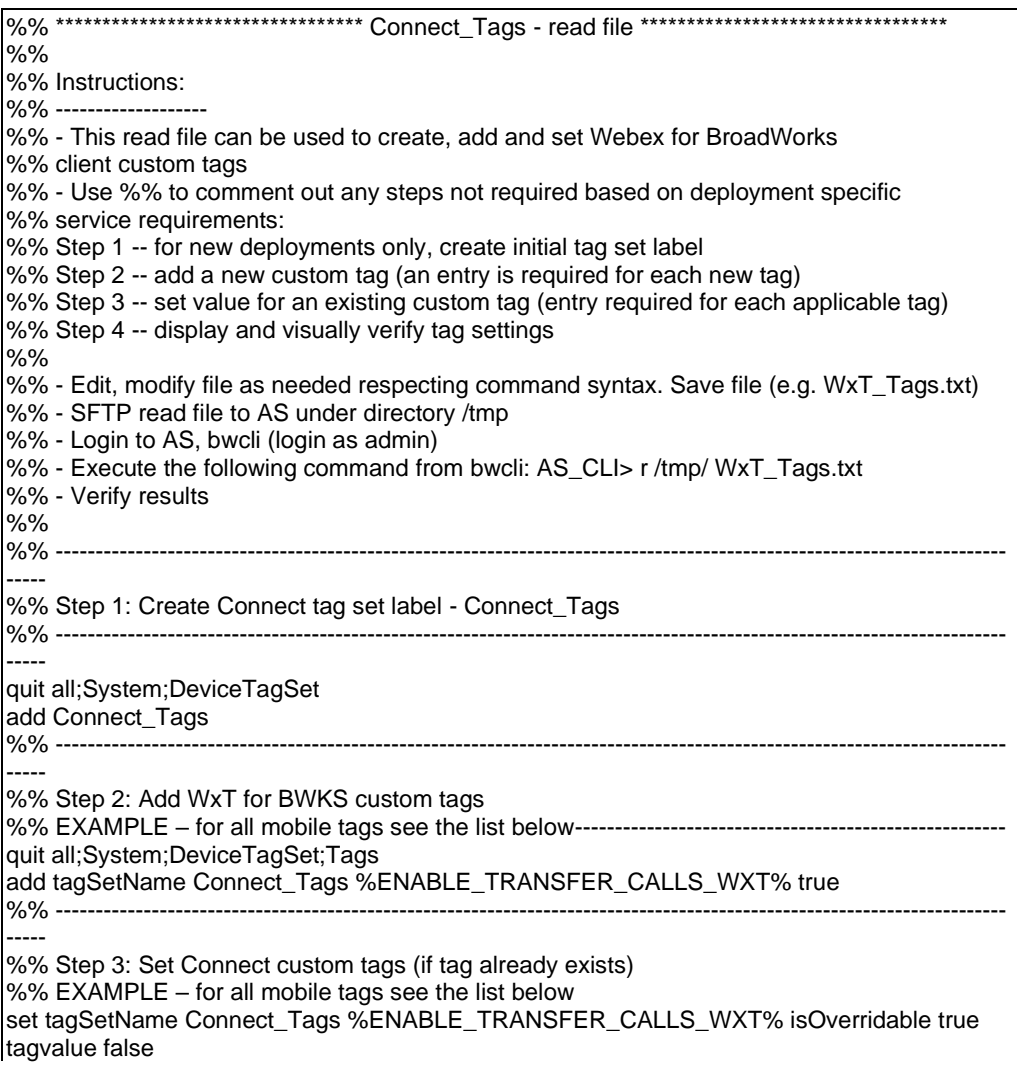

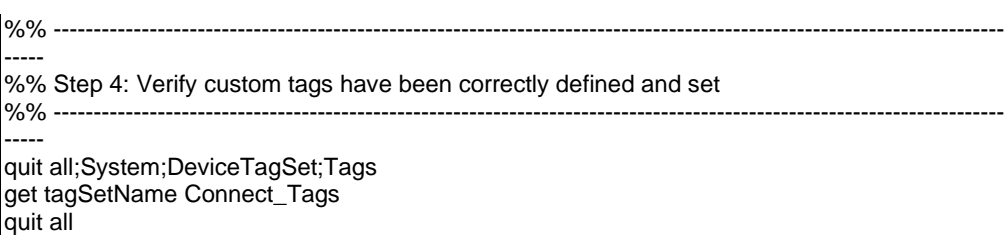

Följande listar alla anpassade taggar som används av Webex för Cisco BroadWorks, med exempel (standardvärden eller rekommenderade). Observera att vissa av taggarna kräver värden som är specifika för motsvarande distribution (t.ex. serveradresser). Därför läggs dessa taggar till i slutet av skriptet men lämnas tomma, och ytterligare uppställda kommandon bör läggas till för att ange dem.

#### **10.1 Desktop**

ahah **CISCO** 

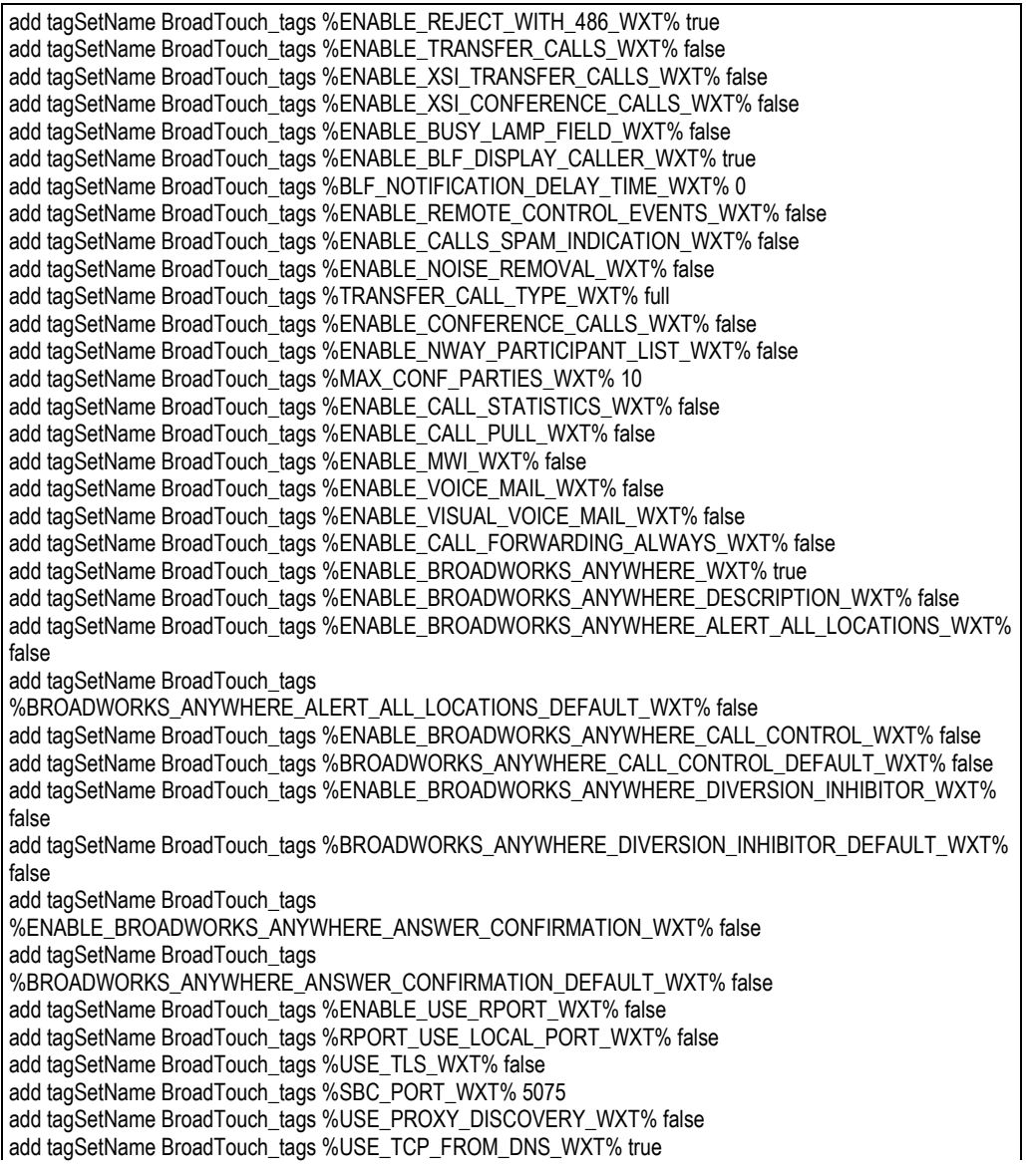

add tagSetName BroadTouch\_tags %USE\_UDP\_FROM\_DNS\_WXT% true add tagSetName BroadTouch\_tags %USE\_TLS\_FROM\_DNS\_WXT% true add tagSetName BroadTouch\_tags %PROXY\_DISCOVERY\_ENABLE\_BACKUP\_SERVICE\_WXT% true add tagSetName BroadTouch\_tags %PROXY\_DISCOVERY\_ENABLE\_SRV\_BACKUP\_WXT% true add tagSetName BroadTouch\_tags %PROXY\_DISCOVERY\_BYPASS\_OS\_CACHE\_WXT% false add tagSetName BroadTouch\_tags %SIP\_TRANSPORTS\_TCP\_CONNECT\_TIMEOUT\_WXT% 5000 add tagSetName BroadTouch\_tags %SIP\_TRANSPORTS\_TLS\_CONNECT\_TIMEOUT\_WXT% 10000 add tagSetName BroadTouch\_tags %SOURCE\_PORT\_WXT% 5060 add tagSetName BroadTouch\_tags %USE\_ALTERNATIVE\_IDENTITIES\_WXT% false add tagSetName BroadTouch\_tags %SIP\_FAILBACK\_ENABLED\_WXT% true add tagSetName BroadTouch\_tags %SIP\_FAILBACK\_TIMEOUT\_WXT% 900 add tagSetName BroadTouch\_tags %SIP\_FAILBACK\_USE\_RANDOM\_FACTOR\_WXT% false add tagSetName BroadTouch\_tags %SIP\_TRANSPORTS\_ENFORCE\_IP\_VERSION\_WXT% dns add tagSetName BroadTouch\_tags %TCP\_SIZE\_THRESHOLD\_WXT% 18000 add tagSetName BroadTouch\_tags %SIP\_REFRESH\_ON\_TTL\_WXT% false add tagSetName BroadTouch\_tags %SIP\_REFRESH\_ON\_TTL\_USE\_RANDOM\_FACTOR\_WXT% true add tagSetName BroadTouch\_tags %ENABLE\_SIP\_UPDATE\_SUPPORT\_WXT% false add tagSetName BroadTouch\_tags %ENABLE\_PEM\_SUPPORT\_WXT% false add tagSetName BroadTouch\_tags %ENABLE\_SIP\_SESSION\_ID\_WXT% false add tagSetName BroadTouch\_tags %ENABLE\_FORCE\_SIP\_INFO\_FIR\_WXT% false add tagSetName BroadTouch\_tags %SRTP\_ENABLED\_WXT% false add tagSetName BroadTouch\_tags %SRTP\_MODE\_WXT% false add tagSetName BroadTouch\_tags %ENABLE\_REKEYING\_WXT% true add tagSetName BroadTouch\_tags %RTP\_AUDIO\_PORT\_RANGE\_START\_WXT% 8000 add tagSetName BroadTouch\_tags %RTP\_AUDIO\_PORT\_RANGE\_END\_WXT% 8099 add tagSetName BroadTouch\_tags %RTP\_VIDEO\_PORT\_RANGE\_START\_WXT% 8100 add tagSetName BroadTouch\_tags %RTP\_VIDEO\_PORT\_RANGE\_END\_WXT% 8199 add tagSetName BroadTouch\_tags %ENABLE\_RTCP\_MUX\_WXT% true add tagSetName BroadTouch\_tags %ENABLE\_XSI\_EVENT\_CHANNEL\_WXT% true add tagSetName BroadTouch\_tags %CHANNEL\_HEARTBEAT\_WXT% 10000 add tagSetName BroadTouch\_tags %XSI\_ACTIONS\_PATH\_WXT% /com.broadsoft.xsi-actions/ add tagSetName BroadTouch\_tags %XSI\_EVENTS\_PATH\_WXT% /com.broadsoft.xsi-events/ add tagSetName BroadTouch\_tags %ENABLE\_CALLS\_AUTO\_RECOVERY\_WXT% true add tagSetName BroadTouch\_tags %USE\_MEDIASEC\_WXT% false add tagSetName BroadTouch\_tags %ENABLE\_SCREEN\_SHARE\_WXT% true add tagSetName BroadTouch\_tags %ENABLE\_CALL\_CENTER\_WXT% false add tagSetName BroadTouch\_tags %WEB\_CALL\_SETTINGS\_TARGET\_WXT% external add tagSetName BroadTouch\_tags %WEB\_CALL\_SETTINGS\_CFA\_VISIBLE\_WXT% true add tagSetName BroadTouch\_tags %WEB\_CALL\_SETTINGS\_CFB\_VISIBLE\_WXT% true add tagSetName BroadTouch\_tags %WEB\_CALL\_SETTINGS\_CFNR\_VISIBLE\_WXT% true add tagSetName BroadTouch\_tags %WEB\_CALL\_SETTINGS\_CFNA\_VISIBLE\_WXT% true add tagSetName BroadTouch\_tags %WEB\_CALL\_SETTINGS\_DND\_VISIBLE\_WXT% true add tagSetName BroadTouch\_tags %WEB\_CALL\_SETTINGS\_ACR\_VISIBLE\_WXT% true add tagSetName BroadTouch\_tags %WEB\_CALL\_SETTINGS\_SIMRING\_VISIBLE\_WXT% true add tagSetName BroadTouch\_tags %WEB\_CALL\_SETTINGS\_SEQRING\_VISIBLE\_WXT% true add tagSetName BroadTouch\_tags %WEB\_CALL\_SETTINGS\_ACB\_VISIBLE\_WXT% true add tagSetName BroadTouch\_tags %WEB\_CALL\_SETTINGS\_CW\_VISIBLE\_WXT% true add tagSetName BroadTouch\_tags %WEB\_CALL\_SETTINGS\_CLIDB\_VISIBLE\_WXT% true add tagSetName BroadTouch\_tags %WEB\_CALL\_SETTINGS\_PA\_VISIBLE\_WXT% true add tagSetName BroadTouch\_tags %WEB\_CALL\_SETTINGS\_CC\_VISIBLE\_WXT% false add tagSetName BroadTouch\_tags %WEB\_CALL\_SETTINGS\_BWA\_VISIBLE\_WXT% false add tagSetName BroadTouch\_tags %WEB\_CALL\_SETTINGS\_BWM\_VISIBLE\_WXT% false add tagSetName BroadTouch\_tags %WEB\_CALL\_SETTINGS\_RO\_VISIBLE\_WXT% false add tagSetName BroadTouch\_tags %WEB\_CALL\_SETTINGS\_VM\_VISIBLE\_WXT% true add tagSetName BroadTouch\_tags %WEB\_CALL\_SETTINGS\_BRANDING\_ENABLED\_WXT% false add tagSetName BroadTouch\_tags %WEB\_CALL\_SETTINGS\_EMAIL\_VM\_VISIBLE\_WXT% true add tagSetName BroadTouch\_tags %USER\_PORTAL\_SETTINGS\_URL\_WXT% add tagSetName BroadTouch\_tags %USER\_PORTAL\_SETTINGS\_TARGET\_WXT% external add tagSetName BroadTouch\_tags %USER\_PORTAL\_SETTINGS\_SSO\_ENABLED\_WXT% false add tagSetName BroadTouch\_tags %ENABLE\_CALL\_PICKUP\_BLIND\_WXT% false

add tagSetName BroadTouch\_tags %ENABLE\_CALL\_PICKUP\_DIRECTED\_WXT% false add tagSetName BroadTouch\_tags %ENABLE\_SIP\_VIDEOCALLS\_WXT% true add tagSetName BroadTouch\_tags %ENABLE\_LOCUS\_VIDEOCALLS\_WXT% true add tagSetName BroadTouch\_tags %VIDEOCALLS\_ANSWER\_WITH\_VIDEO\_ON\_DEFAULT\_WXT% true add tagSetName BroadTouch\_tags %EMERGENCY\_DIALING\_ENABLE\_REDSKY\_WXT% false add tagSetName BroadTouch\_tags %EMERGENCY\_REDSKY\_USER\_REMINDER\_TIMEOUT\_WXT% 0 add tagSetName BroadTouch\_tags %EMERGENCY\_REDSKY\_USER\_MANDATORY\_LOCATION\_WXT% -1 add tagSetName BroadTouch\_tags %EMERGENCY\_REDSKY\_USER\_LOCATION\_PROMPTING\_WXT% once\_per\_login add tagSetName BroadTouch\_tags %ENABLE\_FORCED\_LOGOUT\_WXT% false add tagSetName BroadTouch\_tags %ENABLE\_EXECUTIVE\_ASSISTANT\_WXT% false add tagSetName BroadTouch\_tags %ENABLE\_CALL\_RECORDING\_WXT% false add tagSetName BroadTouch\_tags %ENABLE\_CALL\_PARK\_WXT% false add tagSetName BroadTouch\_tags %CALL\_PARK\_AUTO\_CLOSE\_DIALOG\_TIMER\_WXT% 10 add tagSetName BroadTouch\_tags %ENABLE\_CALLS\_ESCALATE\_TO\_WEBEX\_MEETING\_WXT% false add tagSetName BroadTouch\_tags %ENABLE\_DESKPHONE\_CONTROL\_AUTO\_ANSWER\_WXT% true add tagSetName BroadTouch\_tags %ENABLE\_RTP\_ICE\_WXT% false add tagSetName BroadTouch\_tags %RTP\_ICE\_MODE\_WXT% icestun add tagSetName BroadTouch\_tags %RTP\_ICE\_PORT\_WXT% 3478 add tagSetName BroadTouch\_tags %SIP\_URI\_DIALING\_ENABLE\_LOCUS\_CALLING\_WXT% true add tagSetName BroadTouch\_tags %ENABLE\_UNIFIED\_CALL\_HISTORY\_WXT% false add tagSetName BroadTouch\_tags %RTP\_ICE\_SERVICE\_URI\_WXT% true add tagSetName BroadTouch\_tags %FORCED\_LOGOUT\_APPID\_WXT% true add tagSetName BroadTouch\_tags %XSI\_ROOT\_WXT% true add tagSetName BroadTouch\_tags %SBC\_ADDRESS\_WXT% true add tagSetName BroadTouch\_tags %SBC\_PORT\_WXT% true add tagSetName BroadTouch\_tags %MWI\_MODE\_WXT% true add tagSetName BroadTouch\_tags %ENABLE\_VOICE\_MAIL\_TRANSCRIPTION\_WXT% false add tagSetName BroadTouch\_tags %WEB\_CALL\_SETTINGS\_URL\_WXT% true add tagSetName BroadTouch\_tags %DOMAIN\_OVERRIDE\_WXT% true add tagSetName BroadTouch\_tags %ENABLE\_AUTO\_ANSWER\_WXT% false add tagSetName BroadTouch\_tags %USE\_PAI\_AS\_CALLING\_IDENTITY\_WXT% false add tagSetName BroadTouch\_tags %ENABLE\_CALL\_CENTER\_AGENT\_OUTGOING\_CALLS\_WXT% false add tagSetName BroadTouch\_tags %ENABLE\_MULTI\_LINE\_WXT%false add tagSetName BroadTouch\_tags %ENABLE\_AUDIO\_QOS\_WXT% true add tagSetName BroadTouch\_tags %AUDIO\_QOS\_VALUE\_WXT% 46 add tagSetName BroadTouch\_tags %ENABLE\_VIDEO\_QOS\_WXT% true add tagSetName BroadTouch\_tags %VIDEO\_QOS\_VALUE\_WXT% 34 add tagSetName BroadTouch\_tags %ENABLE\_DEVICE\_OWNER\_RESTRICTION\_WXT% true add tagSetName BroadTouch\_tags %ENABLE\_AUDIO\_MARI\_FEC\_WXT% false add tagSetName BroadTouch\_tags %ENABLE\_AUDIO\_MARI\_RTX\_WXT% false add tagSetName BroadTouch\_tags %ENABLE\_VIDEO\_MARI\_FEC\_WXT% false add tagSetName BroadTouch\_tags %ENABLE\_VIDEO\_MARI\_RTX\_WXT% false add tagSetName BroadTouch\_tags %ENABLE\_CALL\_BLOCK\_WXT% false add tagSetName BroadTouch\_tags %ENABLE\_SIMULTANEOUS\_CALLS\_WITH\_SAME\_USER\_WXT% false add tagSetName BroadTouch\_tags %ENABLE\_REMOTE\_MUTE\_CONTROL\_WXT% false add tagSetName BroadTouch\_tags %ENABLE\_VOICE\_MAIL\_FORWARDING\_WXT% true add tagSetName BroadTouch\_tags %SIP\_REGISTER\_FAILOVER\_REGISTRATION\_CLEANUP\_WXT% true add tagSetName BroadTouch\_tags %ENABLE\_CALL\_MOVE\_HERE\_WXT% true add tagSetName BroadTouch\_tags %ENABLE\_SPEECH\_ENHANCEMENTS\_WXT% true add tagSetName BroadTouch\_tags %ENABLE\_TRANSFER\_AUTO\_HOLD\_WXT% true add tagSetName BroadTouch\_tags %ENABLE\_RTCP\_XR\_NEGOTIATION\_WXT% true add tagSetName BroadTouch\_tags %ENABLE\_CALL\_FORWARDING\_INFO\_CALLS\_WXT% false add tagSetName BroadTouch\_tags %ENABLE\_GCP\_NOTIFICATIONS\_WXT% false add tagSetName BroadTouch\_tags %ENABLE\_GCP\_DISPLAY\_CALLER\_WXT% false add tagSetName BroadTouch\_tags %GCP\_NOTIFICATION\_MAX\_TIMEOUT\_VALUE\_WXT% 120 add tagSetName BroadTouch\_tags %UDP\_KEEPALIVE\_ENABLED\_WXT% true add tagSetName BroadTouch\_tags %TCP\_KEEPALIVE\_ENABLED\_WXT% false add tagSetName BroadTouch\_tags %TLS\_KEEPALIVE\_ENABLED\_WXT% false add tagSetName BroadTouch\_tags %ENABLE\_RTP\_ICE\_IPV6\_WXT% false

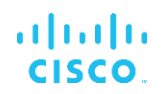

add tagSetName BroadTouch\_tags %CLID\_REMOTE\_NAME\_MACHINE\_MODE\_WXT% resolved

#### **10.2 Mobil**

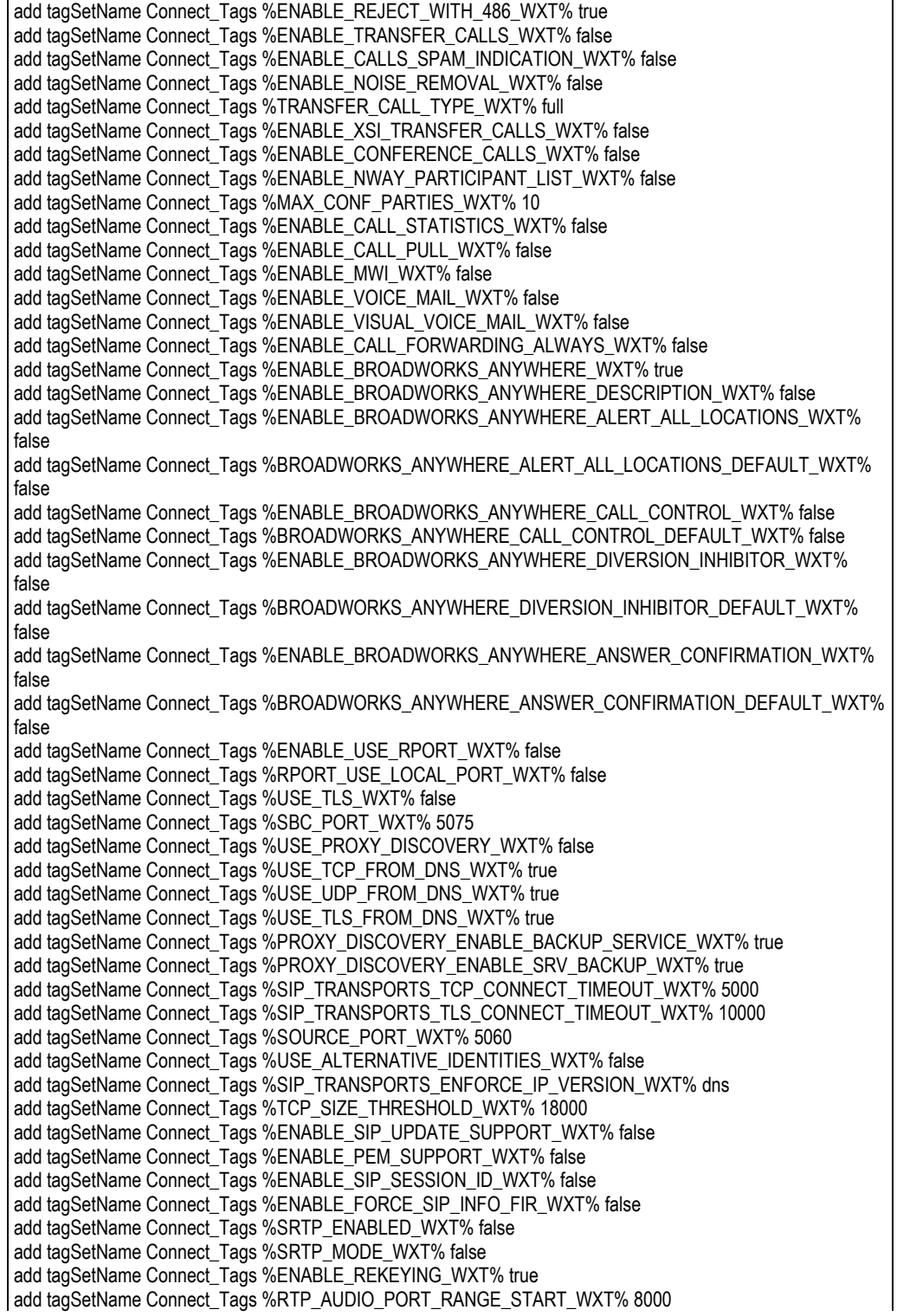

add tagSetName Connect\_Tags %RTP\_AUDIO\_PORT\_RANGE\_END\_WXT% 8099 add tagSetName Connect\_Tags %RTP\_VIDEO\_PORT\_RANGE\_START\_WXT% 8100 add tagSetName Connect\_Tags %RTP\_VIDEO\_PORT\_RANGE\_END\_WXT% 8199 add tagSetName Connect\_Tags %ENABLE\_RTCP\_MUX\_WXT% true add tagSetName Connect\_Tags %ENABLE\_XSI\_EVENT\_CHANNEL\_WXT% true add tagSetName Connect\_Tags %CHANNEL\_HEARTBEAT\_WXT% 10000 add tagSetName Connect\_Tags %XSI\_ACTIONS\_PATH\_WXT% /com.broadsoft.xsi-actions/ add tagSetName Connect\_Tags %XSI\_EVENTS\_PATH\_WXT% /com.broadsoft.xsi-events/ add tagSetName Connect\_Tags %ENABLE\_CALLS\_AUTO\_RECOVERY\_WXT% true add tagSetName Connect\_Tags %USE\_MEDIASEC\_WXT% false add tagSetName Connect\_Tags %ENABLE\_SCREEN\_SHARE\_WXT% true add tagSetName Connect\_Tags %ENABLE\_CALL\_CENTER\_WXT% false add tagSetName Connect\_Tags %WEB\_CALL\_SETTINGS\_TARGET\_WXT% external add tagSetName Connect\_Tags %WEB\_CALL\_SETTINGS\_CFA\_VISIBLE\_WXT% true add tagSetName Connect\_Tags %WEB\_CALL\_SETTINGS\_CFB\_VISIBLE\_WXT% true add tagSetName Connect\_Tags %WEB\_CALL\_SETTINGS\_CFNR\_VISIBLE\_WXT% true add tagSetName Connect\_Tags %WEB\_CALL\_SETTINGS\_CFNA\_VISIBLE\_WXT% true add tagSetName Connect\_Tags %WEB\_CALL\_SETTINGS\_DND\_VISIBLE\_WXT% true add tagSetName Connect\_Tags %WEB\_CALL\_SETTINGS\_ACR\_VISIBLE\_WXT% true add tagSetName Connect\_Tags %WEB\_CALL\_SETTINGS\_SIMRING\_VISIBLE\_WXT% true add tagSetName Connect\_Tags %WEB\_CALL\_SETTINGS\_SEQRING\_VISIBLE\_WXT% true add tagSetName Connect\_Tags %WEB\_CALL\_SETTINGS\_ACB\_VISIBLE\_WXT% true add tagSetName Connect\_Tags %WEB\_CALL\_SETTINGS\_CW\_VISIBLE\_WXT% true add tagSetName Connect\_Tags %WEB\_CALL\_SETTINGS\_CLIDB\_VISIBLE\_WXT% true add tagSetName Connect\_Tags %WEB\_CALL\_SETTINGS\_PA\_VISIBLE\_WXT% true add tagSetName Connect\_Tags %WEB\_CALL\_SETTINGS\_CC\_VISIBLE\_WXT% false add tagSetName Connect\_Tags %WEB\_CALL\_SETTINGS\_BWA\_VISIBLE\_WXT% false add tagSetName Connect\_Tags %WEB\_CALL\_SETTINGS\_BWM\_VISIBLE\_WXT% false add tagSetName Connect\_Tags %WEB\_CALL\_SETTINGS\_RO\_VISIBLE\_WXT% false add tagSetName Connect\_Tags %WEB\_CALL\_SETTINGS\_VM\_VISIBLE\_WXT% true add tagSetName Connect\_Tags %WEB\_CALL\_SETTINGS\_BRANDING\_ENABLED\_WXT% false add tagSetName Connect\_Tags %WEB\_CALL\_SETTINGS\_EMAIL\_VM\_VISIBLE\_WXT% true add tagSetName Connect\_Tags %USER\_PORTAL\_SETTINGS\_URL\_WXT% true add tagSetName Connect\_Tags %USER\_PORTAL\_SETTINGS\_TARGET\_WXT% external add tagSetName Connect\_tags %USER\_PORTAL\_SETTINGS\_SSO\_ENABLED\_WXT% false add tagSetName Connect\_Tags %ENABLE\_EMERGENCY\_DIALING\_WXT% false add tagSetName Connect\_Tags %EMERGENCY\_CALL\_DIAL\_SEQUENCE\_WXT% cs-only add tagSetName Connect\_Tags %EMERGENCY\_DIALING\_NUMBERS\_WXT% 911,112 add tagSetName Connect\_Tags %PN\_FOR\_CALLS\_CONNECT\_SIP\_ON\_ACCEPT\_WXT% false add tagSetName Connect\_Tags %REJECT\_WITH\_XSI\_MODE\_WXT% decline\_false add tagSetName Connect\_Tags %REJECT\_WITH\_XSI\_DECLINE\_REASON\_WXT% busy add tagSetName Connect\_Tags %ENABLE\_DIALING\_CALL\_BACK\_WXT% false add tagSetName Connect\_Tags %DIALING\_CALL\_BACK\_TIMER\_WXT% 10 add tagSetName Connect\_Tags %ENABLE\_CALL\_RECORDING\_WXT% false add tagSetName Connect\_Tags %PN\_FOR\_CALLS\_RING\_TIMEOUT\_SECONDS\_WXT% 35 add tagSetName Connect\_Tags %ENABLE\_SINGLE\_ALERTING\_WXT% false add tagSetName Connect\_Tags %ENABLE\_CALL\_PARK\_WXT% false add tagSetName Connect\_Tags %CALL\_PARK\_AUTO\_CLOSE\_DIALOG\_TIMER\_WXT% 10 add tagSetName Connect\_Tags %ENABLE\_RTP\_ICE\_WXT% false add tagSetName Connect\_Tags %RTP\_ICE\_MODE\_WXT% icestun add tagSetName Connect\_Tags %SIP\_URI\_DIALING\_ENABLE\_LOCUS\_CALLING\_WXT% true add tagSetName Connect\_Tags %RTP\_ICE\_PORT\_WXT% 3478 add tagSetName Connect\_Tags %ENABLE\_DIALING\_VOIP\_WXT% true add tagSetName Connect\_Tags %ENABLE\_DIALING\_NATIVE\_WXT% false add tagSetName Connect\_Tags %ENABLE\_DIALING\_MODE\_WXT% true add tagSetName Connect\_Tags %DIALING\_MODE\_DEFAULT\_WXT% true add tagSetName Connect\_Tags %DIALING\_NATIVE\_ENABLE\_BWKS\_MOBILITY\_DEPENDENCY\_WXT% false add tagSetName Connect\_Tags %ENABLE\_XSI\_CALL\_CONTROL\_WXT% false add tagSetName Connect\_Tags %XSI\_CALL\_CONTROL\_DEPLOYMENT\_TYPE\_WXT% MNO\_Access add tagSetName Connect\_Tags %DEPLOYMENT\_DEVICE\_TYPE\_1\_WXT% true

add tagSetName Connect\_Tags %DEPLOYMENT\_DEVICE\_TYPE\_2\_WXT% true add tagSetName Connect\_Tags %DEPLOYMENT\_DEVICE\_TYPE\_3\_WXT% true add tagSetName Connect\_Tags %ENABLE\_XSI\_HOLD\_CALLS\_WXT% true add tagSetName Connect\_Tags %ENABLE\_CALLS\_ESCALATE\_TO\_WEBEX\_MEETING\_WXT% false add tagSetName Connect\_Tags %ENABLE\_UNIFIED\_CALL\_HISTORY\_WXT% false add tagSetName Connect\_Tags %RTP\_ICE\_SERVICE\_URI\_WXT% true add tagSetName Connect\_Tags %XSI\_ROOT\_WXT% true add tagSetName Connect\_Tags %SBC\_ADDRESS\_WXT% true add tagSetName Connect\_Tags %SBC\_PORT\_WXT% true add tagSetName Connect\_Tags %MWI\_MODE\_WXT% true add tagSetName Connect\_Tags %ENABLE\_VOICE\_MAIL\_TRANSCRIPTION\_WXT% false add tagSetName Connect\_Tags %WEB\_CALL\_SETTINGS\_URL\_WXT% true add tagSetName Connect\_Tags %DOMAIN\_OVERRIDE\_WXT% true add tagSetName Connect\_Tags %ENABLE\_SIP\_VIDEOCALLS\_WXT% true add tagSetName Connect\_Tags %ENABLE\_LOCUS\_VIDEOCALLS\_WXT% true add tagSetName Connect\_Tags %VIDEOCALLS\_ANSWER\_WITH\_VIDEO\_ON\_DEFAULT\_WXT% false add tagSetName Connect\_Tags %EMERGENCY\_DIALING\_ENABLE\_REDSKY\_WXT% false add tagSetName Connect\_Tags %EMERGENCY\_REDSKY\_USER\_REMINDER\_TIMEOUT\_WXT% 0 add tagSetName Connect\_Tags %EMERGENCY\_REDSKY\_USER\_MANDATORY\_LOCATION\_WXT% -1 add tagSetName Connect\_Tags %EMERGENCY\_REDSKY\_USER\_LOCATION\_PROMPTING\_WXT% once\_per\_login add tagSetName Connect\_Tags %USE\_PAI\_AS\_CALLING\_IDENTITY\_WXT% false add tagSetName Connect\_Tags %ENABLE\_CLID\_DELIVERY\_BLOCKING\_WXT% false add tagSetName Connect\_Tags %ENABLE\_MOBILITY\_PERSONA\_MANAGEMENT\_WXT% false add tagSetName Connect\_Tags %ENABLE\_RING\_SPLASH\_WXT% false add tagSetName Connect\_Tags %ENABLE\_PN\_MOBILE\_CALL\_INFO\_WXT% true add tagSetName Connect\_Tags %ENABLE\_AUDIO\_QOS\_WXT% true add tagSetName Connect\_Tags %AUDIO\_QOS\_VALUE\_WXT% 46 add tagSetName Connect\_Tags %ENABLE\_VIDEO\_QOS\_WXT% true add tagSetName Connect\_Tags %VIDEO\_QOS\_VALUE\_WXT% 34 add tagSetName Connect\_Tags %ENABLE\_DEVICE\_OWNER\_RESTRICTION\_WXT% true add tagSetName Connect\_Tags %ENABLE\_AUDIO\_MARI\_FEC\_WXT% false add tagSetName Connect\_Tags %ENABLE\_AUDIO\_MARI\_RTX\_WXT% false add tagSetName Connect\_Tags %ENABLE\_VIDEO\_MARI\_FEC\_WXT% false add tagSetName Connect\_Tags %ENABLE\_VIDEO\_MARI\_RTX\_WXT% false add tagSetName Connect\_Tags %ENABLE\_CALL\_BLOCK\_WXT% false add tagSetName Connect\_Tags %ENABLE\_WIDGET\_HOLD\_CALLS\_WXT% true add tagSetName Connect\_Tags %ENABLE\_WIDGET\_TRANSFER\_CALLS\_WXT% true add tagSetName Connect\_Tags %ENABLE\_WIDGET\_CALLS\_ESCALATE\_TO\_WEBEX\_MEETING\_WXT% true add tagSetName Connect\_Tags %ENABLE\_SIMULTANEOUS\_CALLS\_WITH\_SAME\_USER\_WXT% false add tagSetName Connect\_Tags %ENABLE\_VOICE\_MAIL\_FORWARDING\_WXT% true add tagSetName Connect\_Tags %SIP\_REGISTER\_FAILOVER\_REGISTRATION\_CLEANUP\_WXT% true add tagSetName Connect\_Tags %ENABLE\_SPEECH\_ENHANCEMENTS\_WXT% true add tagSetName Connect\_Tags %DIALING\_NATIVE\_FAC\_PREFIX\_WXT% add tagSetName Connect\_Tags %ENABLE\_TRANSFER\_AUTO\_HOLD\_WXT% true add tagSetName Connect\_Tags %ENABLE\_RTCP\_XR\_NEGOTIATION\_WXT% true add tagSetName Connect\_Tags %ENABLE\_CLID\_INCOMING\_CALLS\_APPEND\_NUMBER\_WXT% false add tagSetName Connect\_Tags %ENABLE\_CLID\_MISSED\_CALLS\_APPEND\_NUMBER\_WXT% false add tagSetName Connect\_Tags %ENABLE\_CLID\_OUTGOING\_CALLS\_WXT% false add tagSetName Connect\_Tags %ENABLE\_CLID\_OUTGOING\_CALLS\_ADDITIONAL\_NUMBERS\_WXT% false add tagSetName Connect\_Tags %ENABLE\_CLID\_OUTGOING\_CALLS\_CALL\_CENTER\_WXT% false add tagSetName Connect\_Tags %ENABLE\_CLID\_OUTGOING\_CALLS\_HUNT\_GROUP\_WXT% false add tagSetName Connect\_Tags %ENABLE\_CLID\_OUTGOING\_CALLS\_DELIVERY\_BLOCKING\_WXT% false add tagSetName Connect\_Tags %ENABLE\_CALL\_FORWARDING\_INFO\_CALLS\_WXT% false add tagSetName Connect\_Tags %UDP\_KEEPALIVE\_ENABLED\_WXT% true add tagSetName Connect\_Tags %TCP\_KEEPALIVE\_ENABLED\_WXT% false add tagSetName Connect\_Tags %TLS\_KEEPALIVE\_ENABLED\_WXT% false add tagSetName Connect\_Tags %ENABLE\_RTP\_ICE\_IPV6\_WXT% false add tagSetName Connect\_Tags %CLID\_REMOTE\_NAME\_MACHINE\_MODE\_WXT% resolved

# atnaha **CISCO**

### **10.3 Surfplatta**

add tagSetName ConnectTablet\_Tags %ENABLE\_REJECT\_WITH\_486\_WXT% true add tagSetName ConnectTablet\_Tags %ENABLE\_TRANSFER\_CALLS\_WXT% false add tagSetName ConnectTablet\_Tags %TRANSFER\_CALL\_TYPE\_WXT% full add tagSetName ConnectTablet\_Tags %ENABLE\_XSI\_TRANSFER\_CALLS\_WXT% false add tagSetName ConnectTablet\_Tags %ENABLE\_CALLS\_SPAM\_INDICATION\_WXT% false add tagSetName ConnectTablet\_Tags %ENABLE\_NOISE\_REMOVAL\_WXT% false add tagSetName ConnectTablet\_Tags %ENABLE\_CONFERENCE\_CALLS\_WXT% false add tagSetName ConnectTablet\_Tags %ENABLE\_NWAY\_PARTICIPANT\_LIST\_WXT% false add tagSetName ConnectTablet\_Tags %MAX\_CONF\_PARTIES\_WXT% 10 add tagSetName ConnectTablet\_Tags %ENABLE\_CALL\_STATISTICS\_WXT% false add tagSetName ConnectTablet\_Tags %ENABLE\_CALL\_PULL\_WXT% false add tagSetName ConnectTablet\_Tags %ENABLE\_MWI\_WXT% false add tagSetName ConnectTablet\_Tags %ENABLE\_VOICE\_MAIL\_WXT% false add tagSetName ConnectTablet\_Tags %ENABLE\_VISUAL\_VOICE\_MAIL\_WXT% false add tagSetName ConnectTablet\_Tags %ENABLE\_CALL\_FORWARDING\_ALWAYS\_WXT% false add tagSetName ConnectTablet\_Tags %ENABLE\_BROADWORKS\_ANYWHERE\_WXT% true add tagSetName ConnectTablet\_Tags %ENABLE\_BROADWORKS\_ANYWHERE\_DESCRIPTION\_WXT% false add tagSetName ConnectTablet\_Tags %ENABLE\_BROADWORKS\_ANYWHERE\_ALERT\_ALL\_LOCATIONS\_WXT% false add tagSetName ConnectTablet\_Tags %BROADWORKS\_ANYWHERE\_ALERT\_ALL\_LOCATIONS\_DEFAULT\_WXT% false add tagSetName ConnectTablet\_Tags %ENABLE\_BROADWORKS\_ANYWHERE\_CALL\_CONTROL\_WXT% false add tagSetName ConnectTablet\_Tags %BROADWORKS\_ANYWHERE\_CALL\_CONTROL\_DEFAULT\_WXT% false add tagSetName ConnectTablet\_Tags %ENABLE\_BROADWORKS\_ANYWHERE\_DIVERSION\_INHIBITOR\_WXT% false add tagSetName ConnectTablet\_Tags %BROADWORKS\_ANYWHERE\_DIVERSION\_INHIBITOR\_DEFAULT\_WXT% false add tagSetName ConnectTablet\_Tags %ENABLE\_BROADWORKS\_ANYWHERE\_ANSWER\_CONFIRMATION\_WXT% false add tagSetName ConnectTablet\_Tags %BROADWORKS\_ANYWHERE\_ANSWER\_CONFIRMATION\_DEFAULT\_WXT% false add tagSetName ConnectTablet\_Tags %ENABLE\_USE\_RPORT\_WXT% false add tagSetName ConnectTablet\_Tags %RPORT\_USE\_LOCAL\_PORT\_WXT% false add tagSetName ConnectTablet\_Tags %USE\_TLS\_WXT% false add tagSetName ConnectTablet\_Tags %SBC\_PORT\_WXT% 5075 add tagSetName ConnectTablet\_Tags %USE\_PROXY\_DISCOVERY\_WXT% false add tagSetName ConnectTablet\_Tags %USE\_TCP\_FROM\_DNS\_WXT% true add tagSetName ConnectTablet\_Tags %USE\_UDP\_FROM\_DNS\_WXT% true add tagSetName ConnectTablet\_Tags %USE\_TLS\_FROM\_DNS\_WXT% true add tagSetName ConnectTablet\_Tags %SIP\_TRANSPORTS\_TCP\_CONNECT\_TIMEOUT\_WXT% 5000 add tagSetName ConnectTablet\_Tags %SIP\_TRANSPORTS\_TLS\_CONNECT\_TIMEOUT\_WXT% 10000 add tagSetName ConnectTablet\_Tags %PROXY\_DISCOVERY\_ENABLE\_BACKUP\_SERVICE\_WXT% true add tagSetName ConnectTablet\_Tags %PROXY\_DISCOVERY\_ENABLE\_SRV\_BACKUP\_WXT% true add tagSetName ConnectTablet\_Tags %SOURCE\_PORT\_WXT% 5060 add tagSetName ConnectTablet\_Tags %USE\_ALTERNATIVE\_IDENTITIES\_WXT% false add tagSetName ConnectTablet\_Tags %SIP\_TRANSPORTS\_ENFORCE\_IP\_VERSION\_WXT% dns add tagSetName ConnectTablet\_Tags %TCP\_SIZE\_THRESHOLD\_WXT% 18000 add tagSetName ConnectTablet\_Tags %ENABLE\_SIP\_UPDATE\_SUPPORT\_WXT% false add tagSetName ConnectTablet\_Tags %ENABLE\_PEM\_SUPPORT\_WXT% false add tagSetName ConnectTablet\_Tags %ENABLE\_SIP\_SESSION\_ID\_WXT% false add tagSetName ConnectTablet\_Tags %ENABLE\_FORCE\_SIP\_INFO\_FIR\_WXT% false add tagSetName ConnectTablet\_Tags %SRTP\_ENABLED\_WXT% false add tagSetName ConnectTablet\_Tags %SRTP\_MODE\_WXT% false add tagSetName ConnectTablet\_Tags %ENABLE\_REKEYING\_WXT% true add tagSetName ConnectTablet\_Tags %RTP\_AUDIO\_PORT\_RANGE\_START\_WXT% 8000 add tagSetName ConnectTablet\_Tags %RTP\_AUDIO\_PORT\_RANGE\_END\_WXT% 8099 add tagSetName ConnectTablet\_Tags %RTP\_VIDEO\_PORT\_RANGE\_START\_WXT% 8100 add tagSetName ConnectTablet\_Tags %RTP\_VIDEO\_PORT\_RANGE\_END\_WXT% 8199

```
add tagSetName ConnectTablet_Tags %ENABLE_RTCP_MUX_WXT% true
add tagSetName ConnectTablet_Tags %ENABLE_XSI_EVENT_CHANNEL_WXT% true
add tagSetName ConnectTablet_Tags %CHANNEL_HEARTBEAT_WXT% 10000
add tagSetName ConnectTablet_Tags %XSI_ACTIONS_PATH_WXT% /com.broadsoft.xsi-actions/
add tagSetName ConnectTablet_Tags %XSI_EVENTS_PATH_WXT% /com.broadsoft.xsi-events/
add tagSetName ConnectTablet_Tags %ENABLE_CALLS_AUTO_RECOVERY_WXT% true
add tagSetName ConnectTablet_Tags %USE_MEDIASEC_WXT% false
add tagSetName ConnectTablet_Tags %ENABLE_SCREEN_SHARE_WXT% true
add tagSetName ConnectTablet_Tags %ENABLE_CALL_CENTER_WXT% false
add tagSetName ConnectTablet_Tags %WEB_CALL_SETTINGS_TARGET_WXT% external
add tagSetName ConnectTablet_Tags %WEB_CALL_SETTINGS_CFA_VISIBLE_WXT% true
add tagSetName ConnectTablet_Tags %WEB_CALL_SETTINGS_CFB_VISIBLE_WXT% true
add tagSetName ConnectTablet_Tags %WEB_CALL_SETTINGS_CFNR_VISIBLE_WXT% true
add tagSetName ConnectTablet_Tags %WEB_CALL_SETTINGS_CFNA_VISIBLE_WXT% true
add tagSetName ConnectTablet_Tags %WEB_CALL_SETTINGS_DND_VISIBLE_WXT% true
add tagSetName ConnectTablet_Tags %WEB_CALL_SETTINGS_ACR_VISIBLE_WXT% true
add tagSetName ConnectTablet_Tags %WEB_CALL_SETTINGS_SIMRING_VISIBLE_WXT% true
add tagSetName ConnectTablet_Tags %WEB_CALL_SETTINGS_SEQRING_VISIBLE_WXT% true
add tagSetName ConnectTablet_Tags %WEB_CALL_SETTINGS_ACB_VISIBLE_WXT% true
add tagSetName ConnectTablet_Tags %WEB_CALL_SETTINGS_CW_VISIBLE_WXT% true
add tagSetName ConnectTablet_Tags %WEB_CALL_SETTINGS_CLIDB_VISIBLE_WXT% true
add tagSetName ConnectTablet_Tags %WEB_CALL_SETTINGS_PA_VISIBLE_WXT% true
add tagSetName ConnectTablet_Tags %WEB_CALL_SETTINGS_CC_VISIBLE_WXT% false
add tagSetName ConnectTablet_Tags %WEB_CALL_SETTINGS_BWA_VISIBLE_WXT% false
add tagSetName ConnectTablet_Tags %WEB_CALL_SETTINGS_BWM_VISIBLE_WXT% false
add tagSetName ConnectTablet_Tags %WEB_CALL_SETTINGS_RO_VISIBLE_WXT% false
add tagSetName ConnectTablet_Tags %WEB_CALL_SETTINGS_VM_VISIBLE_WXT% true
add tagSetName ConnectTablet_Tags %WEB_CALL_SETTINGS_BRANDING_ENABLED_WXT% false
add tagSetName ConnectTablet_Tags %WEB_CALL_SETTINGS_EMAIL_VM_VISIBLE_WXT% true
add tagSetName ConnectTablet_Tags %USER_PORTAL_SETTINGS_URL_WXT% true
add tagSetName ConnectTablet_Tags %USER_PORTAL_SETTINGS_TARGET_WXT% external
add tagSetName ConnectTablet_Tags %USER_PORTAL_SETTINGS_SSO_ENABLED_WXT% false
add tagSetName ConnectTablet_Tags %ENABLE_EMERGENCY_DIALING_WXT% false
add tagSetName ConnectTablet_Tags %EMERGENCY_CALL_DIAL_SEQUENCE_WXT% cs-only
add tagSetName ConnectTablet_Tags %EMERGENCY_DIALING_NUMBERS_WXT% 911,112
add tagSetName ConnectTablet_Tags %PN_FOR_CALLS_CONNECT_SIP_ON_ACCEPT_WXT% false
add tagSetName ConnectTablet_Tags %REJECT_WITH_XSI_MODE_WXT% decline_false
add tagSetName ConnectTablet_Tags %REJECT_WITH_XSI_DECLINE_REASON_WXT% busy
add tagSetName ConnectTablet_Tags %ENABLE_DIALING_CALL_BACK_WXT% false
add tagSetName ConnectTablet_Tags %DIALING_CALL_BACK_TIMER_WXT% 10
add tagSetName ConnectTablet_Tags %ENABLE_CALL_RECORDING_WXT% false
add tagSetName ConnectTablet_Tags %PN_FOR_CALLS_RING_TIMEOUT_SECONDS_WXT% 35
add tagSetName ConnectTablet_Tags %ENABLE_SINGLE_ALERTING_WXT% false
add tagSetName ConnectTablet_Tags %ENABLE_CALL_PARK_WXT% false
add tagSetName ConnectTablet_Tags %CALL_PARK_AUTO_CLOSE_DIALOG_TIMER_WXT% 10
add tagSetName ConnectTablet_Tags %ENABLE_RTP_ICE_WXT% false
add tagSetName ConnectTablet_Tags %RTP_ICE_MODE_WXT% icestun
add tagSetName ConnectTablet_Tags %SIP_URI_DIALING_ENABLE_LOCUS_CALLING_WXT% true
add tagSetName ConnectTablet_Tags %RTP_ICE_PORT_WXT% 3478
add tagSetName ConnectTablet_Tags %ENABLE_DIALING_VOIP_WXT% true
add tagSetName ConnectTablet_Tags %ENABLE_DIALING_NATIVE_WXT% false
add tagSetName ConnectTablet_Tags %ENABLE_DIALING_MODE_WXT% true
add tagSetName ConnectTablet_Tags %DIALING_MODE_DEFAULT_WXT% true
add tagSetName ConnectTablet_Tags %DIALING_NATIVE_ENABLE_BWKS_MOBILITY_DEPENDENCY_WXT% 
false
add tagSetName ConnectTablet_Tags %ENABLE_XSI_CALL_CONTROL_WXT% false
add tagSetName ConnectTablet_Tags %XSI_CALL_CONTROL_DEPLOYMENT_TYPE_WXT% MNO_Access
add tagSetName ConnectTablet_Tags %DEPLOYMENT_DEVICE_TYPE_1_WXT% true
add tagSetName ConnectTablet_Tags %DEPLOYMENT_DEVICE_TYPE_2_WXT% true
add tagSetName ConnectTablet_Tags %DEPLOYMENT_DEVICE_TYPE_3_WXT% true
```

```
add tagSetName ConnectTablet_Tags %ENABLE_XSI_HOLD_CALLS_WXT% true
add tagSetName ConnectTablet_Tags %ENABLE_CALLS_ESCALATE_TO_WEBEX_MEETING_WXT% false
add tagSetName ConnectTablet_Tags %ENABLE_UNIFIED_CALL_HISTORY_WXT% false
add tagSetName ConnectTablet_Tags %RTP_ICE_SERVICE_URI_WXT% true
add tagSetName ConnectTablet_Tags %XSI_ROOT_WXT% true
add tagSetName ConnectTablet_Tags %SBC_ADDRESS_WXT% true
add tagSetName ConnectTablet_Tags %SBC_PORT_WXT% true
add tagSetName ConnectTablet_Tags %MWI_MODE_WXT% true
add tagSetName ConnectTablet_Tags %ENABLE_VOICE_MAIL_TRANSCRIPTION_WXT% false
add tagSetName ConnectTablet_Tags %WEB_CALL_SETTINGS_URL_WXT% true
add tagSetName ConnectTablet_Tags %DOMAIN_OVERRIDE_WXT% true
add tagSetName ConnectTablet_Tags %ENABLE_SIP_VIDEOCALLS_WXT% true
add tagSetName ConnectTablet_Tags %ENABLE_LOCUS_VIDEOCALLS_WXT% true 
add tagSetName ConnectTablet_Tags %VIDEOCALLS_ANSWER_WITH_VIDEO_ON_DEFAULT_WXT% false
add tagSetName ConnectTablet_Tags %EMERGENCY_DIALING_ENABLE_REDSKY_WXT% false
add tagSetName ConnectTablet_Tags %EMERGENCY_REDSKY_USER_REMINDER_TIMEOUT_WXT% 0
add tagSetName ConnectTablet_Tags %EMERGENCY_REDSKY_USER_MANDATORY_LOCATION_WXT% -1
add tagSetName ConnectTablet_Tags %EMERGENCY_REDSKY_USER_LOCATION_PROMPTING_WXT% 
once_per_login
add tagSetName ConnectTablet_Tags %USE_PAI_AS_CALLING_IDENTITY_WXT% false
add tagSetName ConnectTablet_Tags %ENABLE_RING_SPLASH_WXT% false
add tagSetName ConnectTablet_Tags %ENABLE_PN_MOBILE_CALL_INFO_WXT% true
add tagSetName ConnectTablet_Tags %ENABLE_AUDIO_QOS_WXT% true
add tagSetName ConnectTablet_Tags %AUDIO_QOS_VALUE_WXT% 46
add tagSetName ConnectTablet_Tags %ENABLE_VIDEO_QOS_WXT% true
add tagSetName ConnectTablet_Tags %VIDEO_QOS_VALUE_WXT% 34
add tagSetName ConnectTablet_Tags %ENABLE_DEVICE_OWNER_RESTRICTION_WXT% true
add tagSetName ConnectTablet_Tags %ENABLE_AUDIO_MARI_FEC_WXT% false
add tagSetName ConnectTablet_Tags %ENABLE_AUDIO_MARI_RTX_WXT% false
add tagSetName ConnectTablet_Tags %ENABLE_VIDEO_MARI_FEC_WXT% false 
add tagSetName ConnectTablet_Tags %ENABLE_VIDEO_MARI_RTX_WXT% false
add tagSetName ConnectTablet_Tags %ENABLE_CALL_BLOCK_WXT% false
add tagSetName ConnectTablet_Tags %ENABLE_WIDGET_HOLD_CALLS_WXT% true
add tagSetName ConnectTablet_Tags %ENABLE_WIDGET_TRANSFER_CALLS_WXT% true
add tagSetName ConnectTablet_Tags %ENABLE_WIDGET_CALLS_ESCALATE_TO_WEBEX_MEETING_WXT% 
true
add tagSetName ConnectTablet_Tags %ENABLE_SIMULTANEOUS_CALLS_WITH_SAME_USER_WXT% false
add tagSetName ConnectTablet_Tags %ENABLE_VOICE_MAIL_FORWARDING_WXT% true
add tagSetName ConnectTablet_Tags %SIP_REGISTER_FAILOVER_REGISTRATION_CLEANUP_WXT% true
add tagSetName ConnectTablet_Tags %ENABLE_SPEECH_ENHANCEMENTS_WXT% true
add tagSetName ConnectTablet_Tags %DIALING_NATIVE_FAC_PREFIX_WXT%
add tagSetName ConnectTablet_Tags %ENABLE_TRANSFER_AUTO_HOLD_WXT% true
add tagSetName ConnectTablet_Tags %ENABLE_RTCP_XR_NEGOTIATION_WXT% true
add tagSetName ConnectTablet_Tags %ENABLE_CLID_INCOMING_CALLS_APPEND_NUMBER_WXT% false
add tagSetName ConnectTablet_Tags %ENABLE_CLID_MISSED_CALLS_APPEND_NUMBER_WXT% false
add tagSetName ConnectTablet_Tags %ENABLE_CLID_OUTGOING_CALLS_WXT% false
add tagSetName ConnectTablet_Tags %ENABLE_CLID_OUTGOING_CALLS_ADDITIONAL_NUMBERS_WXT% 
false
add tagSetName ConnectTablet_Tags %ENABLE_CLID_OUTGOING_CALLS_CALL_CENTER_WXT% false
add tagSetName ConnectTablet_Tags %ENABLE_CLID_OUTGOING_CALLS_HUNT_GROUP_WXT% false
add tagSetName ConnectTablet_Tags %ENABLE_CLID_OUTGOING_CALLS_DELIVERY_BLOCKING_WXT% 
false
add tagSetName ConnectTablet_Tags %ENABLE_CALL_FORWARDING_INFO_CALLS_WXT% false
add tagSetName ConnectTablet_Tags %UDP_KEEPALIVE_ENABLED_WXT% true
add tagSetName ConnectTablet_Tags %TCP_KEEPALIVE_ENABLED_WXT% false 
add tagSetName ConnectTablet_Tags %TLS_KEEPALIVE_ENABLED_WXT% false
add tagSetName ConnectTablet_Tags %ENABLE_RTP_ICE_IPV6_WXT% false
add tagSetName ConnectTablet_Tags %CLID_REMOTE_NAME_MACHINE_MODE_WXT% resolved
```
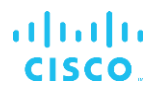

#### **10.4 Systemtaggar**

Följande visar de systemtaggar som används av Webex för BroadWorks.

%BWNETWORK-CONFERENCE-SIPURI-n% %BWVOICE-PORTAL-NUMBER-n% %BWLINEPORT-n% %BWHOST-n% %BWAUTHUSER-n% %BWAUTHPASSWORD-n% %BWE164-n% %BWNAME-n% %BWEXTENSION-n% %BWAPPEARANCE-LABEL-n% %BWDISPLAYNAMELINEPORT% %BWLINEPORT-PRIMARY% %BWE911-PRIMARY-HELDURL% %BWE911-CUSTOMERID% %BWE911-SECRETKEY% %BWE911-EMERGENCY-NUMBER-LIST% %BW-MEMBERTYPE-n% %BWUSEREXTID-n%

## **11 Akronymer och förkortningar**

Det här avsnittet listar akronymer och förkortningar som finns i det här dokumentet. Förkortningarna och akronymerna är listade i alfabetisk ordning tillsammans med deras betydelser.

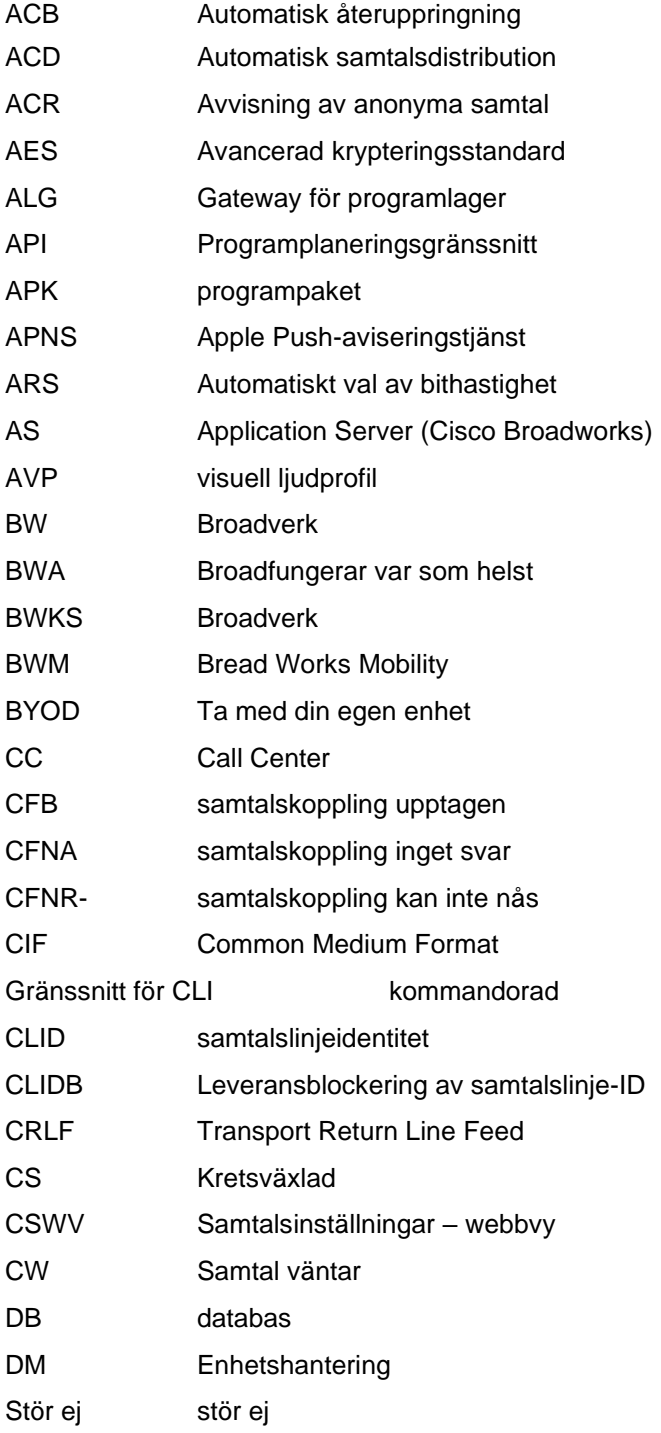

# $\frac{d\ln\ln}{d}$

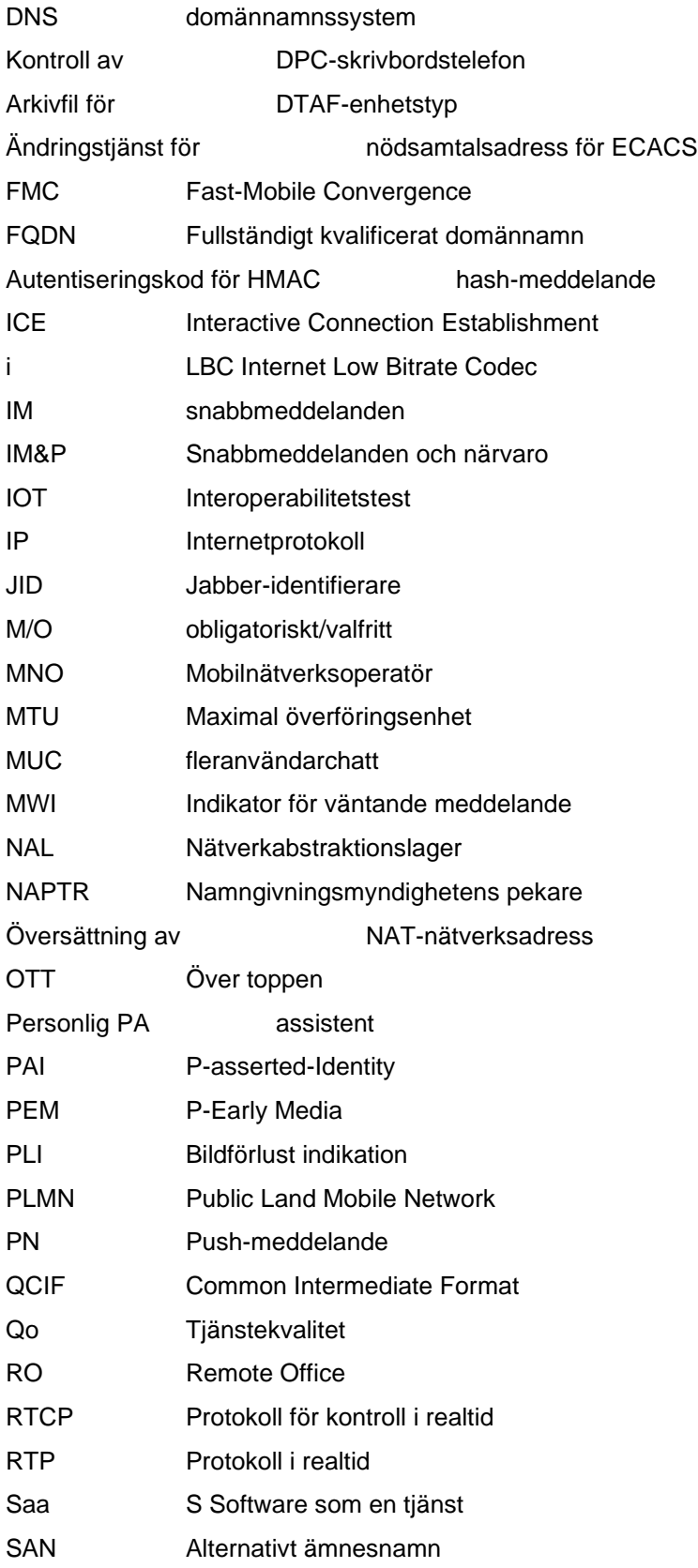

# $\frac{d\ln\ln}{d}$

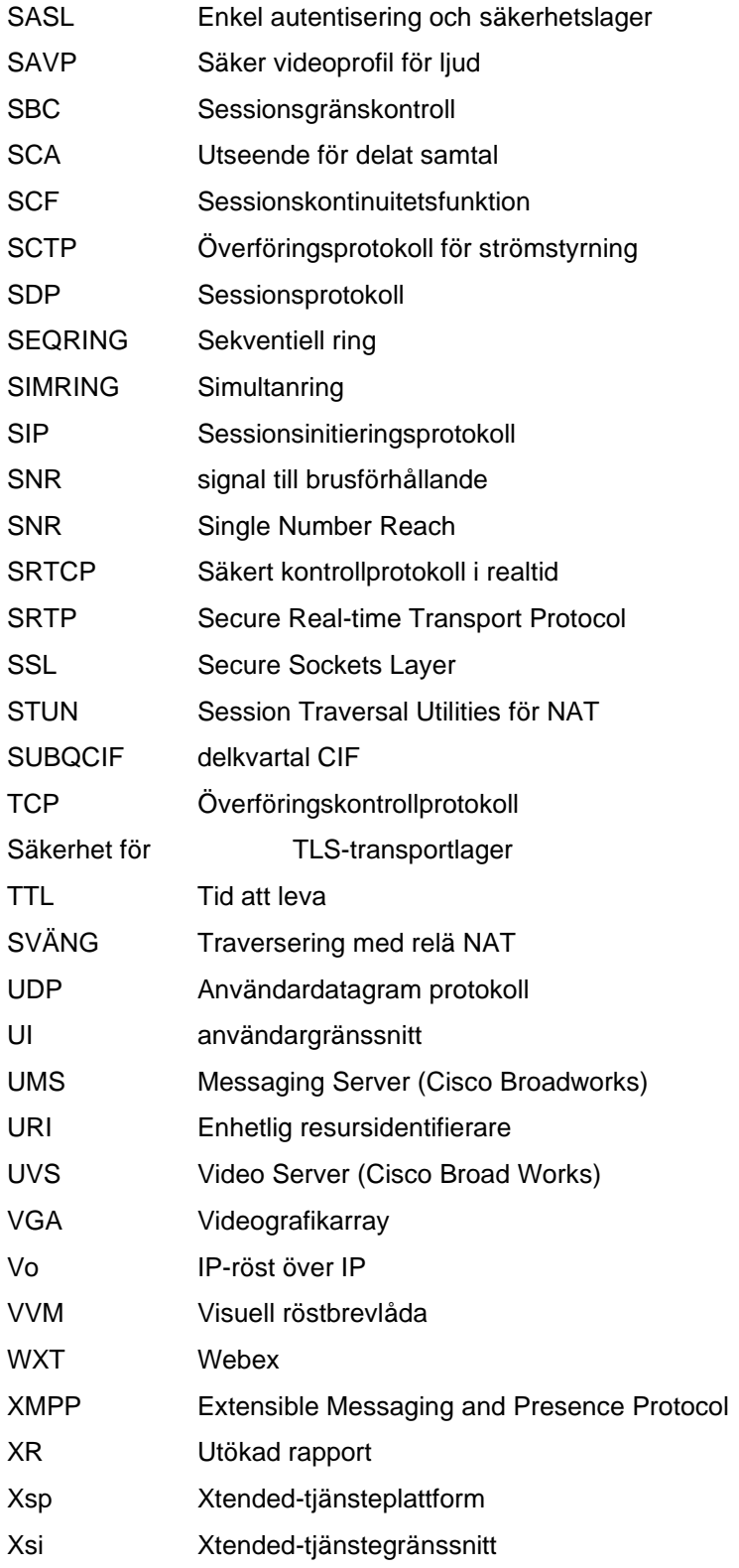